# **Высоковольтное устройство плавного пуска OneGear SMC™ Flex (10–15 кВ)**

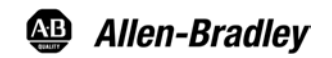

Бюллетени 7760, 7761, 7762 и 7763

# Руководство пользователя

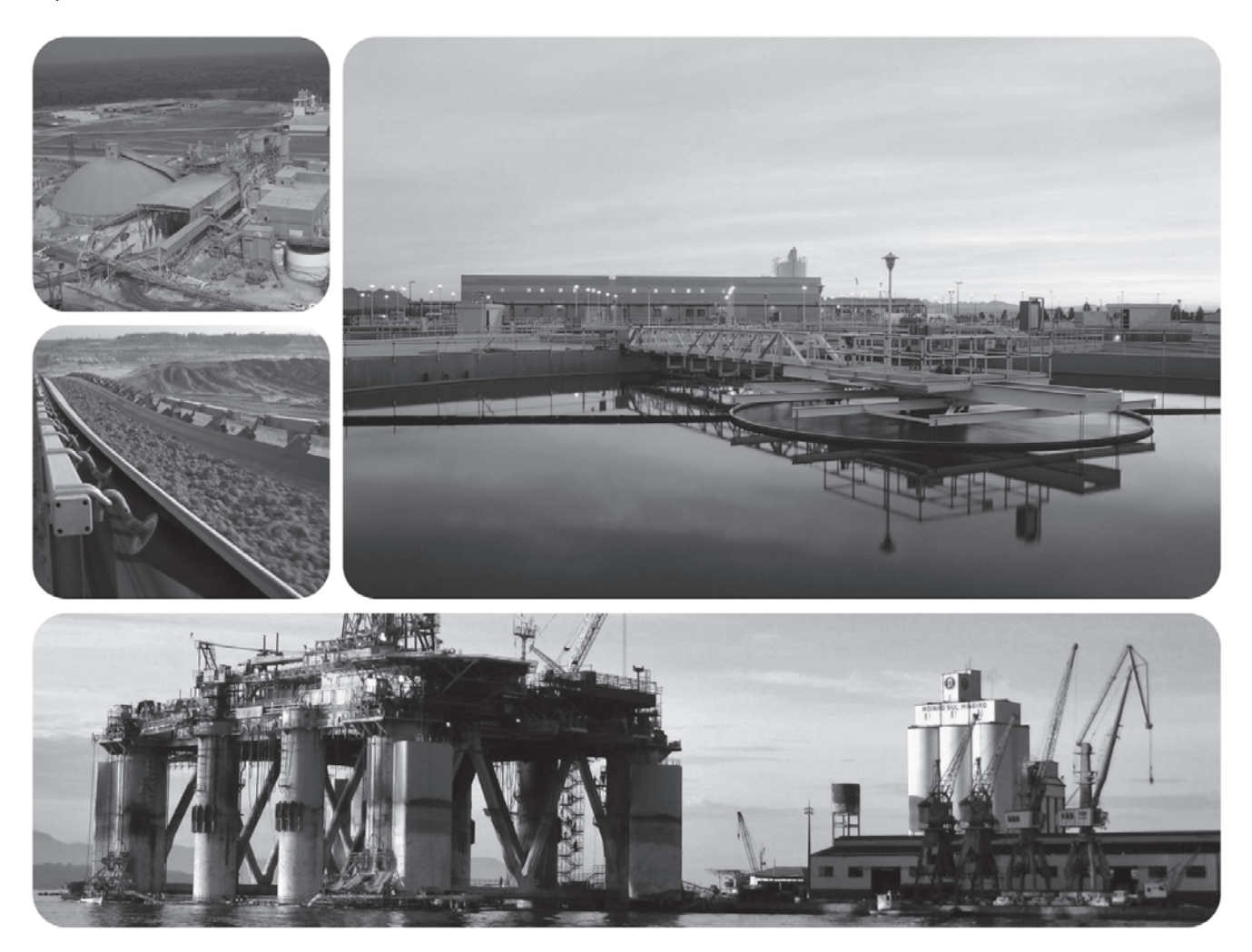

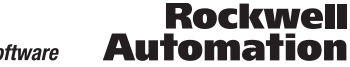

# Важная информация для пользователя

Перед тем как устанавливать, настраивать, эксплуатировать или обслуживать данное оборудование, прочитайте этот документ и документы, перечисленные в разделе «Дополнительные ресурсы». В этих документах изложены сведения об установке, настройке и эксплуатации данного оборудования. Пользователи обязаны ознакомиться с инструкциями по установке и прокладке соединений, а также с требованиями всех применимых норм, законов и стандартов.

Все действия, включая установку, наладку, ввод в эксплуатацию, использование, сборку, разборку и техническое обслуживание, должны выполняться обученным персоналом в соответствии с применимыми нормами и правилами.

Если оборудование используется не предусмотренным производителем образом, защита оборудования может быть нарушена.

Корпорация Rockwell Automation, Inc. не берёт на себя ответственность за прямой или косвенный ущерб, возникший при использовании этого оборудования.

Примеры и схемы в данном руководстве приведены исключительно в качестве иллюстраций. Поскольку с любым конкретным устройством связано множество переменных параметров и требований, корпорация Rockwell Automation, Inc. не может принять на себя каких-либо обязательств или ответственности за практическое применение приведённых здесь примеров и схем.

Kopпopaция Rockwell Automation, Inc. не предполагает никаких патентных обязательств в отношении использования информации, схем подключения, оборудования и программного обеспечения, приведённых в данном руководстве.

Воспроизведение содержимого данного документа - как полное, так и частичное - без письменного разрешения Rockwell Automation, Inc. запрещено.

В данном руководстве мы обращаем ваше внимание на вопросы безопасности с помощью следующих замечаний.

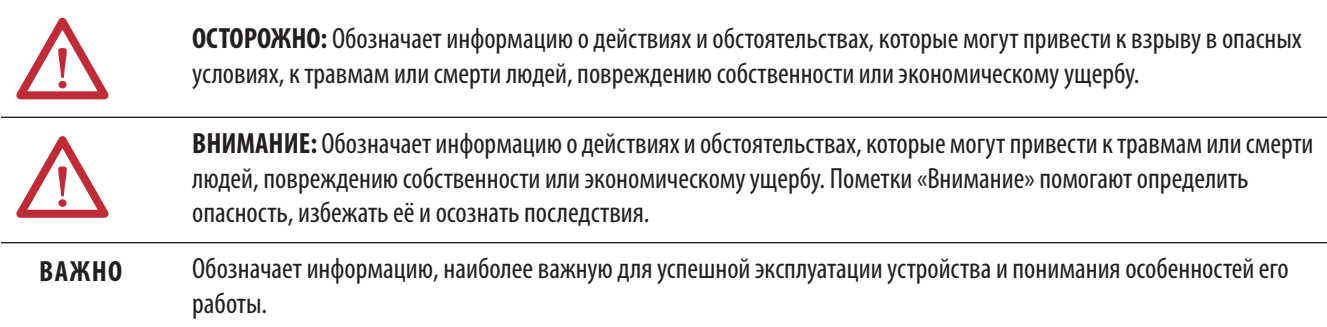

Таблички могут быть расположены на корпусе или внутри корпуса и содержат предупреждения, относящиеся к конкретному месту устройства.

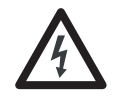

ОПАСНОСТЬ ПОРАЖЕНИЯ ЭЛЕКТРИЧЕСКИМ ТОКОМ: Такие таблички могут быть на корпусе или внутри корпуса (например, преобразователя или двигателя) и предупреждают об опасном напряжении.

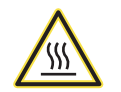

ОПАСНОСТЬ ВОЗГОРАНИЯ: Такие таблички могут быть на корпусе или внутри корпуса (например, преобразователя или двигателя) и предупреждают о сильном нагреве поверхности.

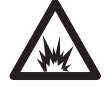

ОПАСНОСТЬ ВСПЫШКИ ДУГИ: Таблички могут быть на корпусе или внутри корпуса, например, центра управления двигателем, и предупреждают о потенциальной вспышке дуги. Вспышка дуги может стать причиной тяжелых или даже смертельных травм. Используйте надлежащие средства индивидуальной защиты (PPE). Выполняйте ВСЕ обязательные правила техники безопасности и использования средств индивидуальной защиты (PPE).

Allen-Bradley, Rockwell Software, Rockwell Automation и TechConnect являются товарными знаками Rockwell Automation, Inc.

Товарные знаки, не принадлежащие компании Rockwell Automation, являются собственностью соответствующих правообладателей.

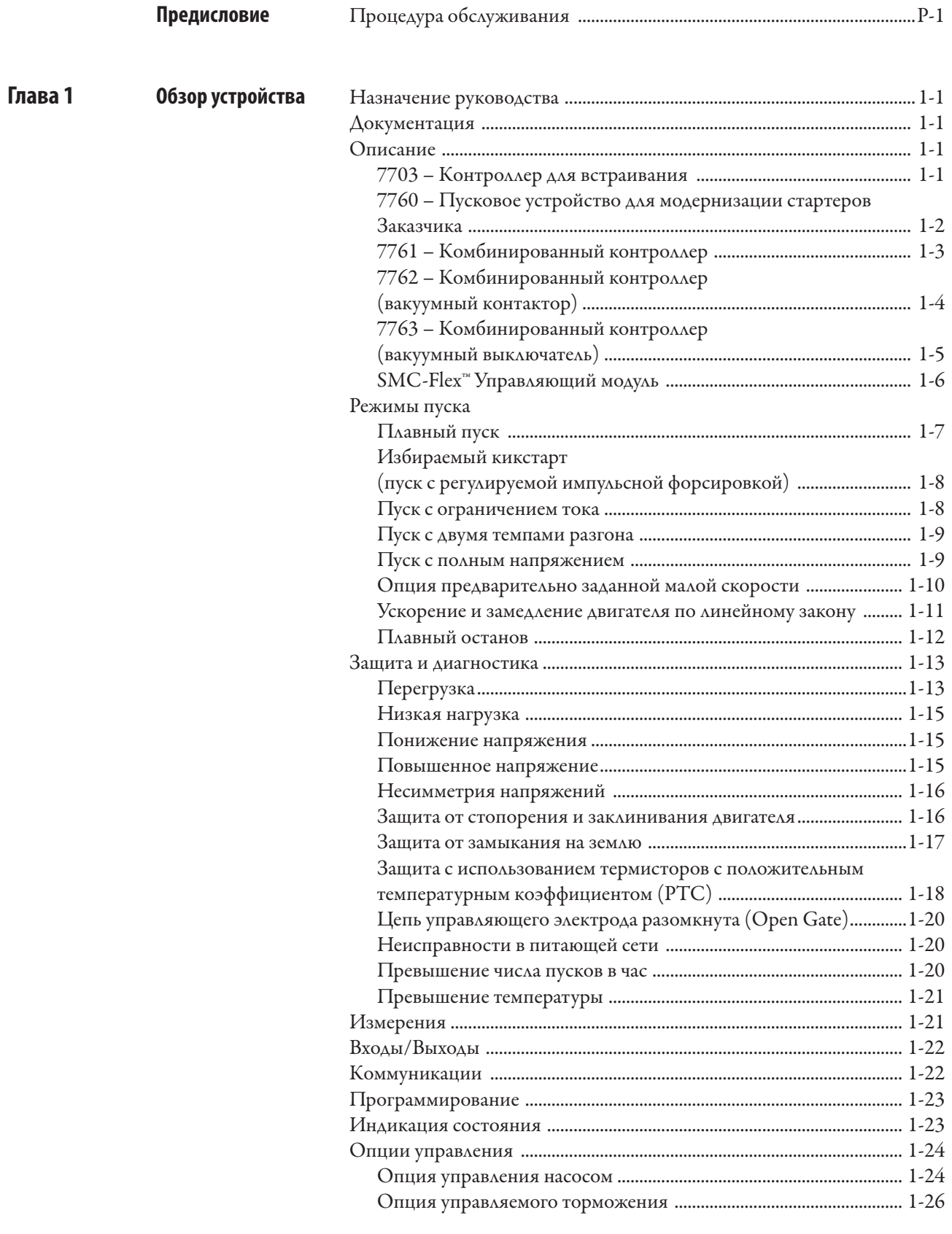

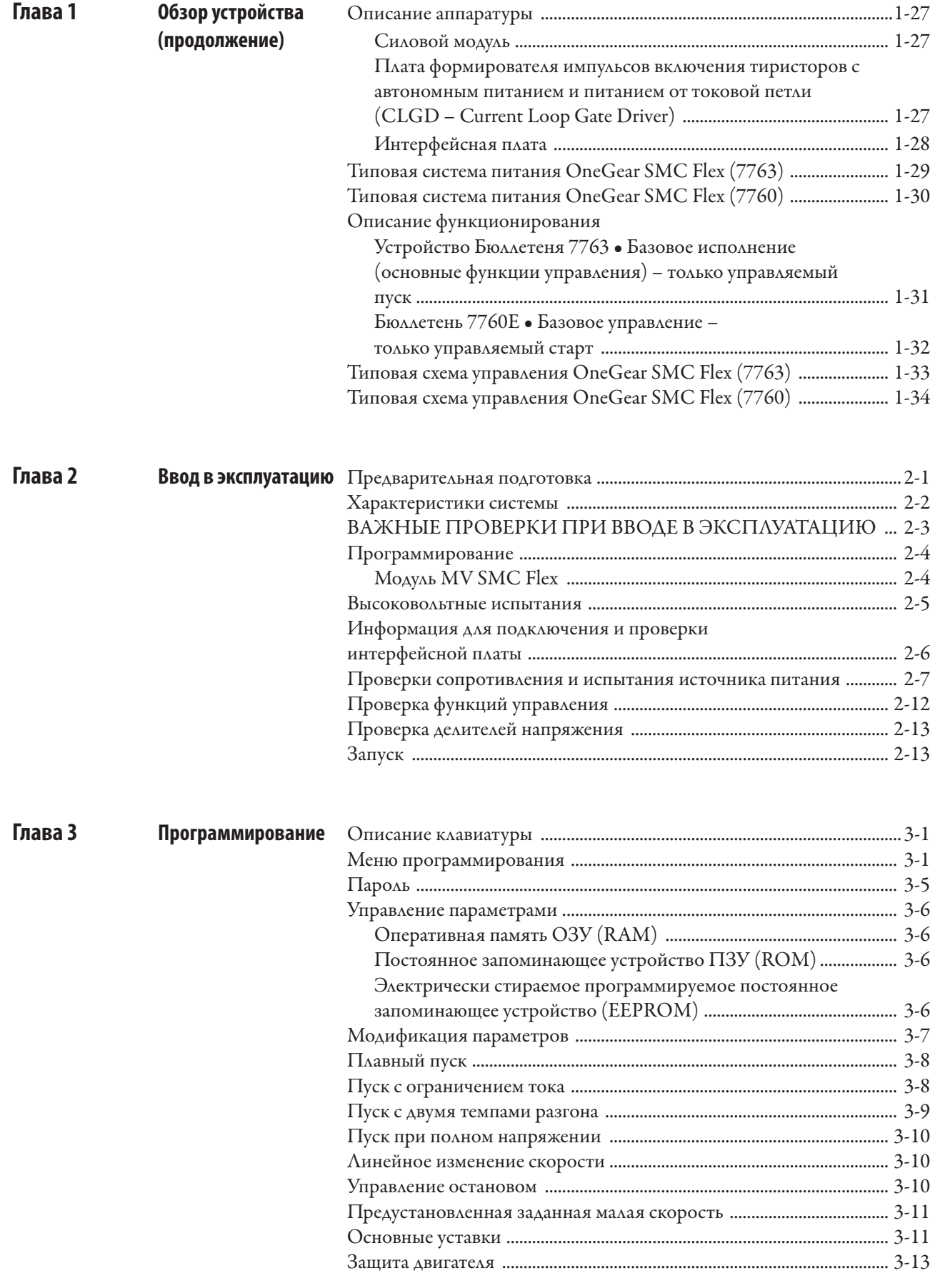

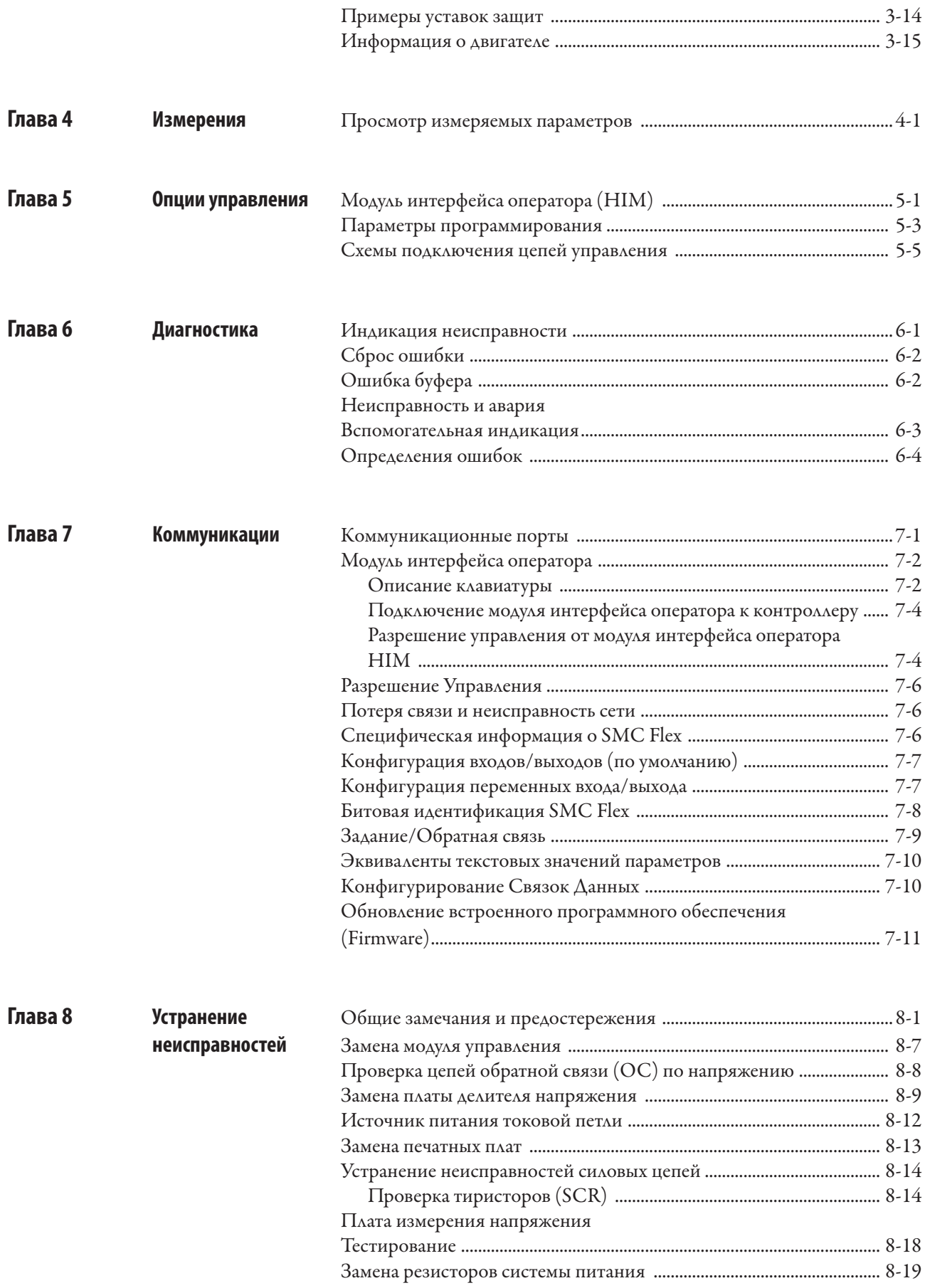

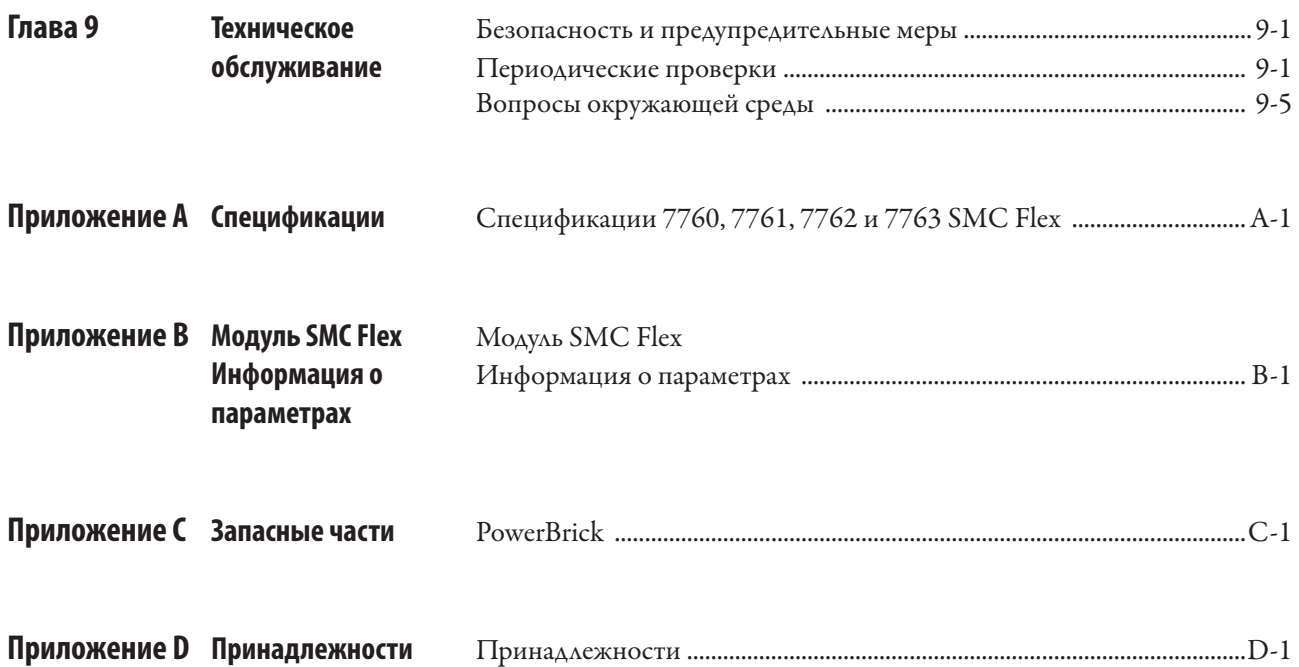

Процедура обслуживания **Для вашего удобства служба поддержки и обслуживания Rockwell** Customer Support and Maintenance (CSM) обеспечивает эффективный и удобный способ обслуживания изделий среднего напряжения.

> Обратитесь в местное отделение сервисной службы, чтобы договориться о посещении вашего предприятия квалифицированным представителем службы.

Полный перечень сервисных офисов можно получить по телефону в ближайшем торговом офисе или у дистрибьютора Rockwell Automation.

Для технической поддержки при запуске или уже существующих установок MV SMC-Flex обратитесь к представителю Rockwell Automation.

Также вы можете позвонить по телефону 1-519-740-4790 для получения консультации с понедельника по пятницу с 9:00 до 17:00 (восточное стандартное время США).

Предисловие

# **Обзор устройства**

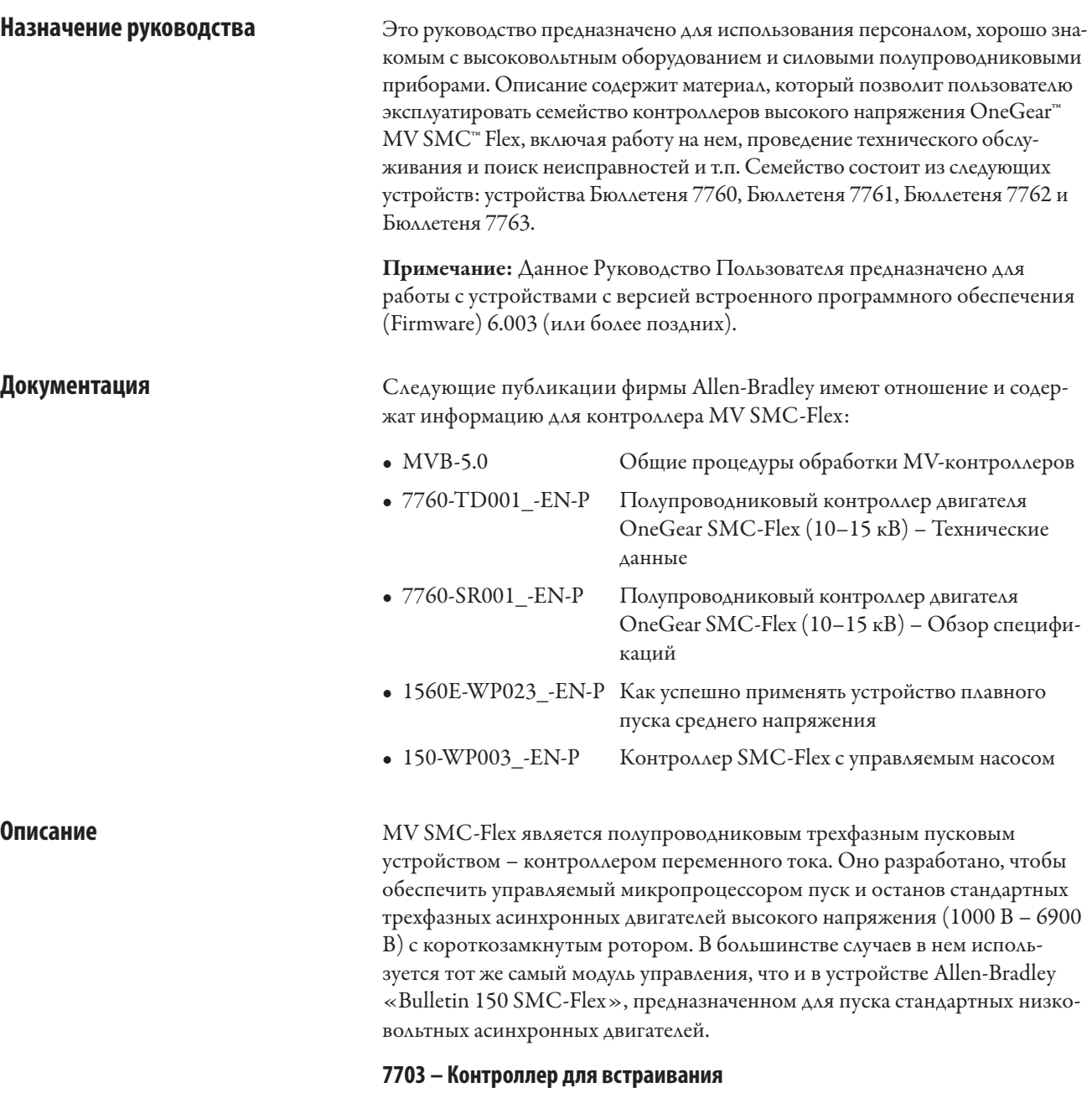

Твердотельный контроллер среднего напряжения разработан для установки в OEM-изделия, он предназначен для работы в сочетании с существующими или поставляемыми OEM/приобретаемыми клиентом пусковыми и шунтирующими контроллерами. Он состоит из нескольких компонентов, включая:

- • Сборки тиристоров PowerBrick™, включая платы формирователей импульсов управления
- Интерфейсную плату (без подключения) и плату формирователей сигналов обратной связи по напряжению
- • Оптоволоконные кабели для подачи управляющих импульсов на тиристоры
- • Микропроцессорный модуль управления
- • Плата оптоволоконного интерфейса

# **Описание (продолжение) 7760 – Пусковое устройство для модернизации стартеров Заказчика**

Полупроводниковое устройство плавного пуска и останова электродвигателей высокого напряжения (1,0 кВ – 6,9 кВ), разработанное для совместной работы с уже существующим у заказчика пусковым контроллером. В состав устройства входят:

- Луженые, изолированные медные горизонтальные силовые шины (как опция)
- Голая медная шина заземления (8 мм х 50 мм)
- Съёмные сборки тиристоров PowerBrick™
- Удлиняемый вакуумный шунтирующий контактор/прерыватель
- Плату измерения напряжения
- Низковольтная панель управления с микропроцессорным управляющим модулем,
- Волоконно-оптическое соединение модуля управления SMC-Flex с платой управления затворами на PowerBrick
- • Подготовку под нижний контур и подключение нагрузки
- Выключатель заземления (опционально)

# Примечание: См. Блокировку, с. 2-12.

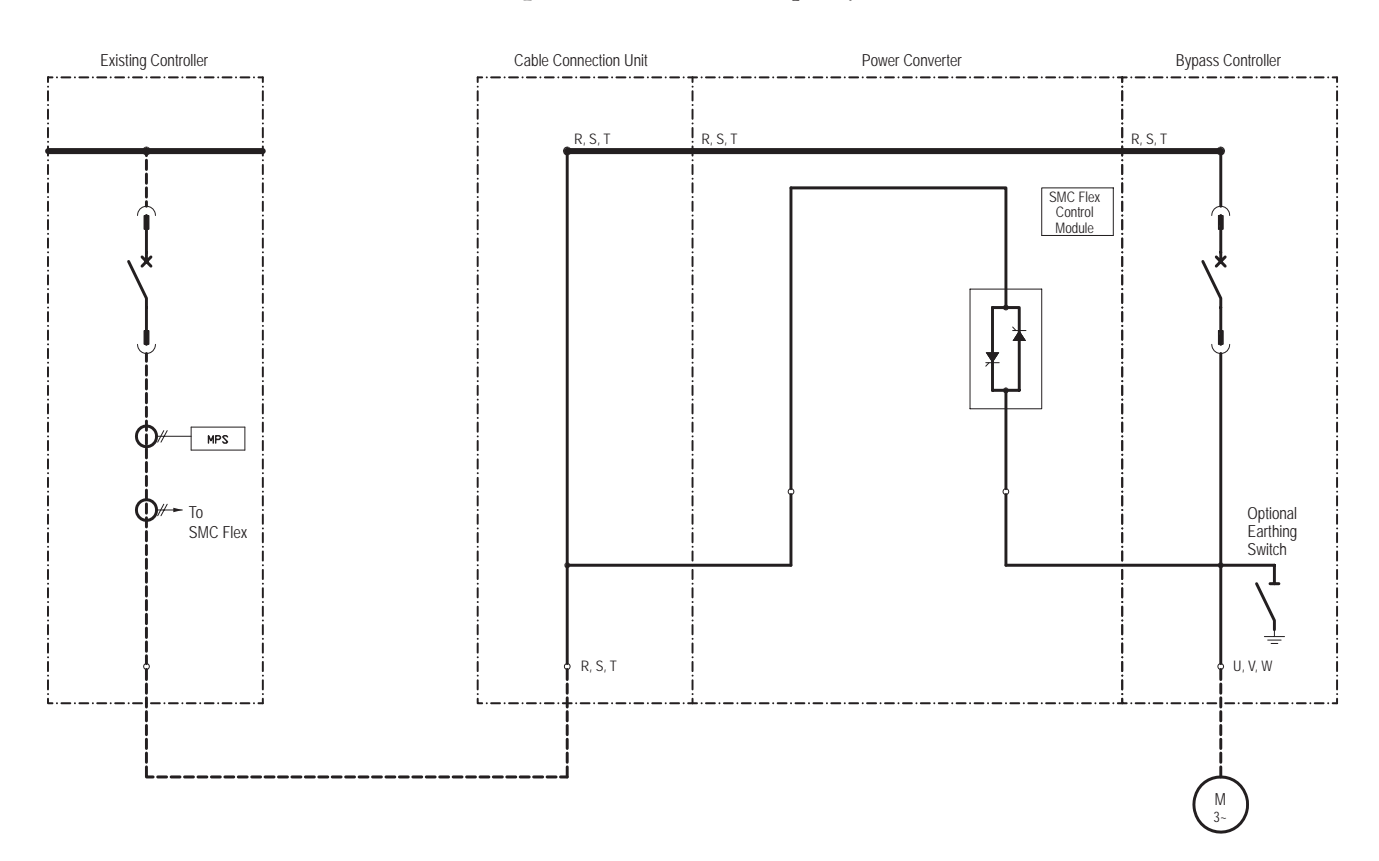

## **Рисунок 1.1 – Типовая однолинейная схема OneGear • Бюллетень 7760 (10–14,4 кВ) (Вакуумный выключатель)**

## **7761 – Комбинированный контроллер**

Полупроводниковое устройство плавного пуска и останова электродвигателей высокого напряжения (1,0 кВ – 6,9 кВ) предназначен для работы совместно с поставляемыми OEM/приобретаемыми клиентом пусковыми и шунтирующими контроллерами. В состав устройства входят:

- Съёмные сборки тиристоров PowerBrick
- Плату измерения напряжения
- Волоконно-оптическое соединение модуля управления SMC-Flex с платой управления затворами на PowerBrick
- Низковольтную панель управления с микропроцессорным управляющим модулем и управляющими соединениями
- Голая медная шина заземления (8 мм х 50 мм)
- • Подготовку под нижний контур и подключение нагрузки

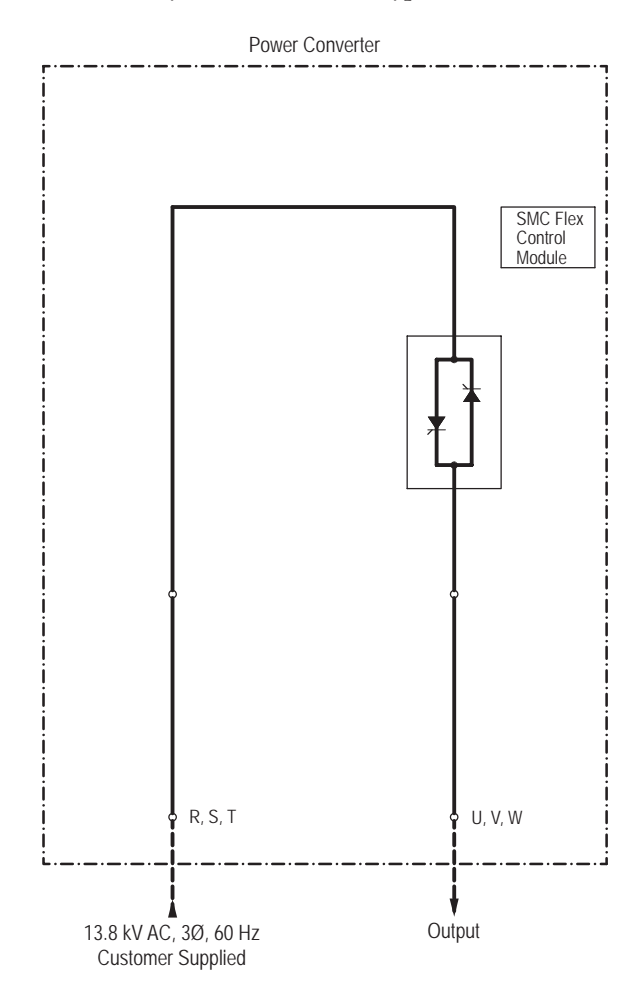

**Рисунок 1.2 – Типичная однолинейная схема OneGear • Бюллетень 7761 (10–14,4 кВ)**

# **Описание (продолжение) 7762 – Комбинированный контроллер (вакуумный контактор)**

Полупроводниковое устройство плавного пуска электродвигателей высокого напряжения (1,0 кВ – 6,9 кВ), которое имеет разъединитель и обеспечивает защиту. В состав устройства входят:

- Луженые, изолированные медные горизонтальные силовые шины
- Голая медная шина заземления (8 мм х 50 мм)
- Съёмные сборки тиристоров PowerBrick
- Удлиняемый основной отдельный вакуумный контактор (START)
- Удлиняемый шунтирующий (RUN) вакуумный контактор
- Шесть (6) ограничивающих силу тока предохранителей
- • Шесть (6) трансформаторов тока
- Волоконно-оптическое соединение модуля управления SMC-Flex с платой управления затворами на PowerBrick
- Низковольтную панель управления с микропроцессорным управляющим модулем
- • Пространство для установки необходимых вспомогательных приборов для управления и измерения
- Защиту двигателя от перегрузки (с помощью управляющего модуля SMC-Flex)

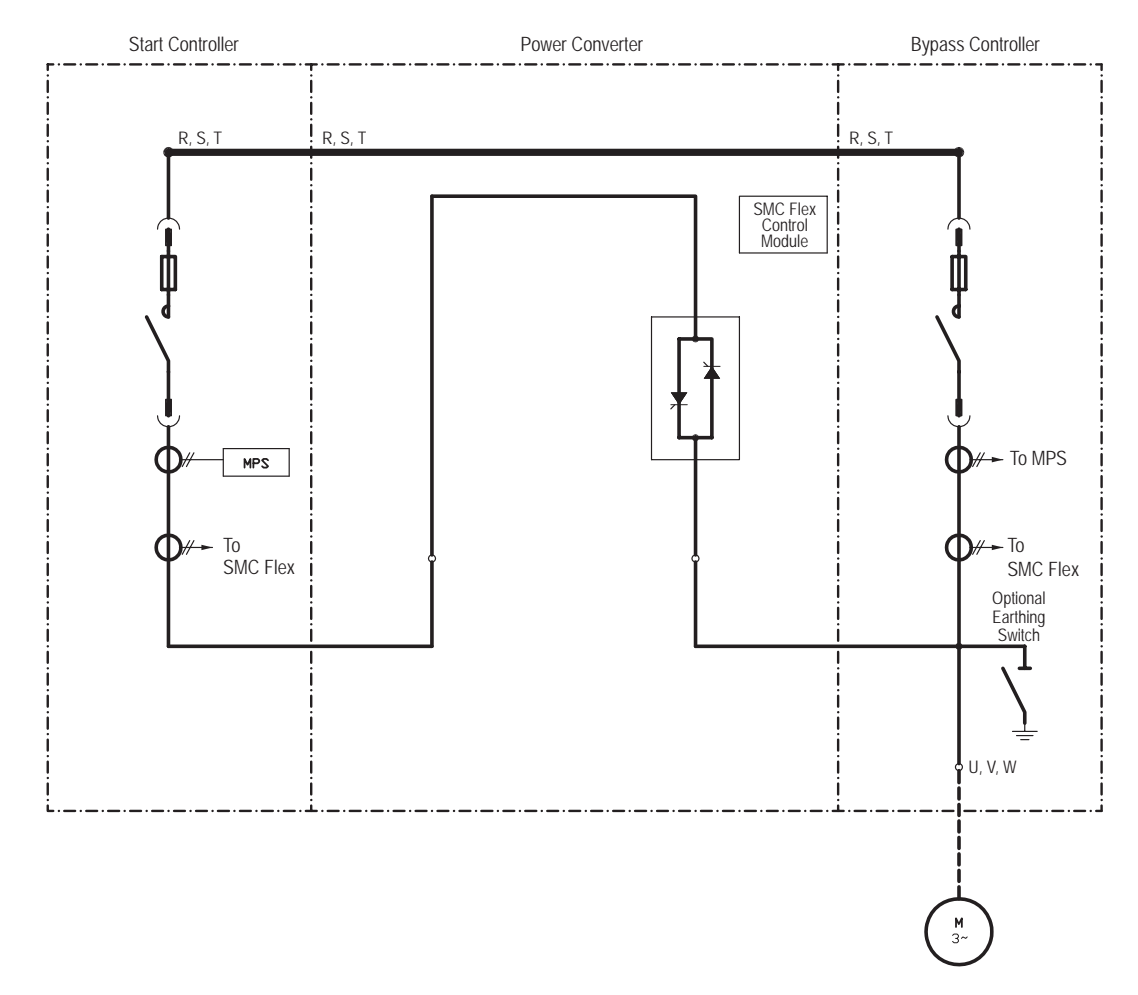

• Выключатель заземления (опционально).

**Рисунок 1.3 – Типичная однолинейная схема OneGear • Бюллетень 7762 (10–12 кВ)**

### **7763 – Комбинированный контроллер (вакуумный выключатель)**

Полупроводниковое устройство плавного пуска электродвигателей высокого напряжения (1,0 кВ – 6,9 кВ), которое имеет разъединитель и обеспечивает защиту. В состав устройства входят:

- Луженые, изолированные медные горизонтальные силовые шины
- Голая медная шина заземления (8 мм х 50 мм)
- Съёмные сборки тиристоров PowerBrick
- Удлиняемый основной отдельный вакуумный контактор (START)
- Удлиняемый шунтирующий (RUN) вакуумный контактор
- Шесть  $(6)$  трансформаторов тока  $(TT)$
- Волоконно-оптическое соединение модуля управления SMC-Flex с платой управления затворами на PowerBrick
- Низковольтную панель управления с микропроцессорным управляющим модулем
- • Пространство для установки необходимых вспомогательных приборов для управления и измерения
- • Защиту двигателя от перегрузки
- Выключатель заземления (опционально)

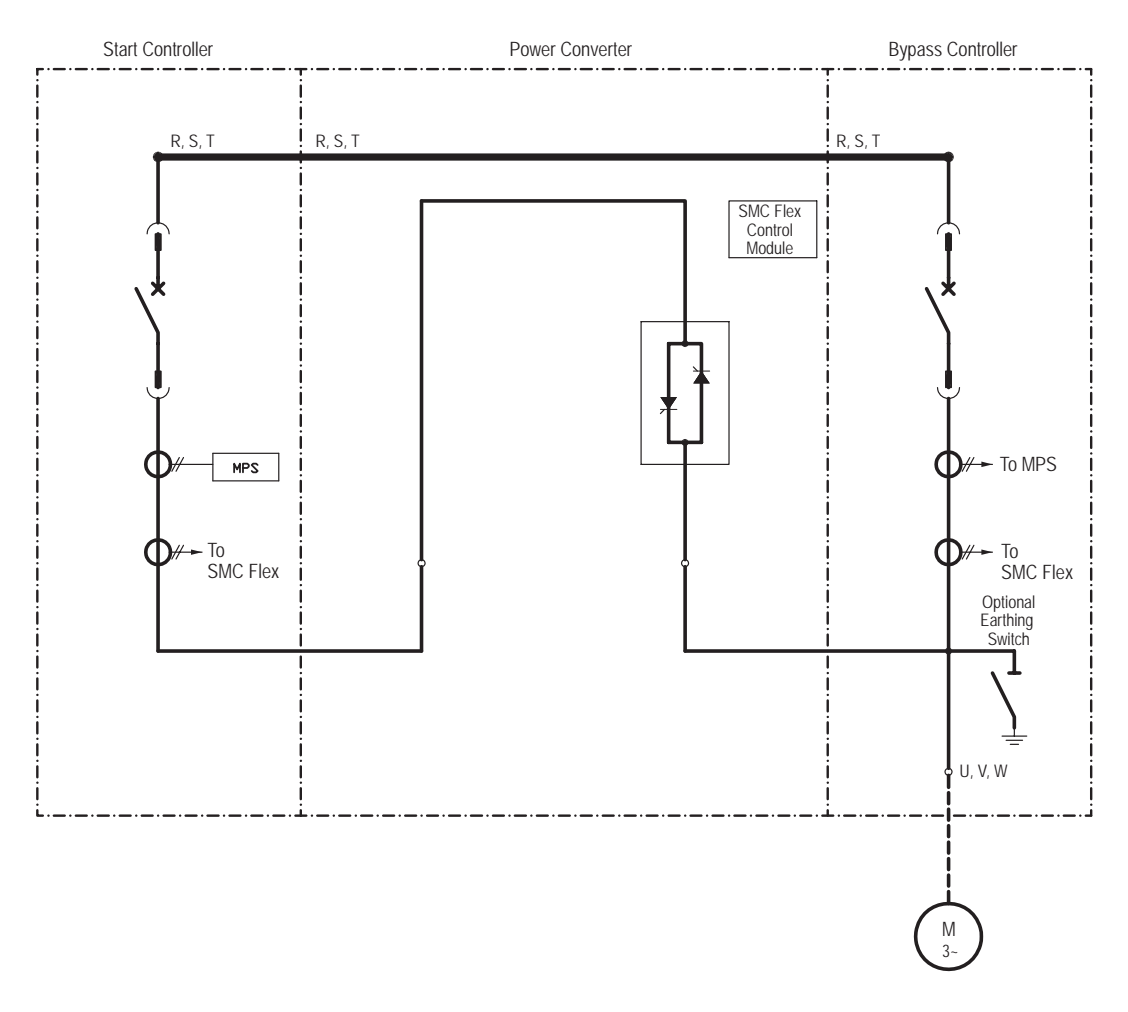

**Рисунок 1.4 – Типичная однолинейная схема OneGear• Бюллетень 7763 (10–14,4 кВ)**

# **Описание (продолжение) SMC-Flex™ Управляющий модуль**

Контроллер MV SMC-Flex обеспечивает полный диапазон режимов пуска и останова (как стандартный набор):

- Плавный пуск (Soft Start) с возможностью выбора стартового импульса – Избираемый кикстарт (Selectable Kickstart)
- Плавный останов (Soft Stop)
- Пуск с ограничением тока (Current Limit Start) с возможностью выбора кикстарта (Selectable Kickstart)
- Линейное ускорение (Linear Acceleration) с возможностьюи спользования стартового импульса – кикстарта
- Линейное замедление (Linear Deceleration)  $\bullet$
- Пуск с двумя темпами разгона (Dual Ramp Start)
- • Пуск и работа на предустановленной малой скорости (Preset SlowSpeed)
- Пуск с полным напряжением (Full Voltage Start)
- Эта опция использует такие последовательности импульсов управления тиристорами, в результате которых входной ток и ток двигателя вызывают шум и вибрации двигателя и/или распределительного трансформатора. Это необходимо принимать во внимание до использования этой опции.
- Требуется тахометр двигателя.

Другие функции, представляющие удобства для пользователя:

- • Расширенные функции устройств защиты
- Измерения
- Возможность связи устройства управления с другими устройствами
- Дискретные входы и выходы

Новые инновационные дополнительные опции пуска и останова обеспечивают расширение возможностей:

• Управление насосами (Режимы управления Пуском и Остановом)

Эти режимы работы, характеристики и опции описаны в данной главе.

# **Режимы пуска Плавный пуск**

Этот режим наиболее общего применения. В этом режимезадаётся начальный пусковой момент двигателя. Величина задания пускового момента может изменяться в пределах 0 – 90 % от момента двигателя с заторможенным ротором. В течение времени разгона происходит плавное увеличение выходного напряжения контроллера от начального значения напряжения до номинального. Время разгоназадаётся пользователем в диапазоне от 0 до 30 секунд. Если контроллер SMC-Flex определяет, что двигатель достиг заданной скорости в течение времени разгона, происходит автоматическое переключение на полное напряжение – включается байпасный контактор.

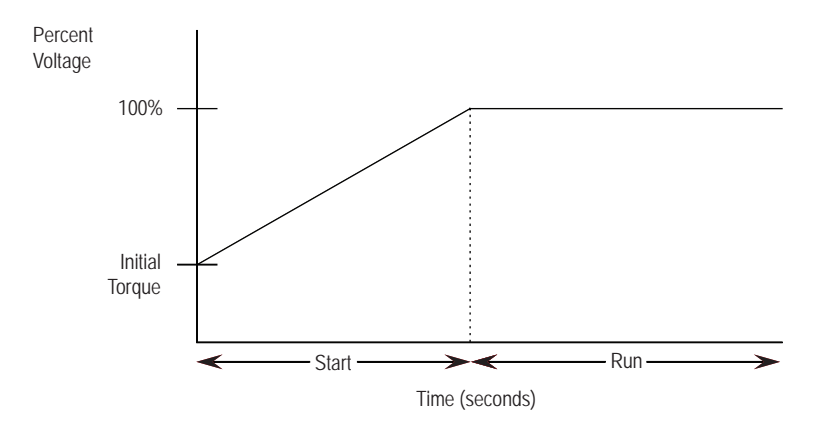

**Рисунок 1.5 – Плавный пуск**

## **Режимы пуска (продолжение) Избираемый кикстарт (пуск с регулируемой импульсной форсировкой)**

Режим пуска «Избираемый кикстарт» обеспечивает кратковременное повышение пусковой мощности, величина которой может задаваться пользователем в диапазоне от 0 до 90 % момента двигателя при заторможенном роторе. Это позволяет двигателю генерировать более высокий вращающий момент, чтобы преодолеть значительное начальное сопротивление нагрузки, характерное для некоторых механизмов. Длительность импульсазадаётся пользователем в диапазоне от 0,0 до 2,0 секунд.

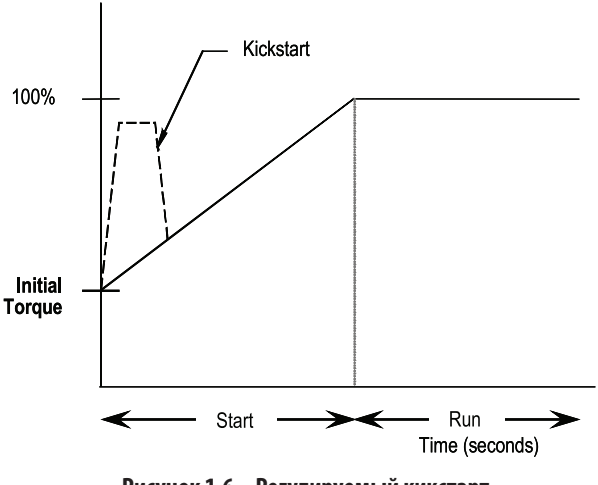

 **Рисунок 1.6 – Регулируемый кикстарт**

### **Пуск с ограничением тока**

В этом режиме пуск происходит с ограничением пускового тока. Этот режим используется, когда требуется ограничить максимальный пусковой ток двигателя. Уровень токоограничения задаётся пользователем в пределах 50 – 600 % от тока полной нагрузки двигателя; время введения ограничения тока задаётся пользователем в диапазоне от 0 до 30 секунд. Если контроллер MV SMC-Flex определяет, что двигатель достиг заданной скорости в процессе разгона в режиме ограничения тока, происходит автоматическое переключение на полное выходное напряжение, после чего замыкается байпасный контактор.

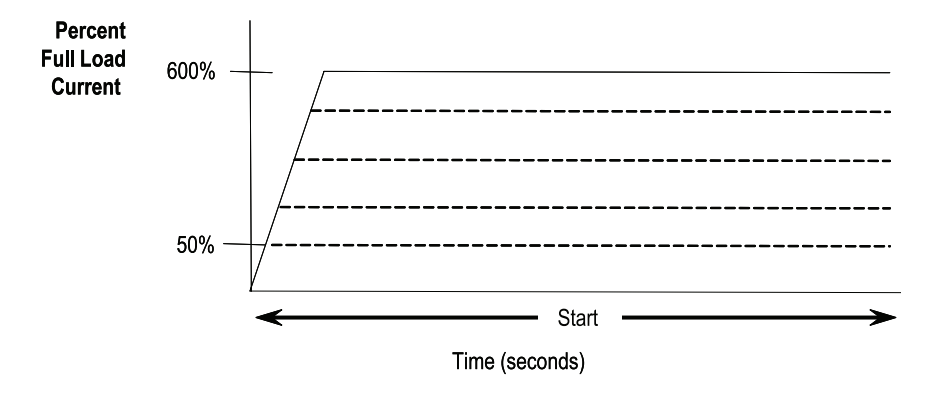

 **Рисунок 1.7 – Пуск с ограничением тока**

 Кикстарт также может быть использован в режиме Пуска с ограничением тока, Пуск с двумя темпами разгона и Линейное ускорение.

# **Пуск с двумя темпами разгона**

Этот пусковой режим полезен для случаев, когда применяются различные нагрузки (и, следовательно, различные требования по пусковому крутящему моменту). Двойной разгон позволяет пользователю выбирать между двумя отдельными профилями плавного запуска с раздельной установкой времени разгона и первоначальной настройкой крутящего момента.

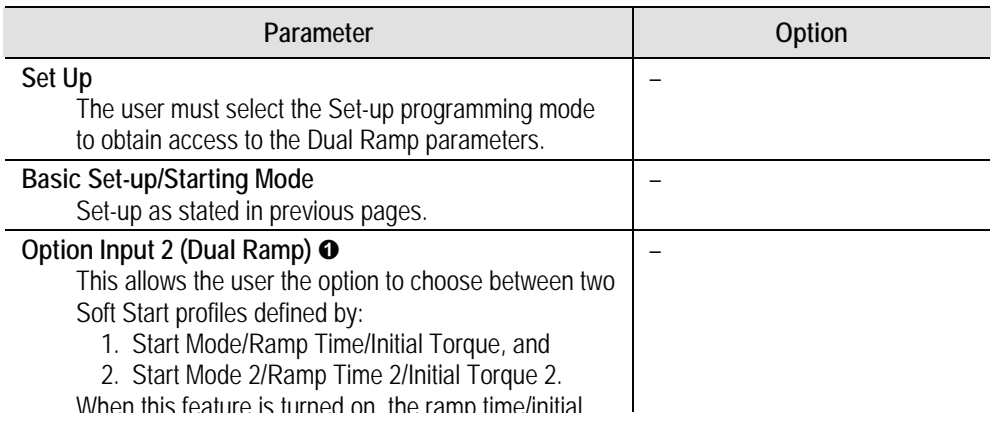

### Рисунок 1.8 — Пуск с двумя темпами разгона

 $\bullet$  is high, ramp time 2011 are  $\bullet$  are  $\bullet$  $\bullet$  Пуск с двумя темпами разгона используется только в контроллере стандартной конфигурации.

# **Basic Set Up/Start Mode** ➋ **Пуск с полным напряжением**

Этот пусковой режим используется в случаях, требующих прямого пуска двигателя. Выходное напряжение контроллера достигнет полного напряжения примерно за ¼ секунды.

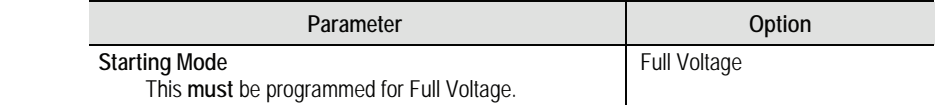

This programs the time period during which the **Рисунок 1.9 – Пуск с полным напряжением**

# **Режимы пуска (продолжение)**

### **Опция предварительно заданной малой скорости**

Эта опция может быть использована для прокрутки двигателя на малой скорости, например, в процессе позиционирования. Предварительно заданная скорость задается как 7 % (низкая уставка) или 15 % (высокая уставка) от базовой скорости вращения в направлении вперед. Для работы с обратным направлением вращения также могут быть запрограммированы два значения скорости: 10 % (низкая уставка) и 20 % (высокая уставка) от базовой скорости.

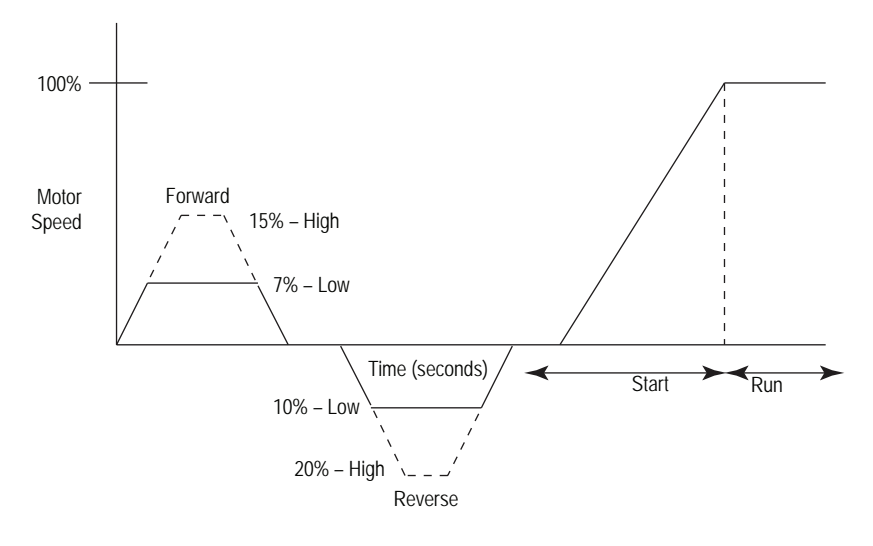

 **Рисунок 1.10 – Опция предварительно заданной малой скорости**

BA*H* **HO** 

Режим работы на малой скорости не может быть длительным, так как при этом ухудшается охлаждение двигателя. Ограничение двумя пусками в час касается и режима работы с малой скоростью. Эта опция использует метод пропуска периодов (квази-частотное управление), при котором производится ограниченный момент. Такие применения должны согласовываться с фирмой-изготовителем.

### **Ускорение и замедление двигателя по линейному закону**

SMC-Flex имеет возможность управлять скоростью двигателя в процессе разгона и при его останове. Для реализации этого режима требуется тахометр с выходным сигналом от 0 до 5 В постоянного тока. Длительность пуска устанавливается в диапазоне от 0 до 30 секунд; она определяет время, за которое двигатель разгоняется из неподвижного состояния до номинальной скорости. Кикстарт также возможен в этом режиме.

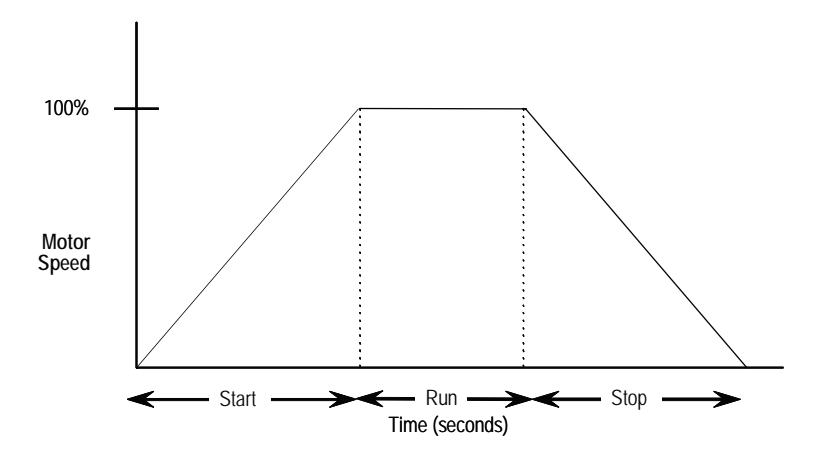

 **Рисунок 1.11 – Ускорение скорости по линейному закону**

Обычно нет необходимости в применении замедления двигателя по линейному закону, даже в тех случаях, когда используется линейное ускорение при пуске. Время останова может программироваться от 0 до 120 с. Режим Линейного замедления не может затормозить двигатель с нагрузкой и уменьшить время останова.

Примечание: Необходимо обратиться на завод, если требуется время пуска, превышающее 30 секунд. Номинальные параметры SMC-Flex обеспечивают 2 пуска (или одну комбинацию пуск/останов) в час с максимальной продолжительностью каждой операции в 30 секунд. Операция Останова эквивалентна операции Пуска при вычислении термической нагрузки на контроллер SMC-Flex.

Режим линейного замедления двигателя не предназначен для выполнения аварийного останова двигателя. При его использовании возможны травмы или смерть персонала. Необходимо соблюдать соответствующие национальные стандарты по выполнению аварийного останова двигателя с нагрузкой. BA*HO* 

# **Режимы пуска (продолжение) Плавный останов**

Эта опция используется, если необходимо обеспечить большее время останова, чем торможение двигателя выбегом. Время снижения напряжения выбирается пользователем в диапазоне 0 – 120 секунд и программируется независимо от времени пуска. Двигатель с нагрузкой остановится, когда выходное напряжение уменьшится до значения, при котором момент нагрузки превысит вращающий момент, создаваемый двигателем.

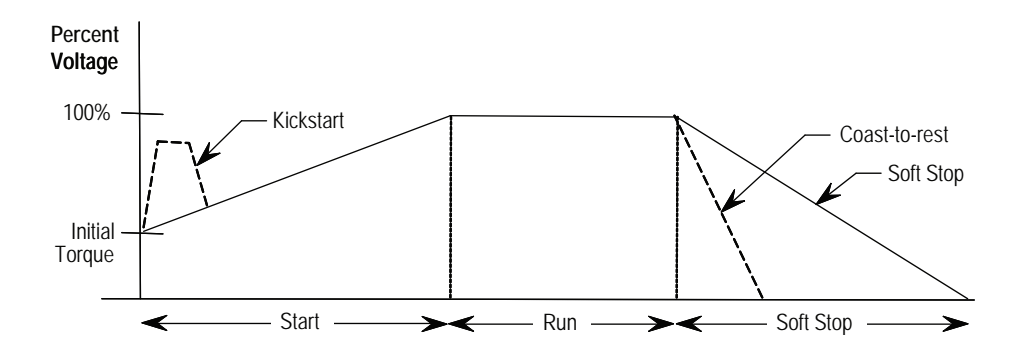

#### **Рисунок 1.12 – Опция плавной (мягкой) остановки двигателя**

Примечание: Консультируйтесь с фирмой-изготовителем, если требуемое время остановки превышает 30 сек. Допустимое количество пусков контроллера MV SMC-Flex в течение одного часа – 2 (или один цикл старт/стоп с длительностью 30 сек на каждую операцию). Операция Останова эквивалентна операции Пуск с точки зрения расчетной термической нагрузки на контроллер SMC-Flex.

BA*H* MO

 Режим плавного останова двигателя не предназначен для выполнения аварийного останова двигателя. При его использовании возможны травмы или смерть персонала. Необходимо соблюдать соответствующие национальные стандарты по выполнению аварийного останова двигателя с нагрузкой.

# Защита и диагностика

Контроллером MV SMC-Flex<sup>™</sup> обеспечиваются следующие функции защиты и диагностики:  $\bullet$ 

# Перегрузка

Контроллер MV SMC-Flex соответствует типовым требованиям по защите двигателя от перегрузки. Тепловая память обеспечивает дополнительную защиту, и ее функционирование продолжается даже при отключении напряжения управления. Встроенный алгоритм расчёта перегрузки контролирует значение, сохраненное в параметре 11, «Motor Thermal Usage» (Тепловое использование двигателя). (См. раздел 4, Программирование). Перегрузка будет зафиксирована, когда значение этой переменной достигнет 100 %. Программируемые параметры, приведенные ниже, обеспечивают простую и гибкую настройку этой зашиты.

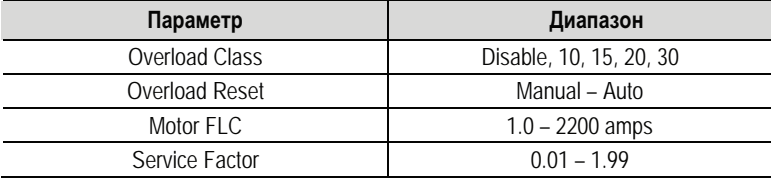

**BAHO** В режимах работы на малой скорости ток двигателя не синусоидален. Эта несинусоидальность искажает результаты измерения тока. Чтобы не допустить дополнительный нагрев двигателя вследствие этого явления, контроллер использует тепловую модель двигателя, с помощью которой контролируется тепловое использование двигателя. Этот метод компенсации применяется при использовании опции Предварительно заданной малой скорости («Preset Slow Speed»).

#### Примечания:

- Если MV SMC-Flex используется для управления многоско-1. ростным двигателем или более чем одним двигателем, параметру «OverloadClass» следует установить значение «OFF» (Отключен), а для каждой скорости/двигателя необходимо установить отдельное реле перегрузки.
- 2. Автоматический сброс сигнала неисправности по перегрузке требует переключения (отключить и вновь включить) сигнал на входе «Старт» - при 2-х проводной схеме управления пуском-остановом.
- 3. Значение уставки отключения составляет 117 % от запрограммированного тока полной нагрузки двигателя (FLC).

На рисунках 1.13 и 1.14 представлены кривые отключения защит от перегрузки для основных классов защит.

 $\bullet$ При использовании вакуумных выключателей требуется отдельные защитные реле и мгновенная защита от перегрузки по току.

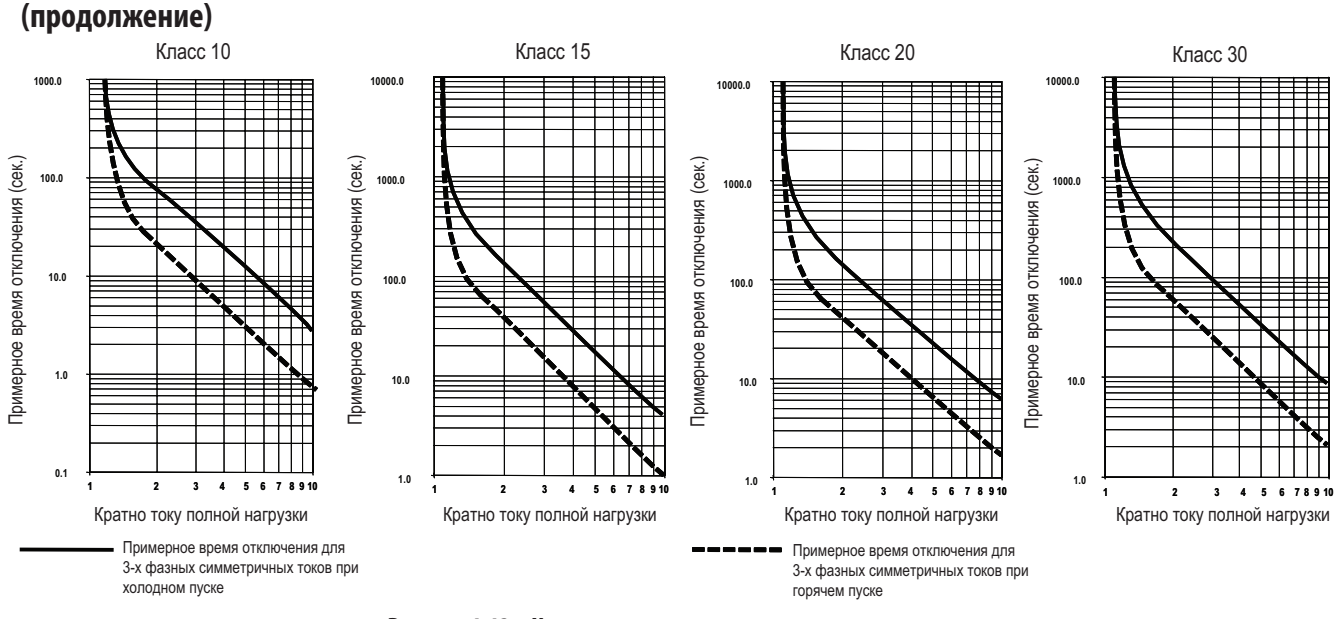

# **Защита и диагностика**

**Рисунок 1.13 – Характеристики отключения по перегрузке**

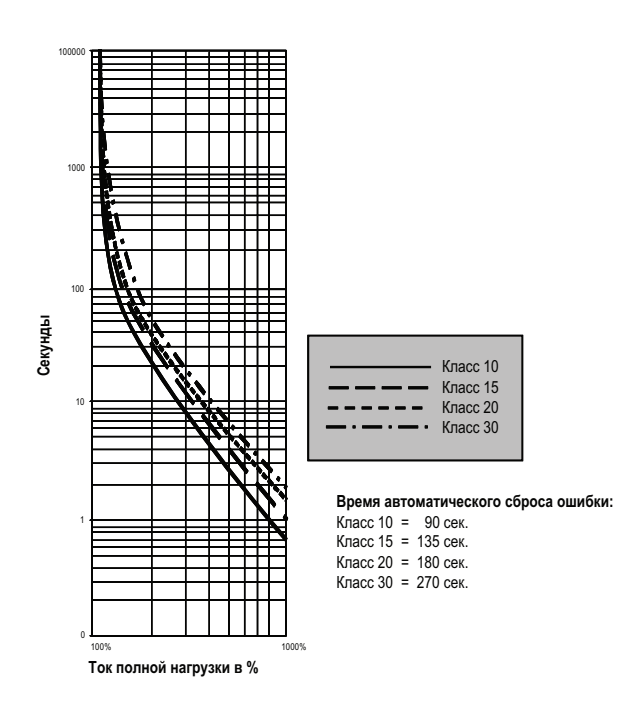

**Рисунок 1.14 – Кривые отключения различных классов защит при повторном пуске после автоматического сброса ошибки**

### **Низкая нагрузка**

При использовании защиты от низкой нагрузки («Underload») работа двигателя может быть остановлена, если произойдет внезапное уменьшение тока двигателя.

Контроллер SMC-Flex обеспечивает регулирование уставки отключения в диапазоне 0 – 99 % от запрограммированного тока полной нагрузки двигателя (FLC). Выдержка времени на отключение может быть настроена в пределах от 0 до 99 секунд.

Защита от низкой нагрузки блокируется в режимах работы на малой скорости и при останове торможением.

#### **Повышенное напряжения**

При использовании защиты от пониженного напряжения («Undervoltage») работа двигателя может быть остановлена, если будет выявлено внезапное уменьшение напряжения.

Контроллер SMC-Flex обеспечивает регулирование уставки срабатывания защиты от пониженного напряжения в диапазоне 0 – 99 % от запрограммированного номинального напряжения двигателя. Выдержка времени на отключение может быть настроена в пределах от 0 до 99 секунд.

Примечание: Для случаев применения высокого напряжения уставки защиты от понижения напряжения следует задавать в диапазоне от 80 или выше.

Уровень появления предупредительного сигнала-Alarm, (сигнала предваряющего появление сигнала неисправности) может быть запрограммирован, чтобы указать, что устройство близко к появлению сигнала неисправности. Информация о появлении предупредительного сигнала отображается на жидкокристаллическом дисплее, на модуле интерфейса оператора HIM, через канал связи (если он используется) и замыканием контакта предупредительного сигнала.

#### **Повышенное напряжение**

При использовании защиты от повышенного напряжения («Overvoltage») работа двигателя может быть остановлена, если будет выявлено внезапное увеличение напряжения.

Контроллер MV SMC-Flex обеспечивает регулирование уставки срабатывания защиты в диапазоне 0 – 199 % от запрограммированного номинального напряжения двигателя. Выдержка времени на отключение может быть настроена в пределах от 0 до 99 секунд.

Примечание: Для случаев применения высокого напряжения уставки защиты от повышения напряжения следует задавать значение 110 % или ниже.

Уровень появления предупредительного сигнала-Alarm может быть запрограммирован, чтобы показать, что устройство близко к появлению сигнала неисправности. Информация о появлении предупредительного сигнала (Alarm) отображается на жидкокристаллическом дисплее, на модуле интерфейса оператора HIM, через канал связи (если он используется) и замыканием контакта предупредительного сигнала.

Защита от пониженного напряжения, от повышенного напряжения и от напряжения небаланса блокируются при торможении.

# **Защита и диагностика (продолжение)**

#### **Несимметрия напряжений**

Контроллер MV SMC-Flex имеет возможность выявлять несимметрию системы линейных напряжений питающей сети. Работа двигателя может быть остановлена, если несимметрия системы линейных напряжений превысит заданный уровень.

Контроллер MV SMC-Flex обеспечивает регулирование уставки срабатывания защиты от несимметрии питающего напряжения в диапазоне 0 – 25 % от номинального значения линейного напряжения. Выдержка времени на отключение может быть настроена в пределах от 0 до 99 секунд.

Уровень предупредительного сигнала – Alarm (сигнала, предваряющего появление сигнала неисправности) может быть запрограммирован, чтобы указать, что устройство близко к появлению сигнала неисправности. Информация о появлении предупредительного сигнала отображается на жидкокристаллическом дисплее, на модуле интерфейса оператора HIM, через канал связи (если он используется) и замыканием контакта предупредительного сигнала.

 Защита от пониженного напряжения, от повышенного напряжения и от напряжения небаланса блокируются при торможении.

### **Защита от стопорения и заклинивания двигателя**

Контроллер MV SMC-Flex обеспечивает защиту от стопорения двигателя при разгоне и заклинивания во время работы.

- • Уставка времени срабатывания защиты от стопорения выбирается пользователем в диапазоне 0,0 – 10,0 секунд (вводится в действие после завершения запрограммированного времени разгона). Рекомендуется настроить значение 1,0 с.
- Уровень появления предупредительного сигнала-Alarm (сигнала, предваряющего появление сигнала неисправности) может быть запрограммирован, чтобы указывать, что устройство близко к появлению сигнала неисправности. Появление предупредительного сигнала отображается на ЖК-дисплее, на модуле интерфейса оператора HIM, по каналу связи (если такая связь используется) и сопровождается замыканием контакта предупредительного сигнала.
- Для выявления заклинивания пользователь может задать уставку защиты от заклинивания (до 1000 % тока полной нагрузки двигателя) и уставку времени задержки на отключение (до 99,0 секунд).

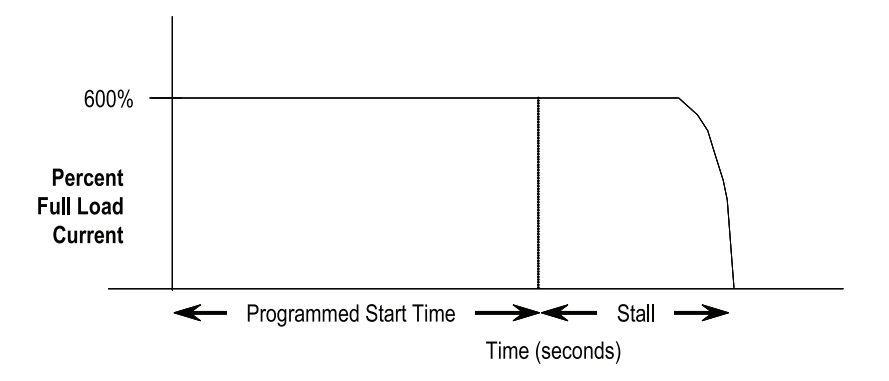

 **Рисунок 1.15 – Защита от заклинивания при разгоне**

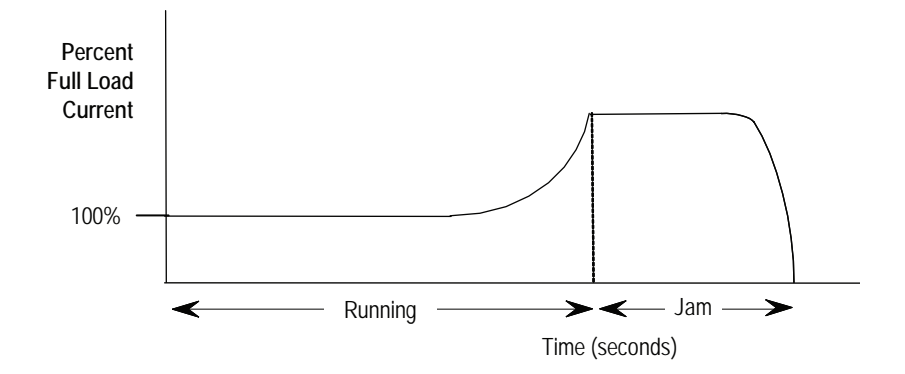

#### **Рисунок 1.16 – Защита от заклинивания во время работы**

Защита от заклинивания блокируется в режимах работы на малой скорости и при останове торможением.

#### **Защита от замыкания на землю**

В системах с изолированной или заземленной через большой импеданс нейтралью обычно используются датчики небаланса токов на базе сердечника, одетого на трехфазный кабель, для выявления небольших токов замыкания на землю, вызванных нарушением изоляции или при соприкосновении к проводам посторонних предметов. Факт замыкания на землю может быть использован для отключения системы с целью предотвращения дальнейших повреждений, или как сигнал персоналу на проведение соответствующих сервисных работ.

Возможность контроллера MV SMC-Flex выявлять замыкания на землю определяется за счет использования трансформатора тока нулевой последовательности с выходным током 1 или 5 А. При подключении вторичной обмотки трансформатора тока к контроллеру реализуются защита от замыкания на землю с опциями: Отключение от замыкания на землю («Ground Fault Trip»), Предупреждение о замыкании на землю («Ground Fault Alarm») или обоих. Трансформатор тока может быть поставлен в составе устройств 1562Е.

#### Защита от замыкания на землю

Защита от замыкания на землю контроллера MV SMC-Flex действует на отключение с индикацией «Замыкание на землю», если:

- Отсутствуют неисправности, действующие на отключение
- Защита от замыкания на землю разрешена
- Время запрета защиты от замыкания на землю «Ground Fault *InhibitTime»* истекло
- *•*  Ток замыкания на землю *«GF Current»* равен или больше уровня срабатывания защиты от замыкания на землю *«GF Trip Level»* втечение времени, большего Выдержки времени защиты от замыкания на землю *«GF Trip Delay».*

Параметр 75, Время запрета защиты от замыкания на землю *«Grid Fit Inh Time»*, позволяет персоналу запретить эту защиту на время процесса пуска. Этот параметр имеет диапазон настройки от 0 до 250 секунд.

# **Защита и диагностика (продолжение)**

Параметр 74, Выдержка времени защиты от замыкания на землю *«GF Trip Delay»* позволяет персоналу задать задержку отключения при достижении условия срабатывании защиты от замыкания на землю. Этот параметр имеет диапазон настройки от 0,1 до 25 секунд*.*

Параметр 73, Уровень срабатывания (уставка) защиты от замыкания на землю *«GF Trip Level»* позволяет персоналу задать ток замыкания на землю, при котором контроллер MV SMC-Flex даст команду на отключение. Этот параметр имеет диапазон настройки от 1 до 5,0 А.

Таймер запрета защиты от замыкания на землю запускается после перехода – в фазе максимума тока нагрузки – от 0 А к 30 % номинального тока или когда ток замыкания на землю (*«GF Current»*) больше или равен 0,5 А. Контроллер не начинает указывать условие замыкания на землю, пока не истекло Время запрета защиты от замыкания на землю *«Gnd Flt Inh Time»*. B A **X H O** 

#### Предупредительный сигнал о неисправности замыкания на землю

Контроллер MV SMC-Flex выдает предупредительный сигнал-Alarm о замыкании на землю – «Ground Fault Alarm», если:

- • Oтсутствуют другие предупредительные сигналы
- • Предупредительный сигнал (Alarm) о замыкании на землю разрешен
- • Время запрета защиты от замыкания на землю *«Ground Fault InhibitTime»* истекло
- *•* Ток замыкания на землю *«GF Current»* равен или больше уровня срабатывания предупредительного сигнала о замыкания на землю *«GFFltALvl».*

Параметр 77, Уровень срабатывания (уставка) предупредительного сигнала о замыкании на землю *«Gnd Fit A Lvl»* позволяет персоналу задать ток замыкания на землю, при котором контроллер MV SMC-Flex даст предупредительный сигнал (Alarm). Этот параметр имеет диапазон настройки от 1 до 5,0 А.

Параметр 78, Выдержка времени предупредительного сигнала о замыкании на землю «*Gnd Flt A Dly»* позволяет персоналу задать задержку времени на выдачу предупредительного сигнала при достижении условия срабатывании предупредительного сигнала о замыкании на землю. Этот параметр имеет диапазон настройки от 0,1 до 25 секунд.

# **Защита с использованием термисторов с положительным температурным коэффициентом (РТС)**

Контроллер MV SMC-Flex обеспечивает возможность подключения к клеммам 23 и 24 термисторных датчиков с положительным температурным коэффициентом (РТС). РТС-датчики обычно встраиваются в обмотки статора двигателя и используются для контроля температуры обмоток. Когда температура обмоток двигателя достигает расчетного значения, сопротивление РТС-датчика изменяется переходит от низкого к высокому значению. Так как РТС-датчики реагируют на фактическую температуру, современные виды таких защит могут достоверно выявлять такие изменения условий эксплуатации, как ухудшение охлаждения, высокая температура окружающей среды и т.п.

Следующая таблица определяет параметры термисторного входа контроллера MV SMC-Flex, включая условия срабатывания и отпускания защиты:

| Сопротивление отклика                                                  | 3400 Om ± 150 Om    |
|------------------------------------------------------------------------|---------------------|
| Сопротивление сброса                                                   | 1600 Om ± 100 Om    |
| Отключение сопротивления закорачиванием                                | $25$ Om $\pm$ 10 Om |
| Максимальное напряжение на клеммах птк<br>$(R$ PTC $-$ 4 KOM)          | < 7.5 B             |
| Максимальное напряжение на клеммах птк<br>(RPTC = разомкнут)           | 30 B                |
| Максимальное количество датчиков                                       | 6                   |
| Максимальное сопротивление при низкой<br>температуре цепи датчиков ПТК | 1500 Ом             |
| Время отклика                                                          | 800 мс              |

**Таблица 1.A – Параметры входа ПТК**

Следующий рисунок иллюстрирует характеристики датчиков в соответствии с рекомендациями МЭК (IEC-34-11-2).

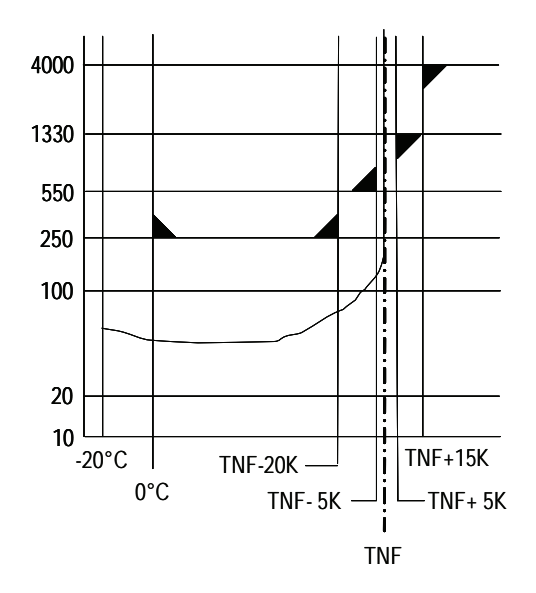

**Рисунок 1.17 – Характеристики термисторных датчиков с положительным температурным коэффициентом (РТС) по МЭК (IEC-34-11-2)**

### Защита от перегрева двигателя с помощью РТС

Защита от перегрева двигателя контроллера MV SMC-Flex действует на отключение с индикацией «Срабатывание РТС», если:

- • Отсутствуют неисправности, действующие на отключение
- • Защита от перегрева двигателя на базе РТС разрешена
- Сопротивление между клеммами 23 и 24 либо больше чем сопротивление срабатывания реле или меньше сопротивления короткого замыкания измерительной цепи.

# **Защита и диагностика (продолжение)**

## **Цепь управляющего электрода разомкнута (Open Gate)**

Неисправность *Open-gate* (Цепь управляющего электрода разомкнута) указывает на неудовлетворительное отпирание тиристоров, обычно вызванное обрывом цепи управляющего электрода тиристора или неисправностью его формирователя импульсов (драйвера), которое выявлено в одном из полюсов тиристорного силового блока. До того как контроллер выключится, он попытается запустить двигатель – всего три попытки (или как запрограммировано в Параметре 82).

Обрыв цепи управляющего электрода тиристора выявляется, если управляющий модуль посылает импульс открытия тиристора, но не получает сигнала обратной связи о том, что он действительно включился. Включение тиристора определяется по резкому уменьшению напряжения в плече (L-T) тиристорного моста.

### **Неисправности в питающей сети**

Контроллер MV SMC-Flex непрерывно проверяет состояние питающей сети электроснабжения с целью выявления возможных отклонений. Предпусковая защита включает в себя выявление:

- Нарушения электроснабжения (с индикацией фазы)
	- Потеря напряжения сети
	- Отсутствие соединения с нагрузкой
	- Тиристор закорочен

При пуске и останове контролируются:

- Нарушение электроснабжения (без индикации фазы) – Потеря напряжения сети
	- Отсутствие соединения с нагрузкой

Защита от обратного чередования фаз • может быть включена - «On» или отключена – «Off».

Защита от обратного чередования фаз функционирует только в период предстартовой подготовки.

### **Превышение числа пусков в час**

Контроллер MV SMC-Flex позволяет пользователю программировать допустимое количество пусков в час (до 99). Эта защита исключает перегрузку двигателя, вызванную повторными пусками за короткий промежуток времени.

Примечание: Базовые исполнения MV SMC-Flex рассчитаны на два пуска в час (длительностью 30 секунд каждый). Применения, требующие большей частоты пусков или же более продолжительных пусков, должны согласовываться с фирмой изготовителем во избежание повреждения оборудования.

### **Превышение температуры**

Контроллер MV SMC-Flex с помощью встроенных термисторов отслеживает температуру силового модуля в процессах пуска и останова. Термистор подсоединен к плате формирователя управляющих импульсов, где производится обработка данных и состояние при помощи оптоволоконного кабеля через плату интерфейса передается в модуль управления. Когда температура силового модуля превышает допустимую (>85 °С), модуль управления отключает контроллер и выдает сигнал неисправности «РТС Power Pole». Это отключение может также говорить о проблеме на плате управления затворами, в волоконно-оптическом кабеле или плате интерфейса.

Превышение температуры может указывать на высокую температуру окружающей среды, на перегрузку или на превышение числа пусков в час. При снижении температуры тиристора до допустимого уровня, сигнал неисправности по превышению температуры может быть сброшен (см. страницу 9-1).

**Измерения** Параметры отображения силовой части включают в себя:

- Трёхфазный ток
- Трёхфазное напряжение
- • Мощность в МВт
- Потребляемая электрическая энергия, МВт-ч
- Коэффициент мощности
- Тепловое использование двигателя
- Суммарное время работы
- Скорость вращения двигателя (в % номинальной скорости, при использовании опционного тахометра)

#### Примечания:

- 1. Измерение напряжения невозможно в процессе торможения, когда используются опции интеллектуального торможения SMB – *SmartMotor Braking*, точной остановки – *Accu-Stop* и малой скорости с опцией управляемого торможения – *Slow Speed* + *Braking control*.
- 2. Суммарное время работы и потребленная электрическая энергия автоматически сохраняются в памяти каждые 12 часов.
- 3. Значение параметра «Тепловое использование двигателя» Motorthermal capacity usage определяется встроенным электронным реле тепловой перегрузки. Сигнал неисправности из-за перегрузки появляется, когда это значение достигает 100 %.

# Входы/Выходы

Контроллер SMC-Flex имеет возможность принимать до двух (2) входов управления и формировать четыре (4) выходных сигналов, контролируемых по сети. Два входа – клемма: 16 (Опционный вход  $N^{\circ}1$ ) и клемма 15 (Опционный Вход №2). Возможные варианты параметров настройки этих двух входов рассмотрены в Главе 3, а идентификация управляющего бита - в Главе 7. При использовании этих двух клемм как входов управления, вход Стоп должен быть запрограммирован, чтобы задать желаемый режим останова.

Четыре (4) дискретных выхода имеют обозначения Aux #1, Aux #2, Aux #3 и Aux #4. Все вспомогательные контактные выходы могут программироваться, возможные варианты настройки представлены на стр. 3-12. Если запрограммировано Network или Network NC, этими выходами можно управлять по сети. Пожалуйста, обратитесь к таблице 7.Н, которая определяет Логическое слово управления (Logic Command Word).

Примечание: Для случаев применения высокого напряжения некоторые входы/выходы имеют специальное назначение. Пожалуйста, обратитесь к «Примечаниям"» относящимся к Индикации Статуса (стр. 1-24), за дополнительными сведениями.

Последовательный интерфейсный порт (DPI) контроллера предусмотрен как стандартный, что позволяет осуществлять соединение с модулями интерфейса оператора серии Бюллетень 20-НІМ с жидкокристаллическим дисплеем (LCD).

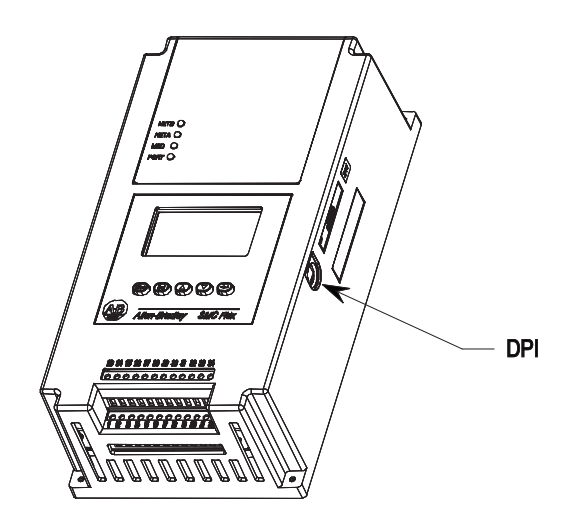

Рисунок 1.18 - Расположение DPI

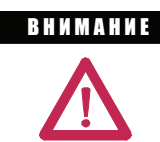

Два периферийных устройства могут быть подключены к DPI. Максимальный выходной ток DPI-порта -280 MA.

# Коммуникации

**Программирование** Настройка контроллера производится с помощью встроенной клавиатуры и трехстрочного, 16-ти символьного жидкокристаллического дисплея (LCD) с подсветкой. Все параметры настройки организованы в виде меню с трехуровневой структурой, с использованием текстового формата для непосредственного программирования.

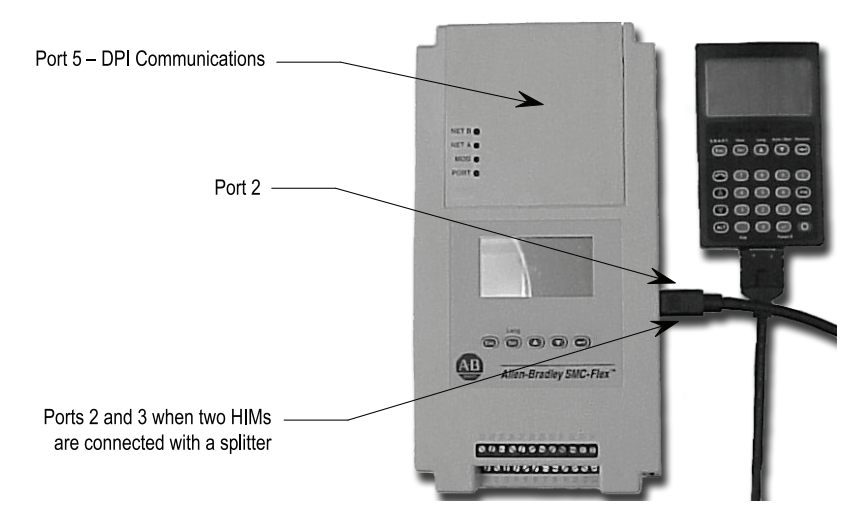

### **Рисунок 1.19 – Встроенная клавиатура и жидкокристаллический дисплей**

**Индикация состояния** В стандартном варианте контроллера имеются четыре (4) программируемых вспомогательных релейных контактных выхода, которые могут быть запрограммированы на индикацию следующих состояний (н.о. – нормально открытый контакт, н.з. – нормально-закрытый контакт):

> Нормально – Normal (н.о./н.з.): Состояние на контактах изменяется, когда прибор принимает сигналы Start/Stop (старт/стоп).

> Скорость заданная – Up-to-speed (н.о./н.з.): Состояние на контактах изменяется, когда двигатель подходит к номинальной скорости и управляется байпасным (шунтирующим) выключателем для конфигураций 7762 и 7763 на рисунках 1.3 и 1.4.

> Предупредительный сигнал – Alarm (н.о./н.з.): Состояние на контактах изменяется при обнаружении аварийной ситуации.

> Неисправность – Fault (н.о./н.з.): Состояние на контактах изменяется при обнаружении неисправности.

> Сеть – Network (н.о./н.з.): Состояние контактов контролируется через сеть. (См. таблицу 7.H на с. 7-9, которая описывает слова логических команд для управления вспомогательными выходами.)

Внешний байпас – External Bypass (н.о./н.з.): Эти контакты управляются шунтирующим выключателем для приложений MV с конфигурацией 7760 на рисунке 1.1.

Примечание: Имя тега без суффикса индицирует состояние NO (напр., Normal). С другой стороны, имя тега, за которым следует NC, обычно показывает нормально замкнутое состояние (напр., Normal NC).

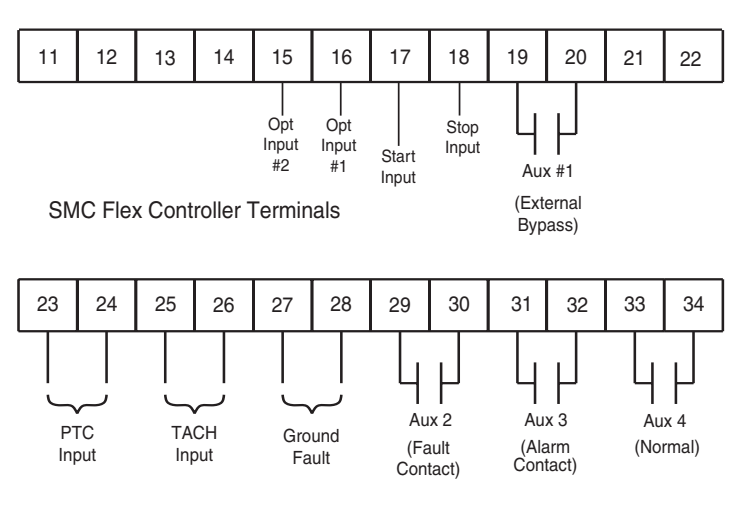

Рисунок 1.20 - Управляющие клеммы

#### Примечание:

- Вспомогательный контакт Aux #1 всегда программируется как Upto-speed (максимальная скорость) для приложений 7762 и 7763, или External Bypass (внешний байпас) (N.O.) для приложений 7760 - управление байпасной цепью прерывателя/замыкателя.
- Вспомогательный контакт Aux #2 обычно программируется для индика- $\bullet$ ции неисправности (он может быть сконфигурирован как N.O./N.C.).
- Вспомогательный контакт Aux #3 обычно программируется для индика- $\bullet$ ции аварии (он может быть сконфигурирован как N.O./N.C.).
- Вспомогательный контакт Aux #4 всегда конфигурируется как Normal (N.O.) для управления линейной цепью прерывателя/замыкателя.

Сетевые входы могут быть получены путем программирования опций: Опционный вход #1 и Опционный вход #2.

# Опции управления

Высоковольтный контроллер MV SMC-Flex может быть укомплектован дополнительными опциями управления, описанными ниже.

Опции, перечисленные в этом разделе, являются взаимно **BAXHO** исключающими и должны быть определены при заказе. Существующий контроллер может быть дополнен другой опцией управления, с помощью замены модуля управления и, возможно, других компонентов. Проконсультируйтесь с вашим ближайшим представительством Rockwell Automation.

#### Опция управления насосом

Эта опция снижает толчки во время пуска и останова центробежных насосов, плавно разгоняя и затормаживая двигатель. Микропроцессор анализирует переменные двигателя и вырабатывает команды, которые управляют двигателем, уменьшая возможные толчки, происходящие в системе.

Ток двигателя изменяется в течение периода разгона и может достигать величины тока прямого пуска. Алгоритм управления не ограничивает пусковой ток, так как требуется полное напряжение, чтобы достичь полной скорости вращения при нагруженном двигателе.

Время разгона программируется в диапазоне 0 – 30 с, а время останова –  $0 - 120$  c.

Допустимо использовать Кик-старт с этой опцией.

#### Вопросы применения устройства для пуска насосов

- 1. Проконсультируйтесь на заводе-изготовителе, если необходимо задать время разгона больше, чем 30 сек. Устройство MV SMC-Flex рассчитано на два пуска (или один пуск и один останов) в час с максимальным временем каждой операции – 30 с. Операция останова,с точки зрения нагрева тиристоров, аналогична пуску.
- 2. Опция «Управление насосом» применяется только для центробежных насосов. Она не подходит для нагнетательных, поршневых или других типов насосов.
- 3. Опция «Останов насоса» применяется только для центробежных насосов, требующих для работы более 2/3 номинальной мощности двигателя.
- 4. Применение с насосами, имеющими входную и/или выходную задвижки, которые закрыты во время пуска и/или останова, может недать выигрыша при «Управлении насосом». Проконсультируйтесь на заводе-изготовителе о возможности ее использования в данномслучае.
- 5. В случае операций пуска или останова, длящихся более 15 с выбор силовых предохранителей следует пересмотреть, чтобы гарантировать отсутствие опасности повреждения каких-либо элементов. Кривая характеристики «минимальное время плавления -ток» плавкого предохранителя должна быть выбрана таким образом, чтобы при токе, составляющем ПО % тока прямого пуска двигателя при полном напряжении, время пуска или останова не превысило 75 % времени расплавления предохранителя.
- 6. Уставки защиты устройства от перегрузки двигателя и уставки защиты входного выключателя должны быть выбраны с учетом возможности протекания значительного тока при пуске или торможении в течение достаточно продолжительного интервала времени.

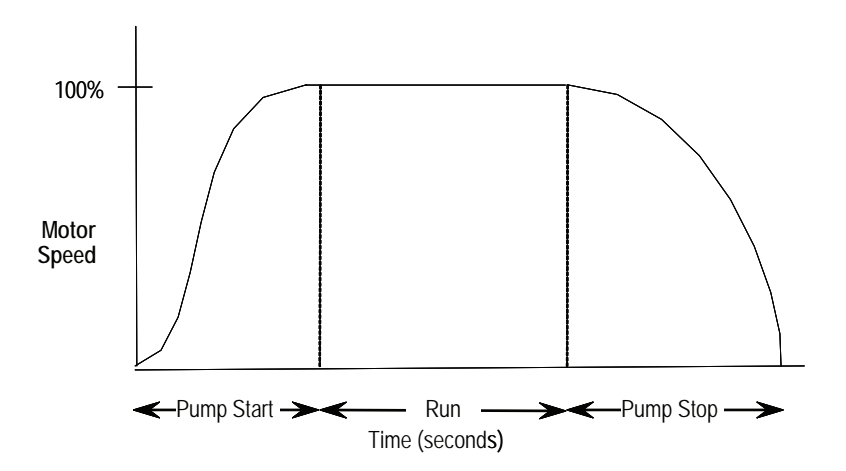

 **Рисунок 1.21 – Опция управления насосом**

# Опции управления (продолжение)

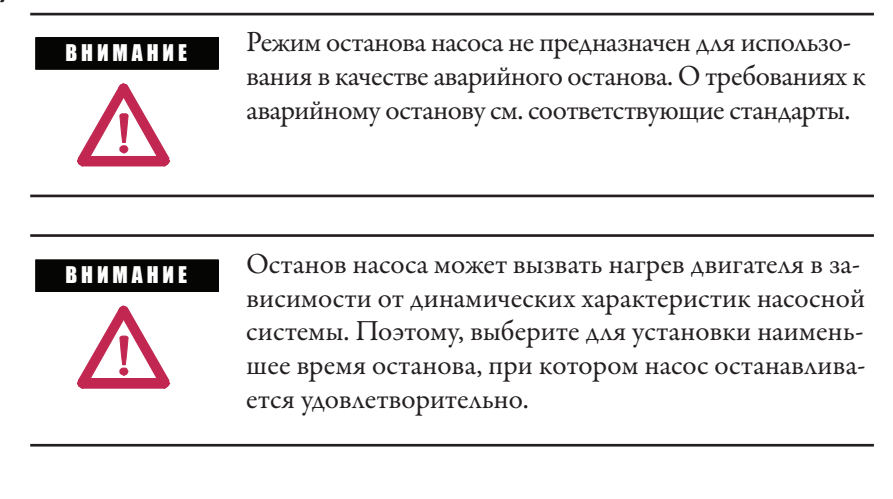

## Опция управляемого торможения

Опции управляемого торможения (Интеллектуальное торможение, Акку-Стоп, Работа на малой скорости с торможением) не предлагаются для стандартного использования устройств плавного пуска высокого напряжения. Консультируйтесь с заводом изготовителем для получения дополнительной помощи.

**Описание аппаратуры** Следующие разделы содержат описания компонентов системы и работы системы. Содержание каждого раздела предназначено дать пользователю представление о контроллере MV SMC-Flex при использовании и обслуживании системы. См. рис. 1.22 и 1.23, Типовые структуры систем на базе MV SMC-Flex.

# **Силовой модуль**

Трёхфазный линейный контроллер переменного тока состоит из съёмных модулей питания, по одному на каждую фазу. Каждый модуль питания включает последовательно соединённые блоки питания PowerBricks (5 для 12 кВ и 6 для 13,8 кВ), отдельную систему питания токовой петли, комплект оптоволоконных кабелей для управления тиристорами и соединения линии и нагрузки. Каждый PowerBrick включает два инверсных параллельно соединённых блокатиристоров,сглаживающие фильтры и схемы управления затвором с автономным питанием.

Каждый PowerBrick включает цепь сглаживающего фильтра для ограничения скорости нарастания напряжения на каждую пару тиристоров. Модуль также содержит цепи формирователей импульсов включения тиристоров с питанием от токовой петли, но в основном для питания формирователей используется энергия от снаббер-цепи.

Выравнивающие резисторы подсоединены к каждой паре тиристоров, чтобы обеспечить безопасное распределение напряжения в статическом режиме на последовательно соединенных тиристорах. Эти резисторы имеют отпайки, используемые схемой защиты от перенапряжений на плате формирователей импульсов управления.

Плата делителей напряжения используется для снижения напряжений на входе и выходе – нагрузке до таких уровней, которые могут быть обработаны модулем управления устройства SMC-Flex.

# **Плата формирователя импульсов включения тиристоров с автономным питанием и питанием от токовой петли (CLGD – Current Loop Gate Driver)**

Эта плата обеспечивает энергию для импульсов включения тиристоров. При этом обеспечивается оптоволоконная изоляция платы от источника логических сигналов управления тиристорами. Энергию, необходимую для управления тиристорами, плата, в основном, получает от снаббер-цепи, поэтому она полностью изолирована – как от источника питания цепей управления, так и от управляющей логики. В течение ограниченного времени плата также получает энергию от источника питания токовой петли.

Контроллер MV SMC-Flex имеет три охладителя с встроенным термистором для контроля температуры охладителей. Специальная схема на плате формирователя импульсов управления тиристорами принимает сигнал от термистора. Если температура охладителя ниже уставки (85 °С), то в управляющий контроллер через оптоволоконный кабель выдается сигнал нормальной работы. Когда же температура тиристоров превышает указанное значение температуры, этот формирователь отключается, и микропроцессорный управляющий модуль MV SMC-Flex воспринимает отсутствие сигнала как команду на снятие логической последовательности импульсов включения тиристоров и выдачу сигнала неисправности системы – Превышение температуры.

Чтобы ознакомиться с подробной схемой электроцепи этой платы, см. рисунок 2.2 в главе 2.

### **Интерфейсная плата**

Эта плата принимает сигналы трансформаторов тока и сигналы обратной связи по напряжению на входе и нагрузке, поступающие с платы делителей напряжения, и передает их в SMC-Flex для обработки. Модуль управления формирует управляющие сигналы для тиристоров, которые через разъем поступают в интерфейсную плату на входы оптопередатчиков. Сигналы управления поступают на плату формирователя импульсов через оптоволоконные кабели. Интерфейсная плата также получает сигналы обратной связи по температуре с платы формирователя по оптоволоконному кабелю (ям). Если температура охладителей превышает заданное значение, в управляющий модуль SMC-Flex посылается сигнал, запрещающий подачу импульсов управления тиристорами, и формируется сигнал неисправности по превышению температуры.

Подробная схема этой платы показана на рис. 2.1 в главе 2.
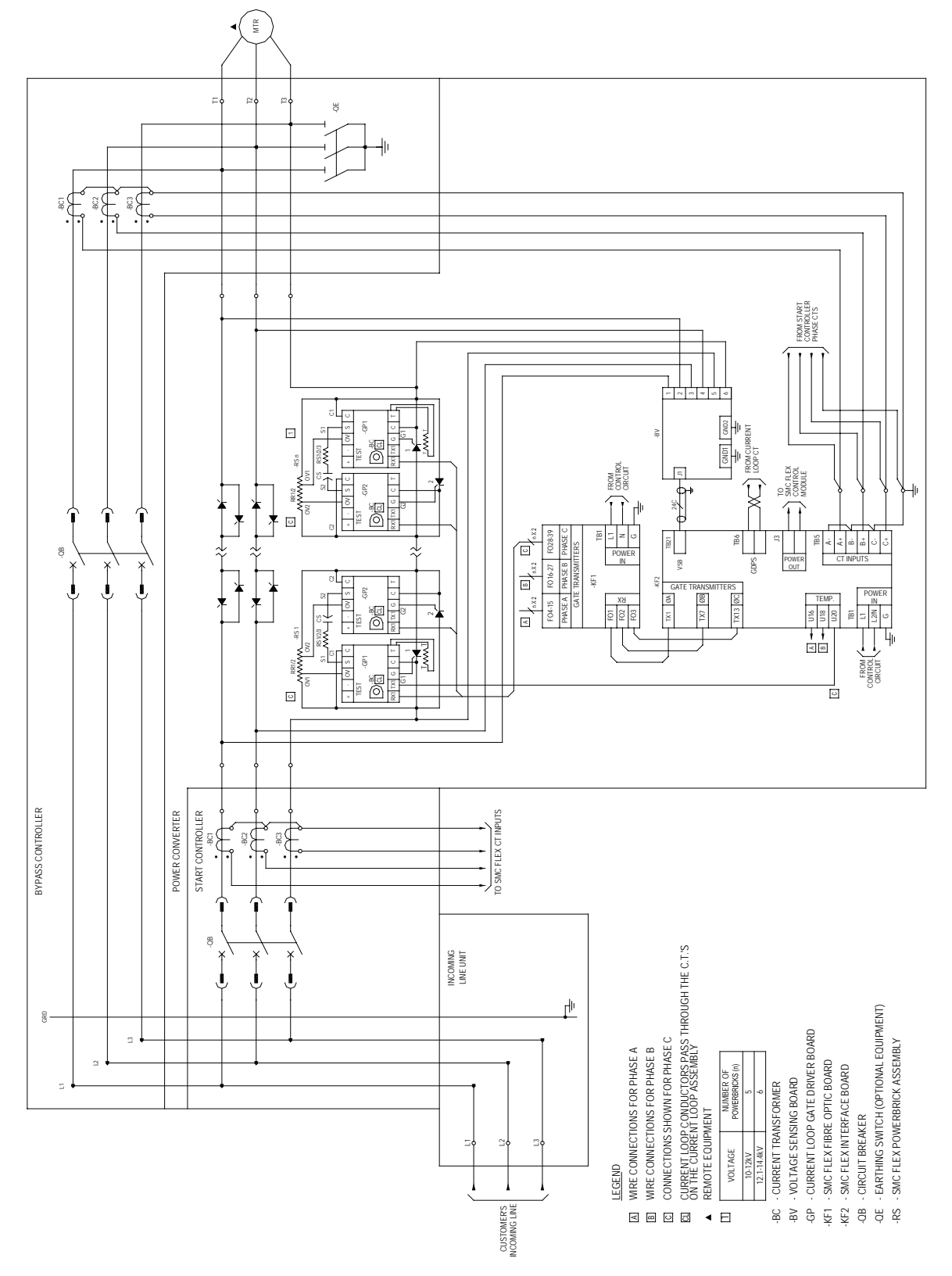

**Рисунок 1.22 – Типовая система MV SMC-Flex • Устройство Бюллетеня 7763 (показано исполнение 3300/4160 В)**

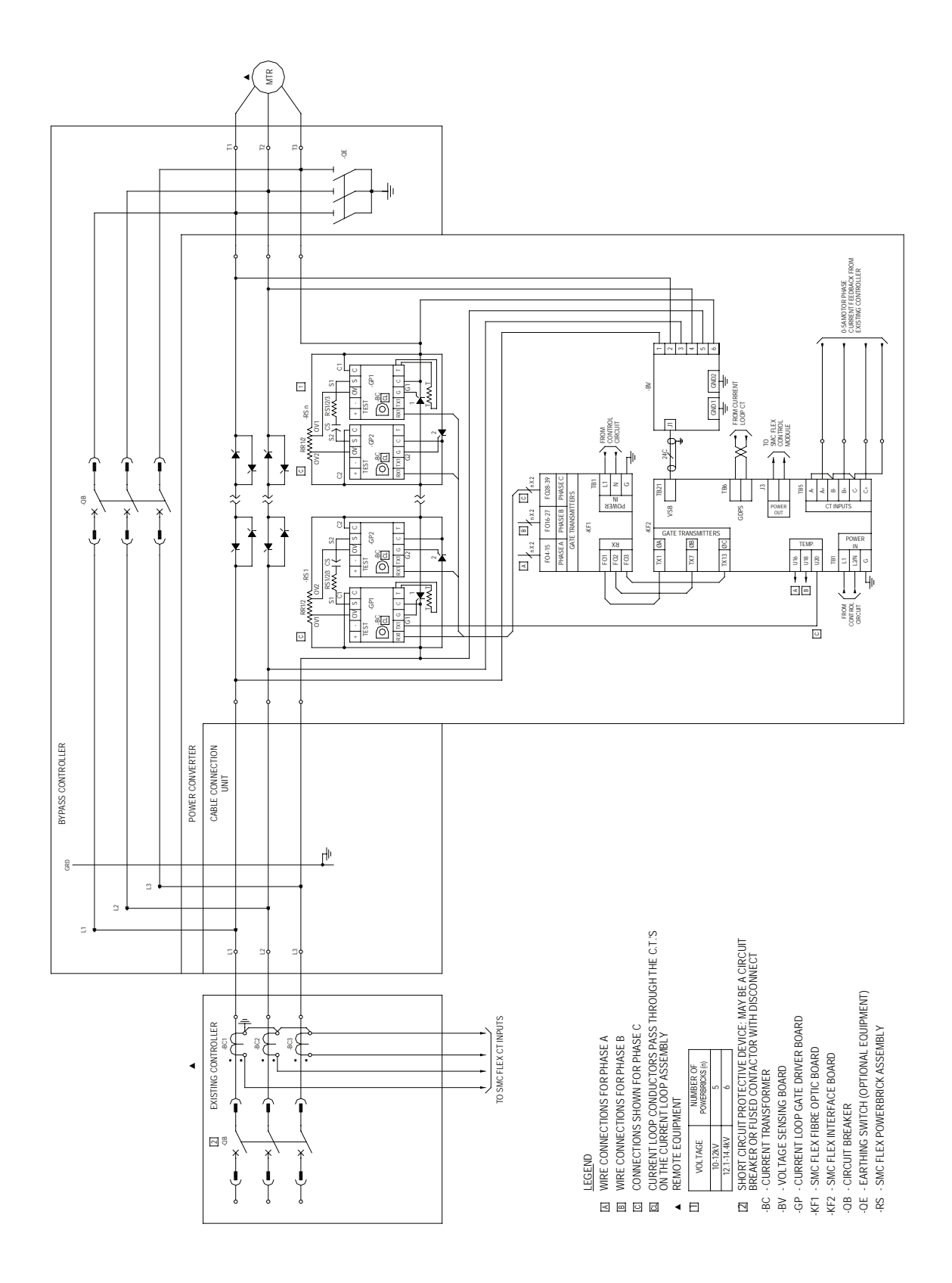

**Рисунок 1.23 – Типовая система MV SMC-Flex • Устройство Бюллетеня 7760 (показано исполнение 3300/4160 В)**

# **Описание функционирования Устройство Бюллетеня 7763 • Базовое исполнение (основные функции управления) – только управляемый пуск**

Контроллер с цепями управления, выполненными по схеме рис. 1.24, работает следующим образом:

При нажатии кнопки «Старт» формируется пусковая последовательность операций. Реле «-KG1» замыкается и подает питание на клемму 17 модуля управления SMC-Flex. Контактный выход «Aux #4» (Normal)замыкается, включая вспомогательное промежуточное реле «-KG3», которое собирает цепь самоподхвата на пусковой кнопке и замыкает пусковой прерыватель.

Контроллер SMC-Flex проверяет входное напряжение, наличие аварийных сообщений, правильность чередования фаз, рассчитывает моменты перехода напряжения питания через ноль и начинает подавать импульсы управления на тиристоры, чтобы запустить двигатель.

Когда двигатель достигает номинальной скорости, модуль SMC-Flex замыкает вспомогательные контакты реле «Aux#1» (up-to-speed – Номинальная скорость), замыкает реле «-KG2», которое замыкает шунтирующий выключатель. Двигатель включается на полное сетевое напряжение.

Когда кнопка «Stop» нажата, реле «-KG1» размыкает клемму 17 модуля SMC-Flex. Контакты «AUX4» и «AUX1» размыкаются, в свою очередь они размыкают пусковой и шунтирующий выключатели, при этом двигатель останавливается.

# **Описание функционирования (продолжение)**

#### **Бюллетень 7760E • Базовое управление – только управляемый старт**

Бюллетень 7760 предназначен для того, чтобы имеющийся контроллер двигателя, который обеспечивает изоляцию цепи, переключал режимы работы двигателя и защищал от перегрузки и превышения тока. При подключении, как показано на рисунке 1.25, контроллер работает следующим образом:

Когда в имеющемся контроллере двигателя инициируется пуск и контактор (или прерыватель) замыкается, контакт согласно 7760 должен также замкнуться. Контакт «-KG1» будет передавать управляющее напряжение на клемму 17 модуля SMC-Flex.

Когда двигатель остановлен, контактор в имеющемся контроллере будет разомкнут, отключив питание от двигателя и от реле «-KG1». Контакт «AUX1» (Внешний шунт) удерживается замкнутым в течение 10 секунд, чтобы в течение короткого времени удерживать замкнутым шунтирующий контактор.

Контакт «Fault» на модуле SMC-Flex должен быть заведён в имеющийся контроллер, чтобы отключить главный контактор (или прерыватель) в случае обнаружения неисправности модулем SMC-Flex.

По возможности лучше непосредственно управлять с модуля SMC-Flex главнымконтактором(или выключателем). В этом случае, управляющая схема будет выглядеть и функционировать как описано выше для Бюллетеня 7763.

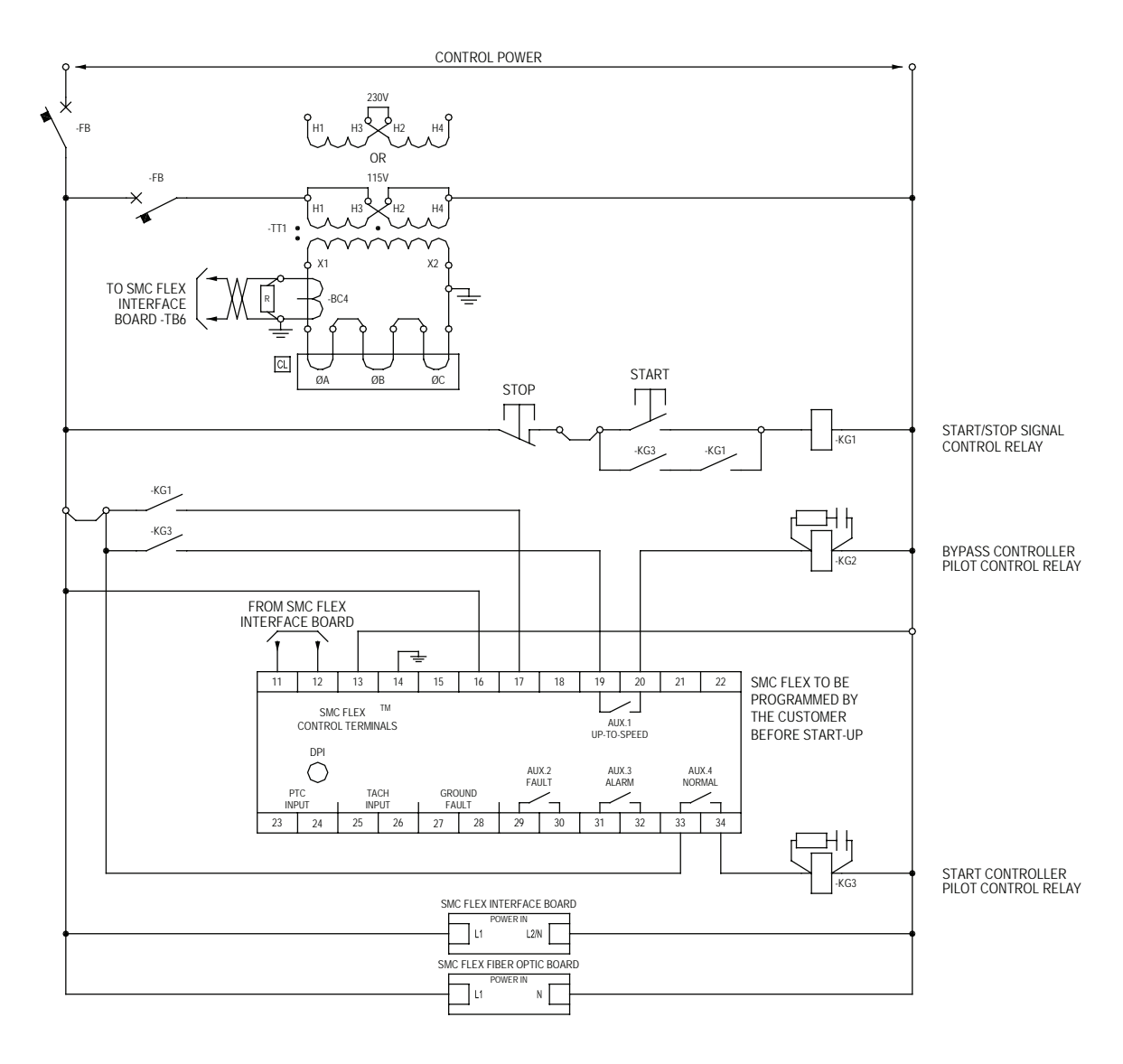

#### LEGEND

- CURRENT LOOP CONDUCTORS PASS THROUGH THE C.T.'S  $\boxed{\text{CL}}$ ON THE CURRENT LOOP ASSEMBLY
- -BC4 - CURRENT LOOP CURRENT SENSOR
- -FB MINIATURE CIRCUIT BREAKER OR CONTROL FUSE
- -KG1 START/STOP SIGNAL CONTROL RELAY
- -KG2 BYPASS CONTROLLER PILOT CONTROL RELAY
- -KG3 START CONTROLLER PILOT CONTROL RELAY
- -TT1 CURRENT LOOP TRANSFORMER

**Рисунок 1.24 – Типовая схема управления OneGear SMC-Flex (без управления остановкой) • Бюллетень 7763**

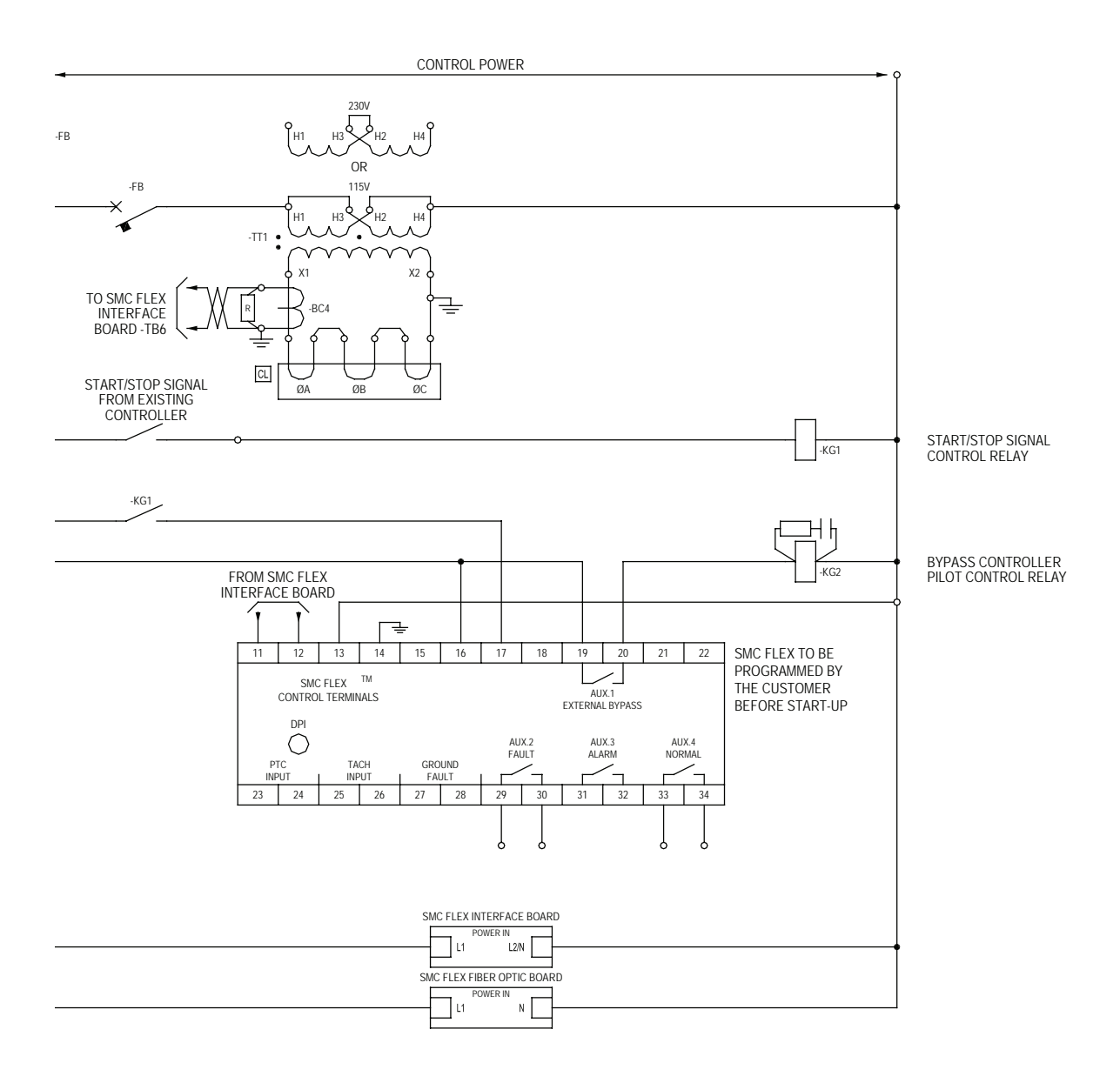

#### LEGEND

- $CL$ CURRENT LOOP CONDUCTORS PASS THROUGH THE C.T.'S ON THE CURRENT LOOP ASSEMBLY
- -BC4 CURRENT LOOP CURRENT SENSOR
- -FB MINIATURE CIRCUIT BREAKER OR CONTROL FUSE
- -KG1 START/STOP SIGNAL CONTROL RELAY
- -KG2 BYPASS CONTROLLER PILOT CONTROL RELAY
- -TT1 CURRENT LOOP TRANSFORMER

**Рисунок 1.25 – Типовая схема управления OneGear SMC-Flex (без управления остановкой) • Бюллетень 7760**

# **Ввод в эксплуатацию**

- Предварительная подготовка А. Обеспечьте, чтобы рабочая площадка была убрана и удобна для проведения пусковых работ. Проход к главному разъединителю и кнопке аварийного останова должен быть свободным для беспрепятственного доступа.
	- B. Необходимо подготовить следующее испытательное оборудование:
		- Тестовый блок питания, поставляемый с каждым устройством
		- Мультиметры
		- Высоковольтный тестер (рекомендация) или мегомметр
		- Запоминающий осциллограф (желательно)
	- C. Полный комплект рабочих чертежей и спецификация устройства
	- D. Спецификация проекта

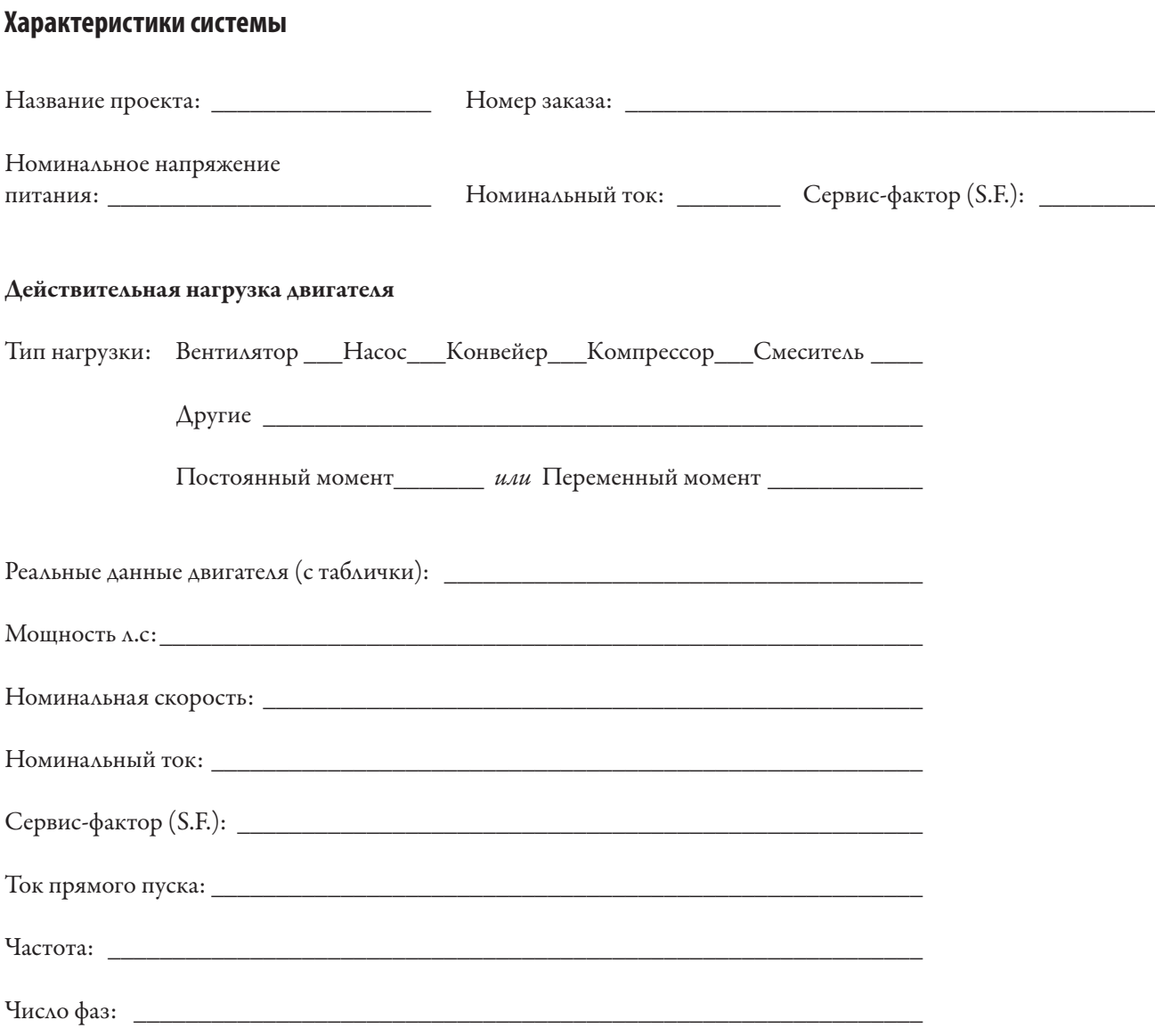

# **ВАЖНЫЕ ПРОВЕРКИ ПРИ ВВОДЕ В ЭКСПЛУАТАЦИЮ**

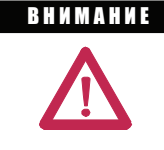

Перед работой на установленном оборудовании обеспечьте отключение и блокировку всех источников питания. Проверьте отсутствие напряжения с помощью указателя напряжения или другого подходящего прибора для измерения напряжения. Невыполнение этого может привести к сильным ожогам, травмам или смертельным исходам.

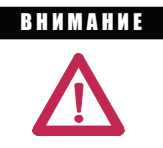

Перед началом установки MV SMC-Flex завершите выполнение всех важных проверок. Детальную информацию см. на следующих страницах руководства по вводу в эксплуатацию.

- Проверьте оборудование на предмет наличия каких-либо повреждений.
- Убедитесь, что физическая установка SMC-Flex завершена. Это включает в себя физическое соединение со смежными шкафами, шинами, кабелями питания и управления, взаимосвязанными с аппаратурой управления линии и байпаса, а также с кабелями питания, идущими к двигателю.
- Проверьте, что крышки и ограждение аппаратуры, которые были удалены во время установки, возвращены на место и закреплены.
- Проверьте целостность и работу всех защитных блокировок.
- Убедитесь, что механическая инсталляция двигателя завершена.
- Убедитесь, что подключение входящих силовых проводов оборудования завершено и все соединения надёжны.
- Убедитесь, что укладка кабелей двигателя к оборудованию завершена и все соединения надёжны.
- Убедитесь, что прокладка управляющих проводов между блоками оборудования завершена.
- Проверьте, нет ли повреждений компонентов, и убедитесь, что электрические зазоры во время установки силовых кабелей и устройств не уменьшились.
- Проверьте систему заземления питания (Заземление).
- Проверьте, если ли какие-либо конденсаторы коррекции коэффициента мощности. (Эти конденсаторы требуютсядляправильнойустановки,см.«Инструкциюпомонтажу»,издание7760-IN001\_-EN-P.)
- Проверьте, не установлены ли на двигатель конденсаторы с завышенными ёмкостью и напряжением. Откройте коробку двигателя и проверьте это самостоятельно. Двигатель должен быть отключён от цепи. (См. «Инструкцию по монтажу», издание 7760-IN001\_-EN-P.)
- Убедитесь, что волоконно-оптические кабели подключены правильно (кабели от полюса питания Phase-A идут к контакту Phase-A на оптоволоконной плате, от полюса питания Phase-B к Phase-B на оптоволоконной плате и от полюса питания Phase-C к Phase-C на оптоволоконной плате) и штекеры до конца вставлены в разъёмы.

# **Важные проверки при вводе в эксплуатацию** (продолжение)

- • Убедитесь, что оптоволоконные кабели от интерфейсной платы подключены к соответствующим панельным разъёмам в правом переднем углу отсека низкого напряжения. Обратите внимание, что кабельныесоединители,которыесопрягаютсясосквознымиразъёмами,–круглые,анепрямоугольные. Серые передатчики сигнала затвора на интерфейсной плате подключаются к трём серым разъёмам сзади (фазы 1, 2, 3 сверху вниз),атри синих приёмника в левом нижнем углу платы интерфейса подключаются к 3 синим разъёмам спереди.
- З задних серых разъёма в отсеке среднего напряжения подключаются к синим приёмникам на оптоволоконной плате, а 3 фронтальных синих штекера служат для подключения кабелей обратной связи по температуре от жгутов полюсов питания (по одному на полюс питания).
- • Убедитесь, что разъёмы монтажной платы установлены и до конца вставлены в соответствующие гнёзда.
- Убедитесь, что вентилятор охлаждения (если поставляется) закреплён и его ротор не повреждён.
- Полное сопротивление устройства проверьте согласно инструкции по эксплуатации. (См. «Инструкцию по монтажу», издание 7760-IN001\_-EN-P.)
- Полностью выполните проверки источника питания (См. «Инструкцию по монтажу», издание 7760-IN001\_-EN-P.)
- Запрограммируйте модуль, правильно настроив параметры.
- Запустите блок и запишите (если доступно) формы сигналов (напряжение линии, напряжение двигателя и ток двигателя).

#### **Программирование Модуль MV SMC-Flex**

По процедурам программирования обращайтесь к Главе 3.

Значения параметров по умолчанию (заводские установки) приведены в Приложении В.

Различия в установках параметров могут быть связаны со спецификой применения, использованием опционных модулей или обусловлены требованиями заказчика.

#### BA **<b>H** N O

Модуль управления SMC Dialog Plus следует программировать, если имеется полное понимание работы устройства плавного пуска, характеристик двигателя и приводимой им нагрузки. Задание несоответствующих параметров могут вызвать неожиданные результаты, такие как недостаток вращающего момента или пуск с полным напряжением. Для использования с насосной нагрузкой обратитесь к разделу Рассмотрение Применения на странице1-25.

Если заводские установки не подходят для данного применения, перепрограммируйте модуль управления применительно к конкретным требованиям работы. Обращайтесь в ваше местное представительство Rockwell Automation или завод-изготовитель, если вам потребуется помощь.

### **Высоковольтные испытания**

Перед подачей силового напряжения на оборудование рекомендуется проверить уровень изоляции. Это может быть сделано с помощью высоковольтного испытателя изоляции переменного тока или мегомметра. О рекомендуемых устройствах для проведения высоковольтных испытаний и методах проверки вакуумных контакторов см. Руководство по эксплуатации вакуумных контакторов. При использовании мегомметра рекомендуется прибор с напряжением 5000 В.

B H M M A H M E

 Полупроводниковые приборы могут быть выведены из строя высоким напряжением. Используйте соединительные перемычки между клеммами линии и нагрузки выше полюсов питания, чтобы закоротить тиристор перед применением высоковольтного теста силовой цепи. Отсоедините провода заземления от плат делителей напряжения и выньте штепсельный разъем. Если в схеме имеются трансформаторы напряжения, выньте по одному предохранителю на первичной обмотке каждого шкафа.

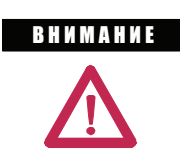

Будьте осторожны при выполнении высоковольтных испытаний. Высоковольтные испытания потенциально опасны и могут вызвать серьезные ожоги, травмы и смертельный исход. Где требуется, корпус испытательного прибора должен быть соединен с землей.

Изоляция может быть испытана между фазами и между фазой и землей. Рекомендуемая величина испытательного напряжения при использовании высоковольтного испытателя равно  $(2 \,X \,V_{\rm H})$  В, где  $V_{\rm H}$  – номинальное напряжение между фазами питающей системы. Ток утечки может быть записан в качестве эталона для будущих высоковольтных испытаний и не должен превышать 40 мА.

Если для испытаний используется мегомметр, его показания должны превышать 50 ГОм,если он изолирован, как описано в следующем параграфе. Если двигатель присоединен, показания прибора не должны быть менее 5 ГОм.

Рекомендуется, чтобы главный и шунтирующий переключатели находились в разомкнутом положении и чтобы входные и выходные кабели каждой фазы были отключены. Если предусмотрен выключатель заземления, он должен быть разомкнут. Это позволит изолировать прибор от линии, земли и двигателя. Чтобы локализовать проблему, линия и двигатель могут быть проверены по отдельности.

По окончании испытаний удалите все закорачивающие перемычки с тиристоров и с помощью мультиметра убедитесь, что тиристоры не повреждены. Восстановите все соединения, как это было до начала испытаний. Проведите проверки источников питания и сопротивлений по описанию в следующих разделах.

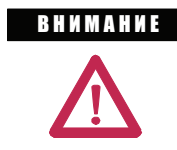

Ошибки в соединениях проводов и кабелей могут привести к повреждению оборудования, травмам персонала или летальному исходу.

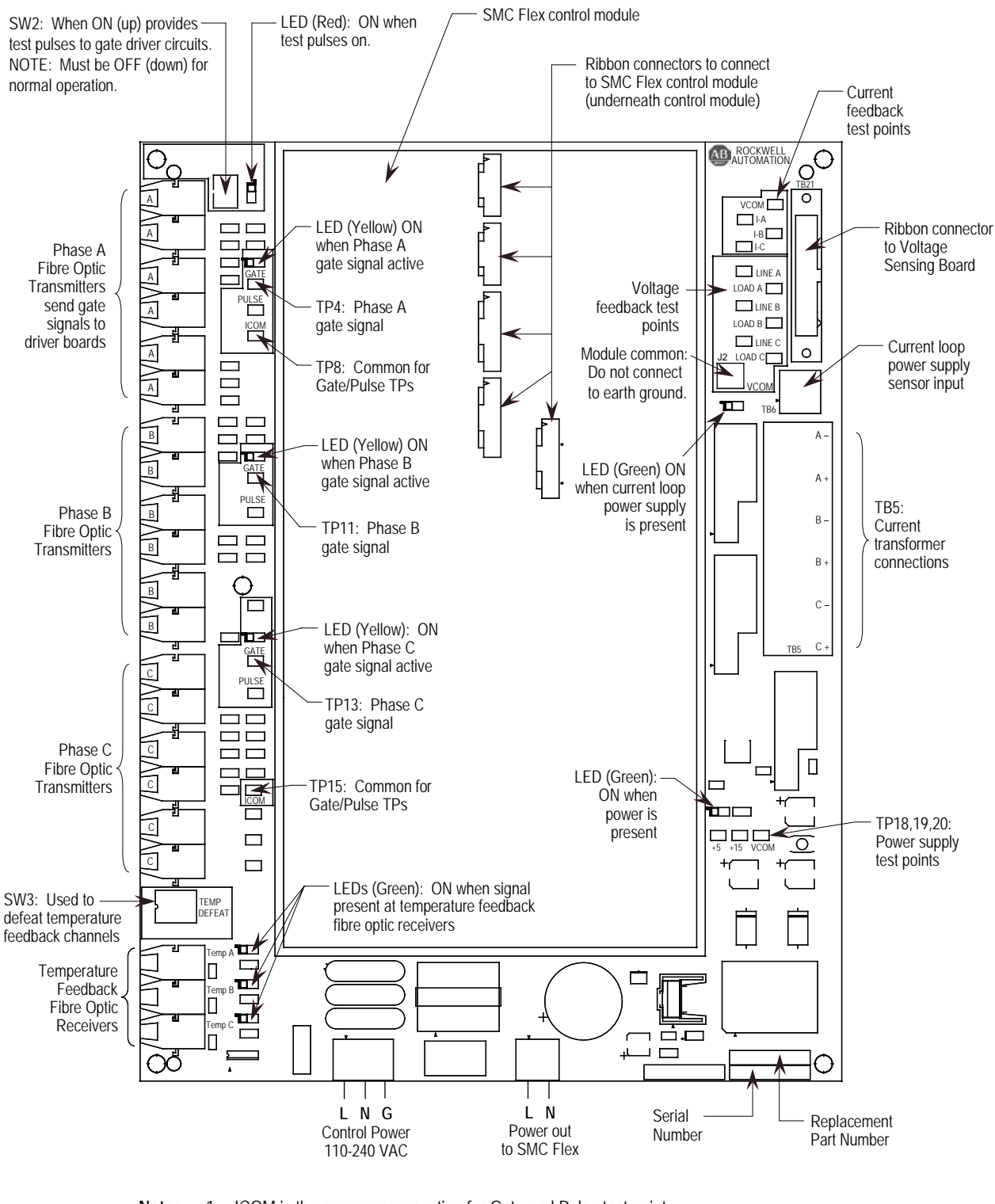

**Notes:** 1. ICOM is the common connection for Gate and Pulse test points.

2. VCOM is the common connection for Current and Voltage feedback test points. Do not connect J2 (VCOM) to earth ground; do not connect ICOM and VCOM together, either directly or through test probes, meter or scope common.

**Рисунок 2.1 – Информация для подключения и проверки интерфейсной платы**

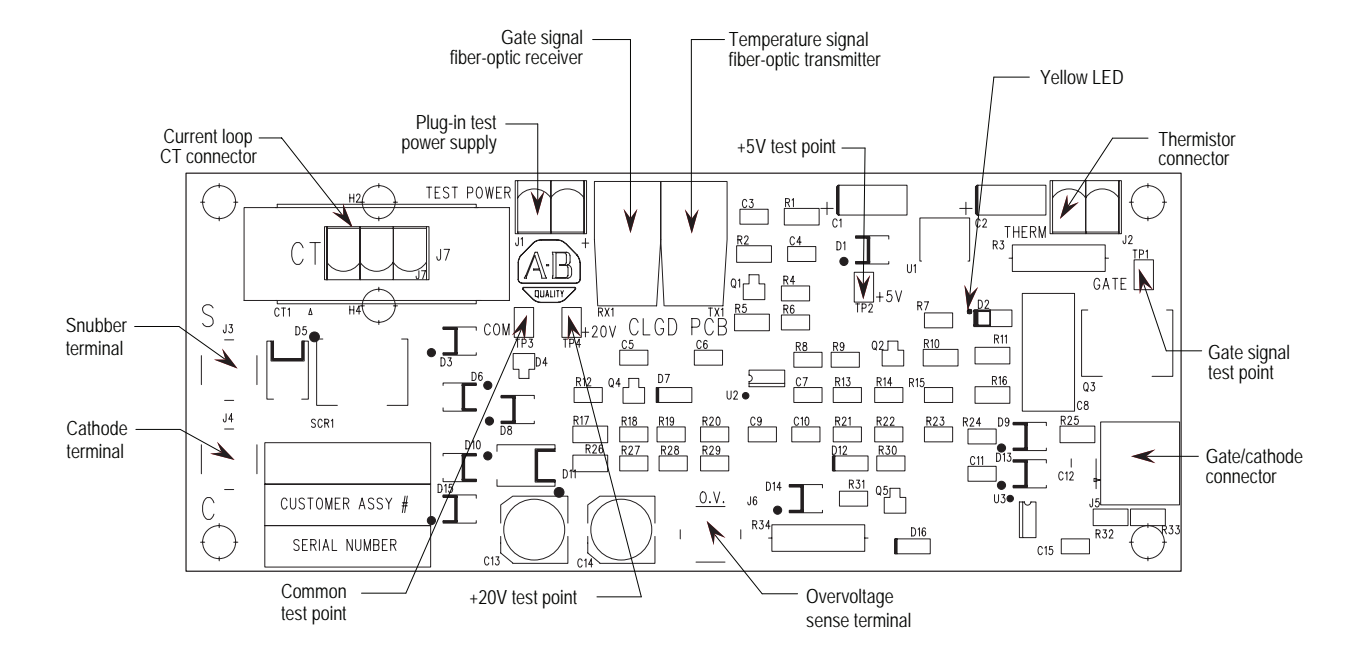

**Рисунок 2.2 – Подключения платы управления затворами** 

# **Проверки сопротивления и испытания источника питания**

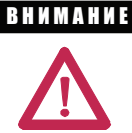

 Обслуживание промышленного оборудования, находящегося под напряжением может быть опасным. Результатом поражения электрическим током могут бытьтяжелые травмы или мертельный исход, ожоги или непреднамеренное включение проверяемого оборудования. Перед проверкой убедитесь, что все источники питания отключены и заблокированы. Убедитесь в отсутствии напряжения с помощью указателя напряжения или подобного прибора для измерения напряжения. Все крышки или ограждения, снятые на время проверки, должны быть возвращены на место и надежно закреплены перед подачей напряжения на оборудование. Где требуется, корпус испытательного прибора должен быть соединен с землей.

- 1. Отключите и изолируйте источник входного напряжения до вхождения линии в прибор и, если это предусмотрено, замкните переключатель заземления в шунтирующем блоке.
- 2. Откройте дверь, обеспечивающую доступ к отсеку питания тиристоров, как описано ниже. Сначала откройте часть 'U' двери отсека питания SCR,затем откройте части 'V' и 'W',так как они заблокированы. Для операции закрытия последовательность действий обратная.
- 3. Отсек питания тиристоров должен быть изолирован от основного питания и управления перед извлечением из стойки. Отсек питания тиристоров извлекается из стойки для выполнения тестов источника питания и проверки сопротивления.

# **Проверки сопротивления и испытания источника питания (продолжение)**

- 4. Подсоединение главного питания отсека питания тиристоров к шине осуществляется гибким медным соединителем к первому и последнему тиристорам из ряда соединителей в отсеке питания. На рисунке 2.4 показаны места механических соединений отсека на болтах и электрические соединения. Указания по извлечению отсека питания тиристоров см. в «Инструкции по монтажу» (издание 7760-IN001A-EN-P).
- 5. Оптоволоконные кабели отсоединяются от края оптоволоконной платы, и пучок проводов осторожно укладывается на отсек питания для извлечения из стойки.
- 6. Кабели токовой петли извлекаются из клеммных колодок и освобождаются от любых соединений, чтобы свободно свисать при извлечении отсека питания тиристоров из стойки.
- 7. Как только отсек питания тиристоров будет извлечён из стойки, он должен быть расположен непосредственно перед корпусом параллельно передней стороне. Затем оптоволоконные кабели подключаются к оптоволоконной плате с использованием удлинителя оптоволоконного кабеля, чтобы провести испытания источника питания и импульсные проверки.
- 8. Прозрачное поликарбонатное покрытие необходимо снять с отсека питания тиристоров, выкрутив два винта сверху и снизу, крепящих передний и задний кронштейны.

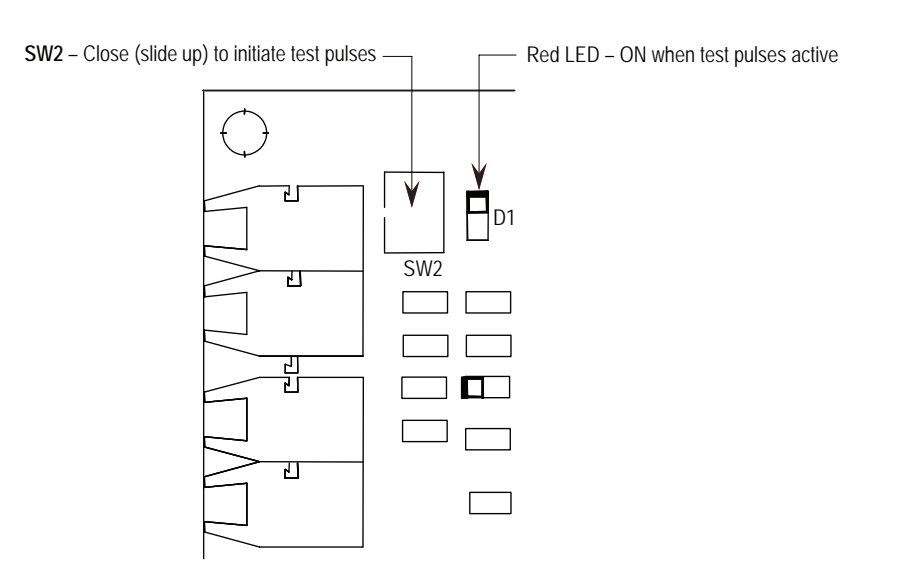

 **Рисунок 2.3 – Интерфейс PCB**

To Для того чтобы резисторы и соединения не были повреждены во время транспортировки и установки, необходимо выполнить следующие испытания сопротивления перед включением пускателя.

- 9. Проведите проверку сопротивления отсека питания постоянного тока согласно процедуре, описанной на с. 8-14.
- 10. Убедитесь, что все соединения надёжны и плотны, а все волоконнооптические кабели полностью вошли в гнёзда.
- 11. Подключите кабели токовой петли к клеммным колодкам.
- 12. Приложите номинальное управляющее напряжение к управляющим цепям.
- 13. Проверьте напряжение на каждой плате управления затворами, подключив вольтметр постоянного напряжения к  $TP4(+)$  и  $TP3(-)$ , рис. 2.2. Напряжение должно составлять (18–22) В=.
- 14. Размещение гибкого шнура интерфейса платы SMC в управляющем LV. Эта плата имеет встроенный модуль управления. Переключатель, помеченный SW2, размещён в верхнем левом углу платы. Замыкается переключатель сдвиганием рычага вверх (см. рисунок 2.3). При этом запустится генератор импульсов, производящий сигналы, имитирующие стробы, проходящие через оптоволоконные кабели к плате управления затворами. Красный индикатор, расположенный рядом с переключателем, и три жёлтых индикатора в левой части интерфейсной платы должны светиться. (Примечание: свечение индикаторов может казаться тусклым при ярком окружающем освещении.)

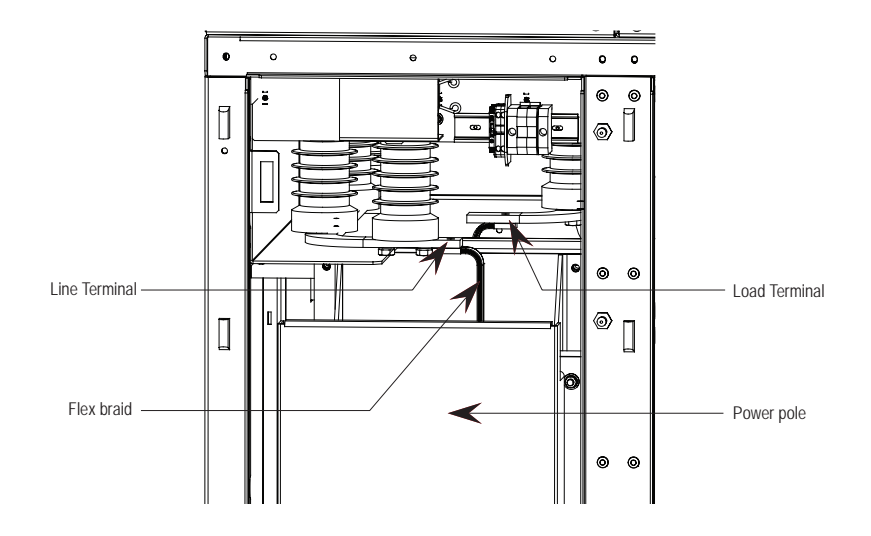

 **Рисунок 2.4 – Отсек питания тиристоров: показано крепление на болты, подключение питания и управления**

# **Проверки сопротивления и испытания источника питания (продолжение)**

- 15. При поступающих стробирующих импульсах снова проверьте напряжение на каждой плате управления затворами, как описано в пункте 13 выше. Напряжение должно составлять 4–5 В=.
- 16. Установите портативный тестовый блок питания, который поставляется вместе с оборудованием, и убедитесь, что его номинальная мощность соответствует имеющейся системе питания (т.е. 110/120 В переменного напряжения~ или 220/240 В~). Подключите устройство к источнику питания и вставьте зелёный разъём J1 на каждой из плат управления затворами (см. рисунок 2.2).
- 17. Жёлтый индикатор сверху, с правой стороны, при запитанной плате преобразователя затвора должен гореть (он может показаться тусклым, в зависимости от окружающего освещения). Пока ещё поступают стробирующие импульсы, проверьте напряжение на каждой плате управления затворами, как описано в шаге 13 выше. Напряжение должно составлять 10–12 В=. Если напряжение меньше 5 В, то ваша плата управления затворами неисправна. Не оставляйте портативный тестовый блок питания подключённым к неисправной плате управления затворами. Если в плате управления затворами произошло короткое замыкание, адаптер питания будет перегреваться.
- 18. Более обстоятельная проверка выполняется путём проверки фактических стробирующих импульсов с помощью осциллографа, подключённого между TP1 и TP3(-), рис. 2.2. Чтобы проверить стробирующие импульсы, включите импульсный генератор (т.е. SW2 переключите вверх), а портативный тестовый блок питания должен быть подключён к J1. Импульсы должны выглядеть, как показано на рисунках 2.5 и 2.6.

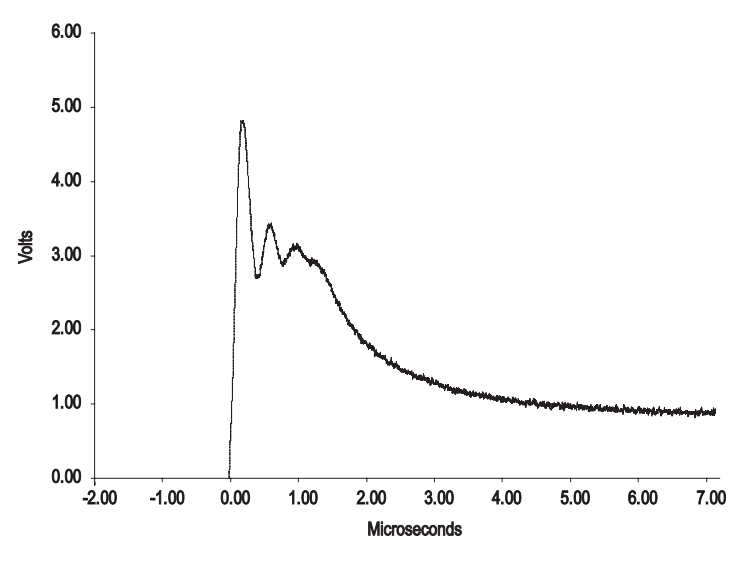

 **Рисунок 2.5 – Передний фронт импульса включения тиристора – типичный SCR (ABB)**

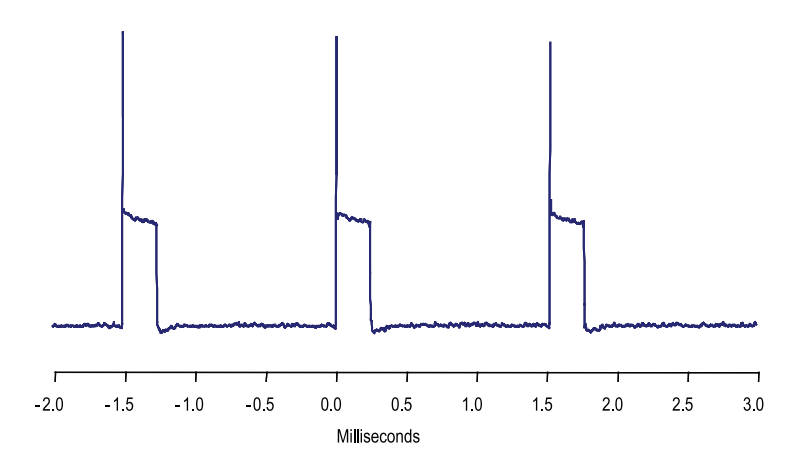

Figure 2.6 - Форма тестовых импульсов управления тиристорами

- 19. Если импульсы управления не наблюдаются, а желтый светодиод светится, проверьте, нет ли короткого замыкания цепи управления тиристора, отсоединив зеленый разъем и подключив омметр к выводам управления. Если светодиод не светится, а величина напряжения соответствует указанному (выше) в пункте 18 значению, прижмите фиксатор голубого соединителя оптоволоконного кабеля и аккуратно вытащите его из приемника. При наличии импульсов управления торец соединителя должен излучать красный свет. Если это не так, отключите другой конец кабеля от интерфейсной или оптоволоконной платы и убедитесь, что серый передатчик излучает красный свет. Если это так, необходимо заменить оптоволоконный кабель. Если нет - необходимо заменить интерфейсную или оптоволоконную плату.
	- Оптоволоконная система, применяемая в этом обо-**BAWHO** рудовании, использует светодиодные передатчики, соответствующие IEC 60825-1 AEL Class 1, которые считаются безопасными для глаз. Однако свет в волокне сконцентрирован, поэтому не рекомендуется смотреть прямо на волокна и разъёмы. Для проверки корректности функционирования оптоволоконной системы достаточно направить свет на палец или другой объект.
- 20. После проверки всех формирователей импульсов отсоедините внешний источник питания и уберите его из шкафа. Отсоедините кабель токовой петли от клеммных колодок и положите его на тележку-опору.
- 21. Разомкните переключатель SW2 на интерфейсной плате (см. рис.2.1) перед вводом устройства в работу. Проверьте, что красный диод не светится.
- 22. Отсоедините оптоволоконный кабель от оптоволоконной платы, пучок проводов осторожно уложите на отсек питания тиристоров, чтобы вернуть его в стойку.
- 23. Замените прозрачное поликарбонатное покрытие на отсеке питания тиристоров и закрепите двумя винтами в нижней части спереди и сзади.

## **Проверки сопротивления и испытания источника питания (продолжение)**

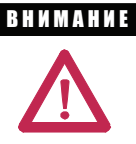

 Покрытие обеспечивает изоляцию между модулем конвертера и корпусом и шиной прибора сзади. Оно должно быть заменено перед повторной установкой модулей конвертера. Невыполнение этого требования может вызвать неисправности, которые могут привести к ожогам, травме или смерти.

24. Установите отсек питания тиристоров в стойку, подключите все оптоволоконные кабели к оптоволоконной плате и оптоволоконный кабель температуры к герметичному разъёму в перегородке. Подключите кабели токовой петли к клеммным колодкам, проведя их через специальный соединитель.

25. В заключение подключите силовые линии гибким кабелем к шине и прикрутите моментом 27 Н·м. Будьте осторожны, не уроните оборудование при повторном присоединении кабелей.

**Проверка функций управления** Убедитесь, что следующие действия выполнены перед использованием функции контроля испытаний

- 1. Среднее напряжение в блоке входной линии заблокировано и отсоединено.
- 2. Переключатель заземления на шунтирующем блоке замкнут.
- 3. Отсек питания тиристоров находится в стойке и закреплён болтами.
- 4. Подключение питания к отсеку питания тиристоров произведено и момент составляет 14 Н· м (11 фут-фунтов). Оптоволоконный кабель заведён на оптоволоконную плату, и на проводах токовой петли установлены концевики.
- 5. Двери блока плавного пуска закрыты в требуемой последовательности в соответствии с последовательностью блокировки.
- 6. Штекер проводки управления шунтирующего и главного прерывателей или контакторов подключён.
- 7. Шунтирующий и главный прерыватели цепи или контакторы установлены в положение 'Test' для функции контроля испытаний.

Осуществляются следующие функции контроля испытаний:

- 8. Подайте номинальное напряжение питания на схему управления.
- 9. Руководствуясь схемой управления, подайте управляющие сигналы, чтобы вызвать срабатывание реле, прерывателей цепи и контакторов для проверки их работы.
- 10. Уберите все перемычки, используемые при проверке, и восстановите все цепи после окончания проверки.

#### Проверка делителей напряжения

Модуль делителя напряжения состоит из платы делителя напряжения, и монтажной панели (обратитесь к иллюстрации на рис. 8.4). Плата делителя имеет 6 независимых каналов, которые преобразуют напряжения на входах, снижая их до напряжений низкого уровня, которые могут быть использованы логикой управления SMC-Flex.

Таблица 2.А. показывает диапазоны входного напряжения для каждой из входных клемм делителя напряжения. Выходные напряжения масштабируют так, чтобы получить 10 В (пиковое значение) при 140 % входного напряжения в каждом диапазоне.

Программное обеспечение используется для масштабирования выхода, чтобы показать правильное значение на дисплее передней панели SMC-Flex. (См. параметр #106 - коэффициент MV.)

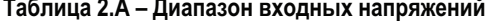

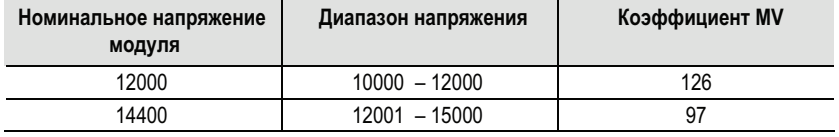

Коэффициенты MV-ratio, показанные выше, соответствуют номинальным значениям; они могут быть подстроены для достижения лучшей точности измерения при отображении на дисплее управляющего модуля SMC-Flex. При работе двигателя через байпас сравните напряжение, отображаемое на управляющем модуле, с показаниями другого измерительного прибора с известной погрешностью, подключенного к тому же источнику силового питания, что и двигатель, управляемый SMC-Flex. Значение параметра 106 может быть увеличено или уменьшено, чтобы согласовать показания дисплея SMC-Flex с внешним прибором. Небольшая коррекция величины коэффициента MV-Ratio может вызвать сильное изменение показаний на дисплее, поэтому рекомендуется менять его за один раз не более чем на 2 или 3 единицы. Увеличение коэффициента уменьшает показания напряжения, и наоборот.

- 1. Удалите все временные перемычки или заземления, установленные на время наладочных работ.
- 2. Проверьте, что все инструменты удалены из оборудования. Все инструменты или детали, использованные или разбросанные во время установки и наладки, должны быть учтены, найдены и возвращены на свое место.
- 3. Проверьте, что все перегородки и крышки, снятые во время установки и наладочных работ, надежно закреплены.
- 4. Закройте и заприте все двери и проверьте функционирование блокировок, которые предотвращают доступ в отсеки с высоким напряжением, когда на установку подано питание.
- 5. Если предусмотрен выключатель заземления, он должен быть разомкнут перед прибором, может быть установлен в положение обслуживания
- 6. Пусковое устройство готово к подаче питания на двигатель.

**Запуск** 

# Программирование

# **0630p**

В этой главе даны основные понятия о программировании с использованием встроенной клавиатуры контролера SMC-Flex. Эта глава также описывает программирование путем изменения значений параметров.

Это руководство пользователя относится к управ-Примечание: ляющим модулям контроллера SMC-Flex 10 - 15 кВ с версией встроенного программного обеспечения (Firmware) 6.003 или более поздней.

### Описание клавиатуры

Клавиши, находящиеся на передней панели контроллера SMC-Flex, описаны ниже.

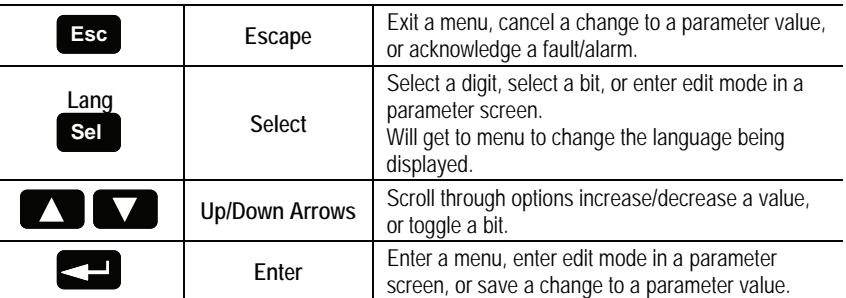

Примечание: Для изменения значения того или иного параметра, нажмите клавишу Enter - Ввод для входа в режим редактирования, после чего, используя клавишу Select -Выбор, перейдите к цифре, которую нужно изменить. Для прокрутки возможных цифр используйте клавиши курсора Up/Down - Вверх/Вниз.

# Меню программирования

Для удобства пользователя параметры программирования организованы в форме трехуровневого меню для прямого программирования. На рисунке 3.1 показаны структура меню программирования с тремя уровнями иерархии.

Для внесения изменений в значения параметров контроллер должен быть в режиме STOP при поданном напряжении питания цепей управления.

# **Меню программирования (продолжение)**

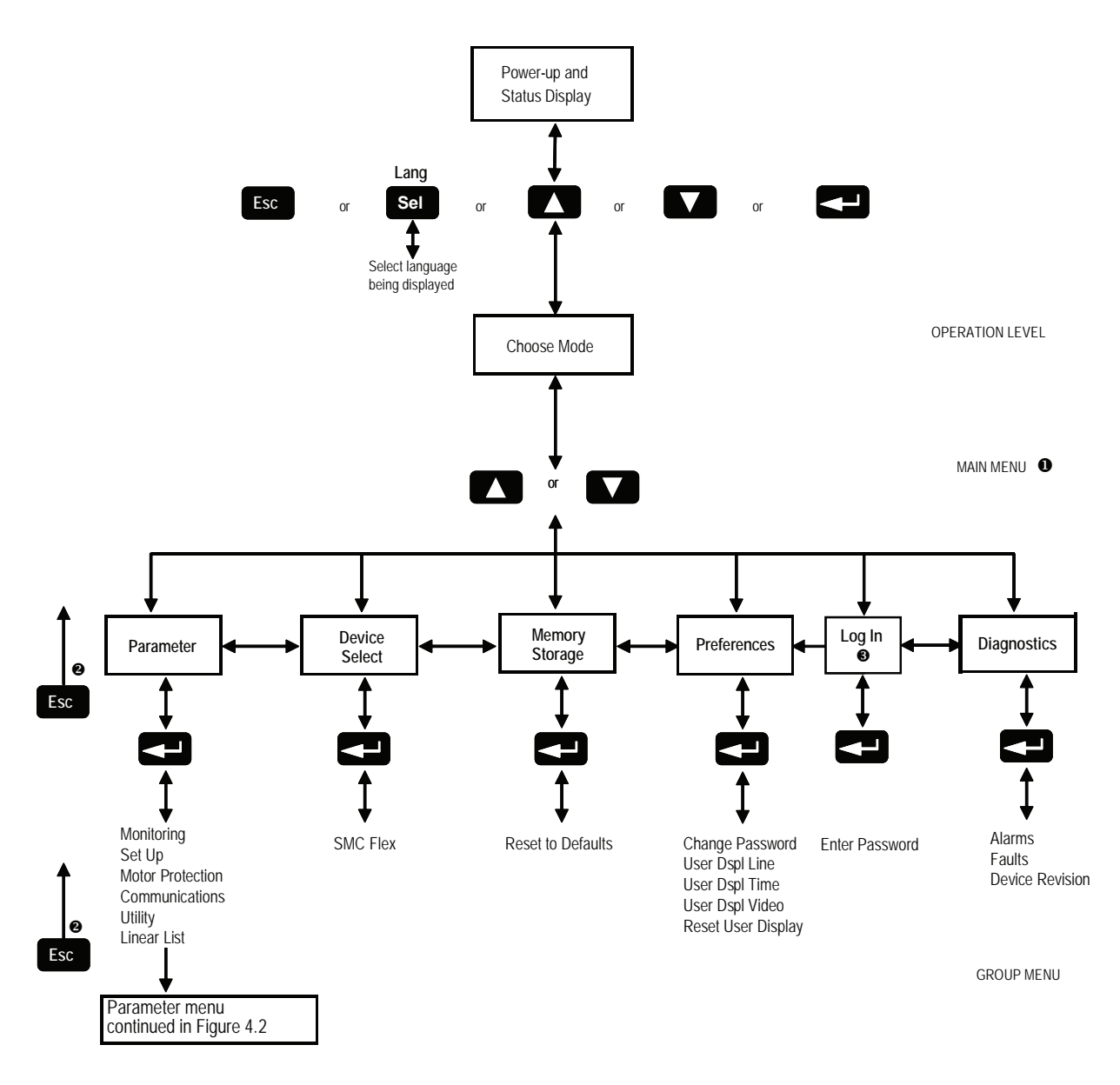

**The SMC Flex controller does not support EEPROM, Link, Process or Start-up modes.**<br> **e** Steps back one level.

- Steps back one level.<br> **O** Only displayed if a pa
- Only displayed if a password other than "0" is entered.

**Рисунок 3.1 – Иерархическая структура Меню**

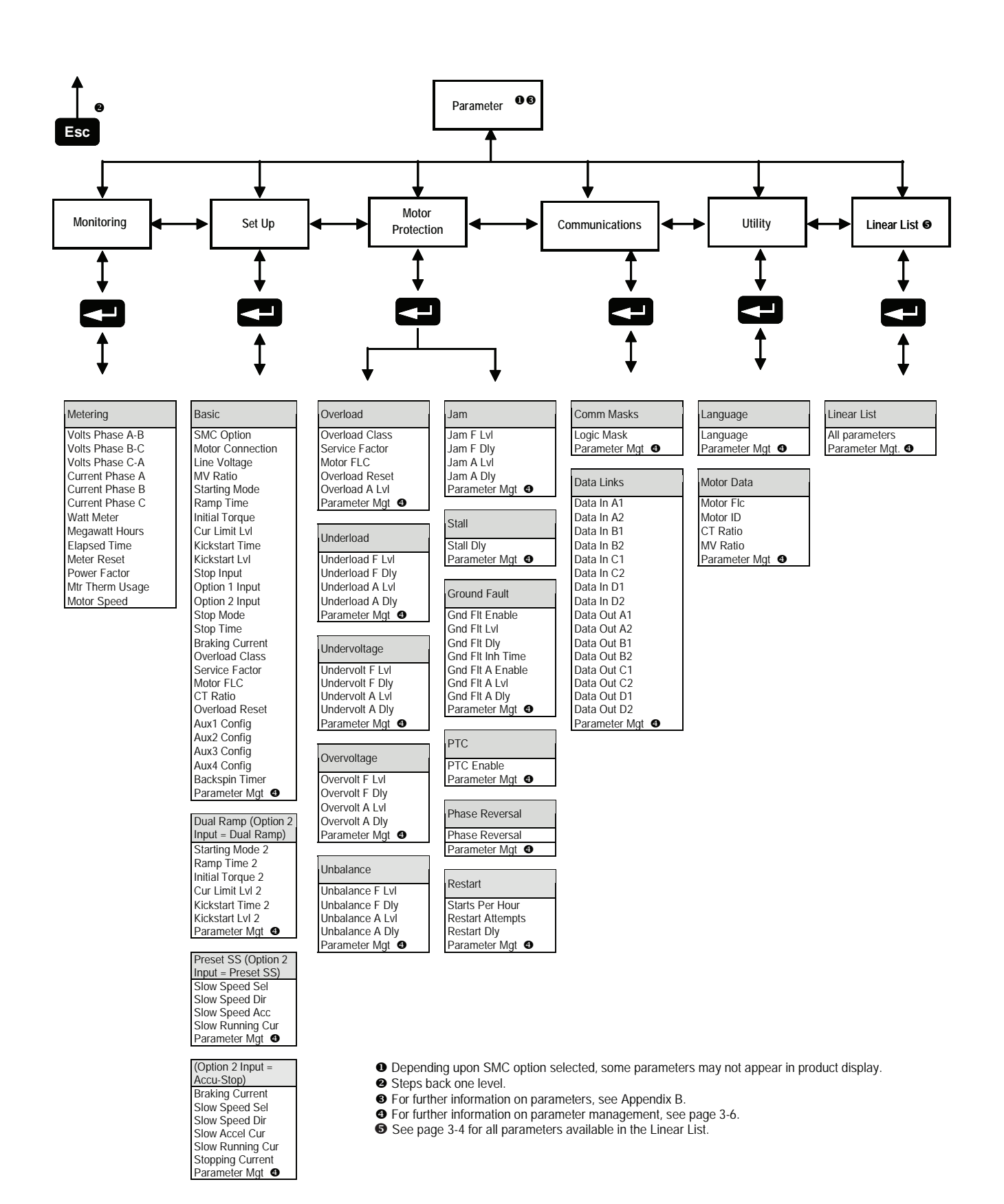

**Рисунок 3.2 – Иерархическая структура Меню**

# **Меню программирования (продолжение)**

# **Таблица 3.A Линейный список параметров**

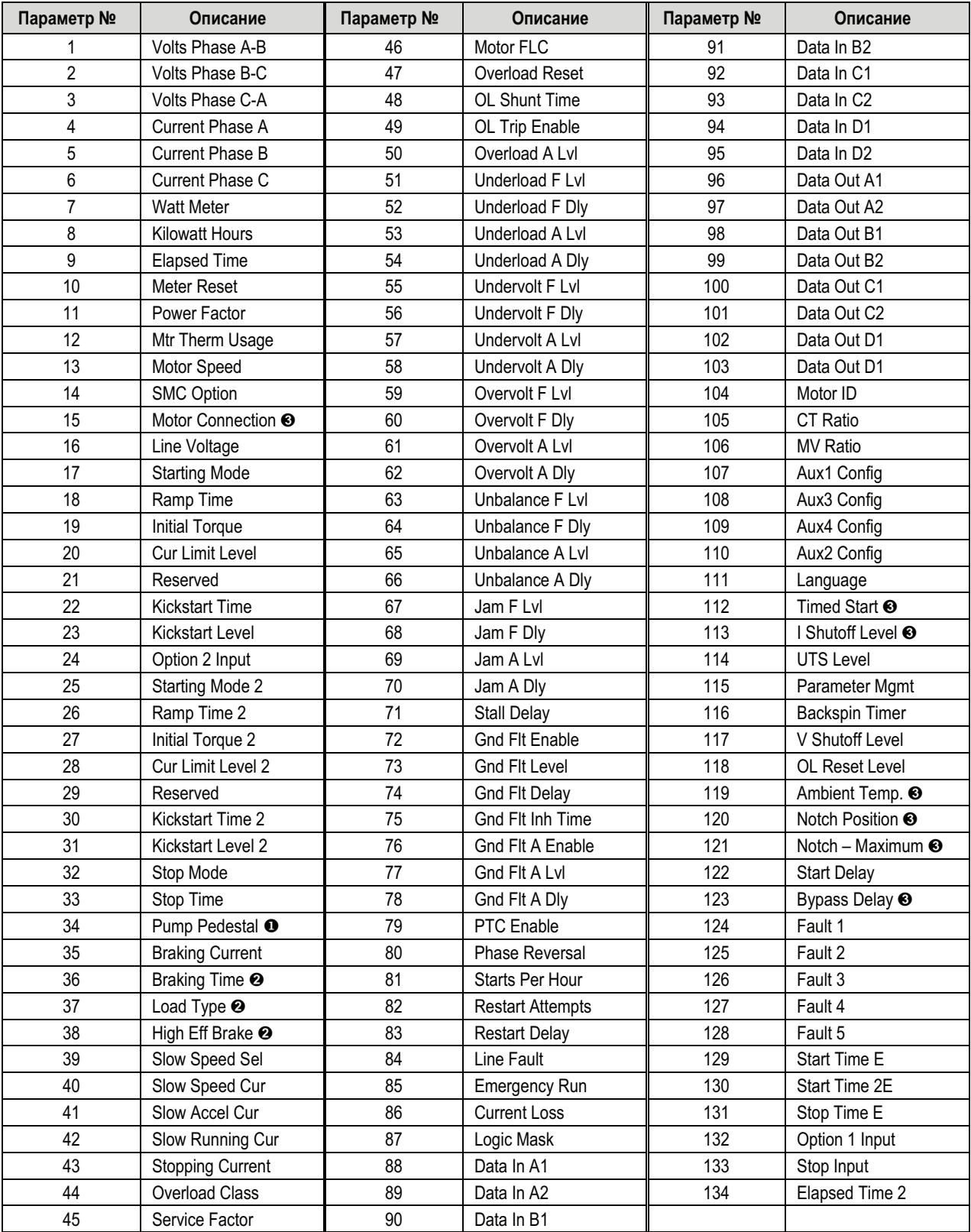

➊ Pump Control module only – see Troubleshooting section for guidance.

➋ Brake module only – Consult factory.

➌ Do not change these parameters from the default settings.

### Пароль

В контроллере SMC-Flex, используя защиту через пароль, пользователь имеет возможность ограничить доступ к системе программирования. По умолчанию, режим доступа в систему через пароль запрещён (заводская уставка параметра равна 0). Чтобы изменить пароль или войти в систему после установки пароля, необходимо выполнить процедуру, описанную ниже.

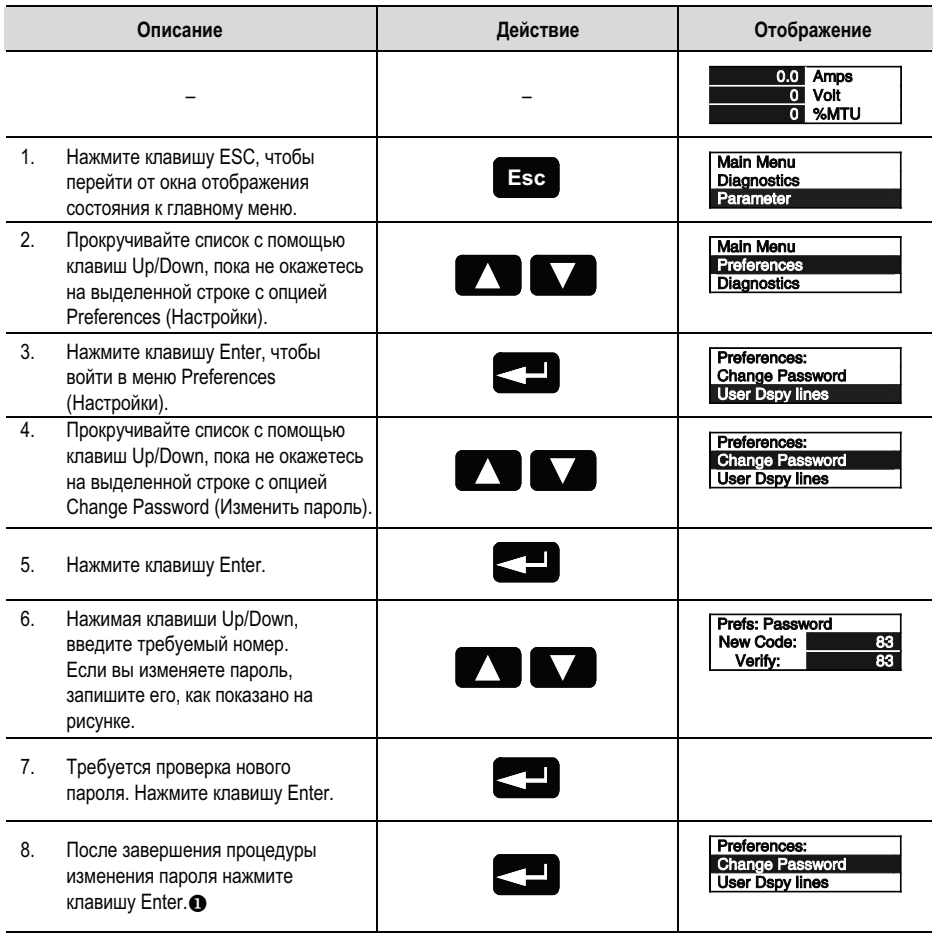

Для завершения процесса программирования повторно войдите в главное меню, чтобы окончить сеанс работы.<br>Это позволит избежать несанкционированного доступа к системе программирования.  $\bullet$ 

Примечание: Если Вы потеряли или забыли пароль, обратитесь в ближайшее отделение сбыта компании Rockwell Automation. Вы можете также позвонить в группу поддержки высоковольтной продукции Rockwell Automation по телефону 1-519-740-4790.

### Управление параметрами

Перед началом программирования важно понимать, как память контроллера:

- структурирована внутри контроллера SMC-Flex
- используется при включении питания и при нормальной работе

Обратитесь к рисунку 3.3 и объяснениям, приведённым ниже.

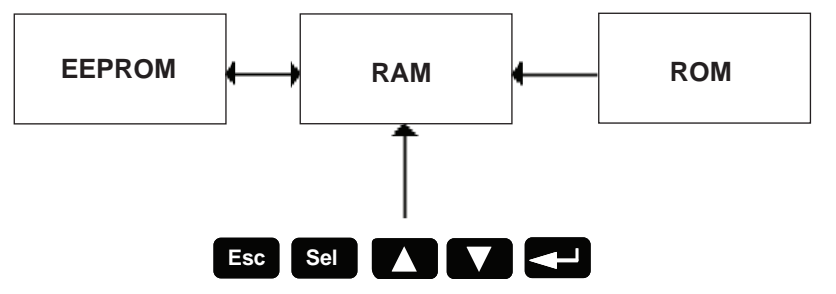

Рисунок 3.3 – Блок-схема памяти

#### Оперативная память ОЗУ (RAM)

Это рабочая память контроллера, используемая после включения питания. При программировании параметров SMC-Flex использует функцию автосохранения. Когда параметры модифицируются в программном режиме, новые значения мгновенно сохраняются в RAM и затем переносятся в EEPROM, когда будет нажата клавиша Enter. Если до нажатия клавиши Enter питание системы управления пропадает, эти значения будут утеряны. При первом включении прибора значения из области EEPROM памяти копируются в ОЗУ (RAM).

#### Постоянное запоминающее устройство ПЗУ (ROM)

Контроллер SMC-Flex приходит с заводскими по умолчанию значениями параметров. Эти уставки хранятся в энергонезависимом постоянном запоминающем устройстве ПЗУ (ROM) и отображаются, когда Вы в первый раз входите в режим программирования. В любой момент вы можете восстановить значения по умолчанию через меню памяти.

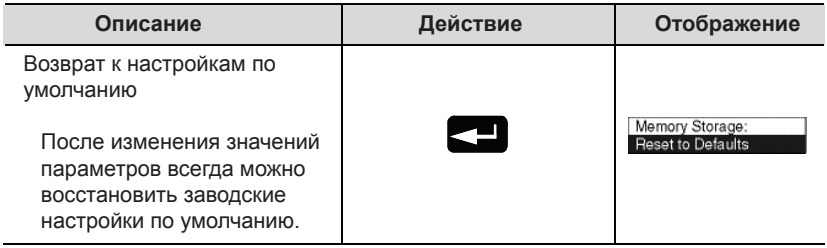

### Электрически стираемое программируемое постоянное запоминающее устройство (EEPROM)

Значения параметров, изменённые пользователем, хранятся в энергонезависимом ППЗУ (EEPROM) контроллера SMC-Flex.

### Модификация параметров

Модификация всех параметров выполняется с помощью одной и той же процедуры. Основные шаги при изменении значения параметра описываются ниже:

- Примечания: 1. Значения параметров, измененные во время работы двигателя, вступают в действие только к началу следующего пуска двигателя.
	- 2. Если установлен пароль, параметры не могут корректироваться без выполнения процедуры входа в систему.
	- 3. Используйте клавишу Sel (Выбор) для выделения одной цифры.

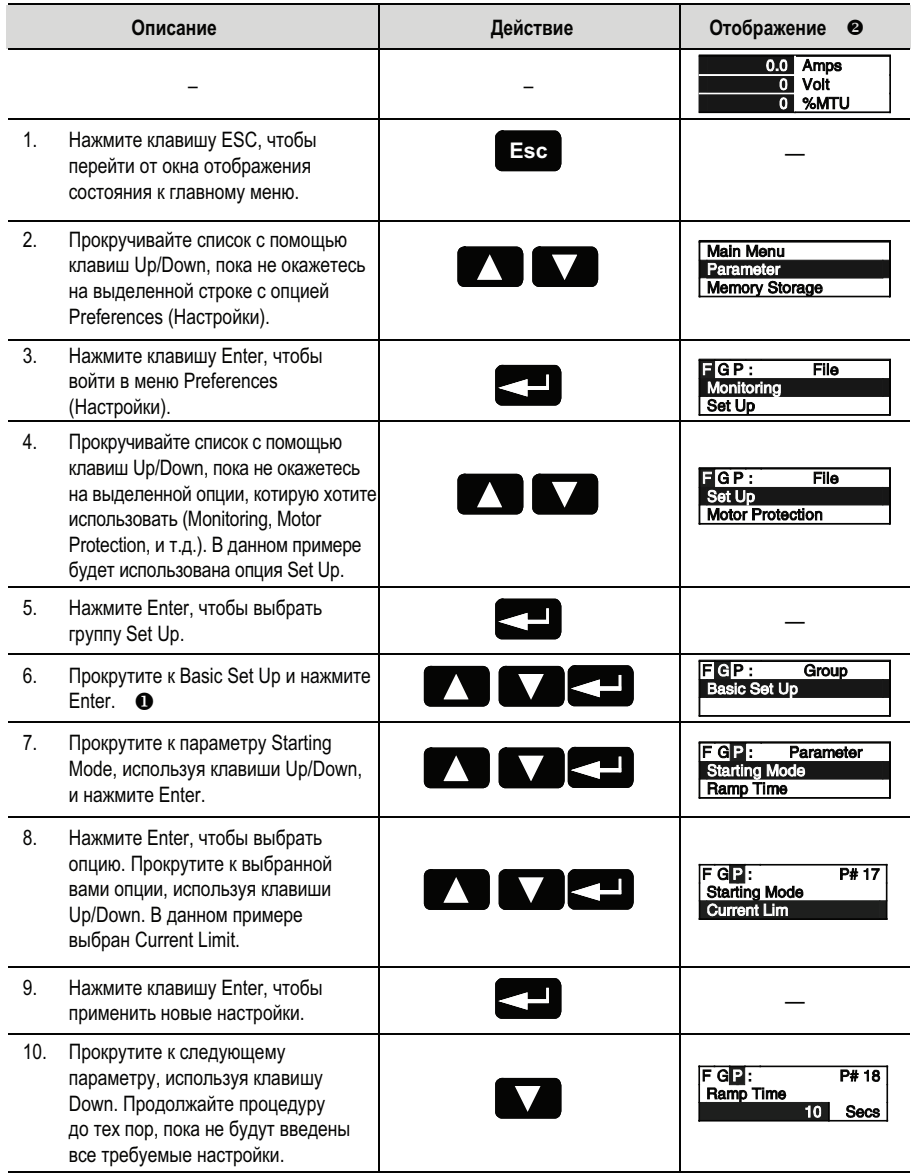

- Если задействованы любые из опций управления (например Pump Control), рекомендуется использовать опцию ВМС. Этот параметр устанавливается производителем и не может изменяться пользователем.
- На дисплее теперь будет активна вторая строка и подсвечен первый символ. Если ЖК-дисплей не подсвечивает курсор, то контроллер находится в режиме Display (отображения).

Плавный пуск **Плавного регулирования выходного напряжения контроллера** при пуске двигателя, необходимо задать следующие параметры.

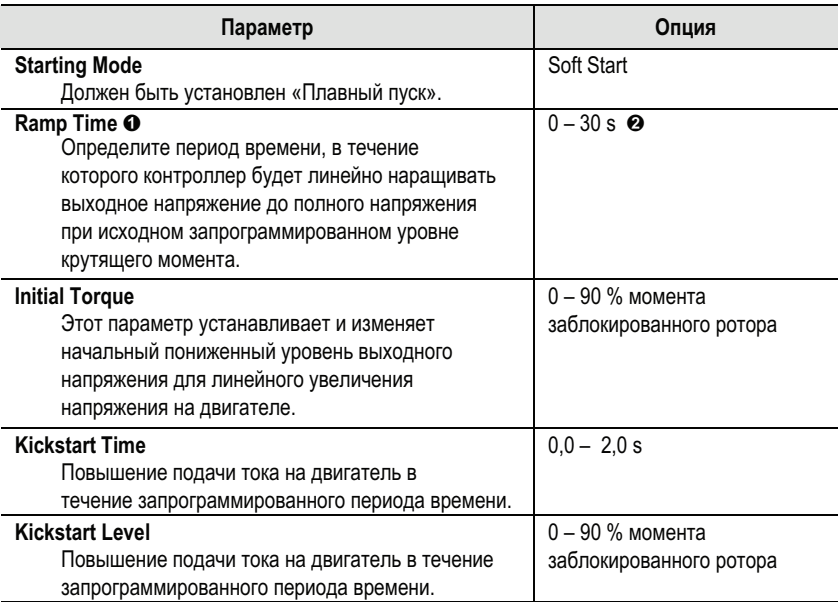

➊ Если контроллер определяет, что двигатель достиг максимальной скорости до завершения плавно пуска, он автоматически переключится в режим подачи на двигатель полного напряжения. ➋ Для времени разгона свыше 30 с установите «Ramp Time» на ноль и установите в «Ramp Time E»

(параметр 129) новое время. Не превышайте тепловую мощность контроллера.

# **Пуск с ограничением тока**

Для пуска двигателя с пониженным напряжением (его величина фиксирована), пользователь должен задать значения следующим параметрам:

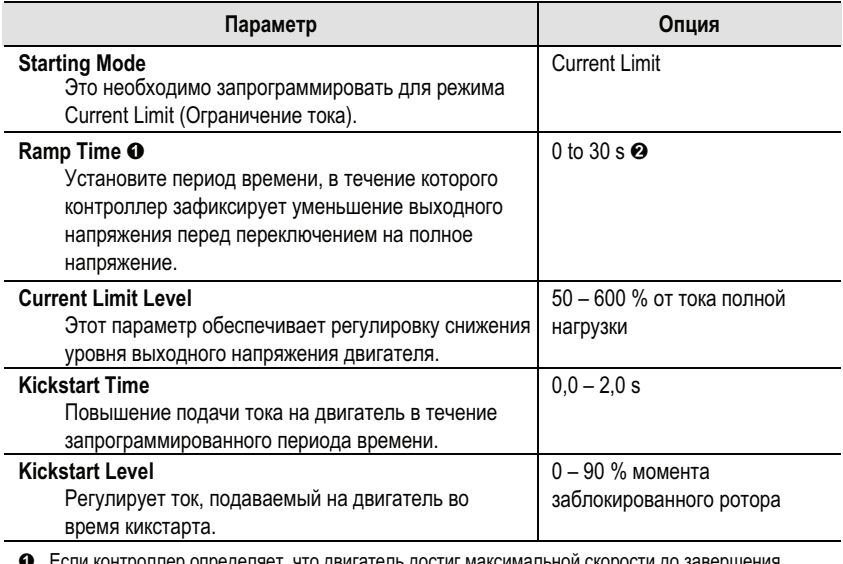

ляет, что двигатель достиг максимальной скорости до завершения плавного пуска,он автоматически переключится в режим подачи на двигатель полного

напряжения. ➋ Для времени разгона свыше 30 с установите «Ramp Time» на ноль и установите в «Ramp Time E» (параметр 129) новое время. Не превышайте тепловую мощность контроллера.

### Пуск с двумя темпами разгона

Контроллер SMC позволяет пользователю выбрать одну из двух настроек пускового режима. Параметры, приведённые ниже, доступны в режиме программирования Set Up - Уставки. Для управления пуском с двумя темпами разгона, параметры Ramp#1 размещены в группе Основных настроек - Basic, а параметры Ramp#2 - в группе параметров Option 2 Input (Dual Ramp-Два темпа разгона).

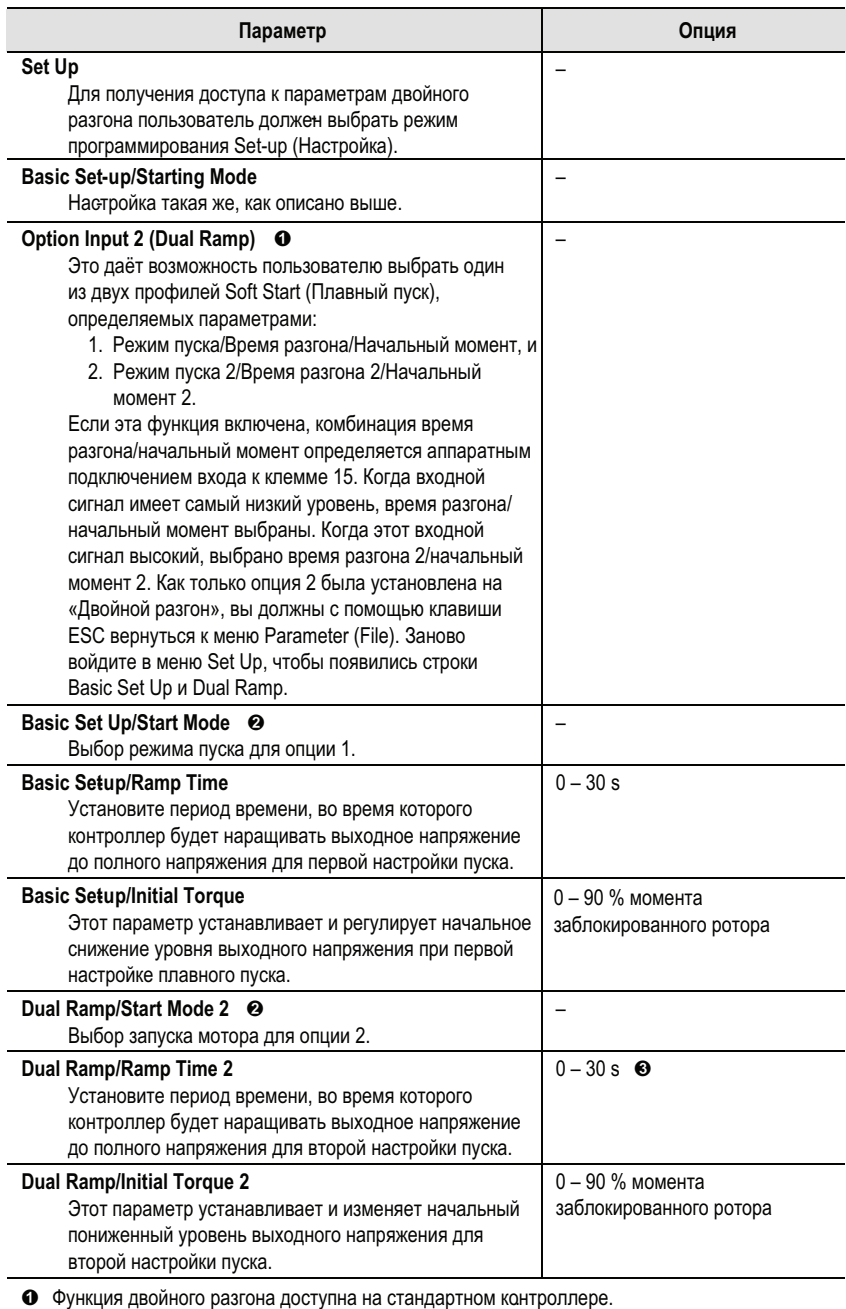

• Для обоих режимов пуска может быть запрограммирован кикстарт.

• Для времени разгона свыше 30 с установите «Ramp Time 2» на ноль и установите в « Start Time 2E» (параметр 130) новое время. Не превышайте тепловую мощность

#### **Пуск при полном напряжении**

Контроллер SMC может быть запрограммирован для проведения пуска двигателя при полном напряжении (напряжение на двигателе может достигать полного за 1/4 секунды) с использованием следующих параметров:

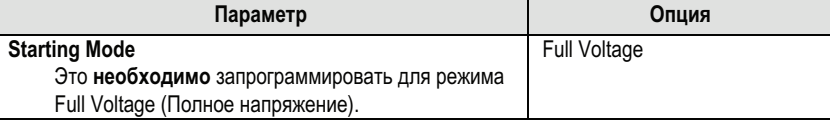

**Линейное изменение скорости** Контроллер SMC-Flex предоставляет пользователю возможность управлять скоростью двигателя при разгоне и в процессе останова. Согласно описанию *«Linear Speed Acceleration»,* с. 1-11, требуется входной сигнал тахометра. (Также см. таблицу C.3 – «Принадлежности» в приложении C.)

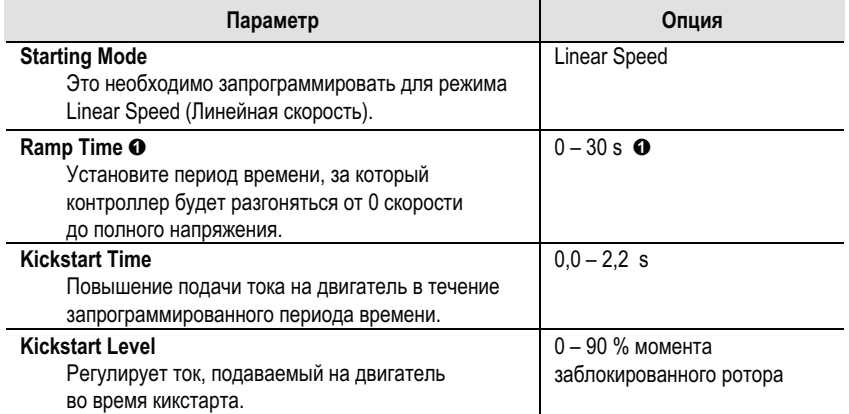

 Для времени разгона свыше 30 с установите «Ramp Time» на ноль и установите в «Ramp Time E» (параметр 129) новое время. Не превышайте тепловую мощность контроллера.

**Управление остановом** Контроллер SMC-Flex может быть запрограммирован на увеличение времени останова двигателя по сравнению с нормальным временем свободного выбега. Имеется два стандартных режима останова:

> Плавный останов – Soft Stop и Замедление скорости по линейному закону – Linear Speed Deceleration.

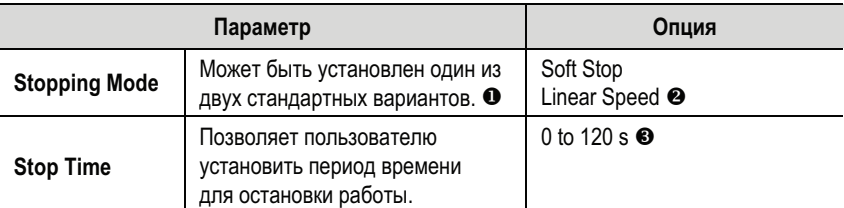

См. в главе 6 дополнительные режимы управления остановкой.

Требуется тахометр двигателя (см. с. 1-11).

 Обратитесь к производителю, если требуется настроить значения свыше 30 секунд. Базовым значением MV SMC Flex является два пуска (или комбинация один пуск/остановка) в час, по 30 секунд максимум на одну операцию. При расчёте тепловой мощности операция остановки учитывается как пуск.

Примечание: Опции, управляющие процессом останова двигателя (Soft Stop, Pump Stop, Linear Speed, Braking), требуют, чтобы формирователи импульсов управления тиристорами (драйверов) с автономным источником питания подзаряжались от источника питания токовой петли. Если указанное питание отсутствует, появляется символ предупредительного сигнала в верхнем правом углу дисплея модуля управления, а исполнение опции будет запрещено, и при останове двигателя, он будет свободно выбегать. При восстановлении питания сигнал тревоги снимается, и модуль будет выполнять запрограммированную последовательность действий.

### Предустановленная заданная малая скорость

Контроллер SMC-Flex может быть запрограммирован на работу двигателя с малой скоростью.

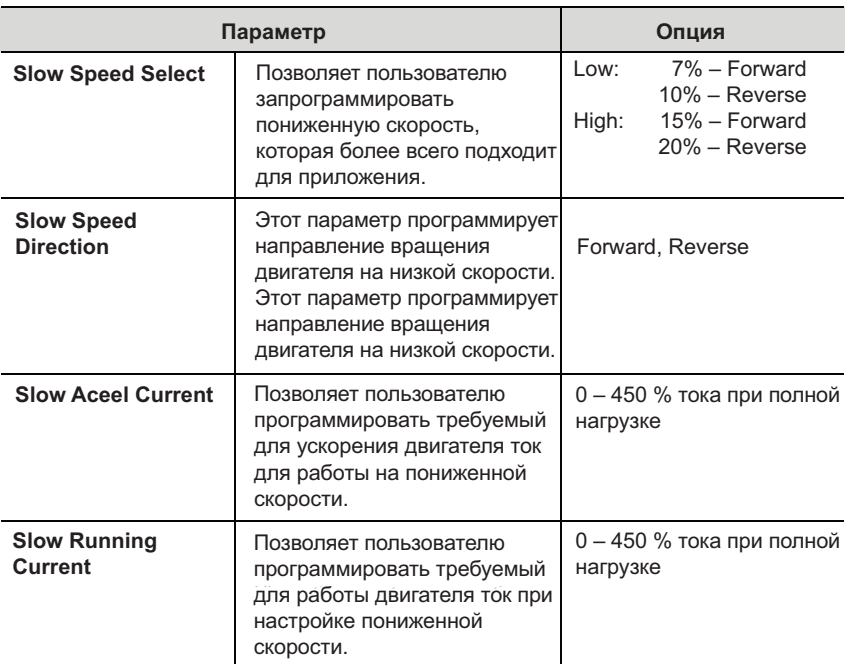

### Основные уставки

Группа программируемых параметров Basic Set Up (Основные уставки) представляет собой ограниченный набор параметров, позволяющий осуществить быстрый запуск контроллера с минимумом дополнительных настроек. Если пользователю необходимо использовать некоторые дополнительные возможности (например, пуск с двумя темпами разгона -Dual Ramp и т.п.), должна быть выбрана группа программирования Linear List - Последовательный список параметров. Эта группа включает как основные уставки, так и расширенный набор параметров.

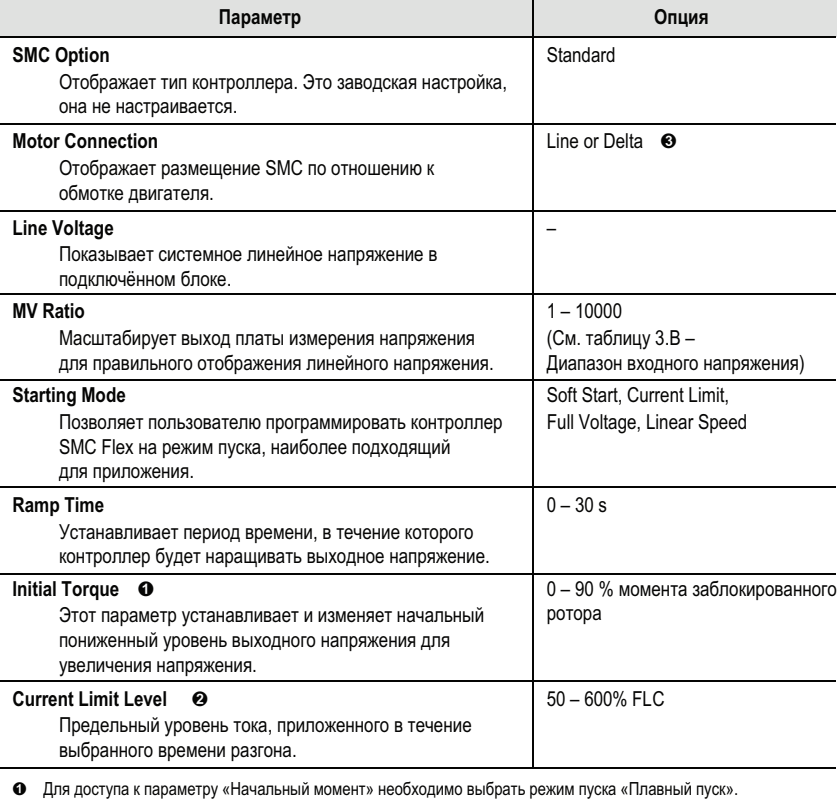

• Для доступа к параметру «Предельный уровень тока», необходимо выбрать режим пуска «Предельный ток».  $\bullet$ Здесь не показано, как сконфигурированы обмотки двигателя. Для приложений MV не выбирайте «треугольник» (Delta).

# **Основные уставки (продолжение)**

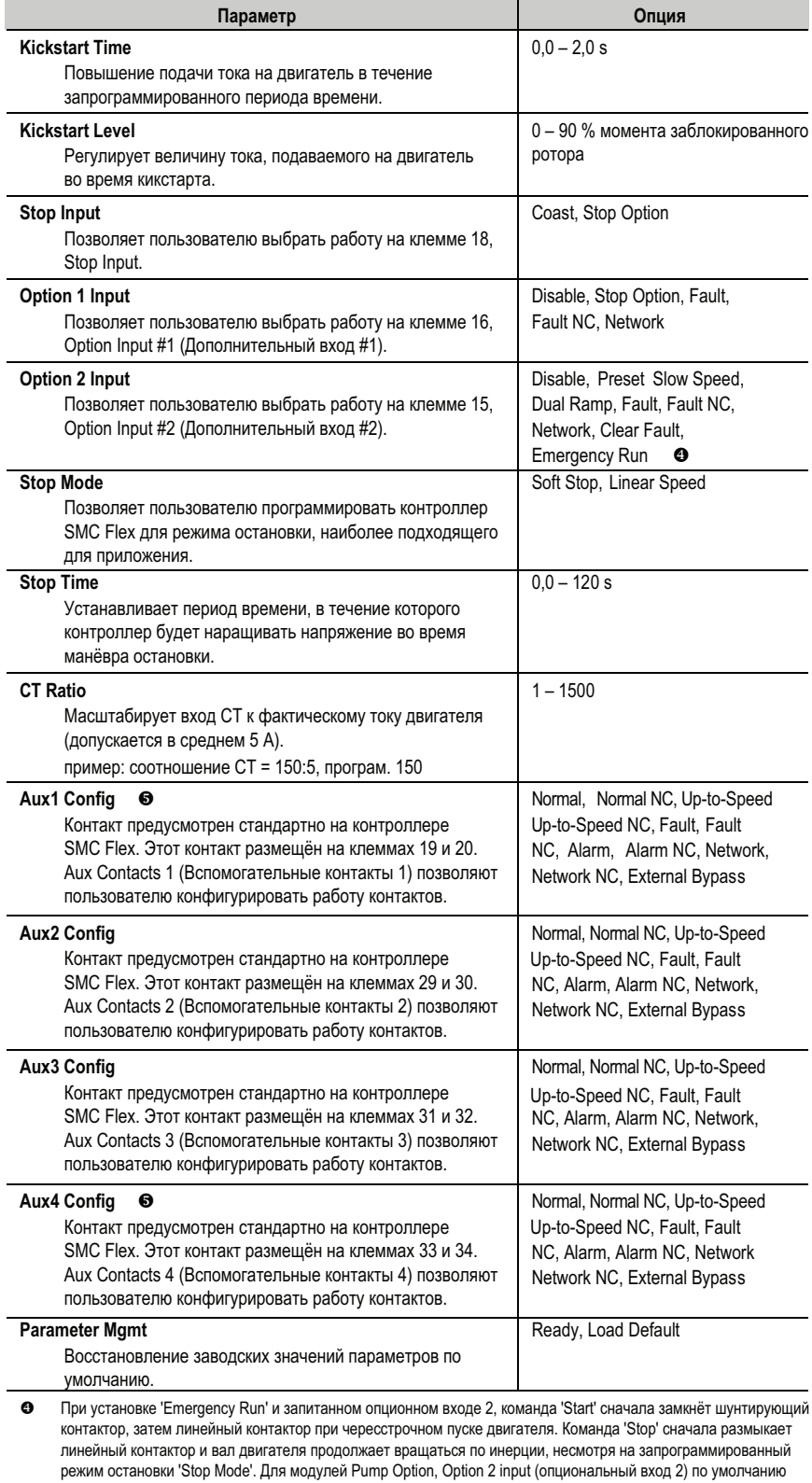

О выполнении специфических функций MV см. информацию в разделе I/O на с. 1-22 и примечания на с. 1-24.

используется с 'Emergency Run' (аварийный пробег) для приложений MV.

**Защита двигателя** В то время как группа Basic Set Up – Основные настройки позволяет запустить контроллер, изменяя минимальное число параметров, группа Motor Protection – Защита двигателя обеспечивает пользователю доступ ко всему мощному набору параметров контроллера SMC-Flex. В таблице, расположенной ниже, приведен список дополнительных установочных параметров.

> Примечание: Большинство параметров представляют собой уставки защит двигателя и контроллера.

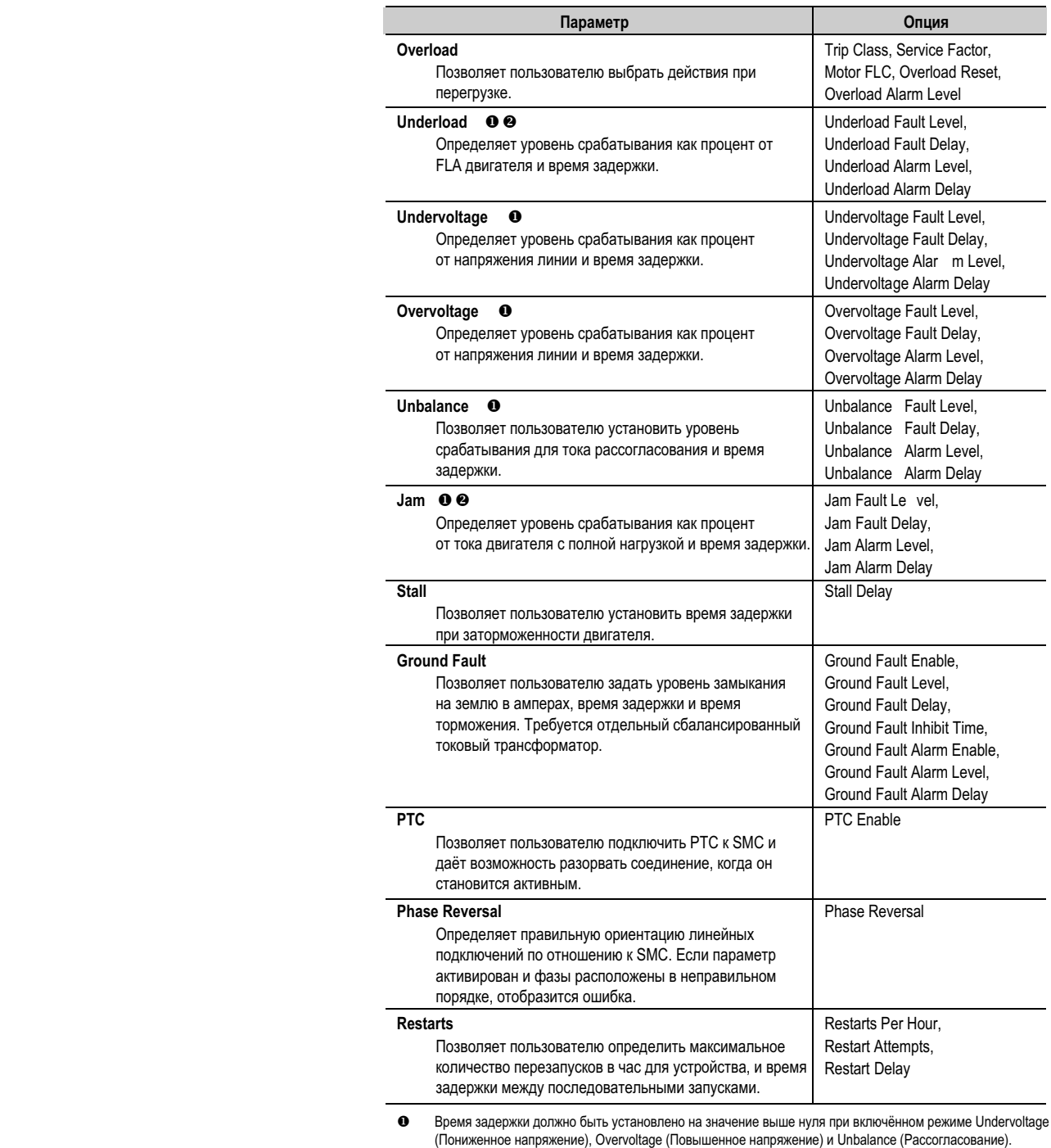

Для определения функции Jam (Заклинивание) и Underload (Недогрузка), FLC двигателя должен быть

запрограммирован в группе Motor Protection (Защита двигателя). См. с. 3-3.

#### Примеры уставок защит защита от понижения напряжение (Undervoltage) **•**

При запрограммированном значении линейного напряжения питающей сети, установленным на 11 000 В, и уставкой защиты от понижения напряжения, запрограммированной на 80 %, напряжение отключения составит 8800 В.

#### **Защита от повышения напряжения (Overvoltage)**

При запрограммированном значении линейного напряжения питающей сети 13 800 В, и уставкой защиты от повышения напряжения, запрограммированной на 115 %, напряжение отключения составит 15 870 В.

#### **Защита от заклинивания при работе (Jam)**

При номинальном токе (токе полной нагрузки – FLC) двигателя, запрограммированном на 150 А, и уставкой – уровнем заклинивания, запрограммированным на 400 %, ток отключения составит 600 А.

### **Защита от понижения (сброса) нагрузки (Underload)**

При номинальном токе (токе полной нагрузки – FLC) двигателя, запрограммированным на 90 А, и уставкой срабатывания, запрограммированной на 60 %, ток отключения составит 54 А.

- Используется средняя величина линейных напряжений трёх фаз.
- Используется максимальное значение трёх фазных токов.

**Информация о двигателе** Группа программируемых параметров Basic Set Up (Основные уставки) и группа Overload (Перегрузка) позволяют пользователю установить параметры, указывающие контроллеру, какой электродвигатель к нему подключен. Важно правильно ввести данные двигателя, чтобы получить наилучшие результаты от вашего контроллера.

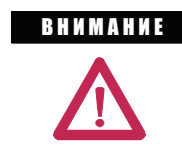

 Для надежной защиты от перегрузки важно, чтобы в качестве параметров двигателя в контроллер были введены те данные, которые нанесены на табличке двигателя.

#### **Ввод данных двигателя**

В Программном режиме введите правильные значения в группу параметров Overload – Перегрузка.

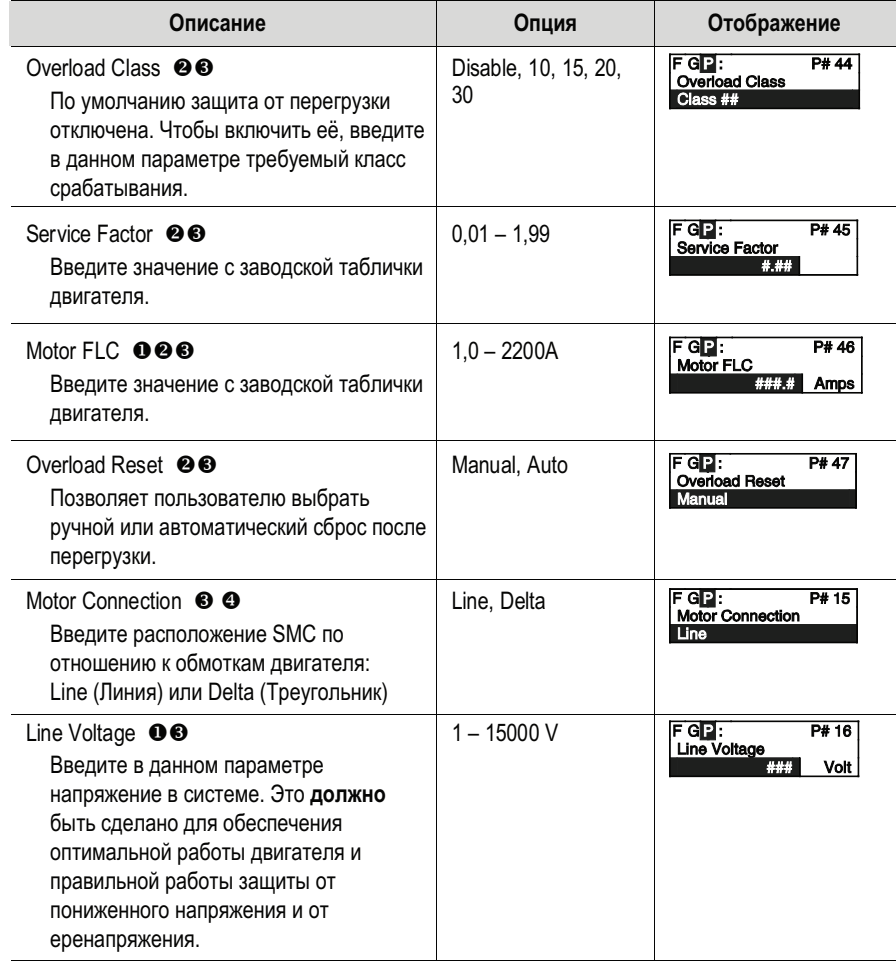

- Максимальные значения указаны на заводской табличке контроллера SMC Flex. Превышение этих значений может привести к повреждению контроллера.
- Найдите группу программирования Overload. Она должна быть запрограммирована только в одном месте.
- $\bullet$  Найдите группу программирования Basic Set Up.
- Здесь не показано, как сконфигурированы обмотки двигателя. Для приложений MV не выбирайте «треугольник» (Delta).
# Измерения

## **0630p**

При управлении двигателем контроллер SMC-Rex одновременно выполняет измерение некоторых его параметров,

## Просмотр измеряемых параметров

Для просмотра измеряемых данных, выполните процедуру, описанную ниже:

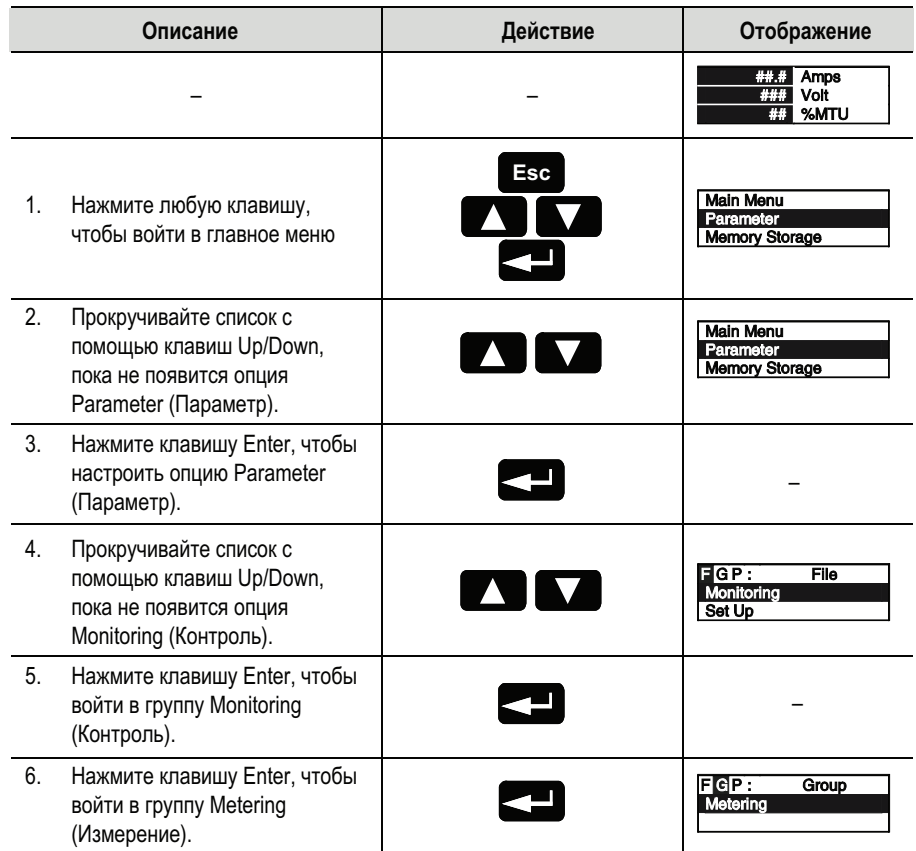

 $\mathbf 0$ Для получения детальной информации о функции измерения см. «Измерение» на с. 1-21 или рис. 3.2 на с. 3-3.

## Просмотр измеряемых параметров

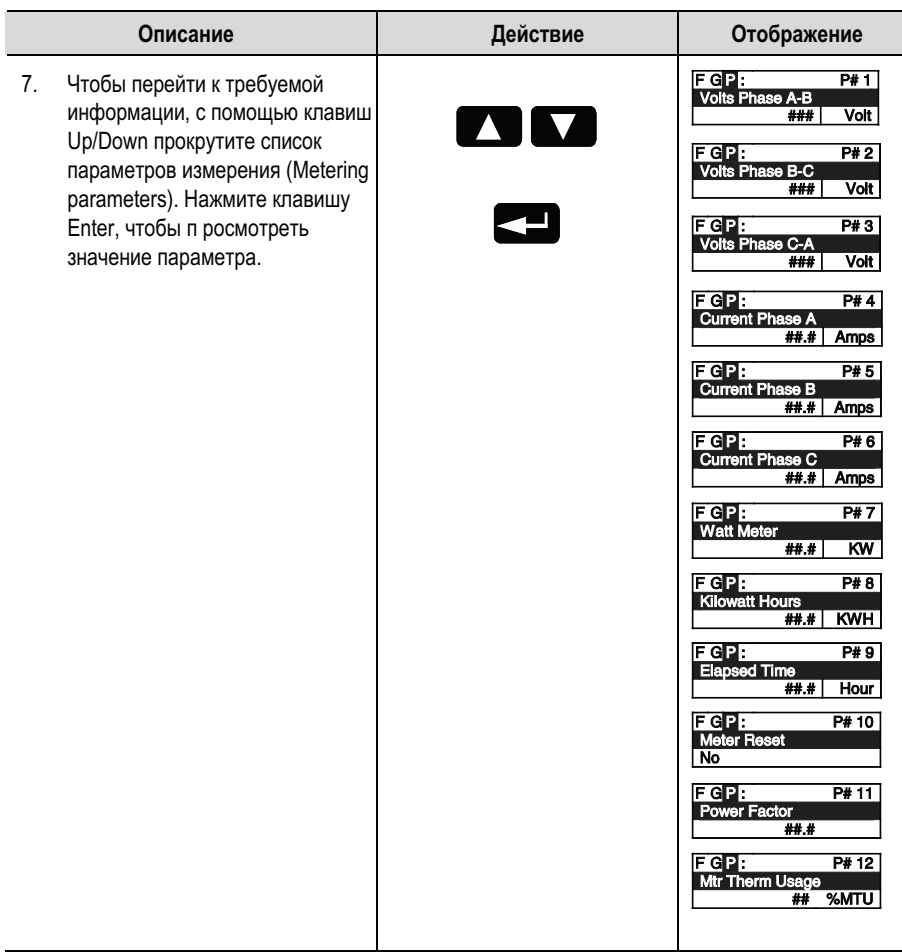

Измеряемые значения, которые отображаются на SMC-Flex, могут быть изменены путем доступа к Маіп Меп<br/>u /Preferences -- Главное Меню/ Предпочтения.

# **Опции управления**

**Обзор** Контроллер SMC-Flex предлагает уникальные варианты программного управления, а также различные коммутационные опции, которые обеспечивают расширенные возможности устройства (См. Главу 1, где приведено краткое описание каждой из опций).

> Примечание: В контроллере может быть установлен только один опционный модуль.

**Модуль интерфейса оператора (HIM)**

Кнопки управления на модулях интерфейса оператора типа 20-HIM совместимы с управляющими опциями контроллера SMC-Flex. В таблице, приведённой ниже, описываются функциональные возможности кнопок в каждом из опционных режимов управления контроллера.

- Примечания: (1) Логическая маска порта должна быть открыта, т.е. необходимо до подачи команд контроллеру SMC-Flex разрешить дистанционное управление через этот порт. Обратитесь к разделу *Разрешение Управления* на стр. 7-6 за инструкциями.
	- (2) Схема подключения цепей управления к клеммам контроллера должна быть выполнена в соответствии с рисунками 1.24 – 1.25 (на с. 1-33 и 1-34).

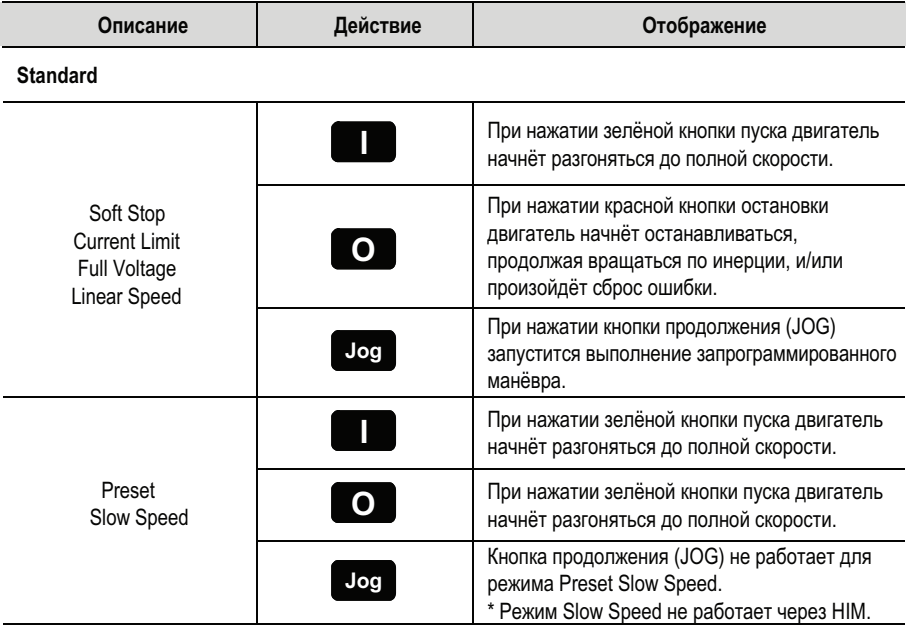

## **Модуль интерфейса оператора (продолжение)**

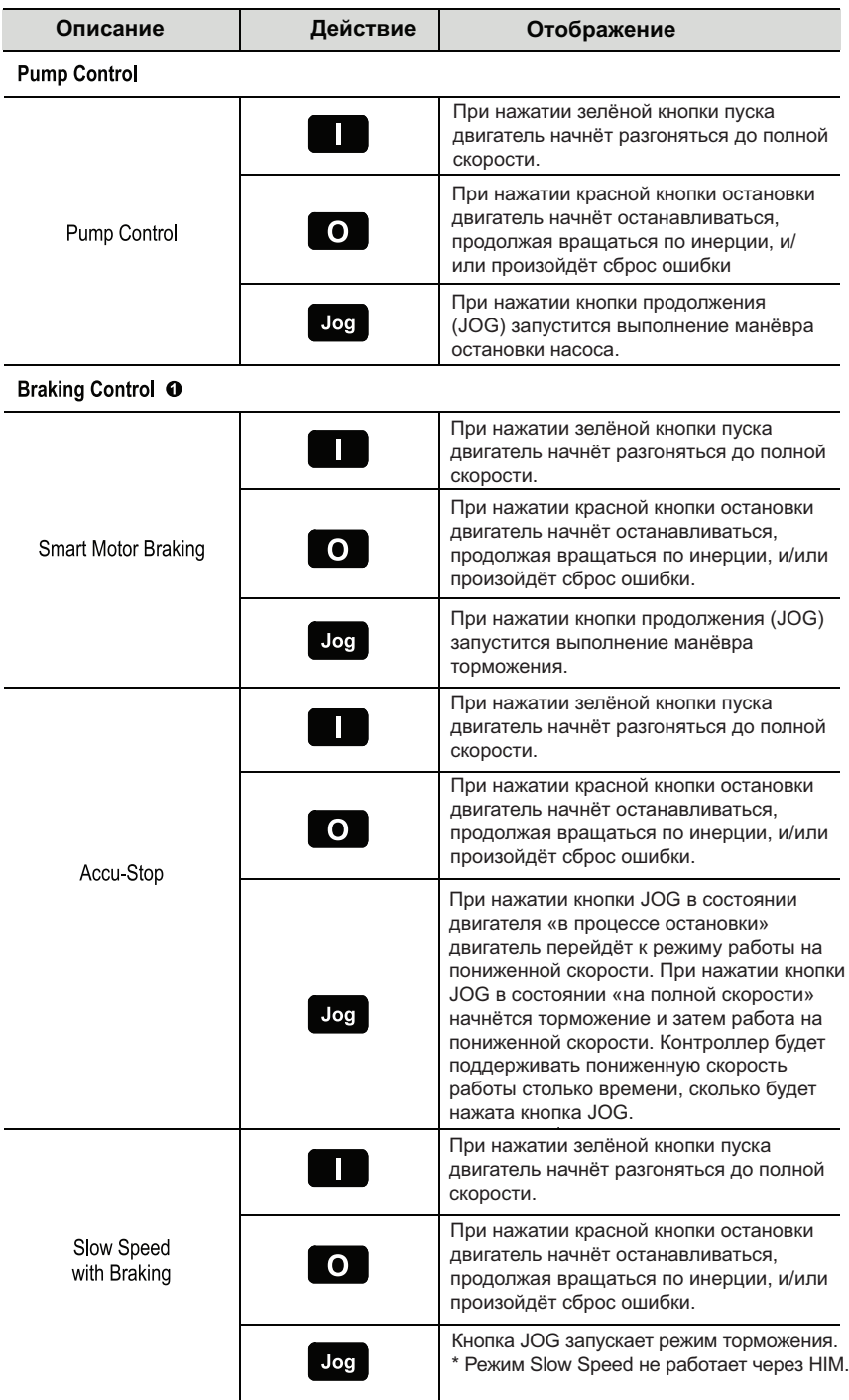

Управление торможением не предлагается для стандартного использования в приложениях MV.  $\bf{0}$ Для получения дополнительной помощи обратитесь к изготовителю.

**BHUMAHUE** 

 Кнопка Стоп на модуле интерфейса оператора Bulletin 20-HIM не предназначена для использования в качестве кнопки аварийного останова. Требования, предъявляемые к выполнению аварийного останова механизма, описаны в соответствующих стандартах.

## Параметры программирования

В представленной ниже таблице приведены специфические для каждой опции параметры настройки. Эти параметры дополняют уже рассмотренные выше группы параметров: Основной набор - Basic Set Up и Измерение - Metering. Схемы, поддерживающие описанные ниже опции, будет показаны далее в этой главе.

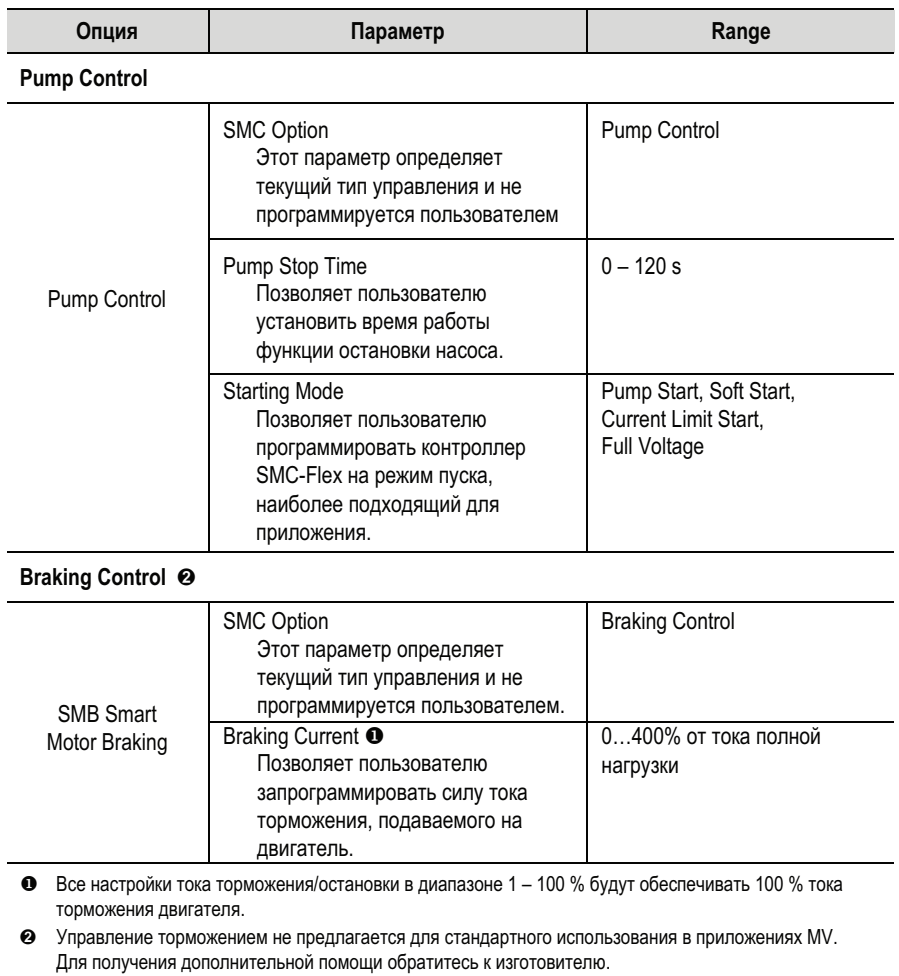

## **Параметры программирования (продолжение)**

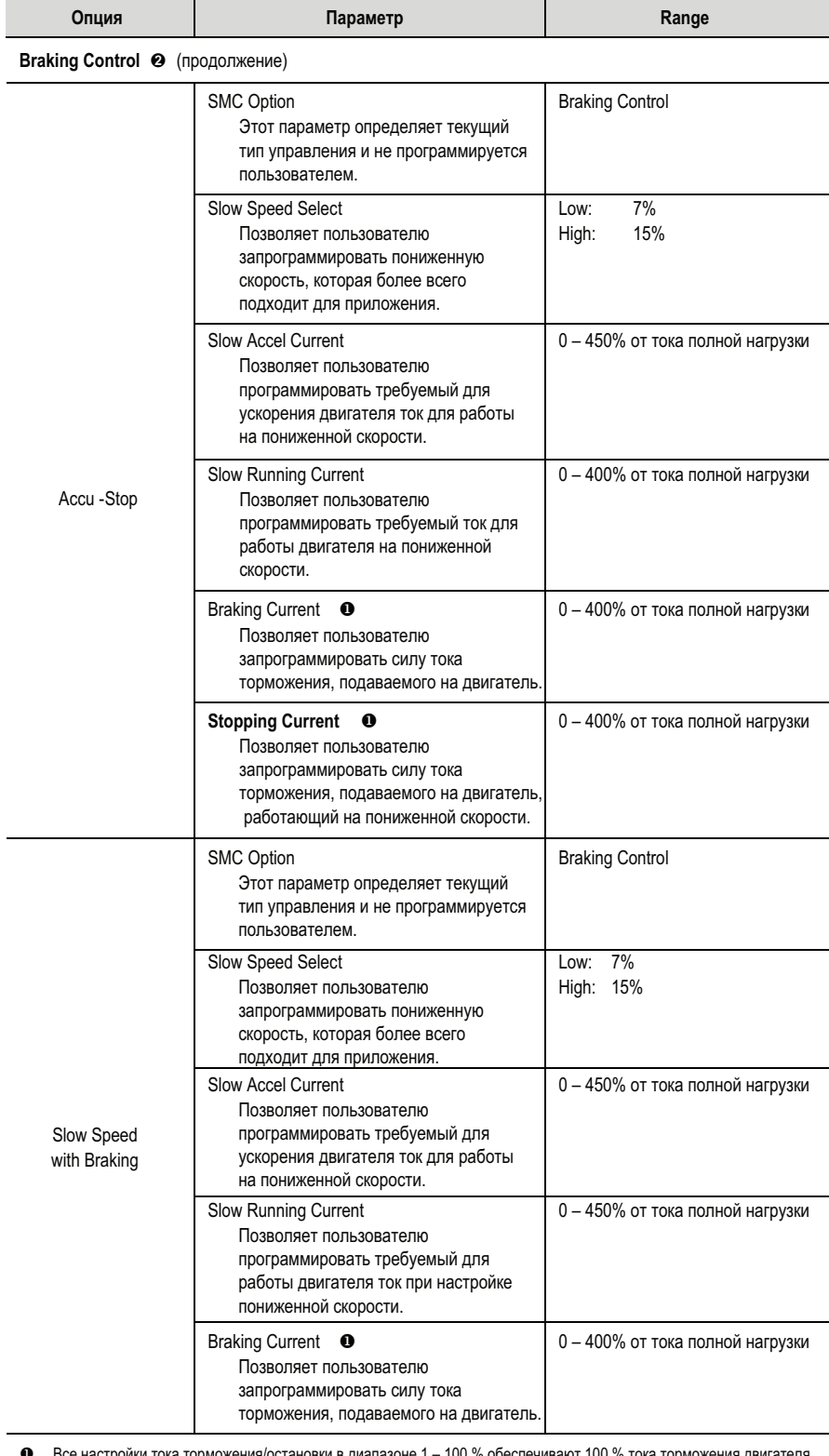

тройки тока торможения/остановки в диапазоне 1 – 100 % обеспечивают 100 % тока торможения дı:

➋ Управление торможением не предлагается для стандартного использования в приложениях MV. Для получения дополнительной помощи обратитесь к изготовителю.

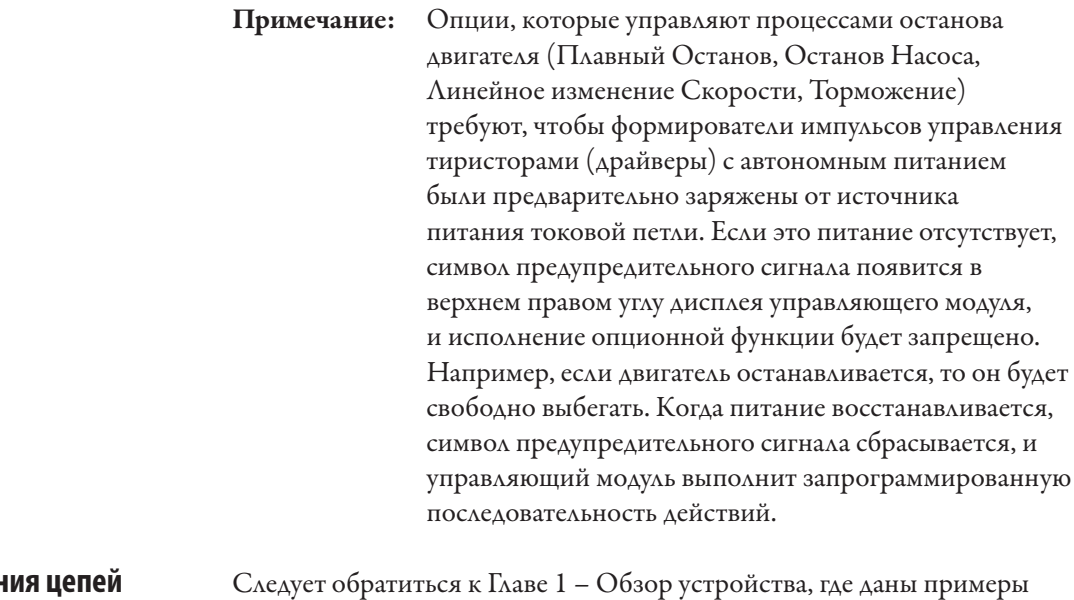

## Схемы подключен управления

типовых схем подключения с разными схемами управления.

# **Диагностика**

**Обзор** В этой главе описывается диагностика неисправностей контроллера MV SMC-Flex. Кроме того, в этом разделе описываются условия, которые вызывают различные неисправности.

## **Программирование защиты**

 Многие из защитных функций, доступных в контроллере SMC-Flex, могут быть включены и настроены с помощью программирования параметров. Для получения более подробной информации по программированию см. раздел «Защита двигателя» в главе 3 «Программирование».

Контроллер SMC-Flex комплектуется встроенным трёхстрочным 16-символьным ЖК-дисплеем. Сообщение об ошибке на ЖК-дисплее появляется в первой строке, код ошибки во второй строке и описание ошибки в третьей строке.

## Faulted

Fault #27 COMS LOSS P2

Рисунок 6.1 – Индикация ошибки

Примечание: ошибка будет показана отображаться на экране до тех пор, пока подаётся управляющее питание. Если контроль питания циклический, ошибка будет сброшена, контроллер повторно инициализируется и на дисплее появится статус «Stopped» (остановлен). Примечание: вы можете нажать ESC, чтобы перейти к другому списку программирования/диагностики, но SMC-Flex будет всё ещё в состоянии ошибки. **ВАЖНО ВО Сброс ошибки не устраняет причину неисправности.** Прежде чем сбрасывать ошибку, следует выполнить определённые корректирующие действия.

## **Индикация неисправности**

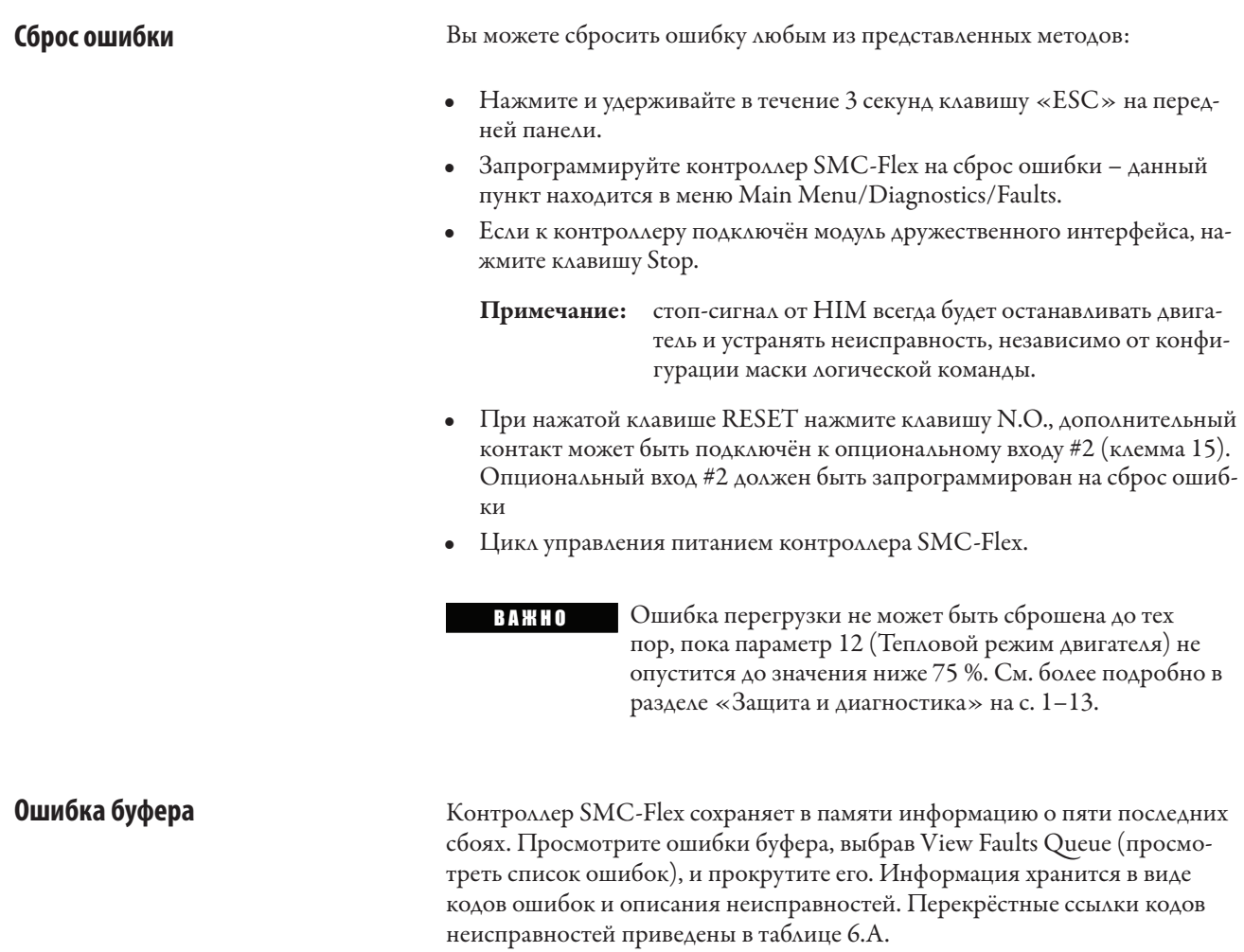

контроллеры MV SMC-Flex в сборе тестируются изгото-Примечание: вителем для проверки функции сброса ошибок, поэтому в очереди буфера ошибок могут уже находиться коды ошибок.

### **Коды ошибок**

Ī

Таблица 6.A содержит полный перечень перекрёстных ссылок доступных кодов неисправностей и соответствующих им описаний ошибок.

| Ошибка                                            | Код            | Ошибка                                            | Код     |  |
|---------------------------------------------------|----------------|---------------------------------------------------|---------|--|
| Line Loss A<br>(Потеря линии А)                   | 1              | Stall (Опрокидывание)                             | 25      |  |
| Line Loss B<br>(Потеря линии В)                   | $\overline{2}$ | Phase Reversal (Реверсирова-<br>ние фазы)         | 26      |  |
| Line Loss C<br>(Потеря линии С)                   | 3              | Coms Loss P2<br>(Потеря связи порт 2)             | 27      |  |
| Shorted SCR A<br>(Замыкание тиристора А)          | $\overline{4}$ | Coms Loss P3<br>(Потеря связи порт 3)             | 28      |  |
| Shorted SCR B<br>(Замыкание тиристора В)          | 5              | Coms Loss P5<br>(Потеря связи порт 5)             | 29      |  |
| Shorted SCR C<br>(Замыкание тиристора С)          | 6              | Network P2 (Сеть P2)                              | 30      |  |
| Open Gate A<br>(Обрыв затвора A)                  | $\overline{7}$ | Network P3 (Сеть P3)                              | 31      |  |
| Open Gate B<br>(Обрыв затвора B)                  | 8              | Network P5 (Сеть P5)                              | 32      |  |
| Open Gate C (Обрыв затвора C)                     | 9              | <b>Ground Fault</b><br>(Повреждение заземления)   | 33      |  |
| РТС Pwr Pole (Полюс питания<br>PTC)               | 10             | <b>Excess Starts/Hour</b><br>(Лишние пуски/в час) | 34      |  |
| SCR Overtemp <sup>0</sup><br>(Перегрев тиристора) | 11             | Power Loss A<br>(Потеря питания А)                | 35      |  |
| Motor PTC (РТС двигателя)                         | 12             | Power Loss B<br>(Потеря питания В)                | 36      |  |
| Open Bypass A (Открыт шунт A)                     | 13             | Power Loss C<br>(Потеря питания С)                | 37      |  |
| Open Bypass B<br>(Открыт шунт В)                  | 14             | Hall ID (ID датчика Холла)                        | 38      |  |
| Open Bypass C<br>(Открыт шунт С)                  | 15             | NVS Error (Ошибка NVS)                            | 39      |  |
| No Load A<br>(Нет нагрузки А)                     | 16             | No Load (Нет нагрузки)                            | 40      |  |
| No Load B<br>(Нет нагрузки В)                     | 17             | Line Loss A<br>(Потеря линии А)                   | 41      |  |
| No Load C<br>(Нет нагрузки С)                     | 18             | Line Loss B<br>(Потеря линии В)                   | 42      |  |
| Line Imbalance<br>(Дисбаланс линии)               | 19             | Line Loss C<br>(Потеря линии С)                   | 43      |  |
| Overvoltage<br>(Перенапряжение)                   | 20             | V24 Loss (Потеря V24)                             | 45      |  |
| Undervoltage<br>(Недонапряжение)                  | 21             | V Control Loss<br>(Потеря управления V)           | 46      |  |
| Overload (Перегрузка)                             | 22             | Input 1 (Вход 1)                                  | 48      |  |
| Underload (Недонагрузка)                          | 23             | Input 2 (Вход 2)                                  | 49      |  |
| Jam (Помехи)                                      | 24             | <b>System Faults</b><br>(Системные ошибки)        | 128-209 |  |

**Таблица 6.A – Перекрёстные ссылки кодов ошибок**

Не применяется в приложениях MV.

 $\overline{a}$ 

## **Неисправность и авария Вспомогательная индикация**

Вспомогательные контакты могут быть запрограммированы для передачи сигналов ошибки, аварии, индикации N.O. или N.C. Настройку параметров можно выполнить в группе Parameter/Motor Protection в режиме программирования.

# **Определения ошибок**

### Таблица 6.В – Определения ошибок для SMC-Flex <sup>®</sup>

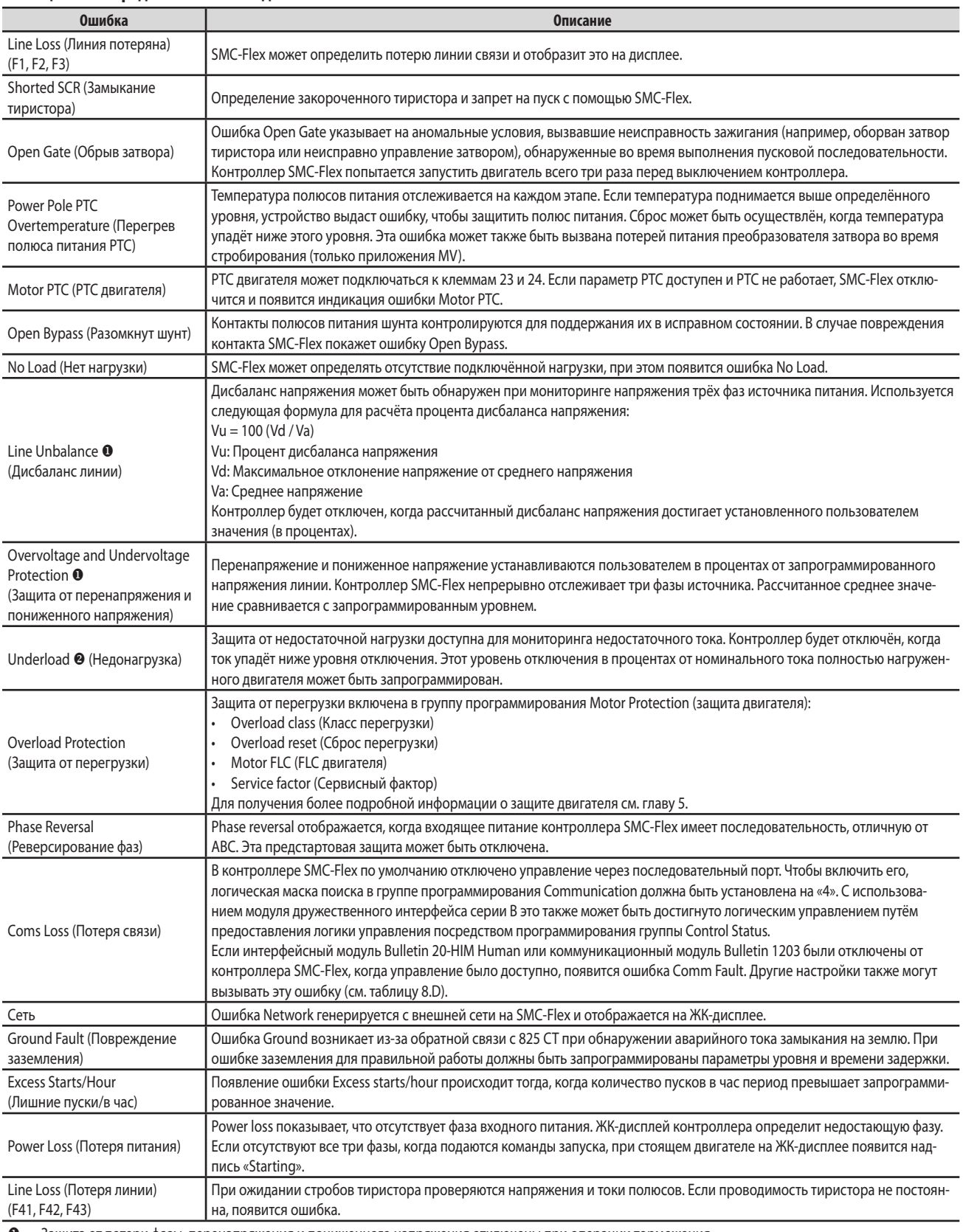

 $\bullet$  Защита от потери фазы, перенапряжения и пониженного напряжения отключены при операции торможения

 Обнаружение заклинивания и защита от недогрузки отключены при пониженной скорости и торможении.

**@** Дополнительную информацию об ошибках можно найти в главе 1 – «Обзор устройства».

# Коммуникации

## **0630D**

Контроллер SMC-Flex обеспечивает расширенные коммуникационные возможности, позволяющие осуществить пуск и останов электродвигателя от различных источников команд управления, а также передачу диагностической информации о состоянии SMC-Flex другим устройствам. Для этой цели SMC-Flex использует интерфейс связи типа DPI (Drive Peripheral Interface - Интерфейс Привода с периферийными устройствами), поэтому все стандартные DPI-интерфейсы связи других устройств (т. е., приводов PowerFlex<sup>™</sup>) могут быть использованы в SMC-Flex. Устройства со Scan-портами не поддерживаются SMC-Flex.

Стандартные сетевые карты с интерфейсом DPI существуют для различных протоколов, включая DeviceNet, ControlNet, Remote I/O, ModBusTM, и Profibus® DP. Другие модули связи могут стать доступными в будущем. Для ознакомления со специфическими примерами программирования и настройки конфигурации, а также с другой информацией по программированию, обратитесь к руководству пользователя для используемого интерфейса связи. Список доступных интерфейсов приведён ниже.

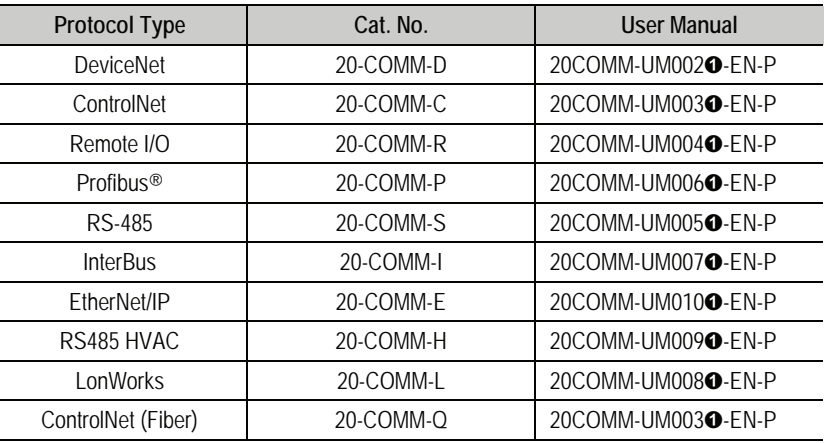

### Table 7.A - Communication Interfaces

Denotes revision level of user manual. Example: Publication 20COMM-UM002C-EN-P is at  $\bullet$ revision C.

### Коммуникационные порты

Контроллер SMC-Flex поддерживает три DPI-порта для связи с другими устройствами. Порты 2 и 3 поддерживают связь через последовательные соединения с внешней стороны устройства и обычно используются для подключения модуля интерфейса оператора типа НІМ. Порт 2 - по умолчанию соединяется с НІМ, а порт 3 бывает доступен при установке разветвителя (splitter) на порт 2. Порт 5 поддерживает соединение с одним из перечисленных выше модулей (адаптеров) к внутренней коммуникационной плате DPI.

### Модуль интерфейса оператора

Контроллер SMC-FLEX может программироваться с помощью встроенной клавиатуры и ЖК-дисплея или от дополнительного (опционного) модуля интерфейса оператора типа Бюллетень 20-НІМ LCD. Программируемые параметры организованы в структуру трехуровневого меню и разделены на группы.

Примечание: Адресация узла коммутационной карты DPI может программироваться программным путем или же с помощью специального переносного пульта DPI HIM. Встроенный в контролер интерфейсный пульт HIM не может быть использован для задания адреса коммуникационной карты.

### Описание клавиатуры

Функции каждой клавиши клавиатуры описаны ниже.

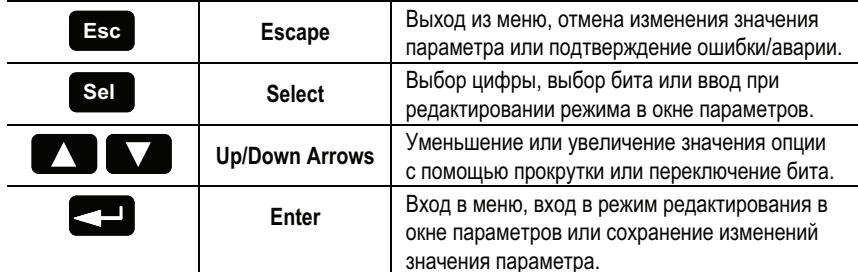

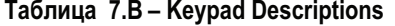

Примечание: Если модуль интерфейса оператора отключается от контроллера SMC-Flex, в то время, когда разрешены функции управления, т.е. параметру Logic Mask - Логическая маска установлено значение 1, устройство SMC-Flex отключится с выдачей сообщения о неисправности «Corns Loss - Потеря связи». Примечание: Для изменения значения того или иного параметра, нажмите клавишу Enter - Ввод для входа в режим редактирования,

после чего, используя клавишу Select - Выбор, перейдите к

Опционные модули интерфейса оператора 20-НІМ LCD могут быть использованы для программирования и управления контроллером SMC-Flex. Эти модули имеют дисплейную панель и функциональную клавиатуру. Дисплейная панель дублирует встроенный в контроллер 3-х строчный 16-ти символьный жидкокристаллический дисплей с подсветом, а клавиатура - программные клавиши на передней панели микропроцессорного контроллера SMC-Flex. Обратитесь к Главе 4 за описанием программных клавиш; и к Приложению D за перечнем каталожных номеров модулей интерфейса оператора, совместимых с контроллером.

настраиваемому параметру.

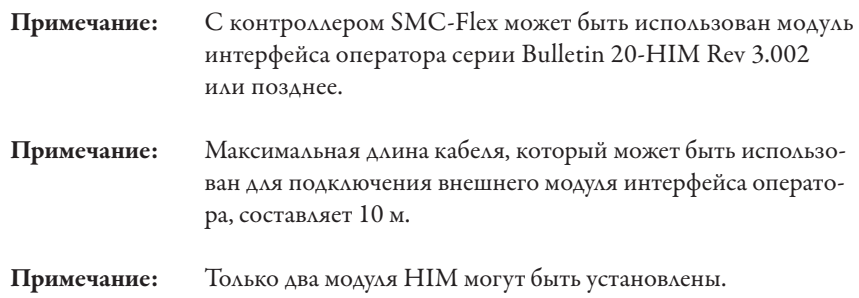

Клавиши на панели управления модуля интерфейса оператора предназначены для подачи следующих команд.

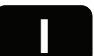

**Start I** При нажатии зелёной кнопки пуска двигатель начнёт работать. (Требуется правильная настройка порта HIM.)

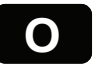

**Stop**<br>При нажатии красной кнопки остановки двигатель начнёт останавливаться, продолжая вращаться по инерции, и/или произойдёт сброс ошибки.

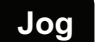

**Jog Jog** Кнопка JOG активна только тогда, когда задействована опция управления. При нажатии кнопки JOG начнётся выполнение опции манёвра (например: Pump Stop).

> Клавиша Стоп на модуле интерфейса оператора Bulletin 20-HIM не предназначена для использования в качестве кнопки аварийного останова. Требования, предъявляемые к выполнению аварийного останова механизма, описаны в соответствующих стандартах.

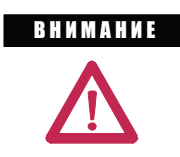

**BHUMAHUE** 

 Внешний модуль интерфейса оператора (HIM) имеет функции программирования, близкие к тем, что и у встроенного программатора. Тем не менее, необходимо учитывать, что определенные различия между ними существуют.

Все другие управляющие функции, доступные для различных модулей интерфейса оператора, не реализуются с контроллером SMC-Flex.

### **Подключение модуля интерфейса оператора к контроллеру**

Рис. 7.1. показывает подключение контроллера SMC-Flex к модулю интерфейса оператора. Таблица 7.С поясняет назначение каждого из портов.

Примечание: Контроллер SMC-Flex поддерживает использование коммуникационных модулей и модулей интерфейса оператора только с DPI-интерфейсом. Устройства, рассчитанные на подключение к Scan-портам, не поддерживаются контроллером SMC-Flex.

См. рис. 1.24 или 1.25, где приведены схемы цепей управления Bulletin 1560E, которые разрешают управление от модуля интерфейса оператора.

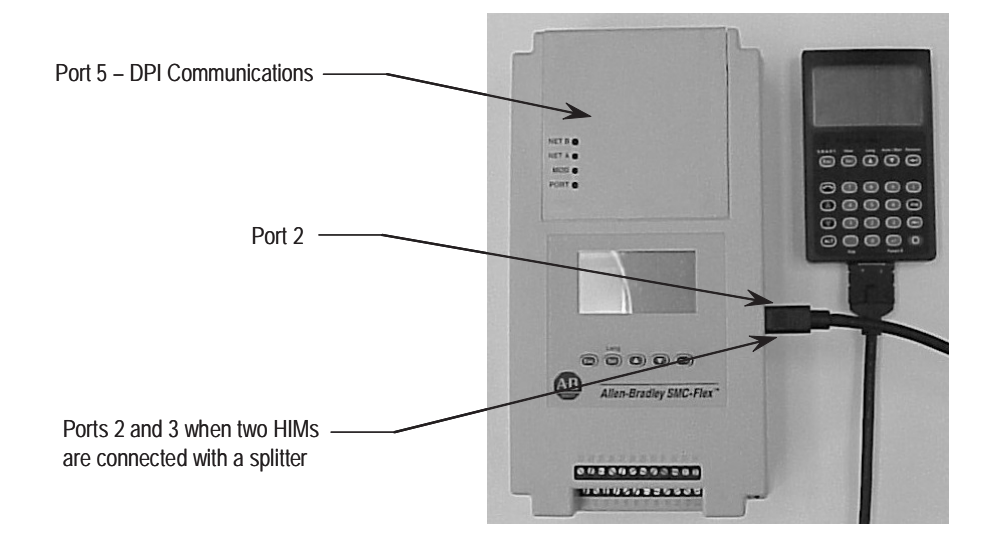

### **Рисунок 7.1 – SMC-Flex Контроллер с модулем интерфейса оператора**

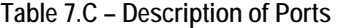

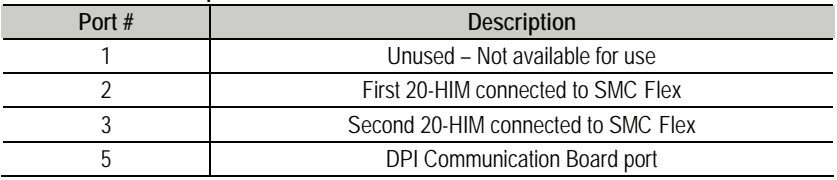

### **Разрешение управления от модуля интерфейса оператора HIM**

Чтобы разрешить управление двигателем от подсоединенного к контроллеру модуля интерфейса оператора, следуйте процедуре, описанной ниже и использующей программные клавиши на модуле интерфейса оператора.

Модуль интерфейса оператора серии Bulletin 20-HIM-LCD с панелями управления может пускать и останавливать контроллер SMC-Flex. Однако заводские настройки, по умолчанию запрещают все команды управления, кроме команды Стоп, поступающие в контроллер через последовательный коммуникационный порт.

Чтобы разрешить управление от подключенного модуля интерфейса оператора или модуля связи вы должны выполнить следующие действия:

- 1. Отсоедините модуль интерфейса оператора - НІМ и отключите питание.
- 2. Вновь подключите интерфейсный модуль. На экране инициализации в нижнем правом углу ЖК-экрана покажется Port X. Запишите номер порта.

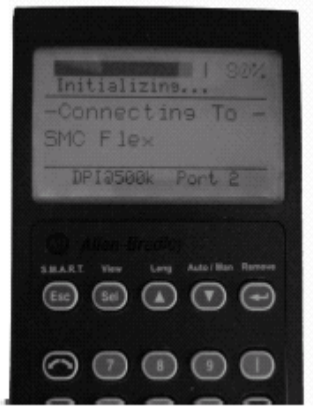

3. Перейдите к параметру Logic Mask - Логическая маска, следующим образом:

Main Menu: Parameter/Communications/Comm Mask/Logic Mask -Основное меню: Параметр/Коммуникации/Маски связей/Логическая маска

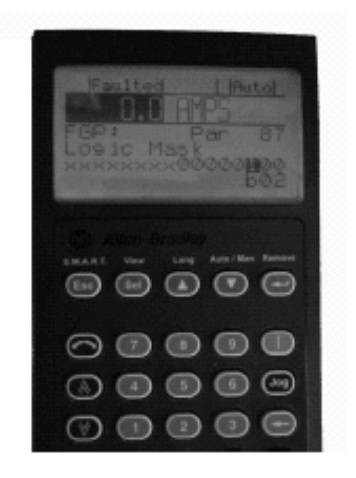

- Установите b0X равным 1 (где X номер, отмеченный на шаге 2). 4.
- Перейдите к группе Управление Параметрами Parameter 5. Management и сохраните как Параметры Пользователя - User Store.

## **BAKHO**

Параметр Logic Mask - Логическая Маска должен быть установлен в 0 до отсоединения модуля интерфейса оператора от контроллера SMC-Flex. Если этого не сделать, контроллер воспримет отсоединение модуля как неисправность «COMS Loss - Потеря связи».

Если разрешается управление от встроенного в контроллер программатора, параметр Logic Mask – Логическая Маска должен быть установлен следующим образом:

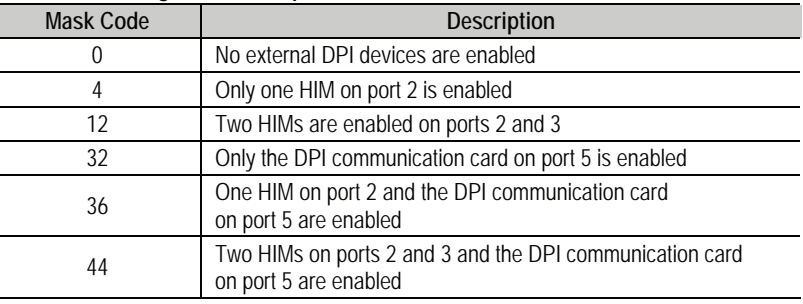

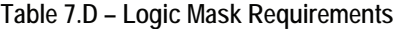

**Разрешение Управления** Параметр Логическая Маска (Параметр 87) позволяет пользователю конфигурировать работу интерфейсных устройств в зависимости от конкретных требований, в том числе, разрешить или запретить устройству связи (HIM или сетевое соединение) выполнять команды управления типа Пуск. Когда через логическую маску данному устройству установлено значение Enable (Разрешено), это значит, что устройству позволяют выполнить команды управления. Кроме того, отключение (разъединение) любого устройства с разрешенной логической маской приведет к появлению сигнала неисправности связи, пока эта этот сигнал не будет замаскирован, т.е. отключен. Когда же данному устройству в Логической маске установлено значение Disabled (Запрещено), это устройство не сможет выполнять команды управления, но может использоваться для целей отображения состояния контроллера. Устройство, которое запрещено через логическую маску, может быть отсоединено от контроллера, не вызывая сигнала неисправности.

### **ВАЖНО**

 Команды Останова препятствуют исполнению всех команд Старт, они могут быть инициированы как через дискретные входы, так и от любого порта связи, вне зависимости от установленной Логической маски.

Появление сигнала неисправности «Потеря связи» зависит от функциональных характеристик, определяемых спецификацией на интерфейс DPI, и для каждого устройства эти сигналы будут различными. Так как контроллером поддерживаются три DPI порта, будут иметь место три сигнала неисправности, которые могут быть сгенерированы каждым из DPI-устройств. **Потеря связи и неисправность сети**

> DPI интерфейс обеспечивает выдачу сообщений о неисправностях сети для каждого из портов. Эти сигналы неисправности могут быть сгенерированы непосредственно периферийным устройством и появляться независимо от неисправности потери связи, которое генерируется самим контроллером SMC-Flex при потере связи.

## **Специфическая информация о SMC-Flex**

SMC-Flex может использоваться со всеми устройствами с жидкокристаллическим дисплеем, применяющими DPI-интерфейс. Независимо от типа используемого интерфейса , приведенная ниже информация может быть использована для конфигурирования остальной части системы.

## Конфигурация входов/выходов (по умолчанию)

Конфигурация входов - выходов в соответствии с заводской настройкой определяется содержимым 8 байт: 4 байта - входных и 4 байта - выходных (т.е.: TX = 4 байта, RX = 4 байта). Общий размер может сильно изменяться при использовании карты связи. Конфигурация по умолчанию соответствует данным следующей таблицы.

### Table 7.E - Default Input/Output Configuration

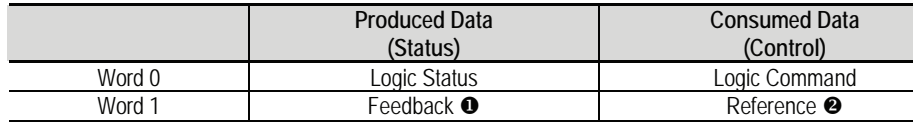

The feedback word is always Current in Phase A.

Ū

ค The reference word is not used with the SMC Flex, however the space must be reserved.

ПРИМЕЧАНИЕ: общий размер входящих и исходящих данных может сильно различаться в зависимости от используемой карты связи. Для получения более подробной информации см. руководство пользователя карты связи.

## Конфигурация переменных входа/выхода

SMC-Flex поддерживает 16-ти битовые переменные - Связки Данных - DataLinks, которые используются для приема и передачи информации по сети в и из контроллера. Однако устройство может быть сконфигурировано для передачи дополнительной информации (помимо информации, содержащейся в Словах 0 и 1). Размер сообщения зависит от того, как много разрешено Связок Данных - DataLinks. Следующая таблица показывает возможные размеры входных и выходных данных в сообщении.

| <b>Rx</b>   | Tx                | Logic Status/         | Reference/             | Data Links |   |   |   |
|-------------|-------------------|-----------------------|------------------------|------------|---|---|---|
| <b>Size</b> | <b>Size</b>       | Command<br>$(16-bit)$ | Feedback<br>$(16-bit)$ | A          | B |   | D |
|             |                   |                       | Χ                      |            |   |   |   |
| 8           | ጸ                 | Χ                     | Χ                      | Χ          |   |   |   |
| 12          | $12 \overline{ }$ |                       | Χ                      | Χ          | Χ |   |   |
| 16          | 16                |                       | Χ                      | Χ          | Χ | Χ |   |
| 20          | 20                |                       |                        | Χ          | Χ | Χ | χ |

Table 7.F - Variable Input/Output configuration

Обратитесь к разделу Конфигурирование Связок Данных на странице 7-10.

# **Битовая идентификация SMC-Flex**

**Table 7.G – Logic Status Word**

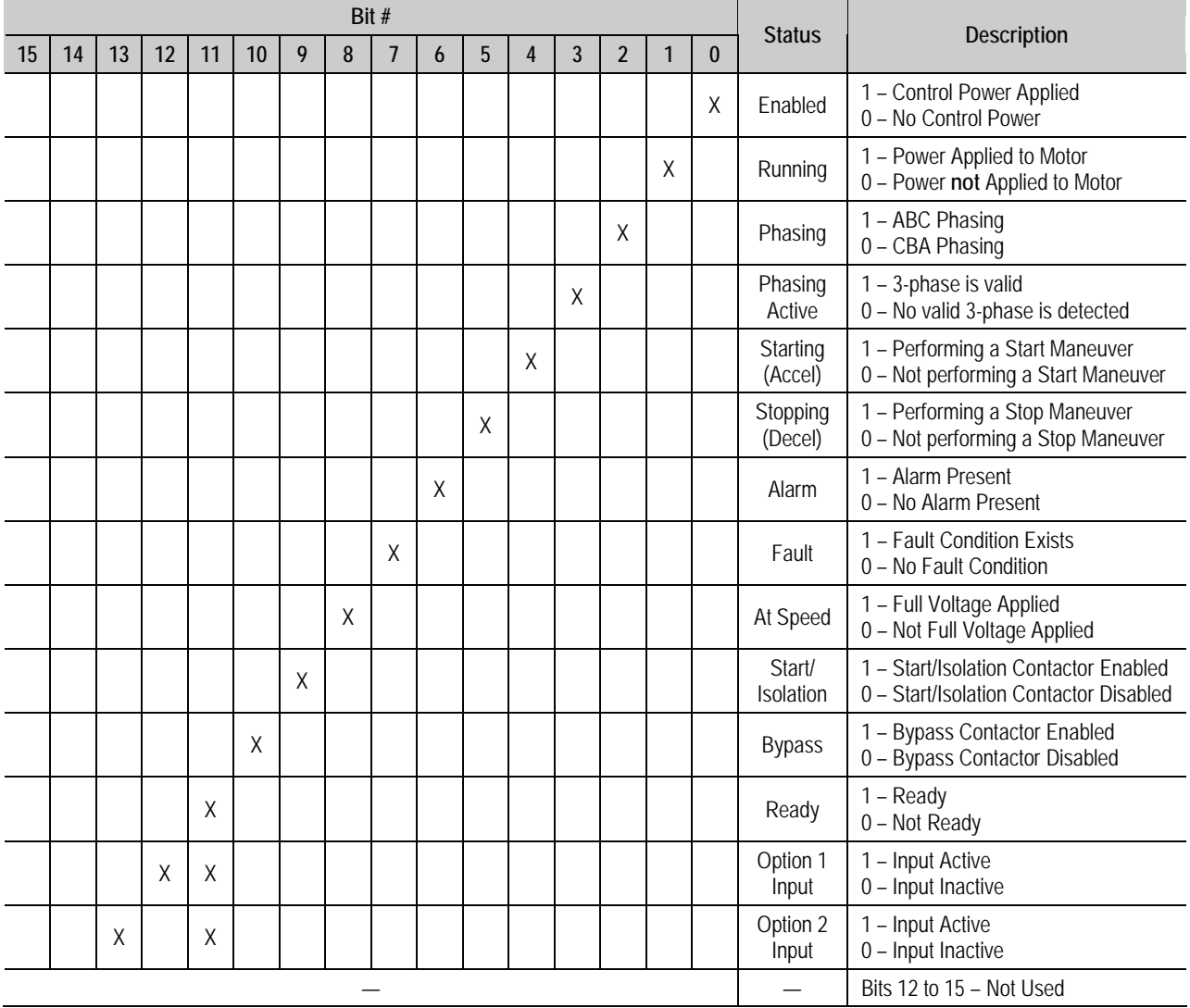

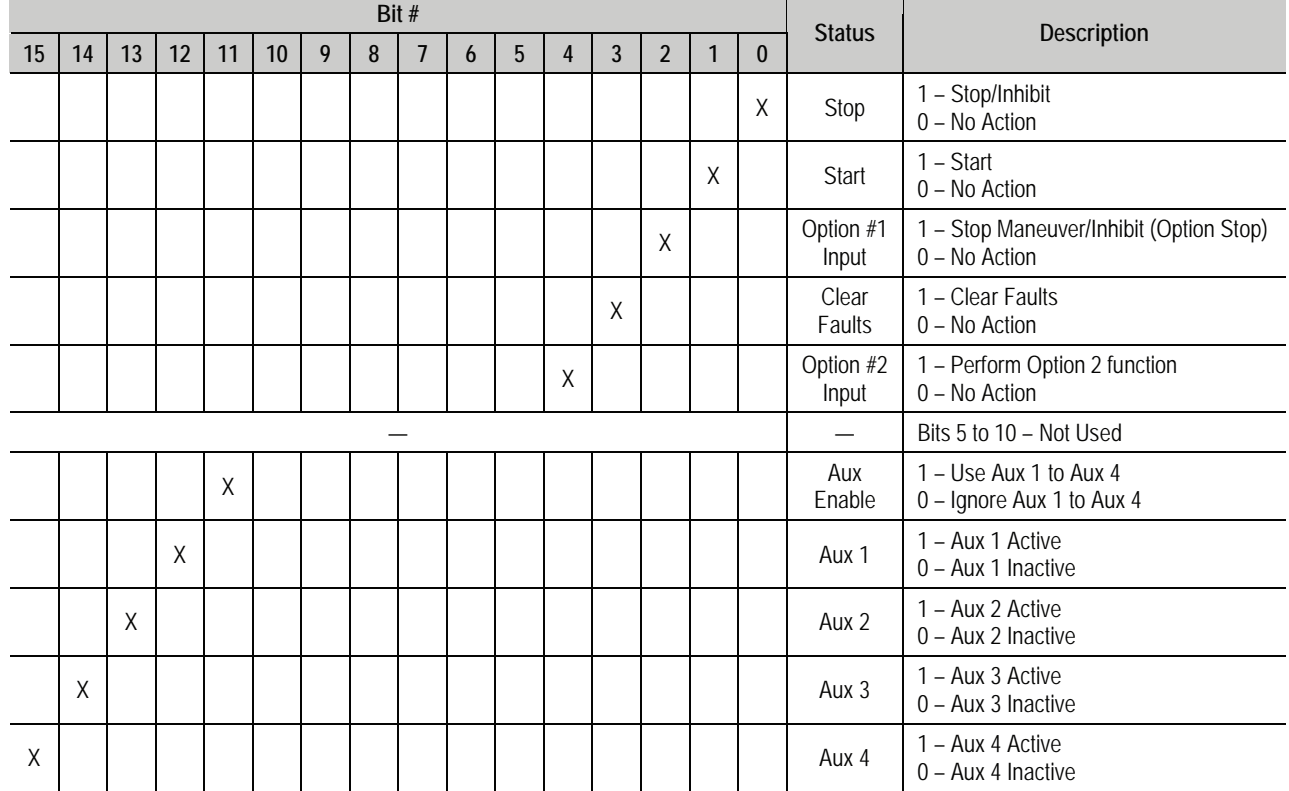

## Table 7.H - Logic Command Word (Control)

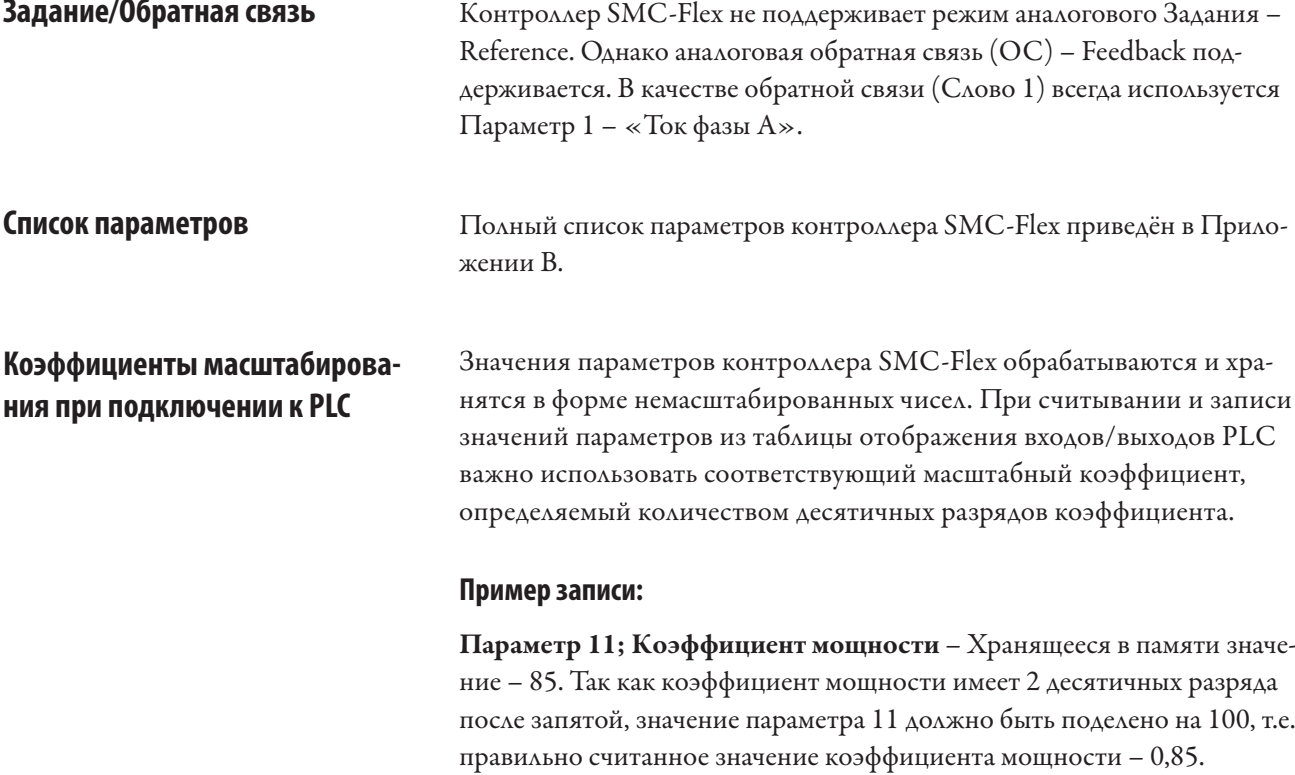

Эквиваленты текстовых

значений параметров

### Пример записи

Параметр 46; Ток электродвигателя при номинальной нагрузке -FLC. Значение, которое должно быть записано в контроллер SMC-Flex – 75. Так как ток FLC в контроллере представляется числом с одним десятичным разрядом после запятой, величина номинального тока FLC при вводе должна быть умножена на 10, т.е. правильно записанное значение – 750.

Некоторые значения параметров, при их просмотре на дисплее пульта оператора типа НІМ или дистанционно с помощью специальных коммутационных программ, таких как RSNetworx<sup>™</sup>, выводятся в текстовом виде. Когда принимается или посылается информация от программируемого контроллера - PLC, то каждое текстовое описание имеет цифровой эквивалент. В таблице 7. І в качестве примера показаны значения Параметра 44 – Класс Перегрузки – Overload Class, и соответствующие соотношения между текстовыми значениями и их цифровыми эквивалентами. Такие соотношения идентичны для других подобных параметров, приведенных в Приложении В.

### Table 7.1 - Display Text Unit Equivalents

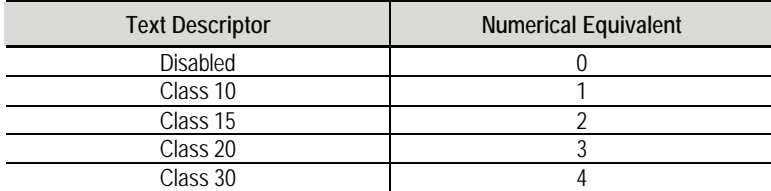

## Конфигурирование Связок Данных

Понятие DataLink - Связки данных поддерживаются в контроллере SMC-Flex. Связка данных - это механизм, используемый в большинстве регулируемых электроприводов для передачи данных от контроллера без использования так называемого Явного (Explicit) сообщения. SMC-Flex поддерживает 16-ти битовые Связки данных – DataLinks, поэтому устройство плавного пуска может быть сконфигурировано для передачи в управляющий контроллер до 4-х дополнительных переменных или параметров, не требуя для этого специального (явного) сообщения.

### Правила использования DataLinks

- Каждый набор связок DataLink параметров в SMC-Flex может быть использован только одним адаптером. Если к контроллеру SMC-Flex подсоединен больше чем один адаптер, дополнительные адаптеры не должны пытаться использовать те же самые Связки данных.
- Уставки параметров в SMC-Flex контроллере определяют данные, проходящие через механизм DataLink.
- Когда Вы используете DataLink, чтобы изменить значение того или иного параметра, новое значение не записывается в энергонезависимую память (Non-Volatile Storage -NVS). Это значение сохраняется только в оперативной памяти и может быть потеряно при потере питания

Параметры от 88 до 103 используются для конфигурирования Связок данных. За дополнительной информацией, касающейся DataLinks, обратитесь к руководствам пользователя соответствующих коммуникационных интерфейсов.

Примечание: Адресация узлов сети на коммутационной плате с DPIинтерфейсом может быть запрограммирована с помощью программного обеспечения, встроенного в переносной модуль интерфейса оператора типа DPI HIM. Встроенный в контроллер терминал НІМ не может быть использован для ввода адресов сети.

Обновление встроенного программного обеспечения (Firmware)

Последняя версия встроенного программного обеспечения (Firmware) контроллера SMC-Flex и дополнительные инструкции могут быть получены на сайте www.ab.com.

Контроллер MV SMC-Flex должен использовать Примечание: версию встроенного программного обеспечения (Firmware) 6.003 или более позднюю. Данное руководство пользователя предназначено для помощи при эксплуатации SMC-Flex с контроллерами, имеющими версию встроенного программного обеспечения 6.003 или более поздней.

# Устранение неисправностей

## Общие замечания и предупреждения

Для безопасности обслуживающего персонала, а также всех других, кто может столкнуться с опасностью, связанной с обслуживанием оборудования, необходимо следовать инструкциям по технике безопасности (например, для Соединенных Штатов, это NFPA 70E, часть II в США). Обслуживающий персонал должен пройти обучение по технике безопасности, процедурам и требованиям, соответствующим предписанной им работе.

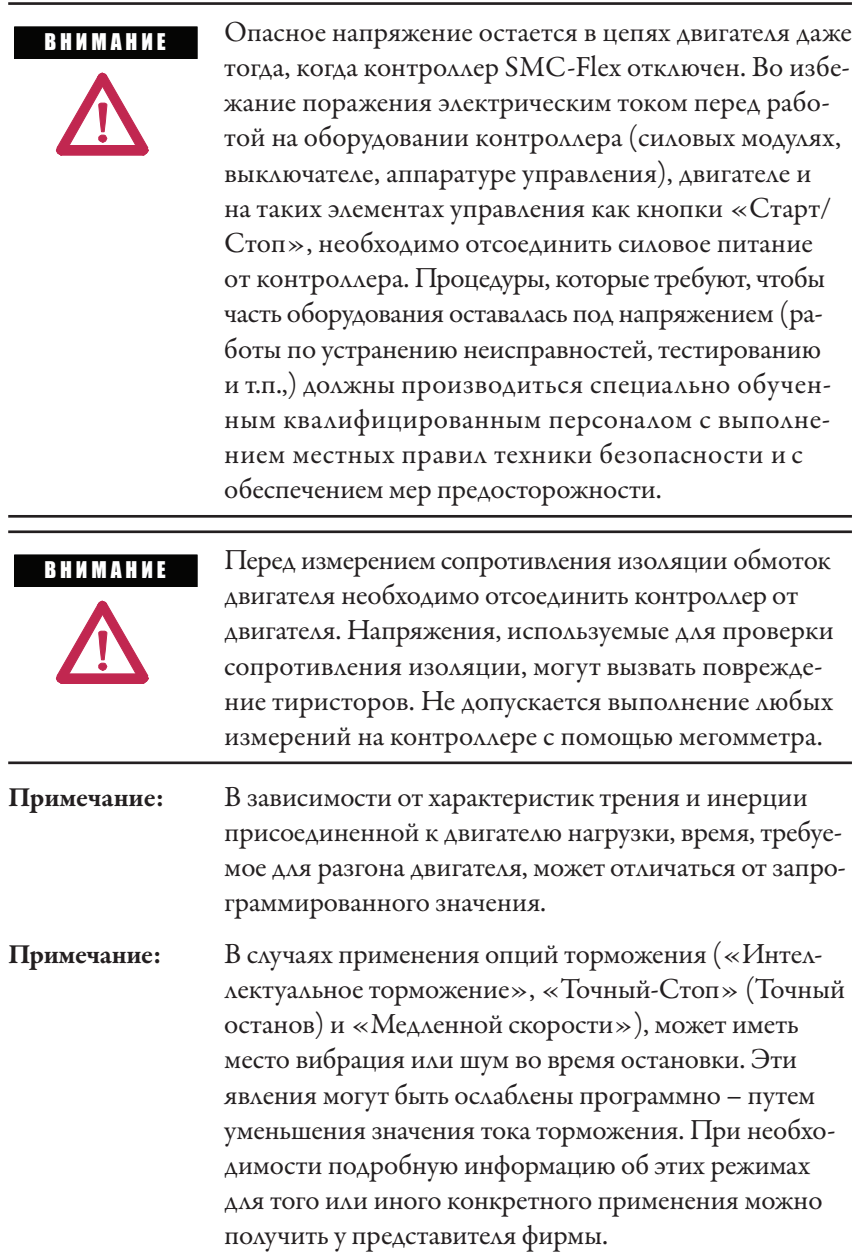

По вопросам технической поддержки при выполнении пусконаладочных работ и в процессе эксплуатации высоковольтных устройств MV SMC-Flex, обращайтесь в представительство фирмы Rockwell Automation. Вы можете также обратиться за помощью непосредственно на завод - изготовитель по телефону 1-519-740-4790 с понедельника по пятницу с 9:00 утра до 5:00 вечера (восточный часовой пояс). Для получения технической поддержки в нерабочее время позвоните на пейджер № 519-654-5616.

**BAKHO** 

В случае устройства 1503Е обратитесь к сопроводительной документации производителя конечного оборудования - OEM (Original Equipment Manufactured), в которое встраивается устройство 1503D, за методикой поиска и устранения неисправностей и ремонта. Данное руководство следует использовать в сочетании с документацией, поставляемой ОЕМ, оно применимо при проведении всех работ, включая ввод в эксплуатацию, программирование, калибровку, измерение, вопросы последовательной связи, диагностику, поиск неисправностей и профилактические работы на стандартных полупроводниковых устройствах.

Приведенная ниже диаграмма дана для помощи в ускорении поиска и устранения неисправностей:

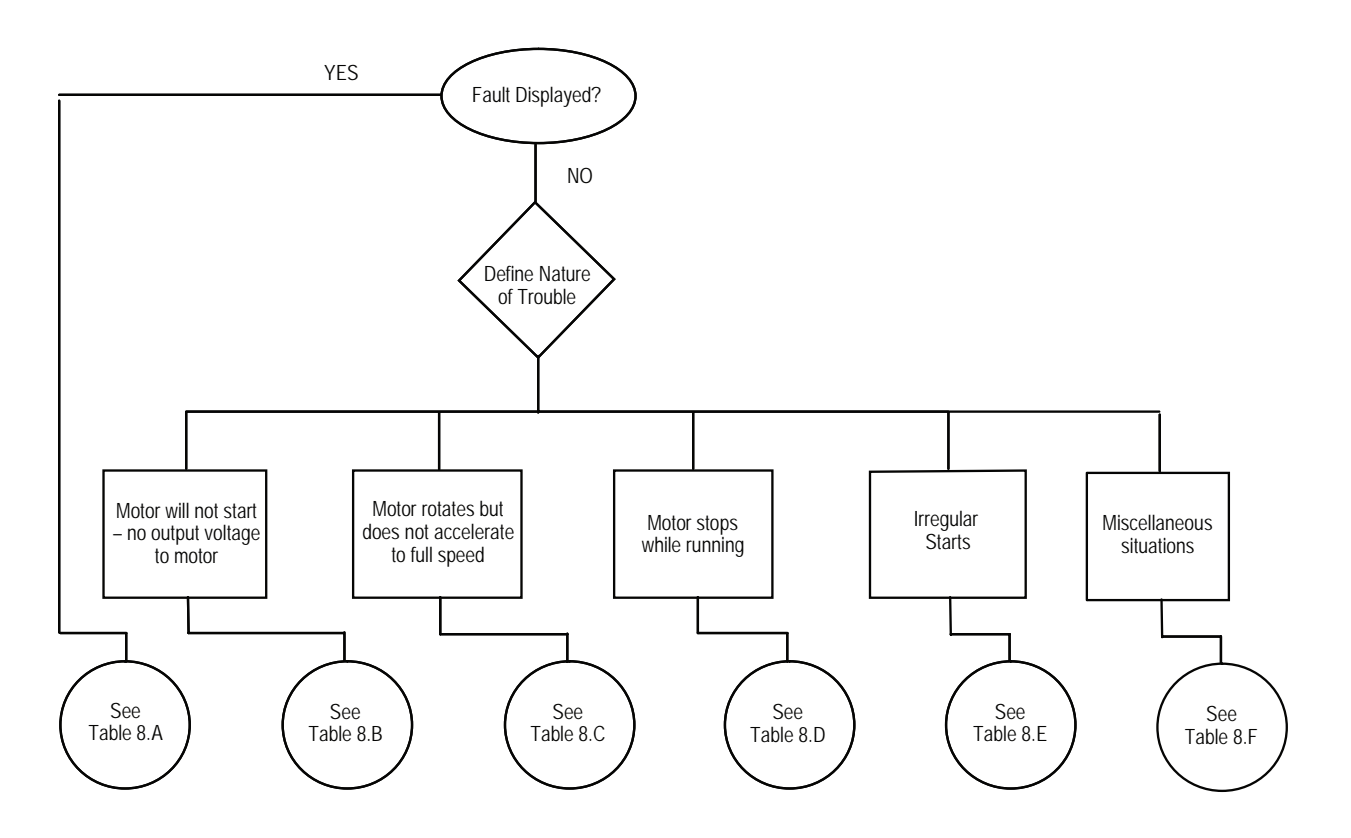

Рисунок 8.1 - Диаграмма поиска неисправности

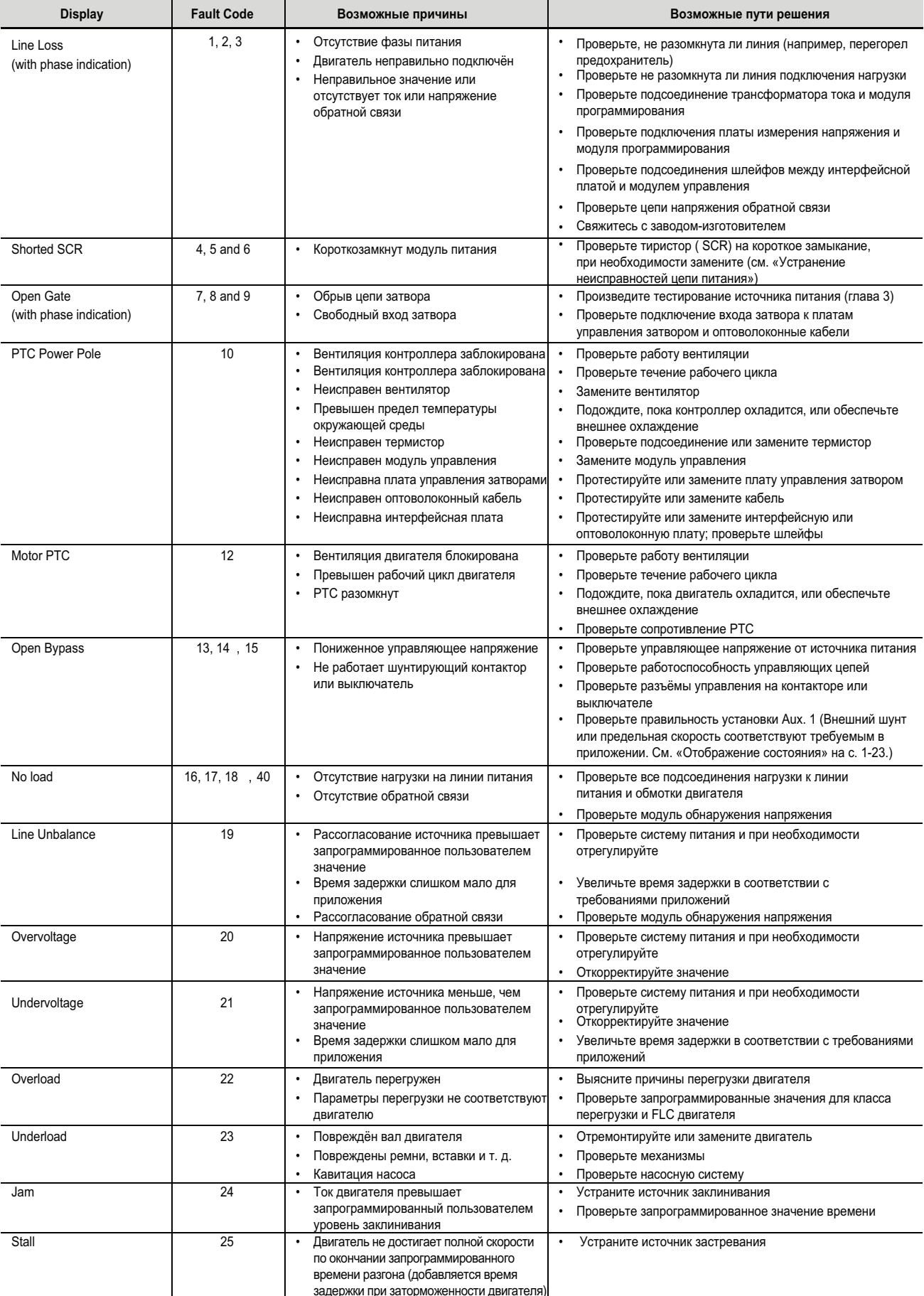

## Таблица 8.A - Fault Display Explanation

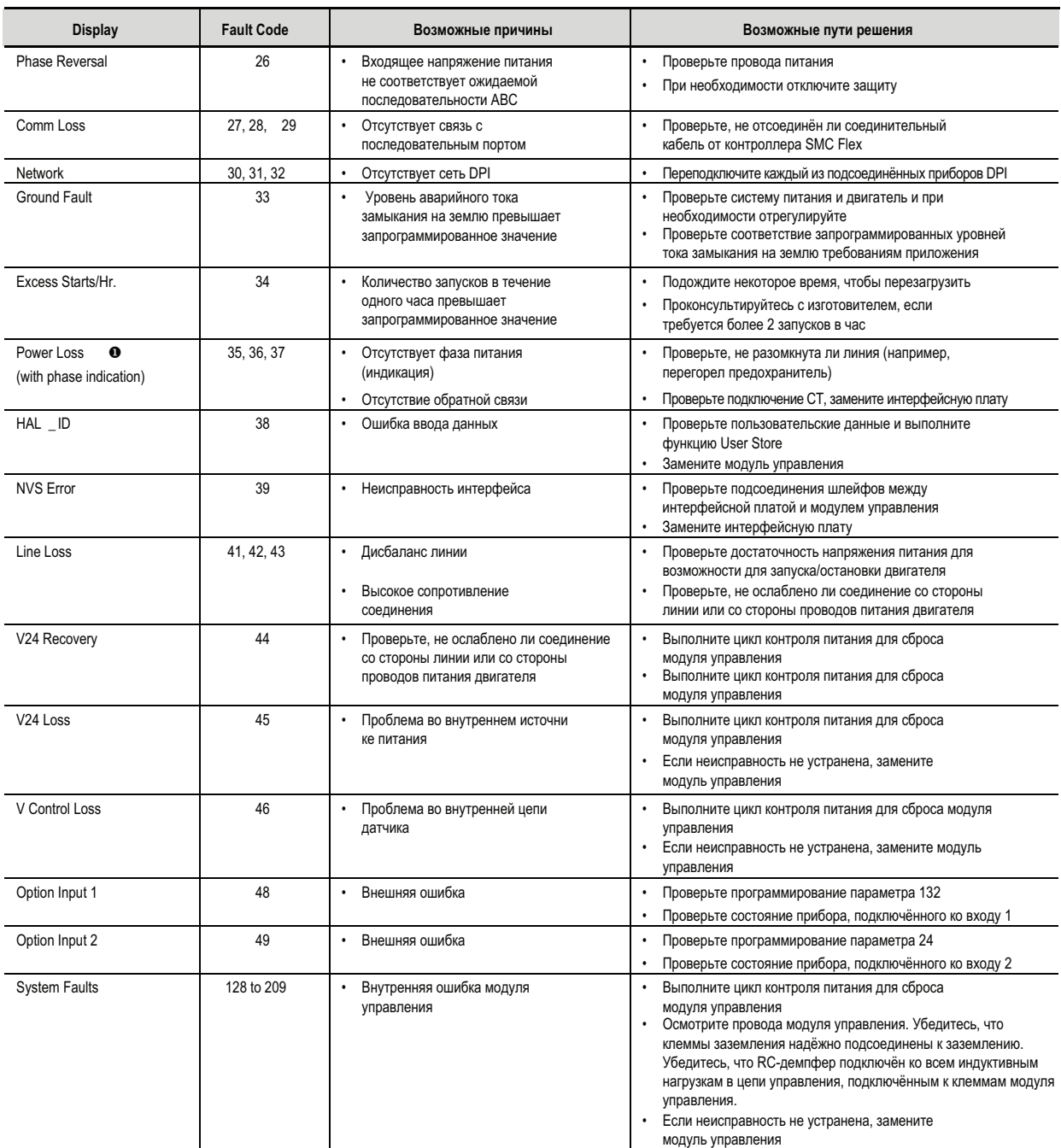

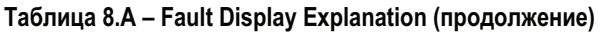

**O** Prestart fault indication

## Таблица &B - Motor Will Not Start - No Output Voltage to the Motor

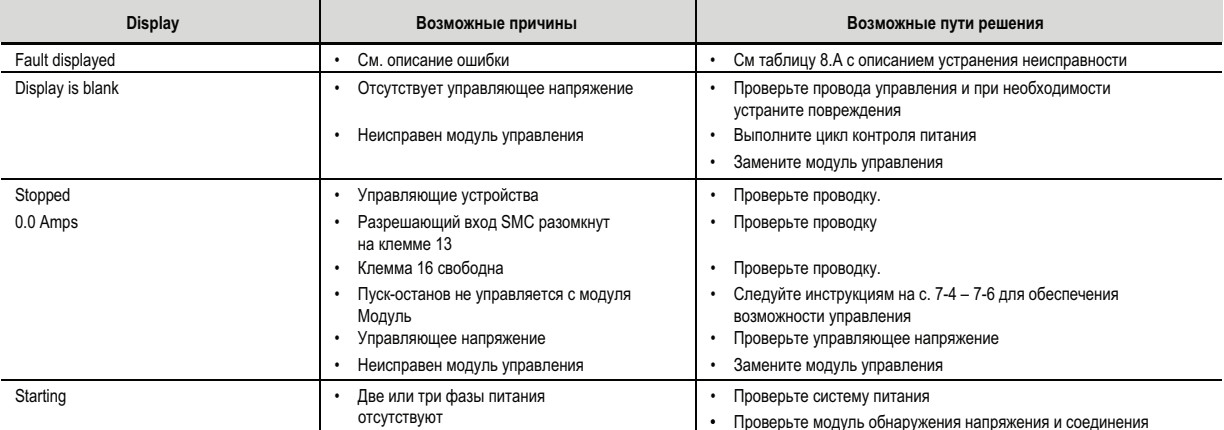

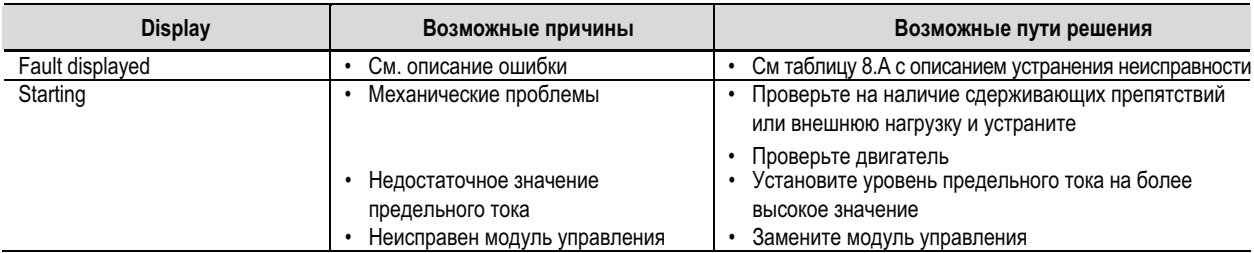

## Таблица 8.С - Motor Rotates (but does not accelerate to full speed)

## Таблица 8.D - Motor Stops While Running

| <b>Display</b>   | Возможные причины            | Возможные пути решения                              |
|------------------|------------------------------|-----------------------------------------------------|
| Fault displayed  | См. описание ошибки          | См таблицу 8.А с описанием устранения неисправности |
| Display is blank | Отсутствует управляющее      | Проверьте провода управления и при необходимости    |
|                  | напряжение                   | устраните повреждения                               |
|                  | Неисправен модуль управления | Замените модуль управления                          |
| Stopped          | Управляющие устройства       | Проверьте провода управления и при необходимости    |
| 0.0 Amps         |                              | устраните повреждения                               |
|                  | Неисправен модуль управления | Замените модуль управления                          |
| Starting         | Две или три фазы питания     | Проверьте систему питания                           |
|                  | ОТСУТСТВУЮТ                  | Проверьте модуль обнаружения напряжения             |
|                  |                              | и соединения                                        |
|                  | Failed control module        | Замените модуль управления                          |

Таблица 8.E - Irregular Starts

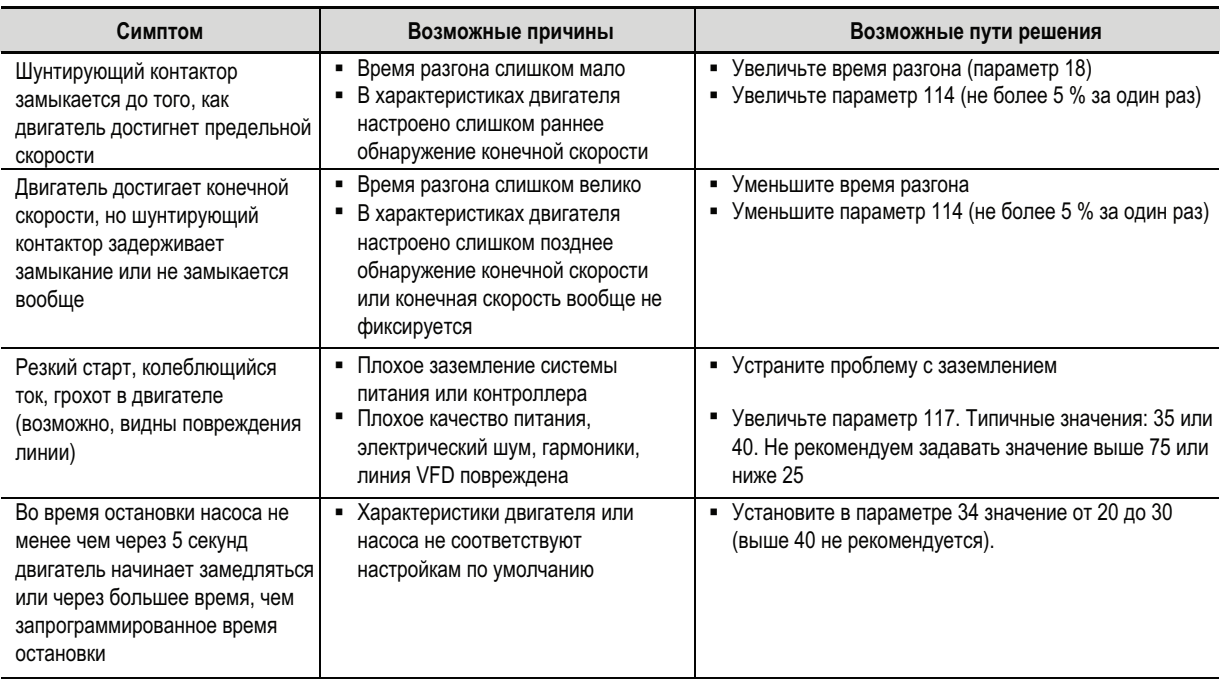

ПРИМЕЧАНИЕ: несмотря на то, что настройки по умолчанию учитывают требования подавляющего большинства приложений, для достижения оптимальных результатов эти параметры могут потребовать последовательных корректировок. Некоторые параметры зависят от нагрузки двигателя и условий использования системы питания, так что настройка не может быть оптимальной для всех условий.

## Таблица 8.F - Miscellaneous Situations <sup>o</sup>

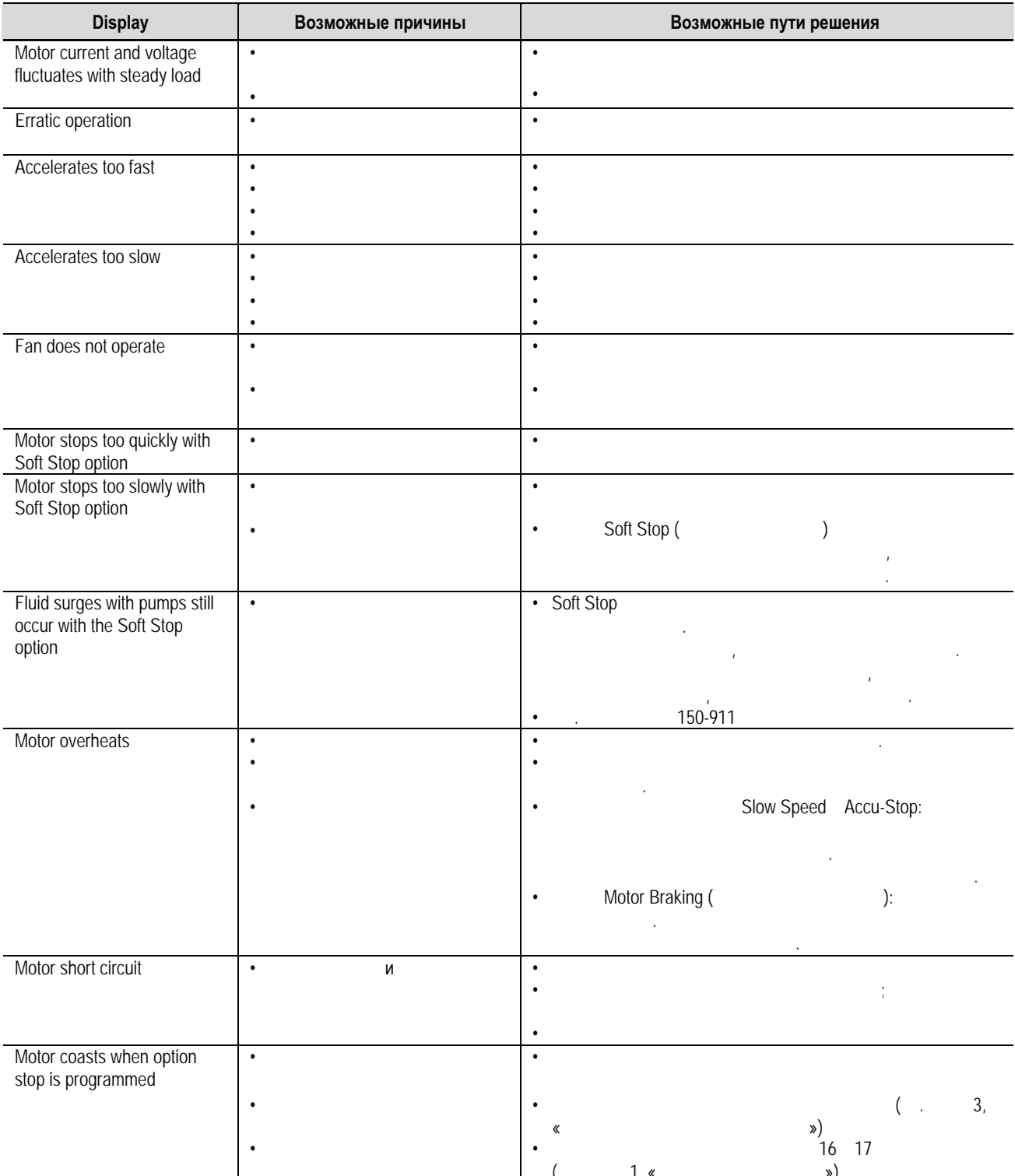

• Various faults may occur if Parameter #15 is set to "Delta". It must be set to "Line" for all MV applications.

NOTE: For Pump Stop issues, please refer to "Pump Application Considerations" on page 1-25.

### Замена модуля управления

Модуль управления не предназначен для ремонта на месте. В случае неисправности модуль целиком должен быть заменен. Необходимо выполнить следующие операции перед отключением и снятием модуля.

1. Необходимо снять все питание с оборудования.

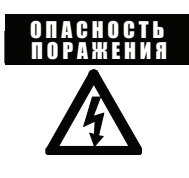

Чтобы избежать поражения электрическим током, убедитесь, что напряжение питания силовых цепей отключено, прежде чем приступить к работам в устройстве, на двигателе или приборах управления. С помощью индикатора высокого напряжения или другого прибора для измерения напряжения - убедитесь, что на всех цепях отсутствует напряжение. Несоблюдение этого может привести к ожогам, травмам или смертельному исходу.

- 2. Убедитесь, что провода соответствующим образом промаркированы, а значения параметров записаны.
- 3. Отсоедините все провода цепей управления, подходящие к управляющему модулю.
- $\overline{4}$ . Ослабьте шесть винтов модуля управления.
- 5. Осторожно поворачивайте модуль влево, отсоедините пять плоских кабелей от интерфейсной платы.

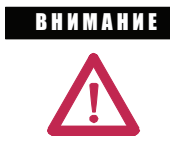

Вынимая модуль управления, соблюдайте осторожность, чтобы не погнуть контакты интерфейсной платы. Также следите за тем, чтобы не погнуть контакты платы при установке модуля управления.

Чтобы установить модуль, выполните эти действия в обратном порядке.

В устройстве пуска высокого напряжения MV SMC-Примечание: Flex необходимо использовать встроенное программное обеспечение (Firmware) версии 6.003 или более позднюю. Данное Руководство Пользователя рассчитано на контроллеры с версией 6.003 (или более новой).

## Проверка цепей обратной связи (ОС) по напряжению

Наиболее надежным способом проверки цепей ОС является процедура «испытания снаббер-цепей и резисторов», описанная на стр. 8-18. Другой возможный способ требует измерения напряжений ОС на интерфейсной плате (см. рис. 2.1). Это может быть сделано только при подаче силового напряжения. Если двигатель не пускается, может потребоваться временное изменение цепей управления, чтобы включить входной контактор без подачи сигнала «Пуск» на модуль SMC- Flex. В этом случае три напряжения питающей сети (Line A, Line B, Line C), измеренные по отношению к земле должны иметь следующие значения (следует проверять для всех трех фаз). Важно, чтобы значение в каждой фазе было таким же, как и других фазах, с погрешностью +/- 1 %.

Если какое-либо напряжение заметно выходит из заданного диапазона, то проблемы могут быть либо со стороны напряжения системы, либо со стороны платы делителя напряжения. Следует отметить, что напряжения на стороне нагрузки (Load A, Load B, Load C) будут очень низкими, так как тиристоры находятся в отключенном состоянии и через двигатель протекает только небольшой ток утечки.

Если двигатель запущен и работает, напряжение сети и напряжение на нагрузке должны быть одинаковы при замкнутом контакторе байпаса.

## **Замена платы делителя напряжения**

1. Следует убедиться, что все питание снято с оборудования.

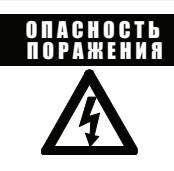

Чтобы избежать поражения электрическим током, убедитесь, что силовое напряжение отключено до начала работы на плате делителя напряжения. С помощью индикатора или соответствующего высоковольтного прибора для измерения напряжения убедитесь, что на всех цепях отсутствует напряжение. Несоблюдение этого может привести к травмам или смертельному исходу.

- 2. Отметьте положение плоских кабелей и проводов.
- 3. Выкрутите винты и поднимите кольцевые наконечники, чтобы отсоединить провода.
- 4. Освободите фиксирующий механизм, расположенный на каждой стороне соединителя плоского ленточного кабеля, и вытащите плоский кабель прямо, чтобы предотвратить изгиб штырей разъема. Отсоедините зелёные провода заземления.  $\mathbf{I}$  and  $\mathbf{I}$ 
	- 5. Снимите 4 гайки, которые крепят сборочный узел делителя напряжения к панели. Удалите из оборудования сборку с высоковольтными проводами.

### **Плата измерения напряжения 12 кВ (VSB)**

- 5.1 Поместите сборку на плоскую поверхность (стол или скамью) и отсоедините провода от шести каналов на краю VSB. Разрежьте стяжку кабеля и удалите провода из сборки.
- 5.2 Вставьте провода в новую сборку в те же позиции и закрепите их стяжками на концах направляющих каналов.

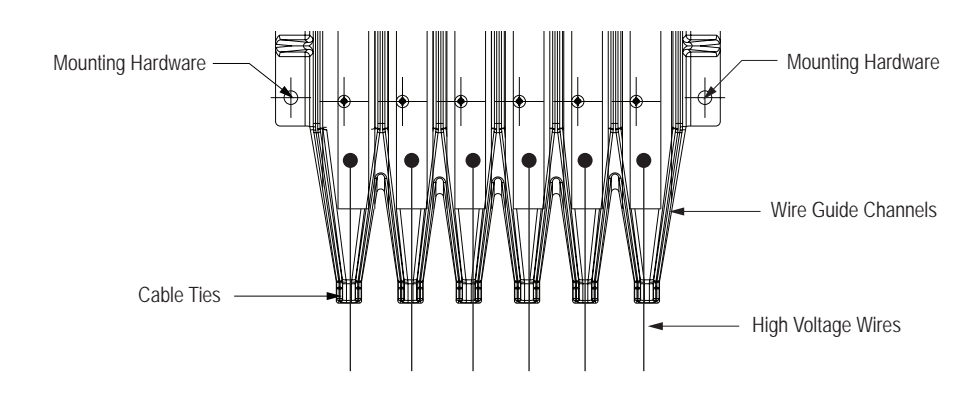

**Рисунок 8.2 – Плата делителя напряжения с указанием отверстий для крепления ее на панели**

### **Плата измерения напряжения 14,4 кВ (VSB)**

- 5.1 Поместите сборку на плоскую поверхность (стол или скамью).
- 5.2 Удалите нейлоновые винты, которые крепят изоляционные колпаки на концах VSB каналов, и снимите колпаки.
- 5.3 Отсоедините провода от шести каналов на краю VSB. Разрежьте стяжку кабеля и удалите провода из сборки.
- 5.4 Вставьте провода в новую сборку в те же позиции и закрепите их стяжками на концах направляющих каналов.
- 5.5 Закрепите изоляционные колпаки на их местах нейлоновыми винтами моментом 0,3 Н**·**м (2,7 дюйм-фунт).

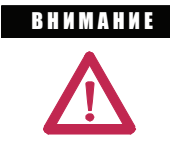

 Изоляционные колпаки служат для предотвращения повреждения изоляции при бросках напряжения. Отказ от замены всех шести колпаков с нейлоновым крепежом перед подачей напряжения может привести к травмам, повреждению собственности или экономическому ущербу.

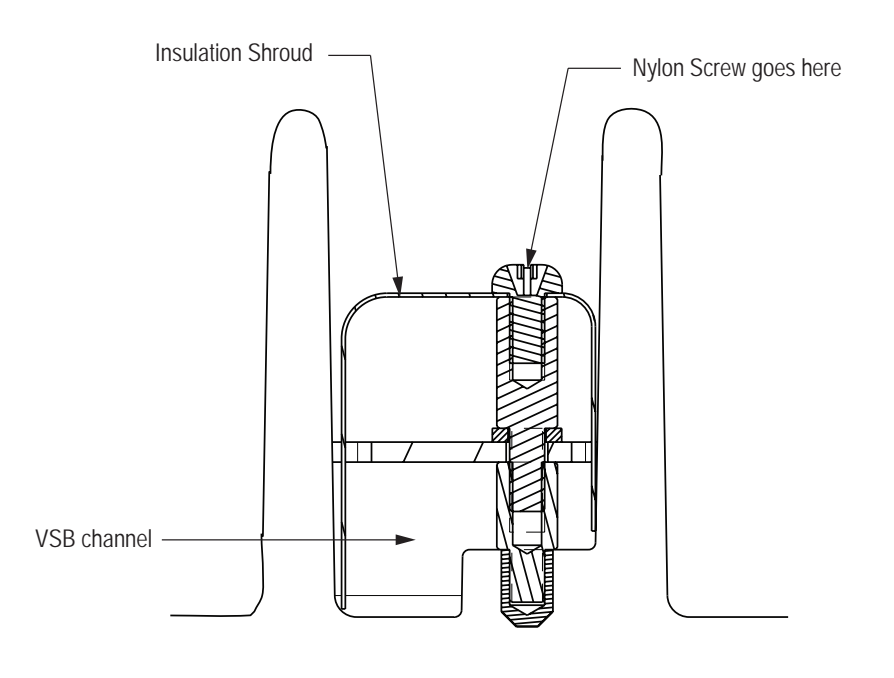

 **Рисунок 8.3 – Изолирующие колпаки платы измерения 14,4 кВ**

- 6. Установите новый сборочный узел, закрепив его всеми 4-мя фиксаторами. (См. диаграмму ниже.)
	- 6.1 Заново подключите провода высокого напряжения к колодкам шины и пластиковым зажимным скобам.

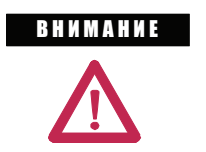

Высоковольтные провода не должны касаться заземлённых металлических или неизолированных проводников.

- 7. Вставьте в разъемы плоские кабели в соответствии с маркировкой, удостоверьтесь, что они установлены правильно, закрепите соединители в разъемах фиксаторами. Снова подключите провода заземления и экран к шлейфу.
- 8. Для безопасности персонала и оборудования убедитесь, что оба провода заземления вновь подсоединены к плате делителя напряжения.

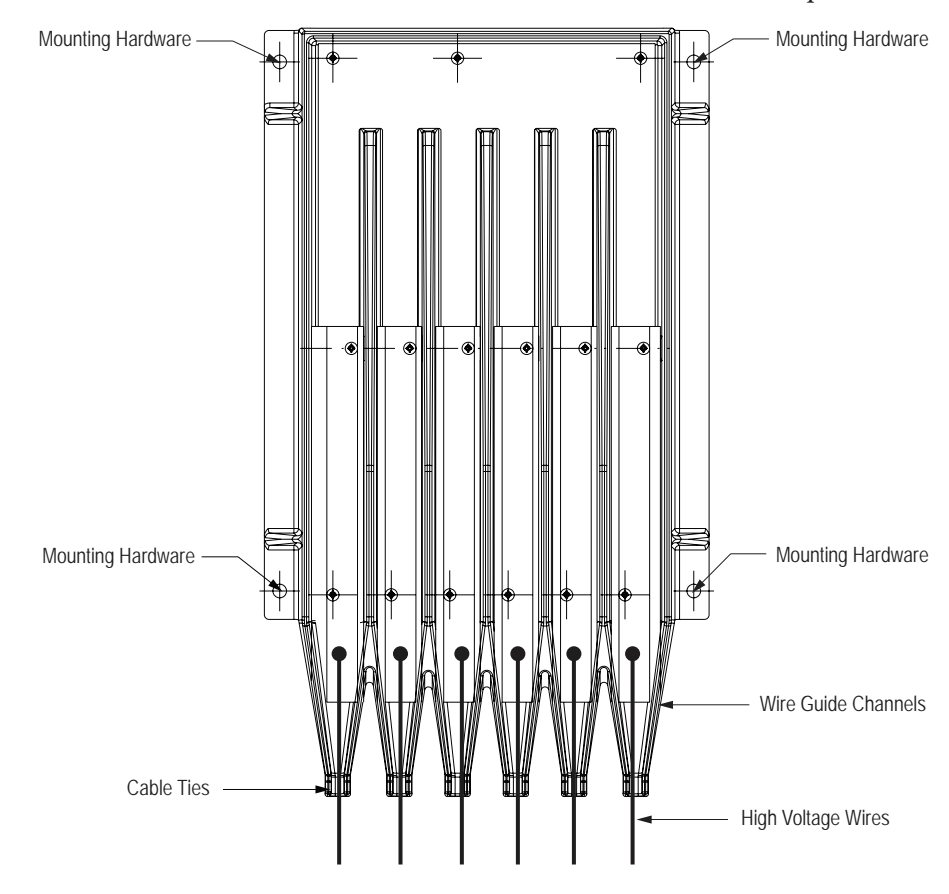

### Рисунок 8.4 - Плата делителя напряжения с указанием отверстий для крепления ее на панели

**Источник питания токовой петли** Платы формирователя импульсов с питанием от источника токовой петли (CLGD) (см. рисунок 8.6) получают питание от двух источников:

- 1. От снаббер-цепи (когда силовые тиристорные модули работают).
- 2. От источника питания токовой петли, который обеспечивает требуемое количество энергии в то время, когда силовые тиристорные модули выключены (это позволяет формировать импульсы управления тиристорами, пока снаббер-цепь заряжается).

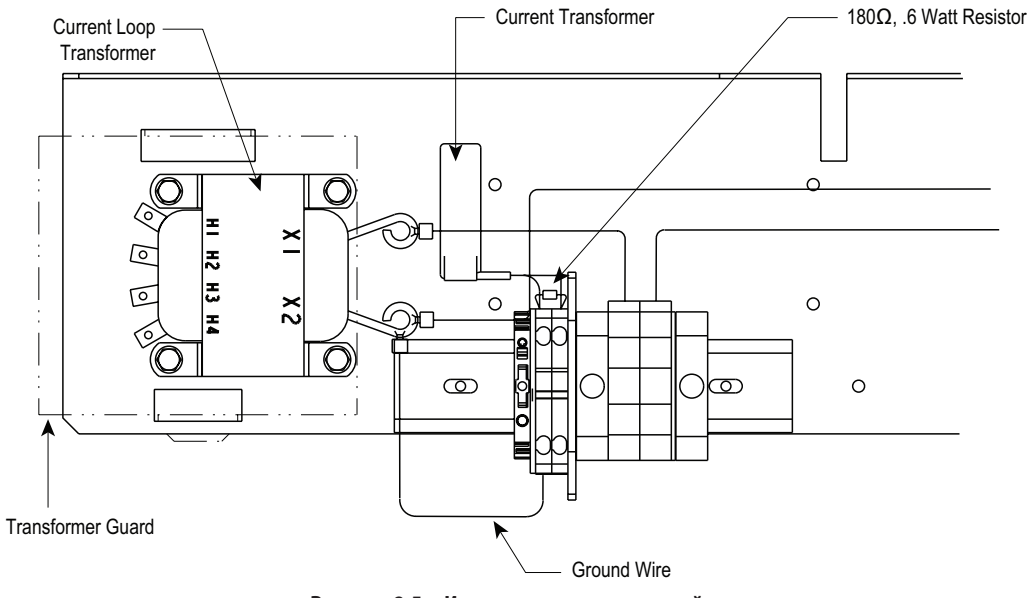

**Рисунок 8.5 – Источник питания токовой петли**

Источник питания токовой петли обеспечивает током величиной 50 А переменного тока каждую сборку тиристорных модулей. Если этот ток не обнаруживается и не передается в виде соответствующего сигнала обратной связи на интерфейсную плату, управление остановом двигателя не обеспечивается, и генерируется предупредительный сигнал.
**Замена печатных плат** Замена печатных плат проста, однако имеется несколько предостережений, которые должны быть приняты во внимание при обращении с платами.

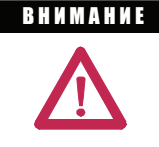

Некоторые печатные платы содержат CMOSкомпоненты, которые могут быть выведены из строя статическим зарядом при трении материалов из синтетических волокон. Использование поврежденных печатных плат может также повредить связанные с ними компоненты. При работе с чувствительными к статическому заряду платами рекомендуется надевать заземляющий браслет.

1. Снимите все напряжения с оборудования.

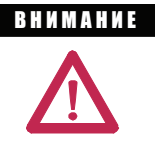

Чтобы избежать поражение электрическим током, убедитесь, что главное силовое напряжение отключено, прежде чем приступить к работам в устройстве, на двигателе или приборах управления. С помощью индикатора или соответствующего высоковольтного прибора для измерения напряжения убедитесь, что на всех цепях отсутствует напряжение. Несоблюдение этого может привести к ожогам, травмам или смертельному исходу.

2. Аккуратно отсоедините все провода, кабели и разъемы, отмечая их расположение и ориентацию. С интерфейсной платы снимите модуль управления.

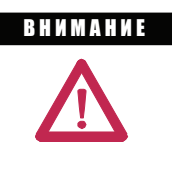

 При ударе или резком перегибе оптоволоконные кабели могут быть повреждены. Они имеют запирающие приспособления, которые требуют прижима фиксатора на разъеме и осторожного вытаскивания. Компоненты на печатной плате следует придерживать, чтобы предотвратить их повреждение.

- 3. С плат, на которых установлены какие-либо съемные модули или узлы, аккуратно снимите эти модули, чтобы не уронить что-либо на другие цепи. У плат с нейлоновыми стойками, сожмите лепестки над платой и осторожно снимите плату со стоек.
- 4. Снимите печатную плату и перед установкой новой проверьте, чтобы последняя имела необходимый каталожный номер с соответствующей аппаратной и/или программной версией (см. Приложение D). Установите новую плату и съемные модули, прижимая плату при закреплении ее на нейлоновых стойках. Подсоедините все провода, кабели, и разъемы. Убедитесь, что все переключатели и/или перемычки на новой плате установлены в те же положения, что и на старой и соответствуют данному применению.

# Устранение неисправностей силовых цепей

#### Проверка тиристоров (SCR)

Если имеются подозрения, что силовые тиристоры неисправны, их можно проверить следующим образом:

Снимите все напряжения с оборудования. 1.

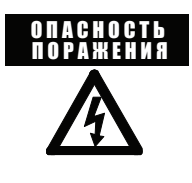

Чтобы избежать поражение электрическим током, убедитесь, что главное силовое напряжение отключено, прежде чем приступить к работам в устройстве, на двигателе или приборах управления. С помощью индикатора или соответствующего прибора для измерения напряжения убедитесь, что на всех цепях отсутствует напряжение. Несоблюдение этого может привести к ожогам, травмам или смертельному исходу.

 $\overline{2}$ . Измерьте сопротивление постоянному току в соответствии со следующей таблицей:

Подсоедините к полюсам питания (со стороны линии и со стороны нагрузки)

12 кВ (5 PowerBrick) 100-145 кОм

15 кВ (6 PowerBrick) 125-175 кОм

Примечание: при необходимости изолируйте одну сторону полюса питания путём отключения одного из гибких плетёных соединений в верхней части сборки. Параллельные контуры сопротивления могут быть созданы из-за заземления соединений, обмотки двигателя или другого подключённого оборудования.

> Возможны различные значения в зависимости от устройств, используемых в различных классах PowerBrick. Основным принципом является поиск заметных различий между отдельными PowerBrick или полюсами питания.

Если сопротивление полюсов питания, кратное 25 кОм, ниже указанного ранее, возможно, в PowerBrick есть один или больше закороченных тиристоров.

- $3.$ Если есть подозрение на короткое замыкание, тележку-опору силового кабеля необходимо удалить из оборудования для облегчения дальнейшего тестирования. См. указания по удалению тележки-опорыв «Инструкции по монтажу» (издание 7760-IN001 -EN-P).
- 4. Удалите прозрачные пластиковые предохранители с переднего и заднего полюсов питания сборки, удалив два винта с верхней и нижней части каждого предохранителя.
- 5. Измерьте сопротивление постоянному току для каждого PowerBrick: (см. рисунок 8.6)

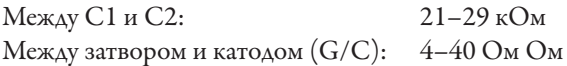

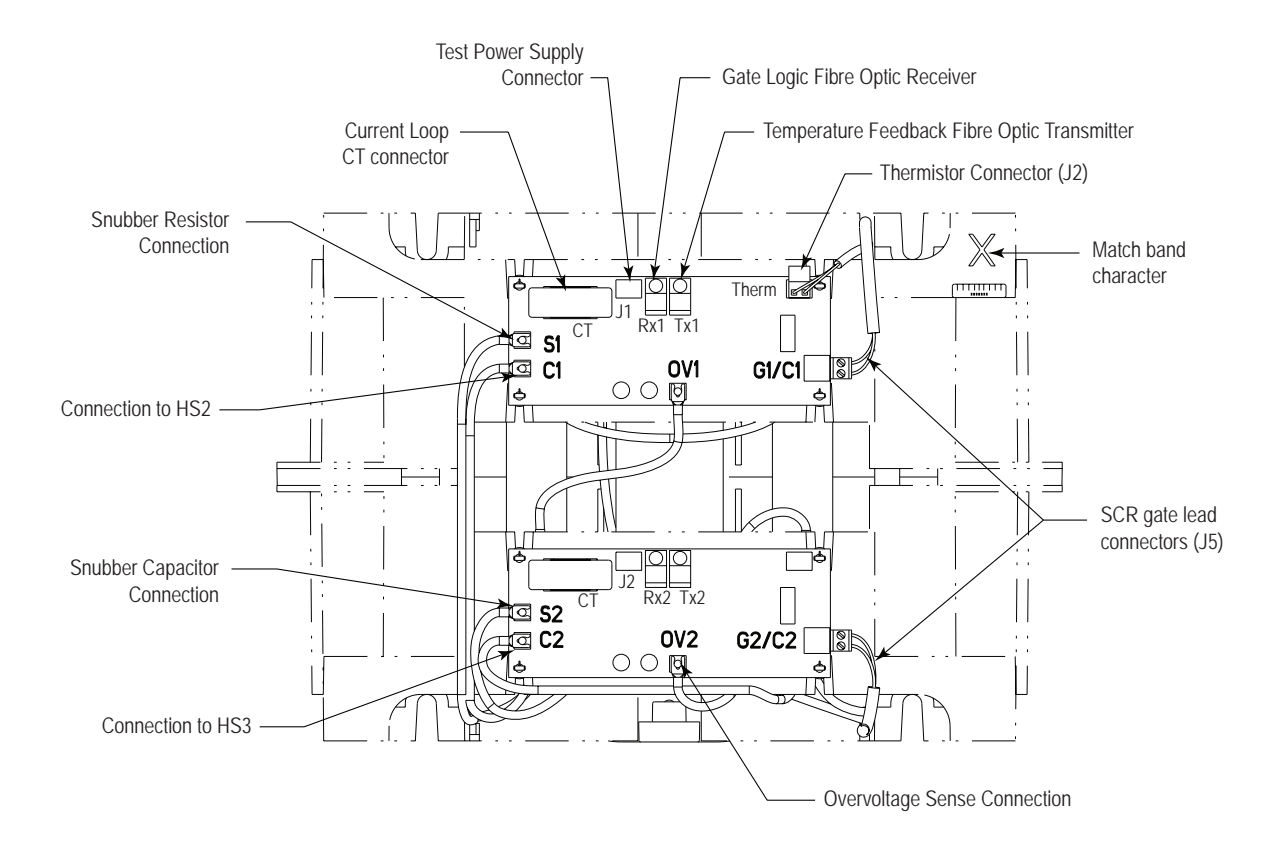

 **Рисунок 8.6 – Подключения на плате токовой петли управления затворами PowerBrick**

- 6. Если значения сопротивления вне указанного диапазона, PowerBrick должен быть снят с тележки-опоры. Читайте о процедуре удаления PowerBrick в руководстве по установке (издание 7760-IN001\_-EN-P).
- 7. См. рисунок 8.7 (Размещение компонентов PowerBrick вид сверху). После удаления PowerBrick снимите провод «HS2» с верхней части центрального радиатора, чтобы изолировать тиристоры от сглаживающего фильтра и резисторов делителя. Отсоедините штекеры затворов тиристоров от плат управления затворами. Измерьте сопротивление постоянному току между центром и любым концом радиатора. Значение должно превышать 100 кОм. Если это так, и сопротивление затвор-катод составляет  $4 - 40$  Ом, тиристор не нужно заменять. Если сопротивление очень низкое (< 4 Ом), тиристор повреждён и требует замены. Обратите внимание на символы Match Band (диапазон) на передней стороне PowerBrick, затем см. в приложении C информацию о заменяемых компонентах.

# Устранение неисправносте силовых цепей (продолжение)

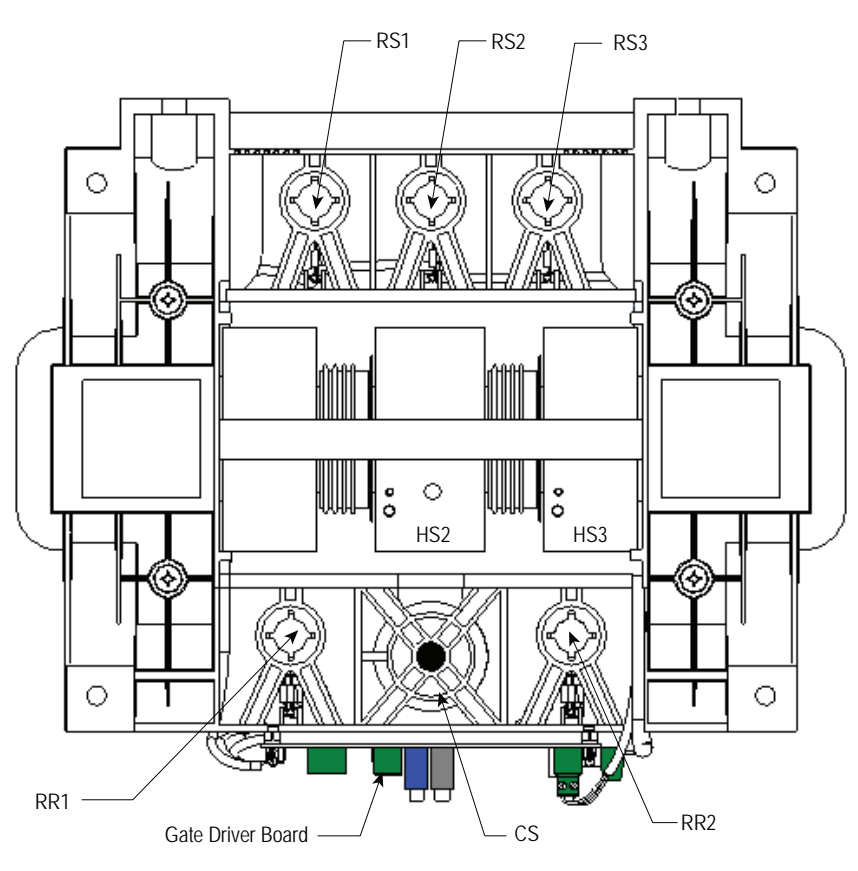

Рисунок 8.7 - Размещение компонентов PowerBrick - Вид сверху

- Если тиристоры работоспособны, измерьте сопротивление постоянному 8. току от «S1» на верхней плате управления затворами к «CS», как показано на рисунке 8.7 (так же, как показано выше). Подключение к «CS» производится в шестигранной розетке головки винта, выступающей через пластиковые круглые детали в верхней части конденсатора сглаживающего фильтра. Это сопротивление должно составлять 60 +6Ом. Если в наличии имеется измеритель ёмкости, подключите его к «СS» и «S2» на нижней плате управления затворами. Ёмкость конденсатора сглаживающего фильтра должна составлять 0,68 ±0,04 мкФ. Если измерителя ёмкости в наличии нет, можно использовать омметр, сопротивление должно вырасти до значения > 2 МОм через несколько секунд. (Этот метод не гарантирует, что конденсатор исправен, но позволяет обнаружить короткое замыкание или пробой.) Если есть подозрение на неисправность компонентов сглаживающего фильтра, необходимы ремонт или замена PowerBrick. О замене компонентов см. приложение С.
- 9. Измерьте сопротивление постоянному току между « $C1$ » и « $C2$ » на плате преобразователя затвора. Значение должно составлять 32,5  $\pm$  1,7 кОм. Если обнаруживается обрыв, резисторы деления повреждены или соединительные провода разомкнуты. Отремонтируйте или замените PowerBrick (см. Приложение C).
- 10. При замене PowerBrick убедитесь, что все его компоненты надёжно подсоединены, см. рисунок 8.8 (Схема проводки компонентов PowerBrick). Поверьте значение сопротивления постоянному току согласно шагу 5 (см. выше).
- 11. Замените PowerBrick в полюсе питания сборки.

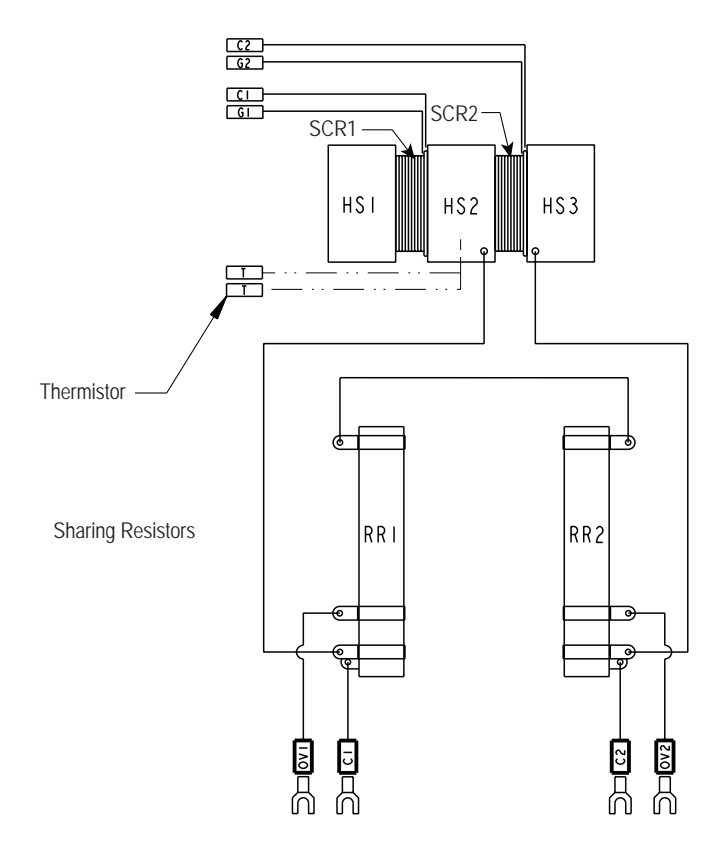

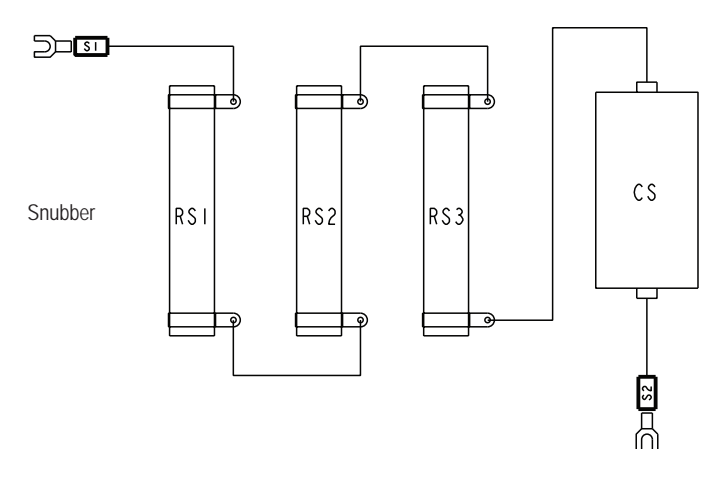

Рисунок 8.8 - Схема проводки компонентов PowerBrick

# Плата измерения напряжения Тестирование

1. Проверьте сопротивление модуля измерения напряжения (см. рисунок 8.9). Вытяните штекер шлейфа из J1, надавив вниз на защёлку, а затем осторожно вытянув штекер. Измерьте сопротивление между каждым из контактов и заземлением и сравните со значениями на рисунке 8.9. Если в оборудовании имеется переключатель заземления, будет полезно закоротить плату на землю. В этом случае удалите провода заземления, прежде чем производить измерения.

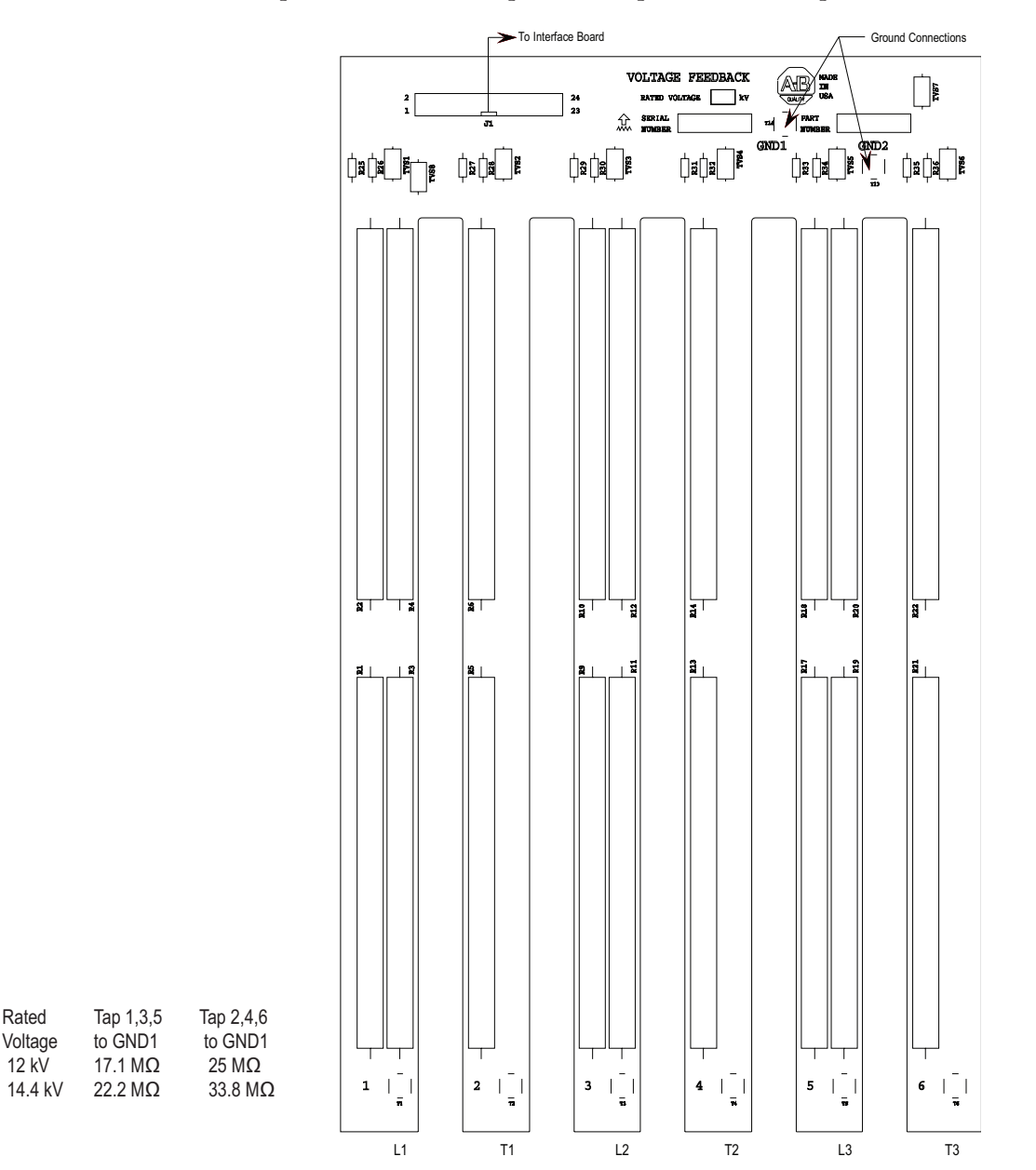

Рисунок 8.9 - Плата измерения напряжения

Rated

 $12$  kV

Произведите измерения на R2, R4, R6, R10, R12, R14, R18, R20 и R22, расположенных на нижней части каждой ножки модуля. Сопротивление должно составлять 11,3 кОм. (Два проводника заземления должны быть подключены к земле или соединены друг с другом, если модуль был удалён.)

Если значения для каждой ножки отличаются более чем на 1 %, возможно, модуль измерения напряжения требует замены. См. перечень возможной замены компонентов в приложении С, и процедуру замены на странице 8-9.

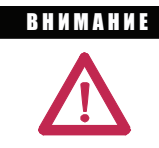

Заземление должно быть снова подключено к плате измерения напряжения. Несоблюдение этого требования может привести к травмированию персонала и/или повреждению оборудования.

Примечание: белые высоковольтные провода должны быть подключены к соответствующим контактам на каждой ножке платы измерения напряжения. Несоблюдение этого требования может привести к выходу оборудования из строя. При работе с белыми проводами высокого напряжения особое внимание уделите проверке их целостности.

Шлейф необходимо подключить к J1 на плате измерения напряжения, иначе устройство работать не будет.

Когда ремонт завершён, соберите все компоненты, проверьте все  $2.$ защёлки, а также правильность и надёжность всех соединений. Убедитесь, что все перегородки и механические детали на месте и закреплены.

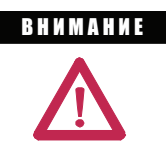

Убедитесь, что провода заземления от модуля измерения напряжения надёжно присоединены к шине заземления низкого напряжения. Несоблюдение этого требования может привести к серьёзным повреждениям или выходу оборудования из строя.

3. Проверьте сопротивление повторяющего тиристора (с. 8-14) и протестируйте источник питания (с. 2-7).

Замена резисторов системы питания

При замене проволочных резисторов керамического типа будьте осторожны в обращении с ними. Резистивный элемент находится под тонким покрытием на керамической трубке, он может быть повреждён при падении, ударах или царапинах.

# **Техническое обслуживание**

# **Безопасность и предупредительные меры**

Квалифицированный обслуживающий персонал должен свободно ориентироваться в расположении элементов устройства и знать основные параметры системы. Только квалифицированные специалисты должны допускаться к работе с этим оборудованием под компетентным наблюдением.

Аккуратность во всем – ключ к поддержанию в исправном состоянии силовой электроники и электрооборудования. Все оборудование должно содержаться в чистоте и не подвергаться воздействию пыли, насколько это возможно. Регулярные проверки оборудования снижают вероятность появления отказов в работе и/или неисправностей.

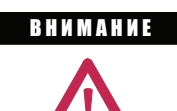

Обслуживание промышленного оборудования, находящегося под напряжением, связано с опасностью. Результатом поражения электрическим током могут быть тяжелые травмы или смертельный исход, ожоги или непредвиденное включение проверяемого оборудования. Рекомендуется отключить и заблокировать подачу напряжения на проверяемое оборудование, и дать накопленной в конденсаторах энергии рассеяться. Если необходимо производить работы вблизи оборудования, находящегося под напряжением, необходимо соблюдать требования правил электробезопасности.

Периодические проверки Примечание: О рекомендуемой периодичности проведения профилактических работ для компонент, встраиваемых OEM в оборудование, см. Документацию OEM.

> Промышленное оборудование должно периодически проверяться. Периодичность проверки должна выбираться в зависимости от окружающих условий и условий работы оборудования и регулироваться накопленным опытом эксплуатации. Рекомендуется первую проверку провести через 3 или 4 месяца после начала эксплуатации. При этом следует использовать применимые разделы приведенных ниже указаний.

# **Загрязнение**

Если проверка показывает, что в оборудование проникает пыль, влага и другие загрязнения, следует устранить причину этих загрязнений. Это может означать плохую работу уплотнений шкафа или неэффективность защиты от влияния окружающей среды данного исполнения корпуса шкафа, незаделанные просветы в люках для ввода кабелей, или же причиной является неправильная работа с оборудованием. Загрязненные или поврежденные влагой элементы должны быть заменены, если они не могут быть тщательно протерты или очищены с помощью пылесоса.

# Периодические проверки (продолжение)

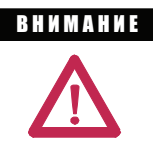

Магнитные пускатели, контакторы, реле фирмы Allen-Bradley не нуждаются в смазке - не смазывайте их, так как масло или смазка на поверхности полюса (рабочие поверхности) магнита может вызвать «залипание» прибора во включенном состоянии. Неустойчивая работа оборудования может привести к травмам и смертельному исходу.

Некоторые части других приборов смазаны при изготовлении - если во время использования или эксплуатации их необходимо смазывать, это будет оговорено в инструкциях по их эксплуатации. В случае сомнений проконсультируйтесь в ближайшем офисе продаж Rockwell Automation.

#### Вакуумные колбы

Контакты в вакуумных колбах контакторов невозможно увидеть или проверить непосредственно. Они находятся в глубоком вакууме, чтобы работать должным образом и прерывать ток при размыкании контактоpa.

См. инструкции по обслуживанию вакуумного контактора или прерывателя.

#### Клеммные зажимы

Потеря надежного контакта в цепи может вызвать местный перегрев, который, в свою очередь, может привести к нарушению работы оборудования или выходу его из строя. Проверьте затяжку всех клеммных соединений и соединений шин и тщательно подтяните все места, где соединения ненадежны. Замените все части оборудования или провода, поврежденные вследствие нагрева.

# Катушки

Если у катушки реле или соленоида выявлены признаки перегрева (трещины, оплавление или подгорание изоляции), она должна быть заменена. В этом случае проверьте и устраните причину: перенапряжения или провалы напряжения, которые могут вызвать повреждение обмотки катушки. Будьте осторожны при удалении расплавленной изоляции с других элементов устройства или замените их.

#### **Полупроводниковые приборы**

Контроль состояния устройств с полупроводниковыми приборами требует большего, чем может дать периодическая визуальная проверка. У печатных плат следует проверить, все ли кабели надежно закреплены в своих разъемах. Запорные лапки платы также должны быть целы. При необходимости замены нужно производить только на уровне плат или компонент, присоединяемых с помощью разъемов. Неследует использовать растворители для протирки печатных плат. Вентиляторы и воздушные фильтры должны периодически очищаться или заменяться, в зависимости от состояния окружающих среды. Дополнительную информацию можно найти в Публикациях стандартов NEMA No.ICS 1.1 – 1987, озаглавленную «Safety Guidelines for the Application, Installation and Maintenance of Solid State Control» (Инструкции по безопасности применения, монтажу и обслуживанию полупроводников).

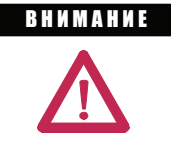

Использование отличного от рекомендованного заводом-изготовителем испытательного оборудования для проверки изделий с полупроводниковыми приборами может привести к повреждению проверяемых приборов или испытательного оборудования, или же к непредвиденному включению проверяемого оборудования.

#### **Компоненты, чувствительные к статическому заряду**

Во время проведения профилактических работ на пусковом устройстве высокого напряжения, необходимо соблюдать специальные меры предосторожности при работах, связанных с возможностью прикосновения к элементам в шкафу, чувствительным к статическим зарядам. Большинство печатных плат с интегральными и полупроводниковыми приборами, силовые тиристоры и т.п. могут быть повреждены электростатическим разрядом (ЭСР). Поэтому если планируются профилактические работы, при которых персонал будет иметь контакт с ЭСР-чувствительными элементами, исполнитель должен использовать заземляющие приспособления. Заземление должно осуществляться с помощью браслета на запястье, соединенного с землей.

#### **Устранение перегрузки после появления сигнала неисправности**

См. документ Публикация стандартов NEMA № ICS 2, Приложение А, с подзаголовком «Обслуживание пусковых устройств для двигателей после появления сигнала неисправности».

#### **Окончательная проверка**

После проведения профилактических работ или ремонта всегда проверяйте правильность функционирования системы управления в безопасных – для оборудования и персонала – условиях, что исключит риск в случае нарушения функционирования устройства управления.

# Периодические проверки (продолжение)

#### Ведение журнала записей обслуживания

Отчёты об обслуживании способны уменьшить наиболее серьёзные дорогостоящие отключения, поскольку помогут определить необходимое испытательное оборудование и обеспечить соответствующий резерв запасных частей. Это правило будет полезным при локализации возможных неустойчивых (перемежающихся) нарушений работы системы. Дополнительную информацию см. в NFPA 70В, «ПРАКТИКА ПРОФИЛАК-ТИЧЕСКОГО ОБСЛУЖИВАНИЯ ЭЛЕКТРООБОРУДОВАНИЯ», опубликованную NFPA.

#### Силовые компоненты

Силовые компоненты следует содержать в чистоте и без грязи. Это исключит нарушение целостности и перегрев, что увеличит жизнь приборов.

#### Элементы управления - электроника

Печатные платы следует содержать в чистоте и удалять с них любую грязь и посторонние материалы.

Не допускается использование электризующихся материалов около печатных плат в оборудовании или при хранении. Необходимо соблюдать осторожность при работе с печатными платами и при работе в непосредственной близости к ним. Отсутствуют какие-либо другие специальные требования при работе на устройстве, чем следование стандартам на обслуживание электронных устройств.

# Вентиляторы

Проверьте свободное вращение вентиляторов. Наличие шума и другие признаки могут свидетельствовать о наличии повреждений.

#### Блокировки

Проверьте, что блокировки функционируют в соответствии с назначением, и не сломаны, не повреждены и не удалены.

#### Ограждения

Проверьте, что все ограждения на месте и надежно закреплены.

#### Вопросы окружающей среды

#### Опасные материалы

Защита окружающей среды – высший приоритет для Rockwell Automation. Предприятие, изготовившее это высоковольтное устройство, действует под контролем системы соблюдения правил защиты окружающей среды, оно имеет сертификат на соответствие требованиям ISO 14001. В течение всего периода разработки этого устройства производилось подробное изучение входящих в него компонентов с тем, чтобы гарантировать, что экологически инертные материалы использовались везде, где это только возможно. Заключительный анализ показал, что этот продукт практически свободен от опасных материа- $AOB$ 

Уверяем вас, что фирма Rockwell Automation активно ищет альтернативы потенциально опасным материалам, которые в настоящее время нечем заменить. Тем не менее, необходимая предупреждающая информация обеспечивается для вашей защиты и для защиты окружающей среды. Пожалуйста, обратитесь на завод для получения любой экологической информации относительно любого материала в поставленном оборудовании, а также по другим вопросам относительно экологического воздействия на обслуживающий персонал или окружающую среду.

#### Жидкие диэлектрики в конденсаторах

Жидкости, используемые в снаббер конденсаторах, считаются, в принципе, очень безопасными, так как полностью заключены в корпусе конденсатора. Как правило, условия транспортировки и обработки этой жидкости обычно не регламентируются требованиями экологической защиты. В том маловероятном случае, если конденсаторная жидкость просочится наружу, избегайте приема пищи, контакта ее с кожей или глазами, поскольку это может вызвать небольшое раздражение. При этом рекомендуется воспользоваться резиновыми перчатками.

Для очистки необходимо использовать впитывающий материал, который затем выбросить его в специальный контейнер для опасных отходов. Не выбрасывайте отходы в колодцы для сточных вод, и не загрязняйте им окружающую среду или в контейнеры для сбора бытовых отходов. Уничтожение отходов должно производиться согласно местным правилам. При избавлении от вышедшего из строя конденсатора должны быть приняты такие же меры предосторожности.

#### Печатные платы

Печатные платы могут содержать свинец в компонентах и материалах. Транспортировка плат и работа с ними, как правило, не регламентируются экологическими требованиями, однако, свинец считают опасным веществом. Утилизировать печатные платы необходимо в соответствии с местными правилами, от них нельзя избавиться путем выбрасывания в составе бытового мусора.

# Вопросы окружающей среды (продолжение)

#### При пожаре

Высоковольтные отсеки устройства хорошо защищены от повреждения при образовании электрической дуги, поэтому очень маловероятно, что это могло быть причиной возгорания. Кроме того, используемые в конструкции материалы - не поддерживающие горение (то есть они не будут гореть без длительного внешнего пламени). Тем не менее, если устройство будет находиться длительное время под воздействием огня от какого-либо другого источника, то некоторые полимерные материалы будут выделять ядовитые газы. Поэтому люди, участвующие в гашении огня или находящиеся в непосредственной близости от него, должны носить индивидуальные дыхательные аппараты для того, чтобы защитить свои легкие и дыхательные пути от воздействия ядовитых газов.

#### Утилизация

После окончания срока службы изделия последнее должно быть демонтировано и разделено, насколько это возможно, на группы материалов, пригодных для повторного использования (например, сталь, медь, пластмасса, провод, и т.д.). Эти материалы необходимо сдать на местные предприятия, осуществляющие переработку вторичного сырья. Кроме того, необходимо учитывать все упомянутые выше меры предосторожности по работе с опасными материалами.

# **Спецификации 7760, 7761, 7762 и 7763 SMC-Flex**

### **Table A.1 – Electrical Ratings (Bulletin 7761)**

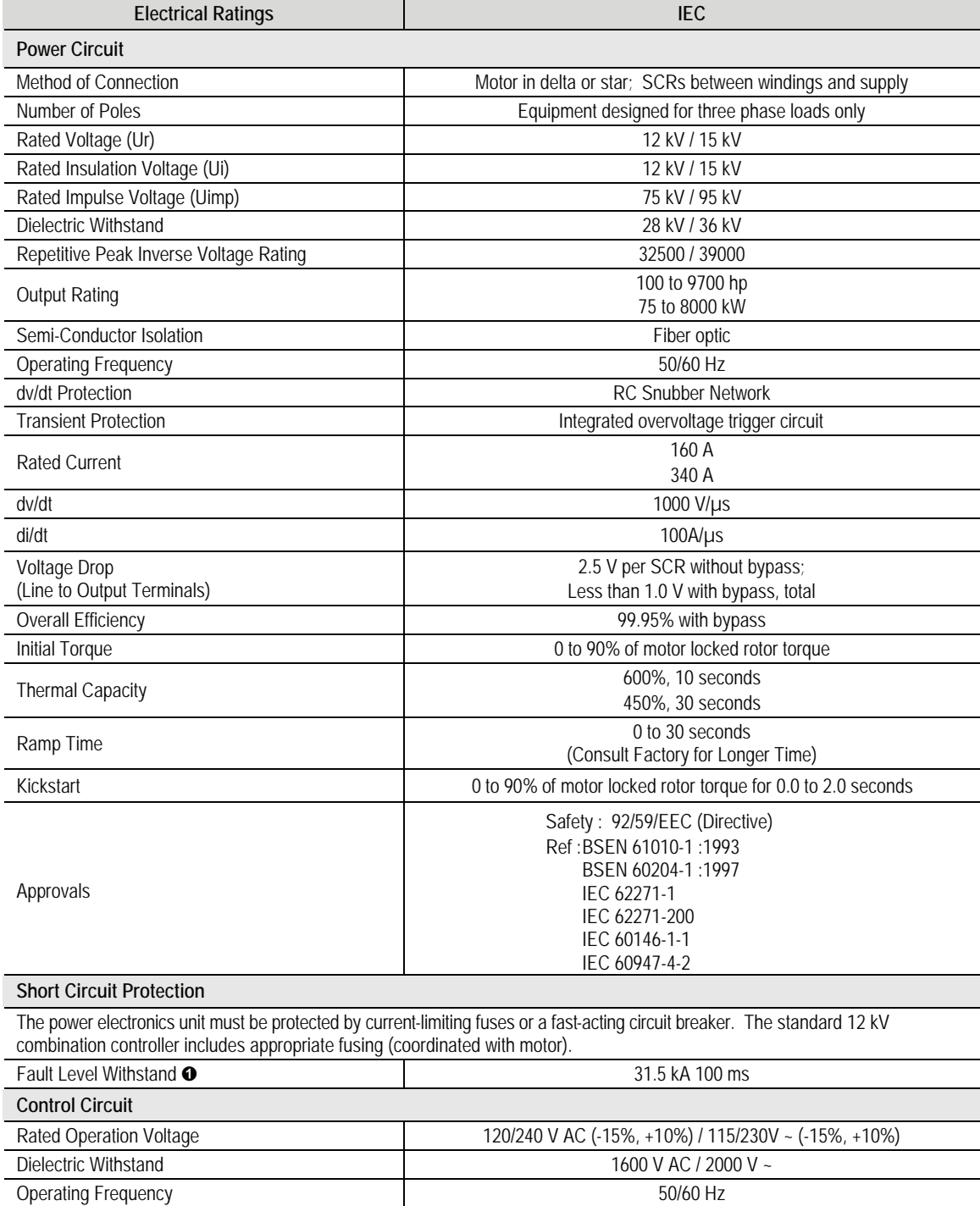

➊ Excludes power electronics

# **Table A.1 – Electrical Ratings (cont.)**

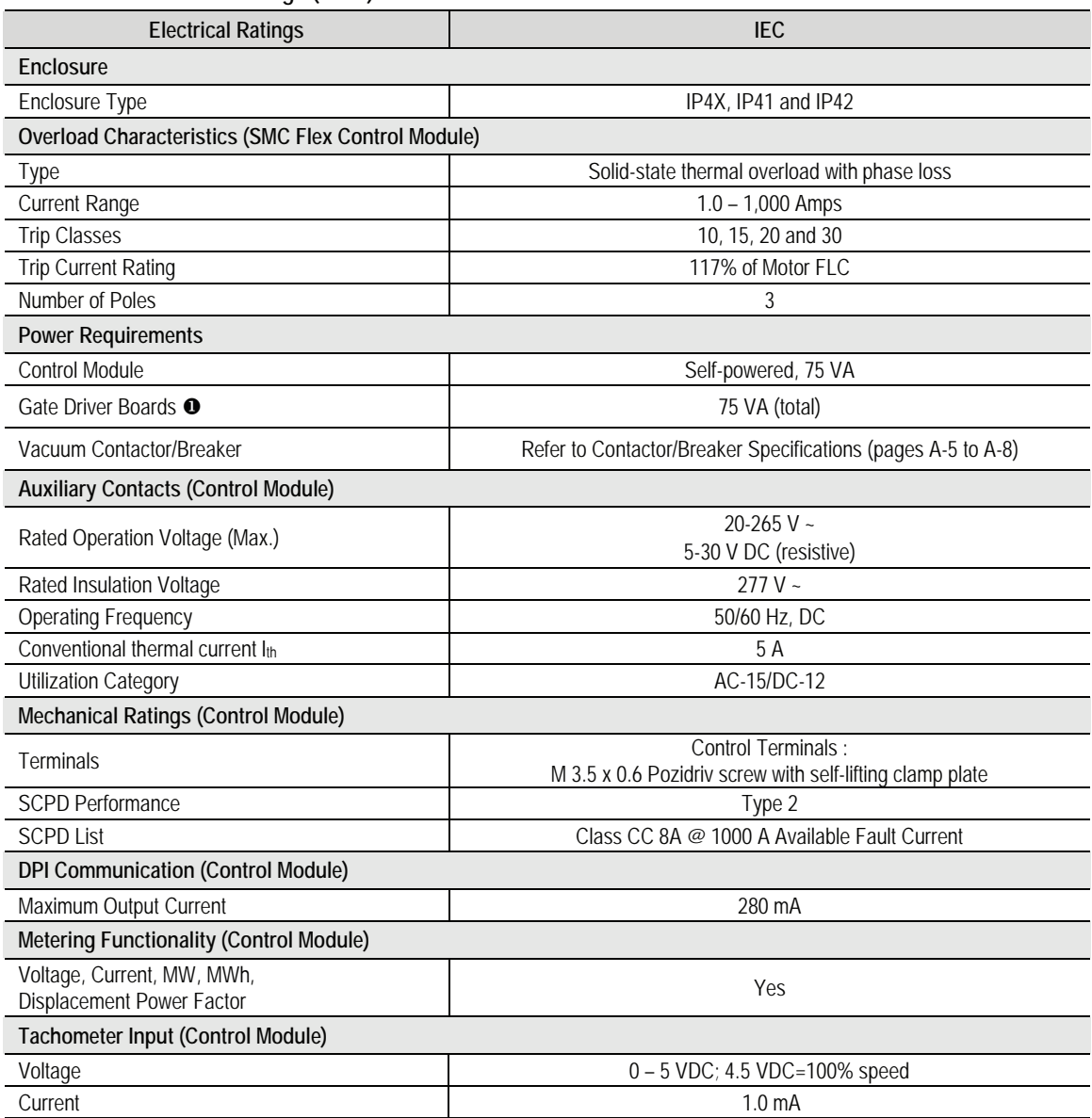

For stop maneuvers, the gate driver boards are pre-charged with a current loop power supply (75 VA).

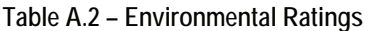

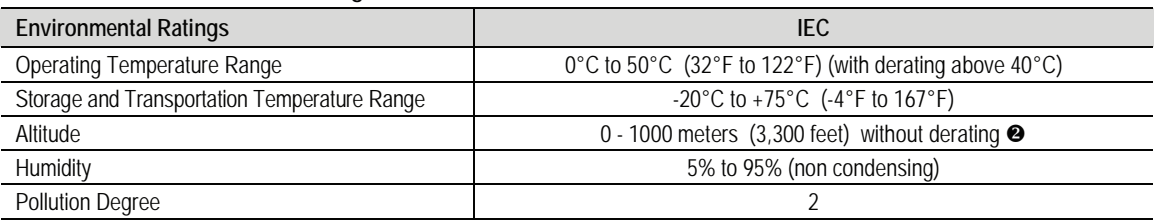

➋ See Table 4.C for altitudes over 1000 m.

### **Table A.3** – **Controller Deratings**

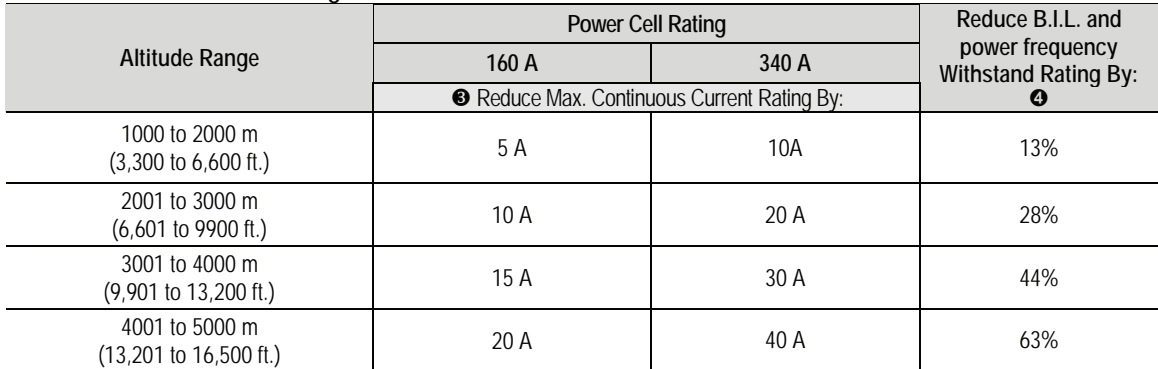

 Current deratings shown are the minimum levels. Additional derating may be required due to power fuse limitations. Please consult factory for additional details.

Altitude correction factors for insulation withstand voltages derived from IEC 62271-1

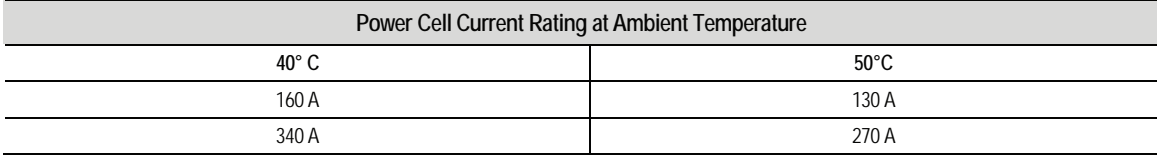

### **Table A.4 – Power Bus Specifications**

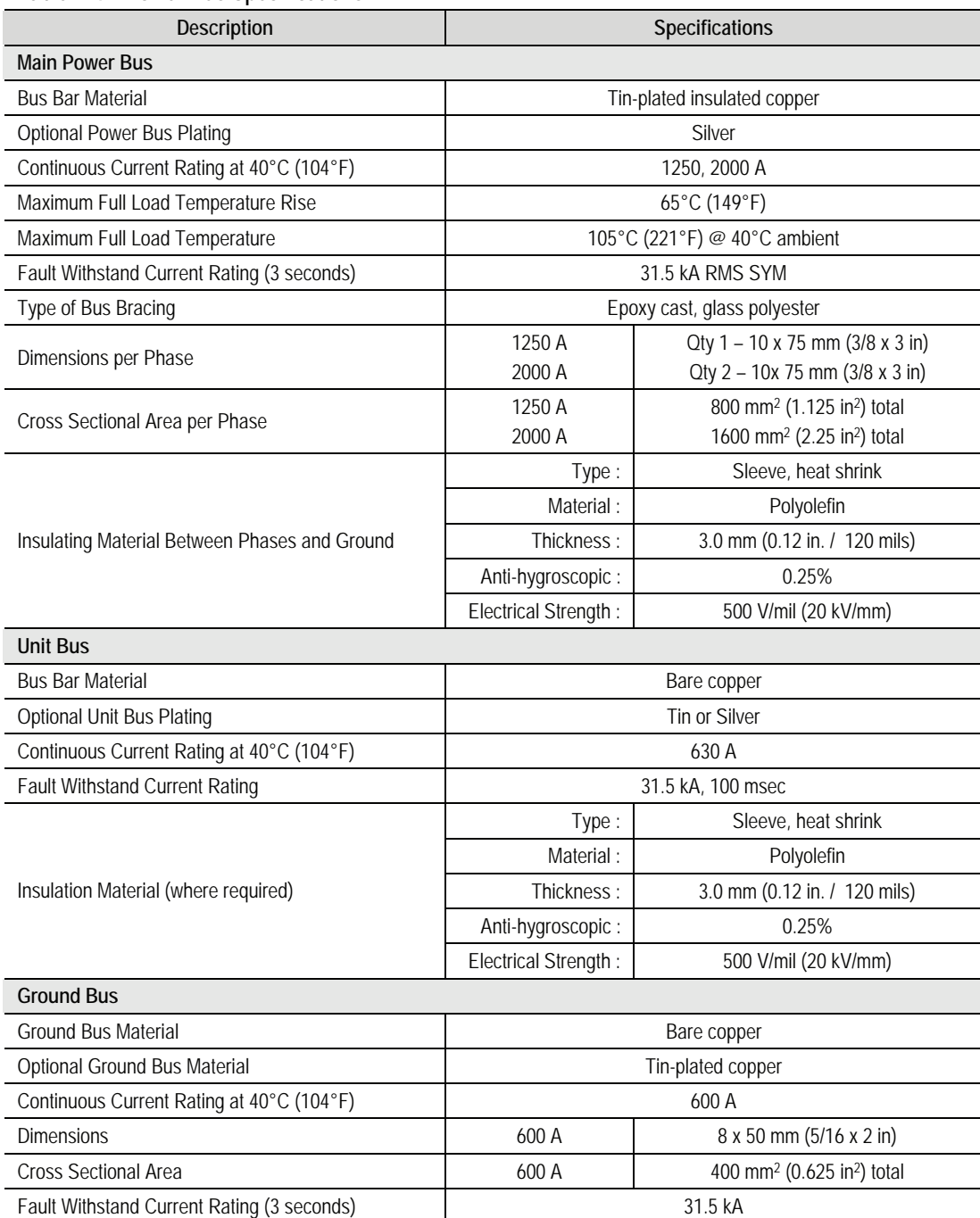

| <b>Description</b>                                                              | Specification                 |
|---------------------------------------------------------------------------------|-------------------------------|
| Voltage Ratings <sup>O</sup>                                                    |                               |
| Maximum Rated Voltage                                                           | 12 kV                         |
| Basic Impulse Level (B.I.L.) Withstand - Phase to Ground, Phase to Phase (kV)   | 75                            |
| Rated Insulation Voltage                                                        | 12 kV                         |
| Withstand Voltage at 50 Hz                                                      | 28 kV                         |
| <b>Frequency Ratings</b>                                                        | 50 / 60 Hz                    |
| Current Ratings <sup>O</sup>                                                    |                               |
| Rated Normal current (40°C)                                                     | 630 A                         |
| Rated Breaking Capacity (kA) (rated short-circuit breaking current symmetrical) | 16, 20, 25, 31.5              |
| Rated short-time withstand current (3s) (kA)                                    | 16, 20, 25, 31.5              |
| Making Capacity (kA)                                                            | 40, 50, 63, 80                |
| Pole Distance (mm)                                                              | 150                           |
| Opening Time (ms)                                                               | $33 - 60$                     |
| Arcing Time (ms)                                                                | $10 - 15$                     |
| Total Breaking Time (ms)                                                        | 43-75                         |
| Closing Time (ms)                                                               | $60 - 80$                     |
| Operating Temperature (°C)                                                      | $-5$ to $+50$ (with derating) |
| Mechanical Operations                                                           | 1,000,000                     |
| <b>Electrical Operations</b>                                                    | 1,000,000                     |

**Table A.5 – Medium Voltage Spring Actuated Vacuum Circuit Breaker: 10 to 12 kV**

 The voltage and current ratings listed are valid up to 1,000 m (3,300 feet). Please refer to Controller Derating chart for ratings above this altitude.

| <b>Description</b>                                                             | Specification                 |  |
|--------------------------------------------------------------------------------|-------------------------------|--|
| Voltage Ratings <sup>O</sup>                                                   |                               |  |
| Maximum Rated Voltage                                                          | 17.5 kV                       |  |
| Basic Impulse Level (B.I.L.) Withstand - Phase to Ground, Phase to Phase (kV)  | 95                            |  |
| Rated Insulation Voltage                                                       | 17.5 kV                       |  |
| Withstand Voltage at 50 Hz                                                     | 38 kV                         |  |
| <b>Frequency Ratings</b>                                                       | 50 / 60 Hertz                 |  |
| Current Ratings <sup>O</sup>                                                   |                               |  |
| Rated Normal current (40°C)                                                    | 630 A                         |  |
| Rated Breaking Capacity (rated short-circuit breaking current symmetrical) (A) | 16, 20, 25, 31.5              |  |
| Rated short-time withstand current (3s) (kA)                                   | 16, 20, 25, 31.5              |  |
| Making Capacity (kA)                                                           | 40, 50, 63, 80                |  |
| Pole Distance (mm)                                                             | 150                           |  |
| Opening Time (ms)                                                              | $33 - 60$                     |  |
| Arcing Time (ms)                                                               | $10 - 15$                     |  |
| Total Breaking Time (ms)                                                       | 43-75                         |  |
| Closing Time (ms)                                                              | 60-80                         |  |
| Operating Temperature (°C)                                                     | $-5$ to $+50$ (with Derating) |  |
| <b>Mechanical Operations</b>                                                   | 1,000,000                     |  |
| <b>Electrical Operations</b>                                                   | 1.000.000                     |  |

**Table A.6 – Medium Voltage Spring Actuated Vacuum Circuit Breaker: 12.5 to 15 kV**

 The voltage and current ratings listed are valid up to 1,000 m (3,300 feet). Please refer to Controller Derating chart for ratings above this altitude.

| modium voltage magneticam prioriutica vacuum on cult Breattern To               |                                |  |
|---------------------------------------------------------------------------------|--------------------------------|--|
| <b>Description</b>                                                              | Specification                  |  |
| Voltage Ratings <sup>O</sup>                                                    |                                |  |
| Maximum Rated Voltage                                                           | 12 kV                          |  |
| Basic Impulse Level (B.I.L.) Withstand – Phase to Ground, Phase to Phase (kV)   | 75                             |  |
| Rated Insulation Voltage                                                        | 12 kV                          |  |
| Withstand Voltage at 50 Hz                                                      | 28 kV                          |  |
| <b>Frequency Ratings</b>                                                        | 50 / 60 Hertz                  |  |
| Current Ratings <sup>O</sup>                                                    |                                |  |
| Rated Normal current (40°C)                                                     | 630 A                          |  |
| Rated Breaking Capacity (kA) (rated short-circuit breaking current symmetrical) | 16, 20, 25, 31.5               |  |
| Rated short-time withstand current (3s)                                         | 16, 20, 25, 31.5               |  |
| Making Capacity (kA)                                                            | 40, 50, 63, 80                 |  |
| Pole Distance (mm)                                                              | 150                            |  |
| Opening Time (ms)                                                               | 35-45                          |  |
| Arcing Time (ms)                                                                | $10 - 15$                      |  |
| Total Breaking Time (ms)                                                        | $45 - 60$                      |  |
| Closing Time (ms)                                                               | 50-60                          |  |
| Operating Temperature (°C)                                                      | $-25$ to $+50$ (with derating) |  |
| Mechanical Operations (Actuator) (cycles)                                       | 100000                         |  |
| Electrical Operations (Rated Current) (cycles)                                  | 30000                          |  |
|                                                                                 |                                |  |

**Table A.7 – Medium Voltage Magnetically Actuated Vacuum Circuit Breaker: 10 to 12 kV**

 The voltage and current ratings listed are valid up to 1,000 m (3,300 feet). Please refer to Controller Derating chart for ratings above this altitude.

| <b>Description</b>                                                             | Specification                  |
|--------------------------------------------------------------------------------|--------------------------------|
| Voltage Ratings <sup>O</sup>                                                   |                                |
| Maximum Rated Voltage                                                          | 17.5 kV                        |
| Basic Impulse Level (B.I.L.) Withstand - Phase to Ground, Phase to Phase (kV)  | 95                             |
| Rated Insulation Voltage                                                       | 17.5 kV                        |
| Withstand Voltage at 50 Hz                                                     | 38 kV                          |
| <b>Frequency Ratings</b>                                                       | 50 / 60 Hertz                  |
| Current Ratings <sup>O</sup>                                                   |                                |
| Rated Normal current (40°C)                                                    | 630 A                          |
| Rated Breaking Capacity (rated short-circuit breaking current symmetrical) (A) | 16, 20, 25, 31.5               |
| Rated short-time withstand current (3s) (kA)                                   | 16, 20, 25, 31.5               |
| Making Capacity (kA)                                                           | 40, 50, 63, 80                 |
| Pole Distance (mm)                                                             | 150                            |
| Opening Time (ms)                                                              | $35 - 45$                      |
| Arcing Time (ms)                                                               | $10-15$                        |
| Total Breaking Time (ms)                                                       | 45-60                          |
| Closing Time (ms)                                                              | 50-60                          |
| Operating Temperature (°C)                                                     | $-25$ to $+50$ (with derating) |
| Mechanical Operations (Actuator) (cycles)                                      | 100000                         |
| Electrical Operations (Rated Current) (cycles)                                 | 30000                          |

**Table A.8 – Medium Voltage Magnetically Actuated Vacuum Circuit Breaker: 12.5 to 15 kV**

 The voltage and current ratings listed are valid up to 1,000 m (3,300 feet). Please refer to Controller Derating chart for ratings above this altitude.

|                                                                     | <b>Description</b>                        | Specification                 |  |  |
|---------------------------------------------------------------------|-------------------------------------------|-------------------------------|--|--|
| Voltage Ratings <sup>O</sup>                                        |                                           |                               |  |  |
| Maximum Rated Voltage                                               |                                           | 12 kV                         |  |  |
| Rated insulation voltage                                            |                                           | 12 kV                         |  |  |
| Impulse withstand voltage                                           |                                           | 75 kV                         |  |  |
| Withstand Voltage at 50 Hz                                          |                                           | 28 kV                         |  |  |
| <b>Frequency Ratings</b>                                            |                                           | 50 / 60 Hz                    |  |  |
| Current Ratings <sup>O</sup>                                        |                                           |                               |  |  |
| Rated service current                                               | A                                         | 400                           |  |  |
| Rated normal current                                                | A                                         | 400                           |  |  |
| Short-time withstand current for 1s                                 | A                                         | 6000                          |  |  |
| <b>Rated Peak Current</b>                                           | kA                                        | 15                            |  |  |
| Rated short-circuit time                                            | S                                         | $\mathbf{1}$                  |  |  |
| Maximum rated admissible overcurrent<br>for 1/2 period (peak value) | kA                                        | 55                            |  |  |
| Rated load and overload<br>characteristics in category of use:      | (Category AC4) 100 closing operations (A) | 4000                          |  |  |
|                                                                     | (Category AC4) 25 opening operations (A)  | 4000                          |  |  |
| Electrical Life at rated current verified<br>as in Category AC1     | Operations                                | 1000000                       |  |  |
| Mechanical Life                                                     | Operations                                | 1000000                       |  |  |
| Short-circuit breaking capacity<br>(O-3min-CO-3min-CO)              | (A)                                       | 4000                          |  |  |
| Short-circuit making capacity<br>(O-3min-CO-3min-CO)                | (A) Peak                                  | 8000                          |  |  |
| <b>Switching Times</b>                                              | Opening Time (lower and upper limit) (ms) | $20 - 30$                     |  |  |
|                                                                     | Closing Time (lower and upper limit) (ms) | 30-50                         |  |  |
| Relative Humidity, without<br>condensation                          | %                                         | < 95                          |  |  |
| Operating Temperature                                               | $^{\circ}C$                               | $-5$ to $+50$ (with derating) |  |  |

**Table A.9 – Medium Voltage Vacuum Contactor: 10 to 12 kV**

 The voltage and current ratings listed are valid up to 1,000 m (3,300 feet). Please refer to Controller Derating chart for ratings above this altitude.

# **Модуль SMC-Flex Информация о параметрах**

# **Table B.1 – Parameter List**

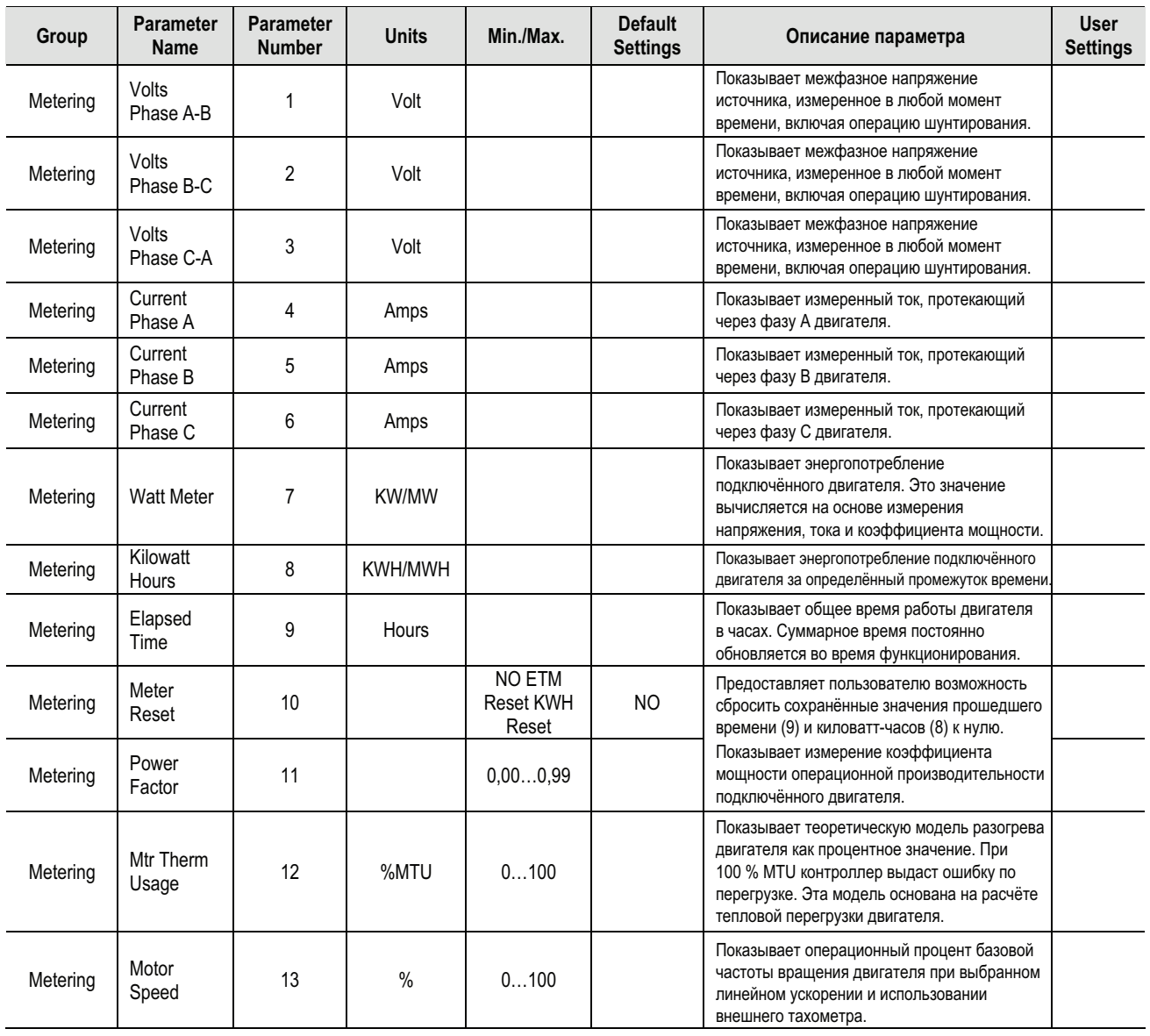

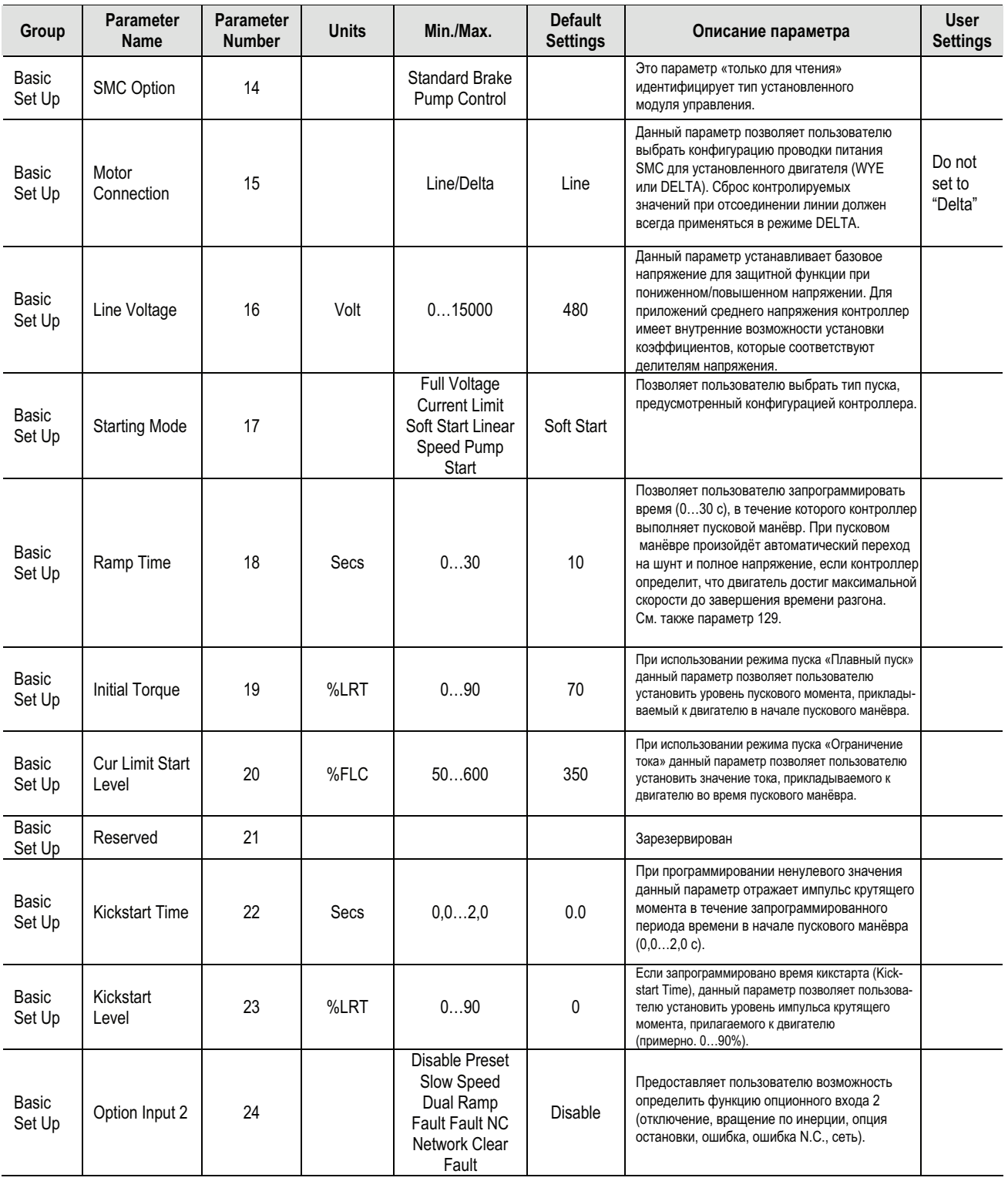

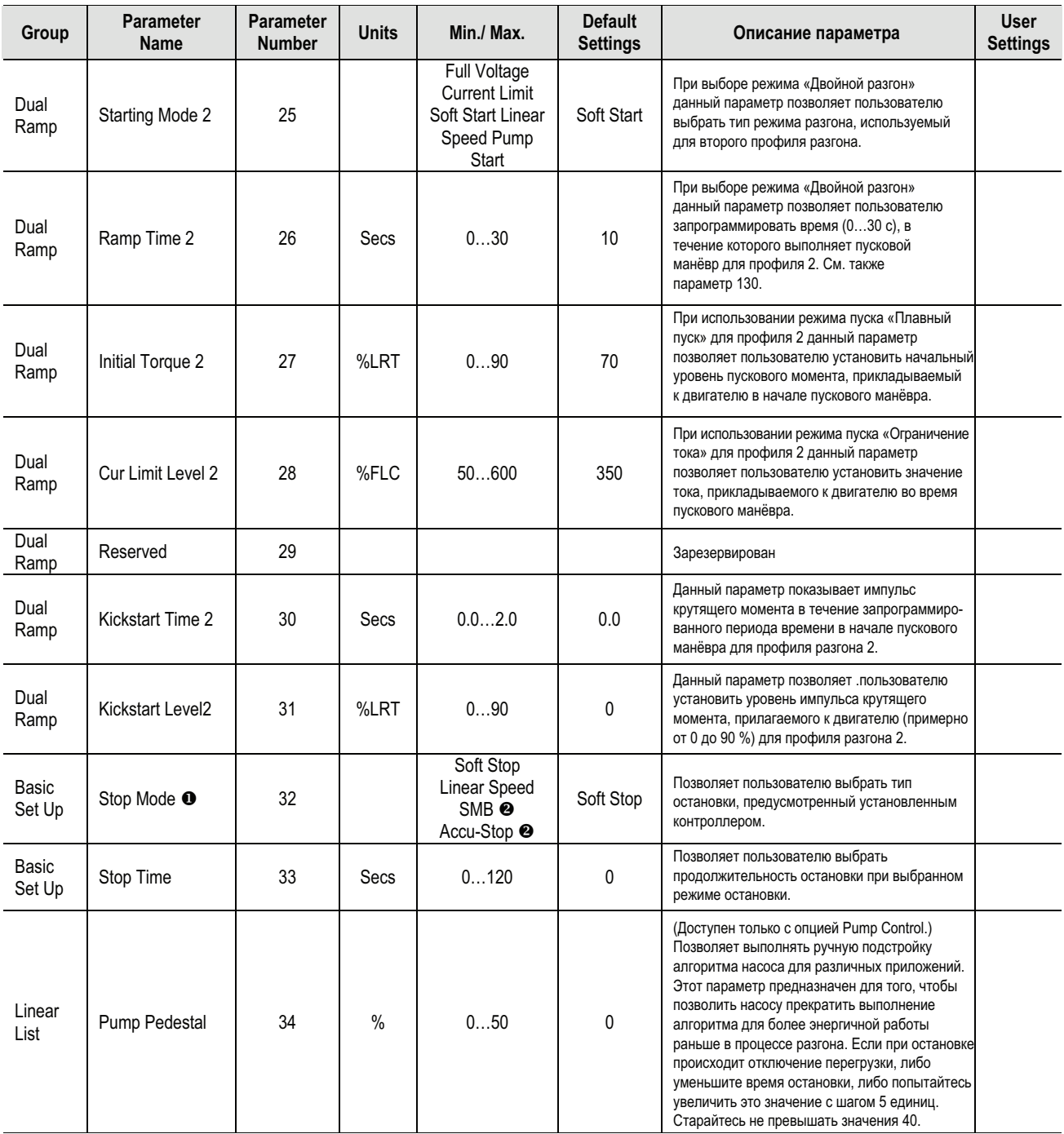

Pump option modules default to "Pump Stop".

**8** Brake option modules only.

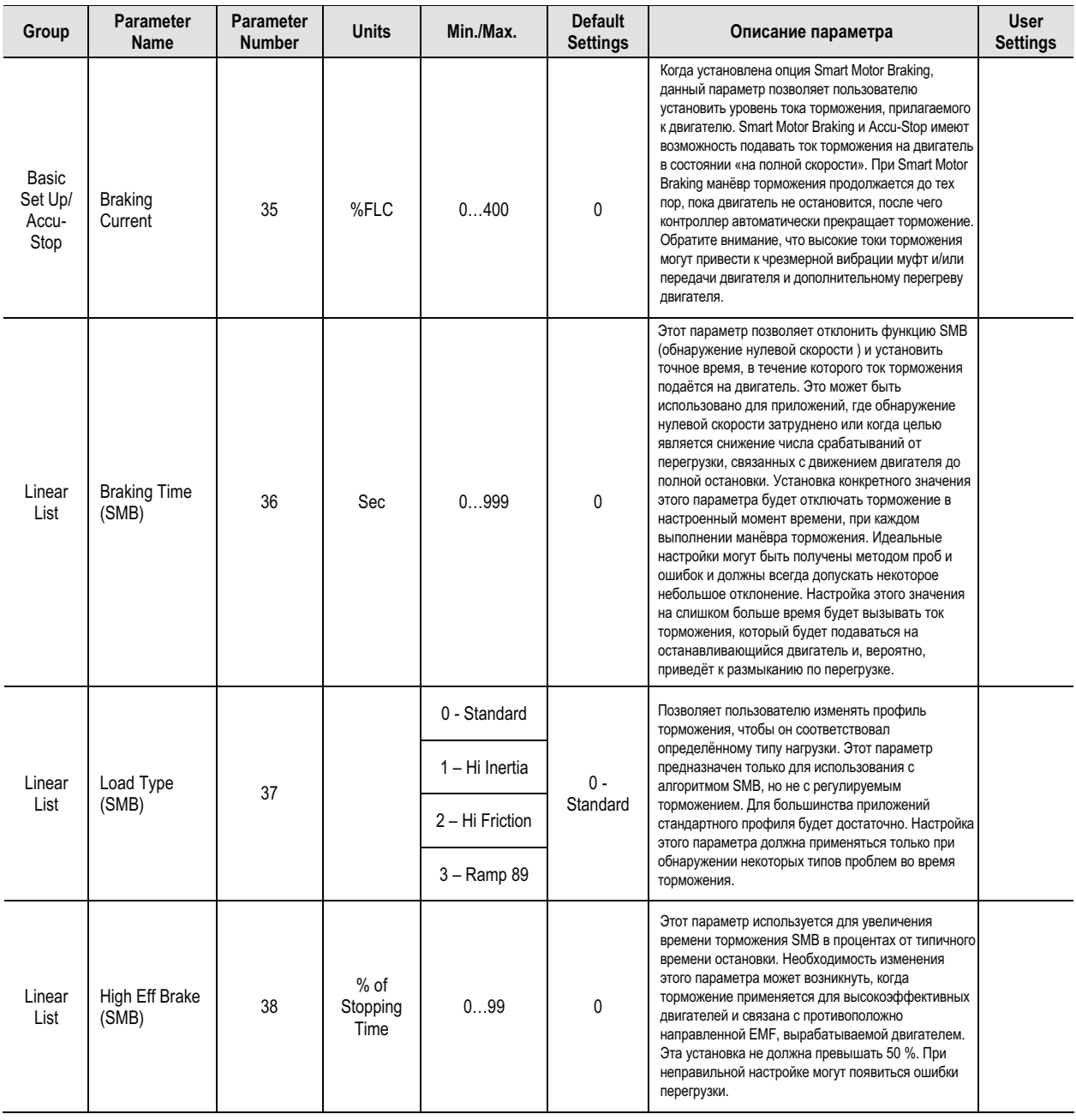

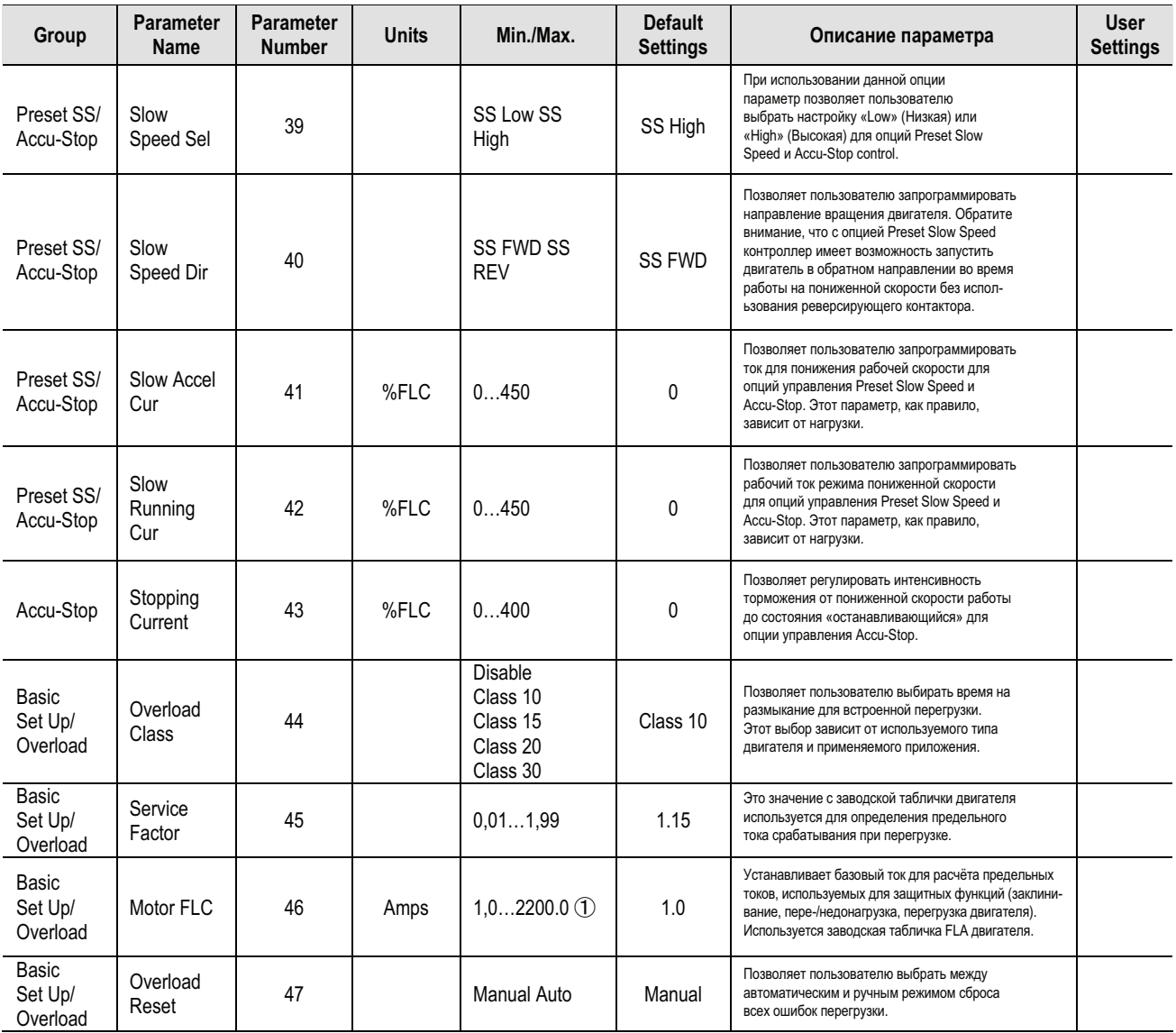

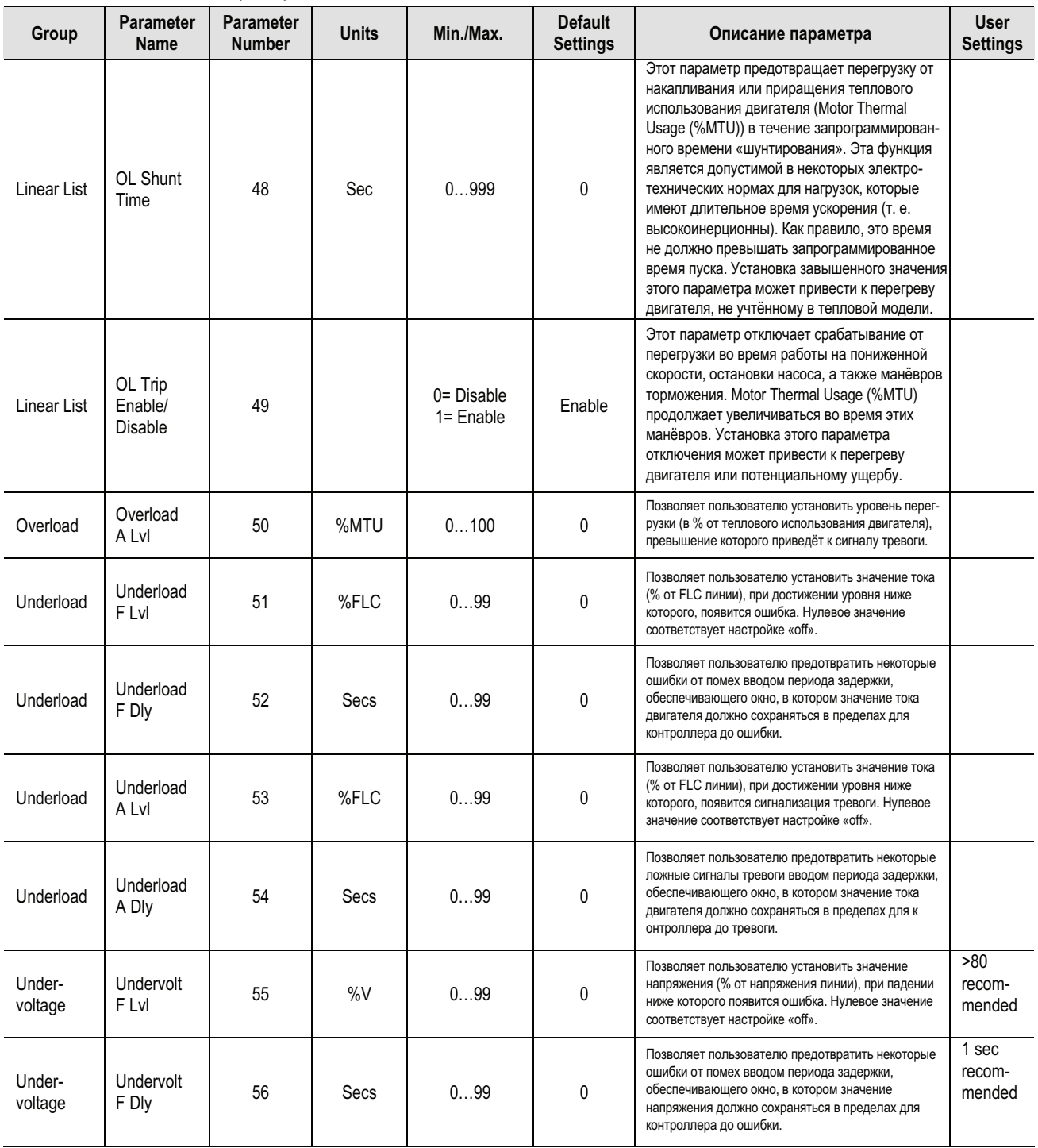

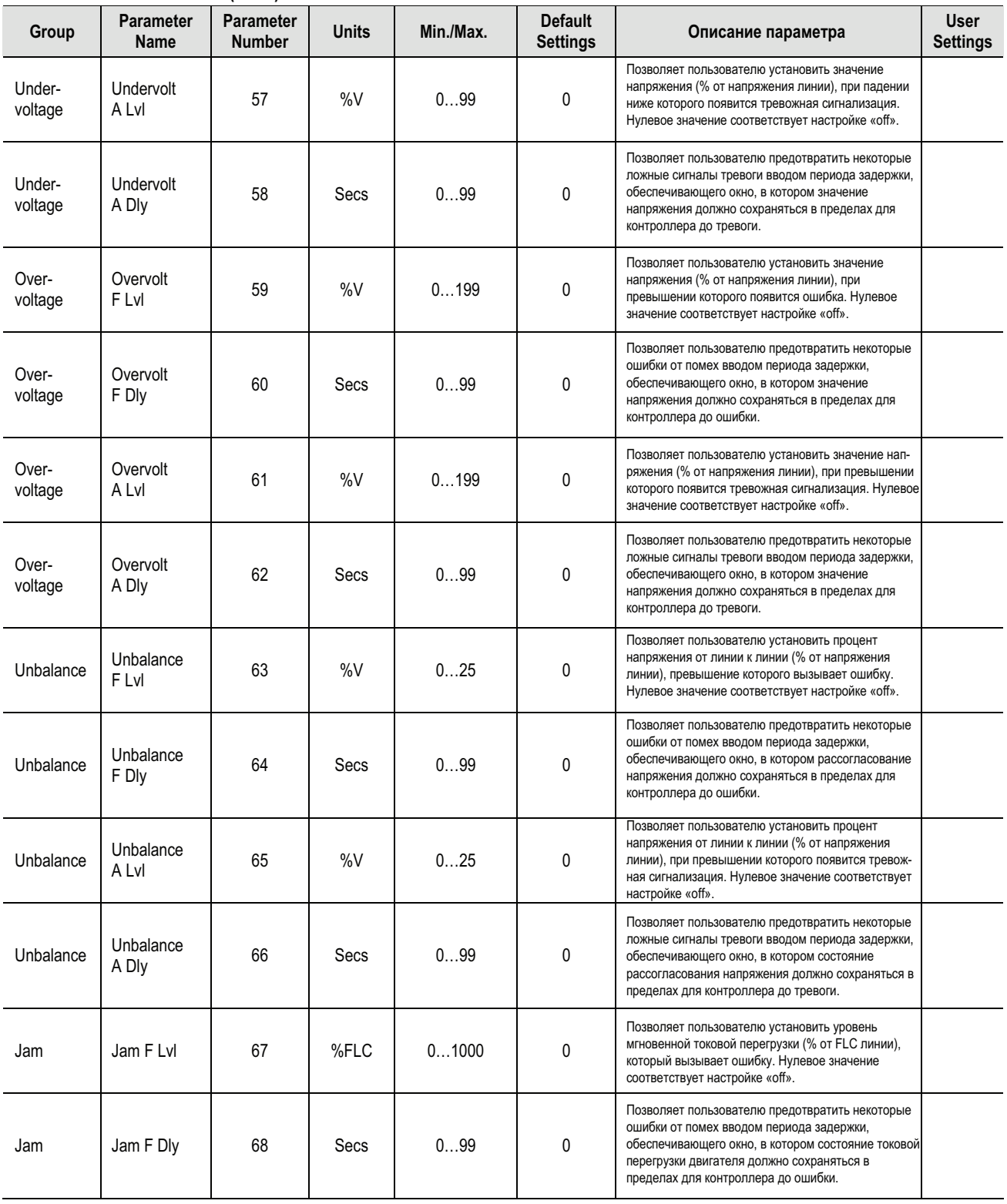

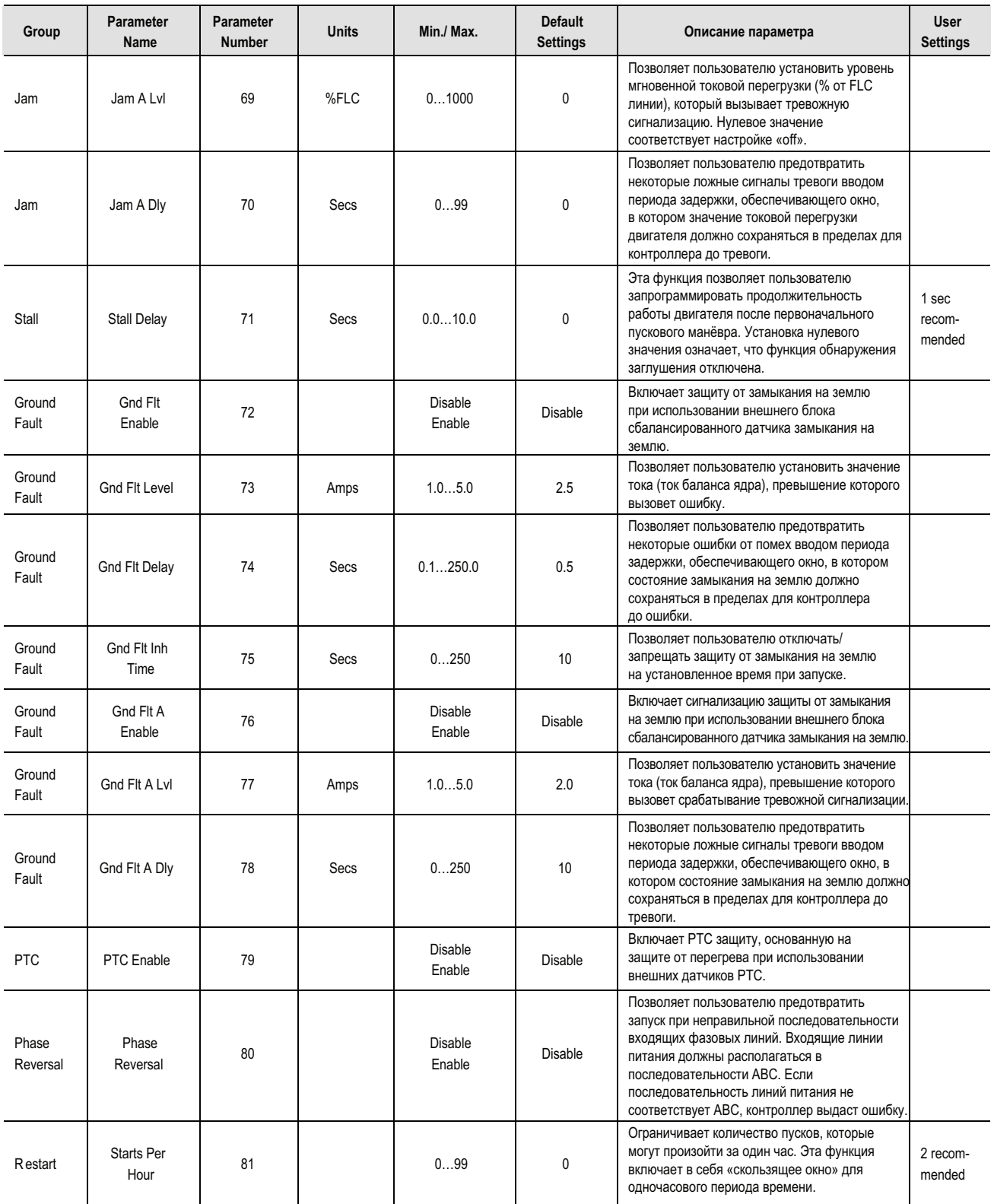

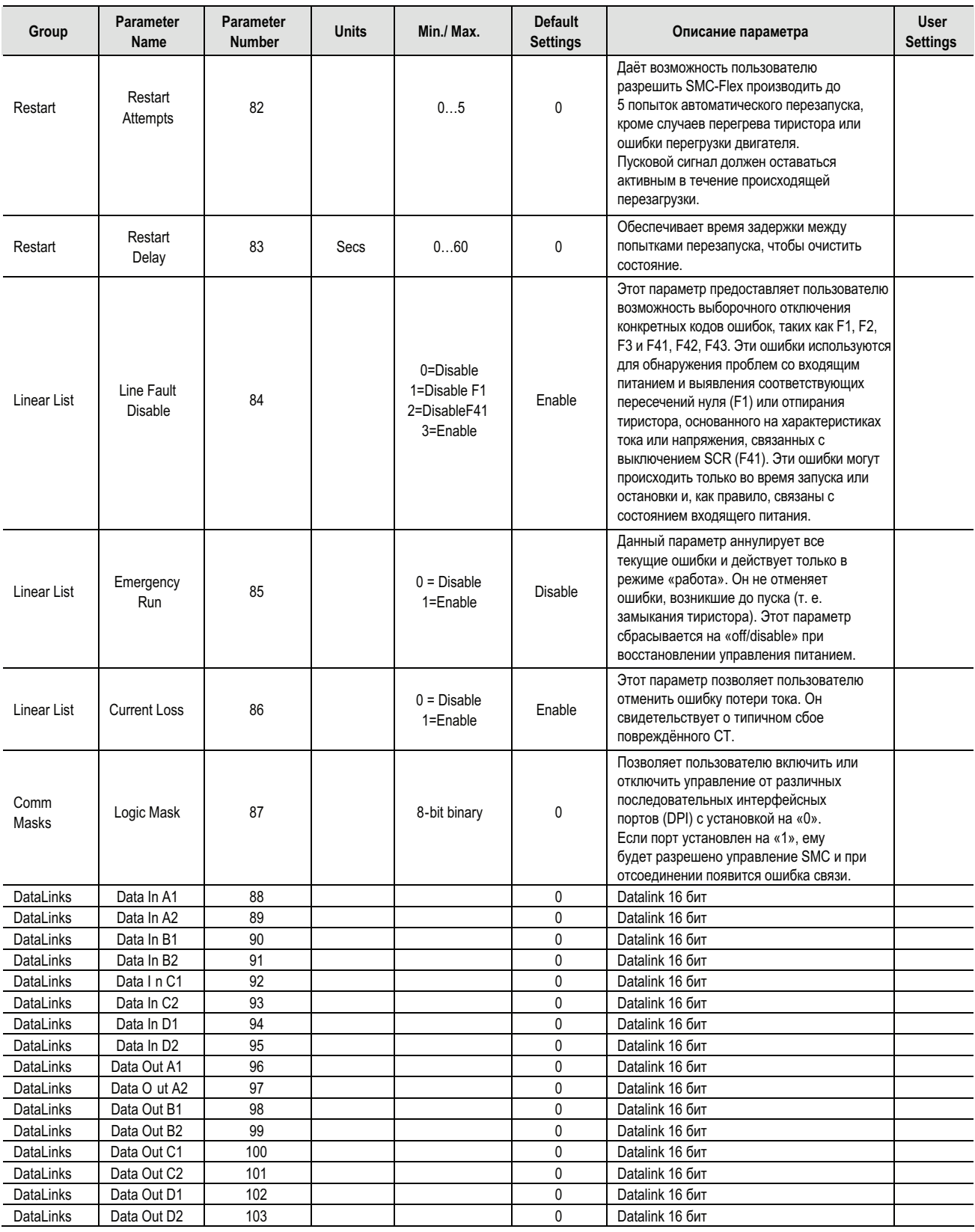

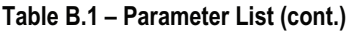

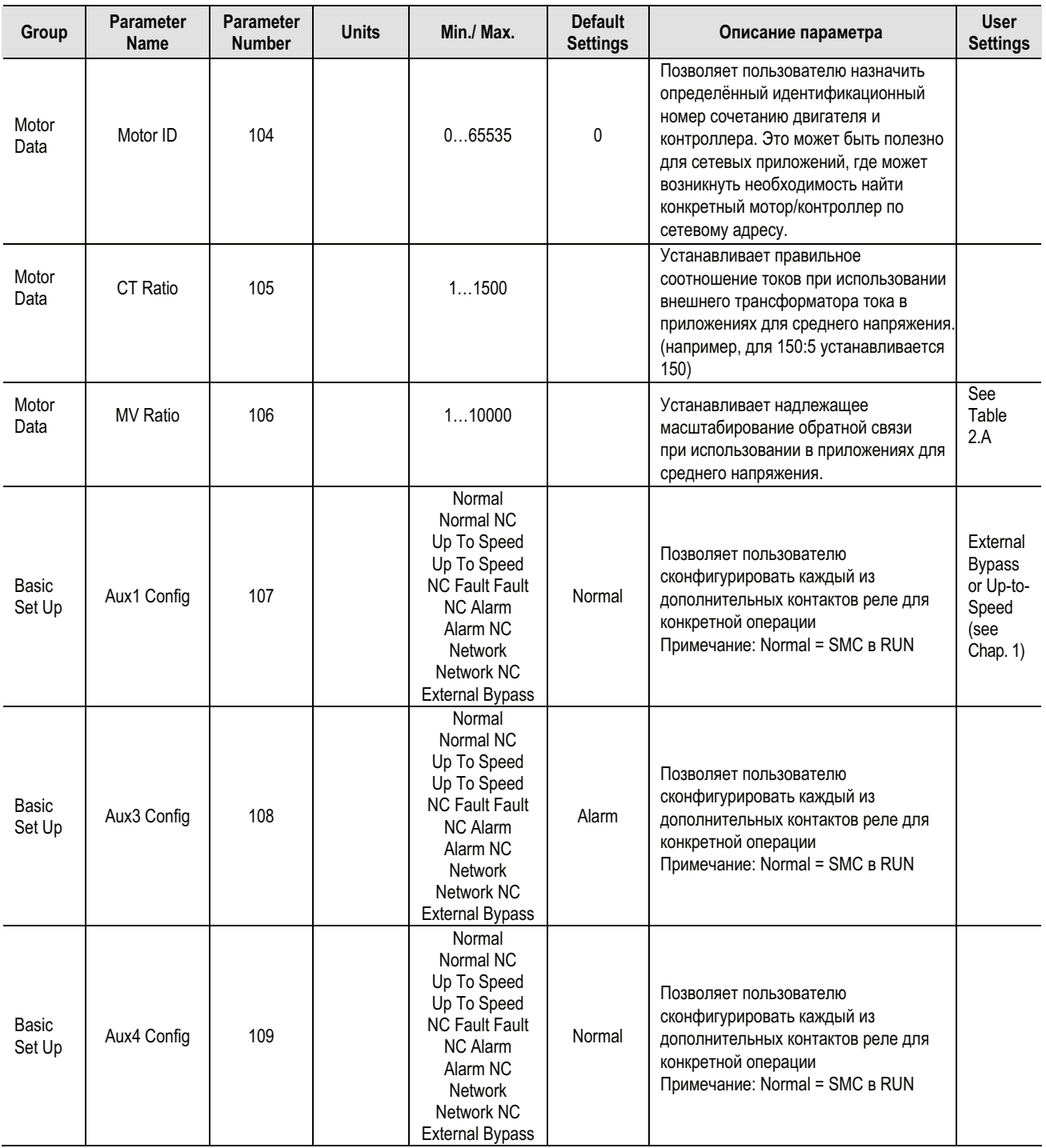

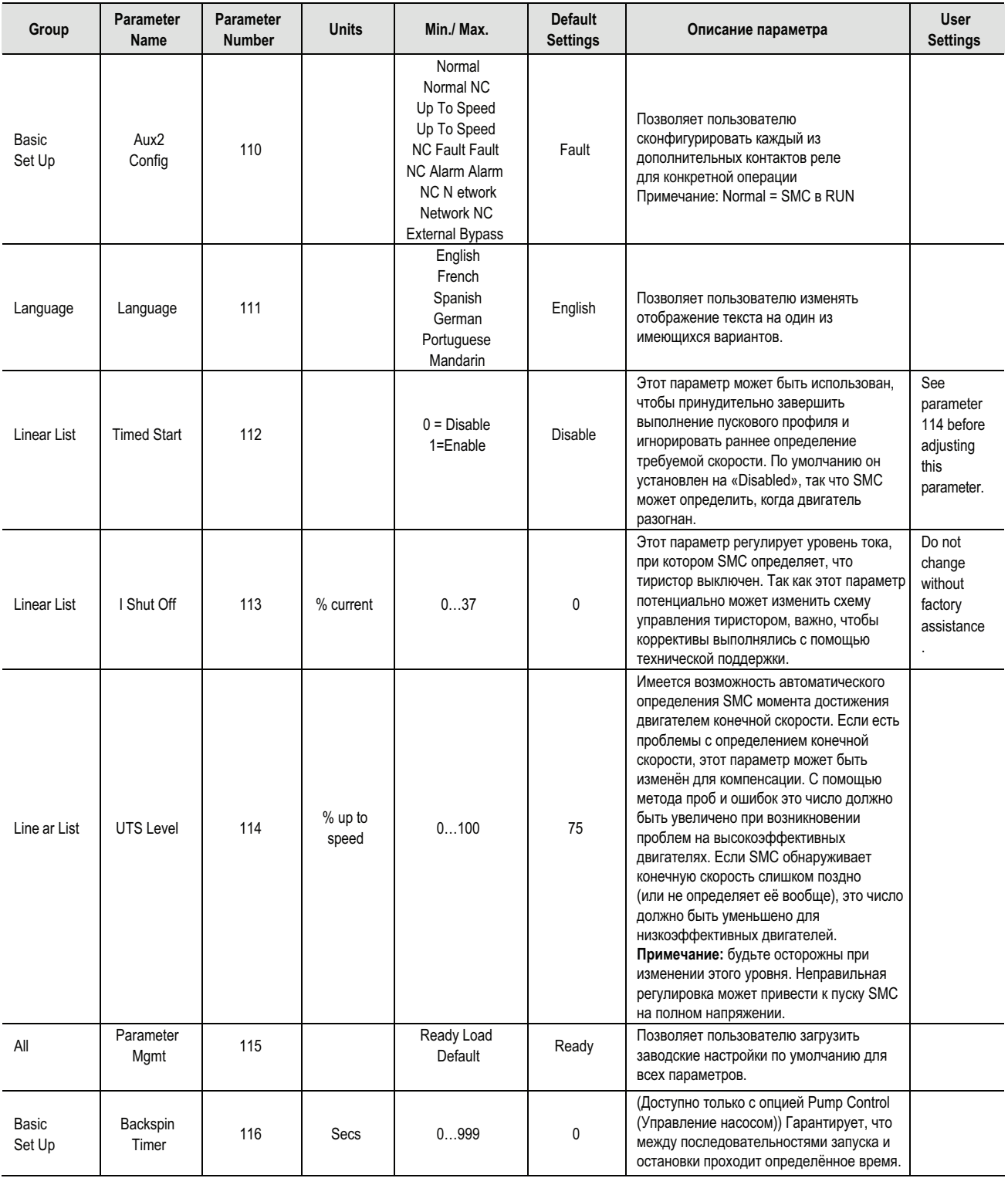

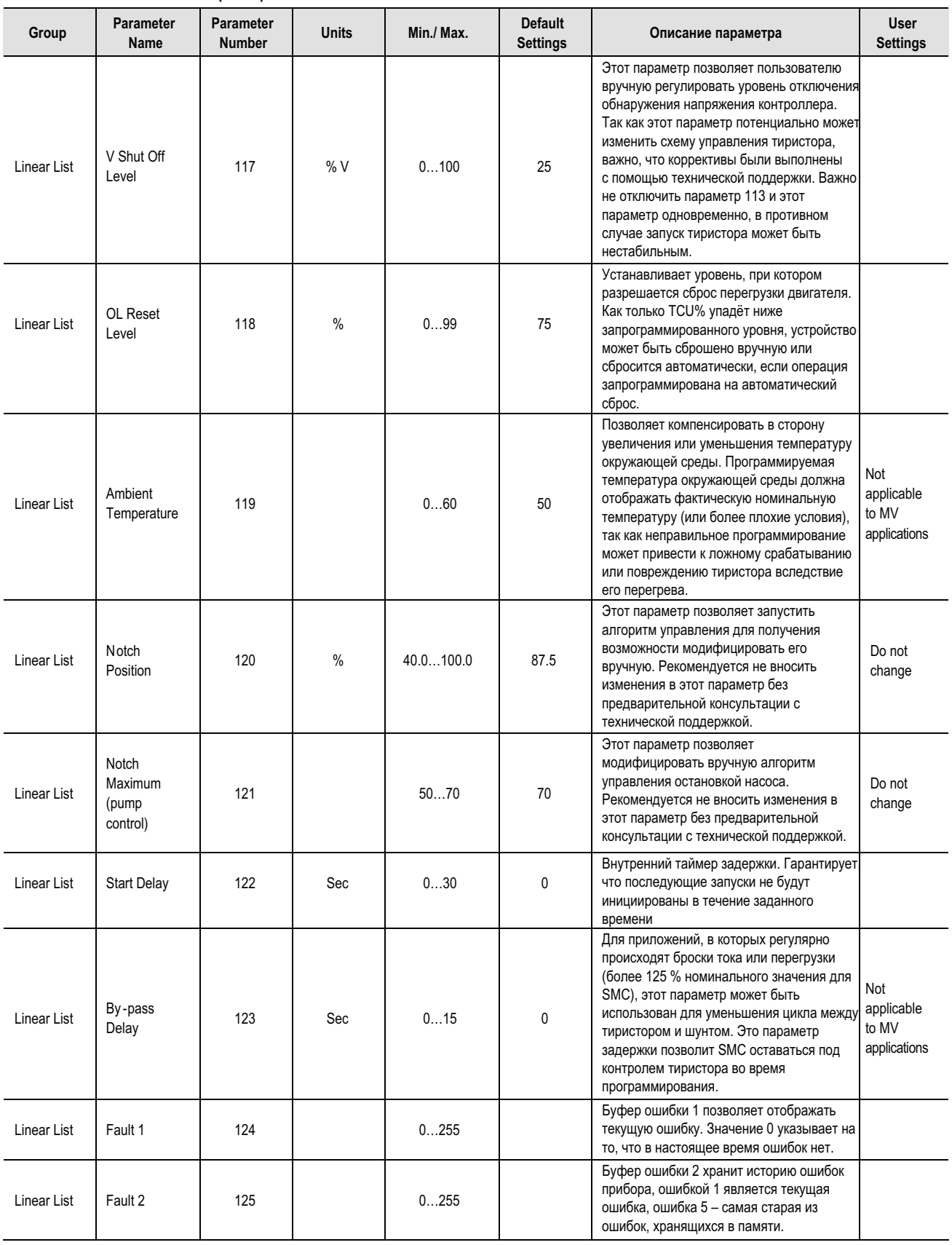

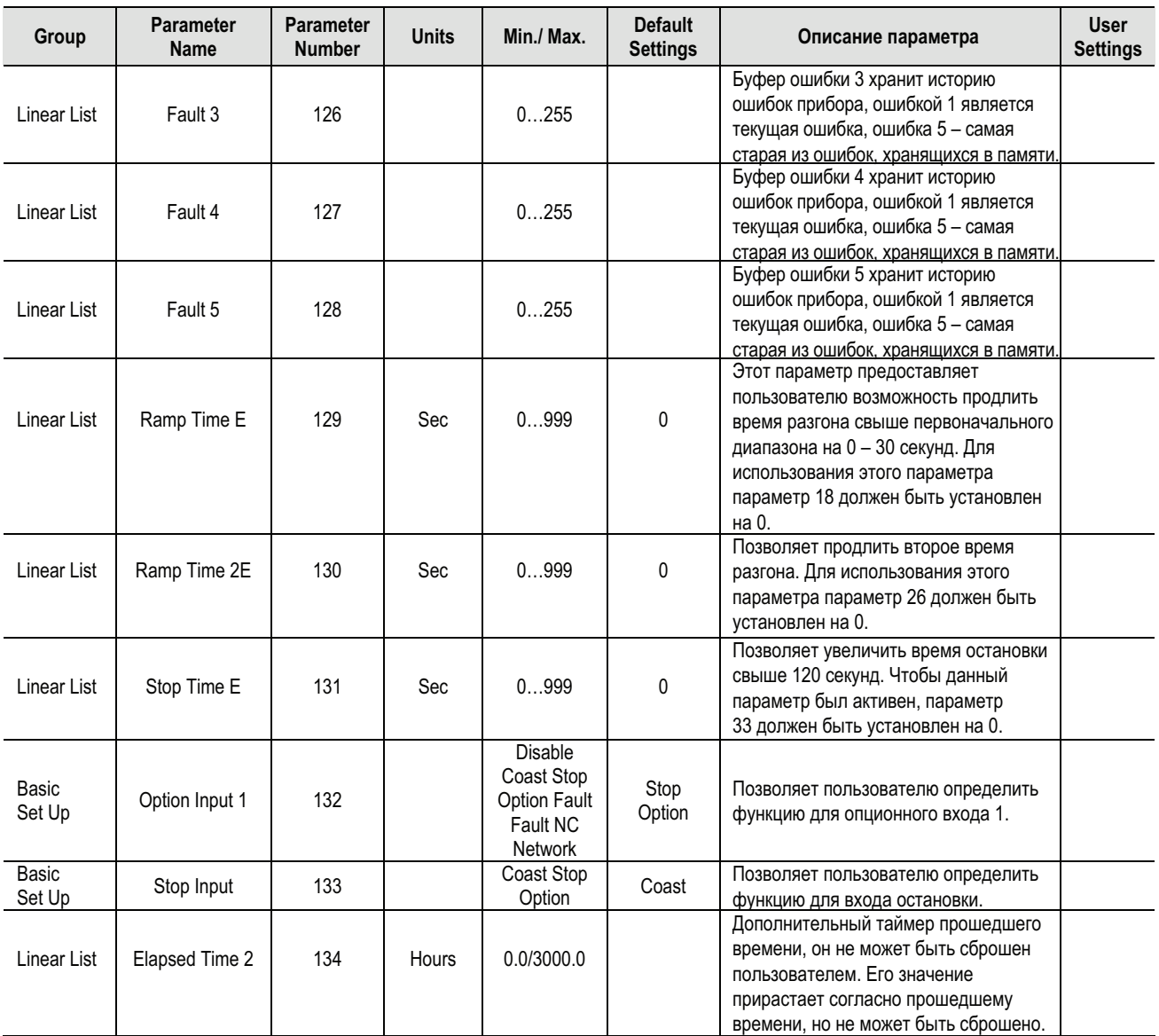
# **Запасные части**

**PowerBrick**

### **Таблица C.1 – Замена PowerBrick**

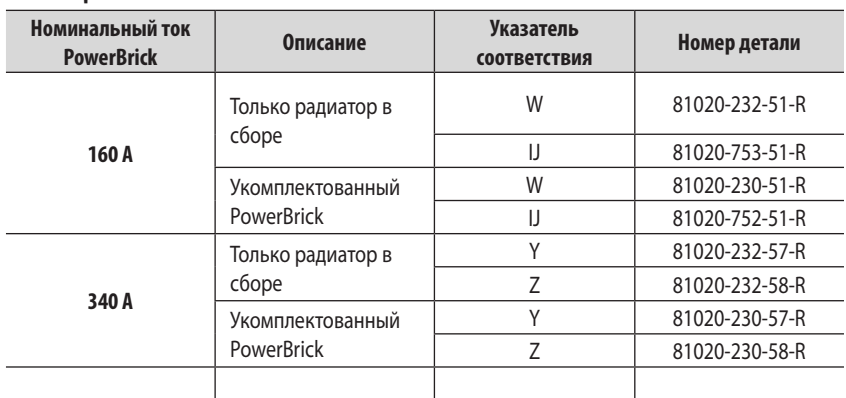

## **Таблица C.2 – Детали общего назначения**

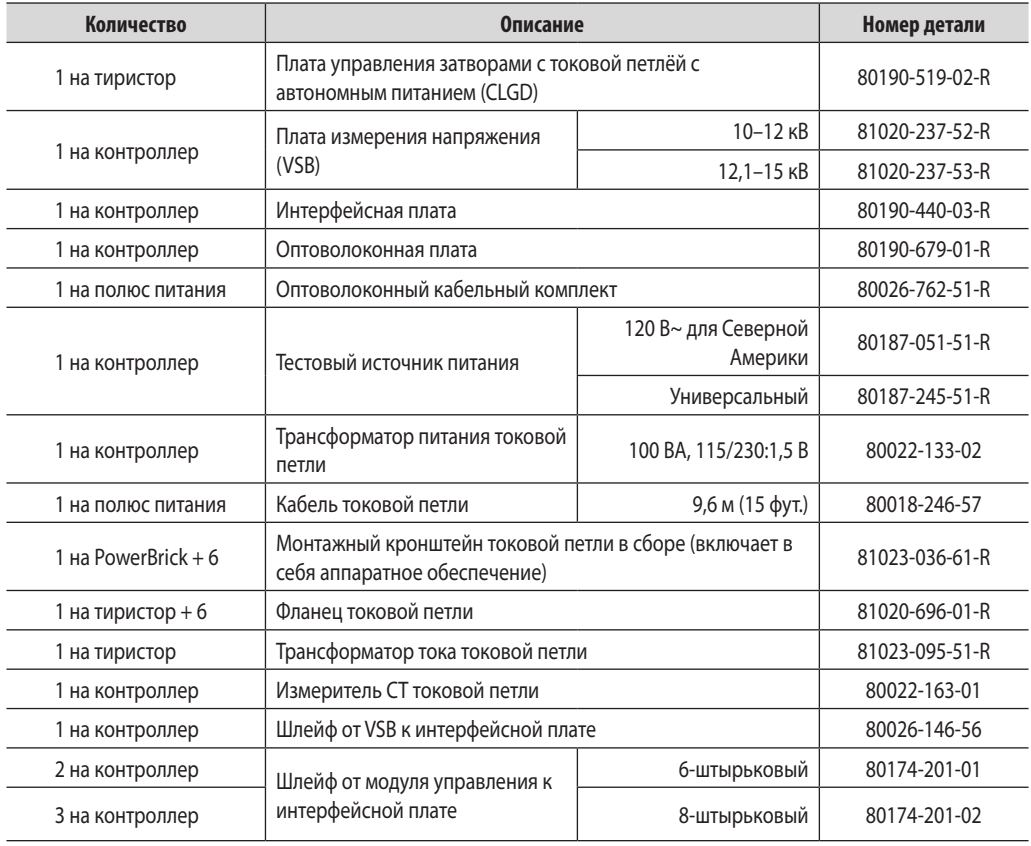

## **Таблица C.3 – Принадлежности**

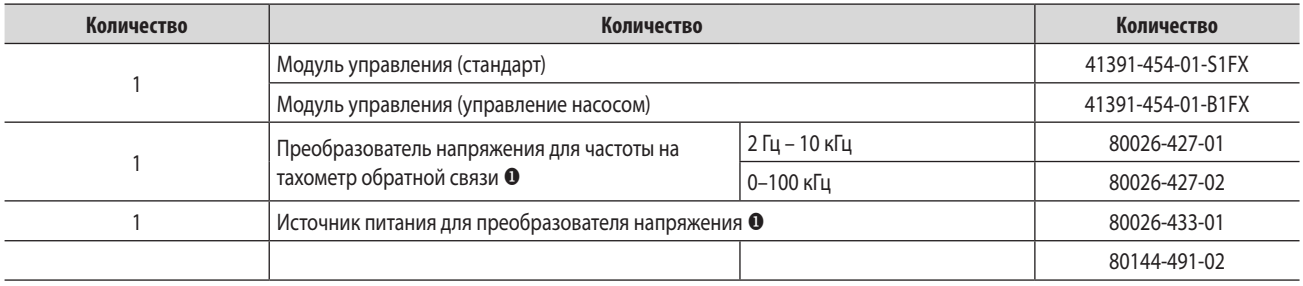

u Опциональное оборудование

Примечание: 1. Только справочно.

2. 7703E – Для уточнения перечня запасных частей к изделиям OEM см. документацию, поставляемую OEM.

# **Принадлежности**

## **Таблица D.1 – Принадлежности**

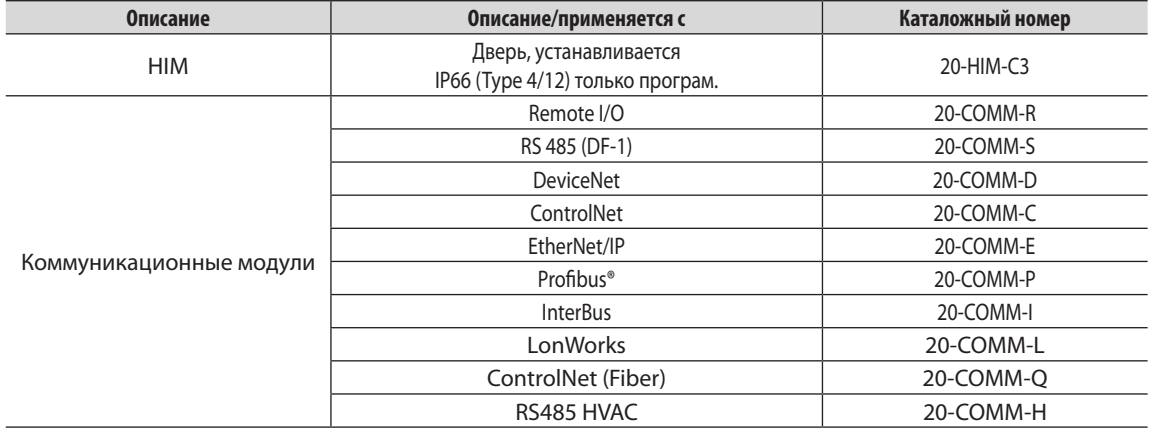

#### www.rockwellautomation.com

#### Power, Control and Information Solutions Headquarters

Америка: Rockwell Automation, 1201 South Second Street, Milwaukee, WI 53204 USA, Телефон: +1 414 382 2000, факс: +1 414 382 4444 Европа/Ближний Восток/Африка: Rockwell Automation NV, Pegasus Park, De Kleetlaan 12a, 1831 Diegem, Belgium, Teлeфон: +32 2 663 0600, факс: +32 2 663 0640 Азия: Rockwell Automation, Level 14, Core F, Cyberport 3, 100 Cyberport Road, Hong Kong, Tenedon: +852 2887 4788, факс: +852 2508 1846

Россия и СНГ: Rockwell Automation, Большой Строченовский переулок 22/25, офис 202, 115054 Москва, Телефон: +7 495 956 0464, факс: +7 495 956 0469, www.rockwellautomation.ru